**BECKHOFF** New Automation Technology

# Handbuch | DE

TF5410

# TwinCAT 3 | Motion Collision Avoidance

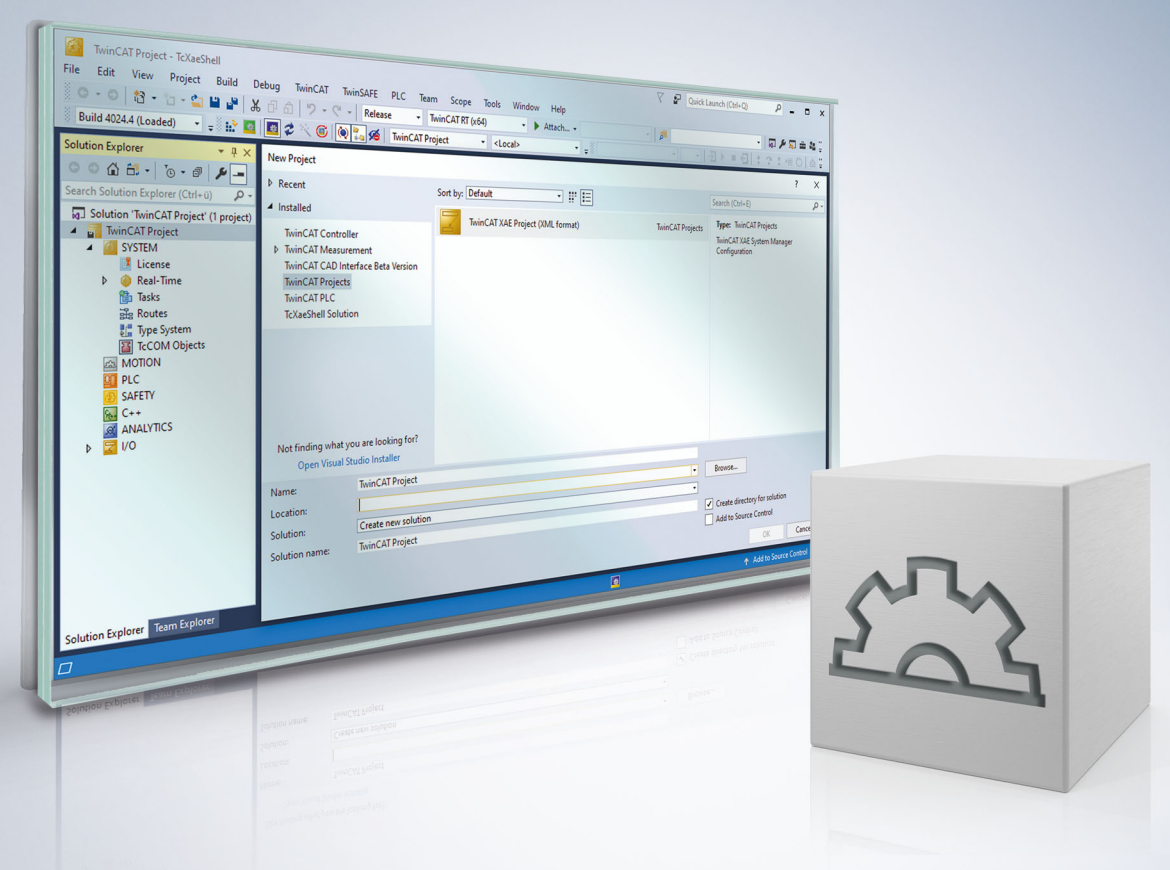

# Inhaltsverzeichnis

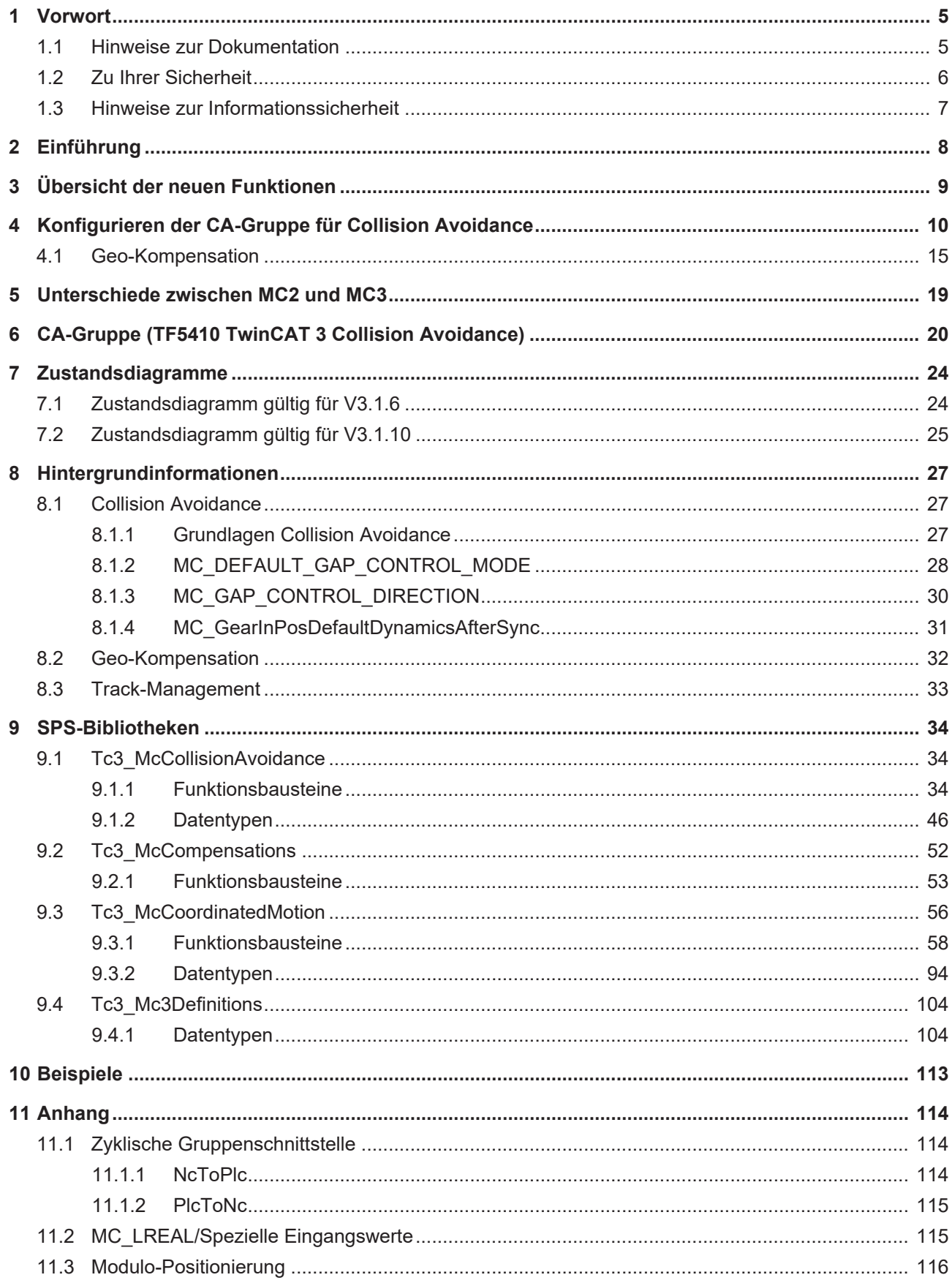

# <span id="page-4-0"></span>**1 Vorwort**

### <span id="page-4-1"></span>**1.1 Hinweise zur Dokumentation**

Diese Beschreibung wendet sich ausschließlich an ausgebildetes Fachpersonal der Steuerungs- und Automatisierungstechnik, das mit den geltenden nationalen Normen vertraut ist.

Zur Installation und Inbetriebnahme der Komponenten ist die Beachtung der Dokumentation und der nachfolgenden Hinweise und Erklärungen unbedingt notwendig.

Das Fachpersonal ist verpflichtet, für jede Installation und Inbetriebnahme die zu dem betreffenden Zeitpunkt veröffentliche Dokumentation zu verwenden.

Das Fachpersonal hat sicherzustellen, dass die Anwendung bzw. der Einsatz der beschriebenen Produkte alle Sicherheitsanforderungen, einschließlich sämtlicher anwendbaren Gesetze, Vorschriften, Bestimmungen und Normen erfüllt.

#### **Disclaimer**

Diese Dokumentation wurde sorgfältig erstellt. Die beschriebenen Produkte werden jedoch ständig weiter entwickelt.

Wir behalten uns das Recht vor, die Dokumentation jederzeit und ohne Ankündigung zu überarbeiten und zu ändern.

Aus den Angaben, Abbildungen und Beschreibungen in dieser Dokumentation können keine Ansprüche auf Änderung bereits gelieferter Produkte geltend gemacht werden.

#### **Marken**

Beckhoff®, TwinCAT®, TwinCAT/BSD®, TC/BSD®, EtherCAT®, EtherCAT G®, EtherCAT G10®, EtherCAT P®, Safety over EtherCAT®, TwinSAFE®, XFC®, XTS® und XPlanar® sind eingetragene und lizenzierte Marken der Beckhoff Automation GmbH.

Die Verwendung anderer in dieser Dokumentation enthaltenen Marken oder Kennzeichen durch Dritte kann zu einer Verletzung von Rechten der Inhaber der entsprechenden Bezeichnungen führen.

#### **Patente**

Die EtherCAT-Technologie ist patentrechtlich geschützt, insbesondere durch folgende Anmeldungen und Patente:

EP1590927, EP1789857, EP1456722, EP2137893, DE102015105702 mit den entsprechenden Anmeldungen und Eintragungen in verschiedenen anderen Ländern.

### Fther**CAT.**

EtherCAT® ist eine eingetragene Marke und patentierte Technologie lizenziert durch die Beckhoff Automation GmbH, Deutschland

#### **Copyright**

© Beckhoff Automation GmbH & Co. KG, Deutschland.

Weitergabe sowie Vervielfältigung dieses Dokuments, Verwertung und Mitteilung seines Inhalts sind verboten, soweit nicht ausdrücklich gestattet.

Zuwiderhandlungen verpflichten zu Schadenersatz. Alle Rechte für den Fall der Patent-, Gebrauchsmusteroder Geschmacksmustereintragung vorbehalten.

### <span id="page-5-0"></span>**1.2 Zu Ihrer Sicherheit**

#### **Sicherheitsbestimmungen**

Lesen Sie die folgenden Erklärungen zu Ihrer Sicherheit. Beachten und befolgen Sie stets produktspezifische Sicherheitshinweise, die Sie gegebenenfalls an den entsprechenden Stellen in diesem Dokument vorfinden.

#### **Haftungsausschluss**

Die gesamten Komponenten werden je nach Anwendungsbestimmungen in bestimmten Hard- und Software-Konfigurationen ausgeliefert. Änderungen der Hard- oder Software-Konfiguration, die über die dokumentierten Möglichkeiten hinausgehen, sind unzulässig und bewirken den Haftungsausschluss der Beckhoff Automation GmbH & Co. KG.

#### **Qualifikation des Personals**

Diese Beschreibung wendet sich ausschließlich an ausgebildetes Fachpersonal der Steuerungs-, Automatisierungs- und Antriebstechnik, das mit den geltenden Normen vertraut ist.

#### **Signalwörter**

lm Folgenden werden die Signalwörter eingeordnet, die in der Dokumentation verwendet werden. Um Personen- und Sachschäden zu vermeiden, lesen und befolgen Sie die Sicherheits- und Warnhinweise.

#### **Warnungen vor Personenschäden**

#### **GEFAHR**

Es besteht eine Gefährdung mit hohem Risikograd, die den Tod oder eine schwere Verletzung zur Folge hat.

#### **WARNUNG**

Es besteht eine Gefährdung mit mittlerem Risikograd, die den Tod oder eine schwere Verletzung zur Folge haben kann.

#### **VORSICHT**

Es besteht eine Gefährdung mit geringem Risikograd, die eine mittelschwere oder leichte Verletzung zur Folge haben kann.

#### **Warnung vor Umwelt- oder Sachschäden**

*HINWEIS*

Es besteht eine mögliche Schädigung für Umwelt, Geräte oder Daten.

#### **Information zum Umgang mit dem Produkt**

Diese Information beinhaltet z. B.: Handlungsempfehlungen, Hilfestellungen oder weiterführende Informationen zum Produkt.

### <span id="page-6-0"></span>**1.3 Hinweise zur Informationssicherheit**

Die Produkte der Beckhoff Automation GmbH & Co. KG (Beckhoff) sind, sofern sie online zu erreichen sind, mit Security-Funktionen ausgestattet, die den sicheren Betrieb von Anlagen, Systemen, Maschinen und Netzwerken unterstützen. Trotz der Security-Funktionen sind die Erstellung, Implementierung und ständige Aktualisierung eines ganzheitlichen Security-Konzepts für den Betrieb notwendig, um die jeweilige Anlage, das System, die Maschine und die Netzwerke gegen Cyber-Bedrohungen zu schützen. Die von Beckhoff verkauften Produkte bilden dabei nur einen Teil des gesamtheitlichen Security-Konzepts. Der Kunde ist dafür verantwortlich, dass unbefugte Zugriffe durch Dritte auf seine Anlagen, Systeme, Maschinen und Netzwerke verhindert werden. Letztere sollten nur mit dem Unternehmensnetzwerk oder dem Internet verbunden werden, wenn entsprechende Schutzmaßnahmen eingerichtet wurden.

Zusätzlich sollten die Empfehlungen von Beckhoff zu entsprechenden Schutzmaßnahmen beachtet werden. Weiterführende Informationen über Informationssicherheit und Industrial Security finden Sie in unserem <https://www.beckhoff.de/secguide>.

Die Produkte und Lösungen von Beckhoff werden ständig weiterentwickelt. Dies betrifft auch die Security-Funktionen. Aufgrund der stetigen Weiterentwicklung empfiehlt Beckhoff ausdrücklich, die Produkte ständig auf dem aktuellen Stand zu halten und nach Bereitstellung von Updates diese auf die Produkte aufzuspielen. Die Verwendung veralteter oder nicht mehr unterstützter Produktversionen kann das Risiko von Cyber-Bedrohungen erhöhen.

Um stets über Hinweise zur Informationssicherheit zu Produkten von Beckhoff informiert zu sein, abonnieren Sie den RSS Feed unter <https://www.beckhoff.de/secinfo>.

# <span id="page-7-0"></span>**2 Einführung**

TwinCAT 3 Motion Collision Avoidance ist ein optionales Paket zur Kollisionsvermeidung beim Betrieb mehrerer Achsen mit TwinCAT 3 NC PTP in linearer und/oder translatorischer Abhängigkeit. Der zugrunde liegende Algorithmus sorgt für einen Mindestabstand zur Vorgängerachse. Dadurch ist mit TwinCAT 3 Motion Collision Avoidance eine aktive Kollisionsvermeidung realisierbar, wenn mehrere Motoren sich z. B. eine Schiene teilen. Neben der aktiven Kollisionsvermeidung kann das TF5410 auch genutzt werden, um Achsen kontrolliert aufzustauen, bspw. bei linearen Bewegungen wie dem XTS (eXtended Transport System).

Die Programmierung der Verfahrbefehle aus der SPS erfolgt über die Bibliothek [Tc3\\_McCollisionAvoidance](#page-33-1) [\[](#page-33-1) $\blacktriangleright$  [34\]](#page-33-1), welche an die Bibliothek Tc2 MC2 angelehnt ist und um den Eingang "Gap" erweitert wurde. Mit TwinCAT 3 Motion Collision Avoidance können so z. B. alle Achsen auf die gleiche Zielposition gestartet werden. Der Algorithmus sorgt dann dafür, dass nur die erste Achse die Zielposition anfährt. Die verbleibenden Achsen halten automatisch ihren Mindestabstand ein und reihen sich auf. So lassen sich ohne weitere Programmierung dynamische Puffer zum Aufstauen von Produkten bilden. Die administrativen Funktionsbausteine sind in der Bibliothek [Tc3\\_McCoordinatedMotion \[](#page-55-0) $\blacktriangleright$  [56\]](#page-55-0) enthalten.

Zusätzlich ist in TF5410 eine Geo-Kompensation fürs XTS enthalten, womit der Bezugspunkt der Bahndynamik von der XTS-Motorbahn auf den Schwerpunkt des Werkzeuges/Produktes am XTS-Mover verlagert werden kann. In Kurvensegmenten unterscheiden sich die beiden Bahndynamiken, sodass ohne eine Geo-Kompensation unerwartete Kräfte wirken können. In der SPS steht hierfür die Bibliothek [Tc3\\_McCompensations \[](#page-51-0)[}](#page-51-0) [52\]](#page-51-0) zur Verfügung.

#### **Installation**

Das Softwarepaket TF5410 TwinCAT 3 Motion Collision Avoidance wird zusammen mit dem Softwarepaket TF5400 installiert.

#### **Zielsystem**

Windows XP oder Windows 7/8/10 ab Plattform-Level 40

#### **Zusätzliche Lizenzanforderungen**

TF5410 TwinCAT 3 Motion Collision Avoidance benötigt die Lizenz TC1250.

# <span id="page-8-0"></span>**3 Übersicht der neuen Funktionen**

**Ab** TF5400 V3.2.27:

- Optimierungen am MC\_GearInPosCA, die einen SAF-Zyklusversatz zwischen Master- und Slaveachse unterbinden.
- Optimierungen am Gap Controller, wenn die Achse sich schon in der Zielposition befindet und nur der Gap sich ändert. Wird der benachbarte Mover kommandiert, so wirkt der neue Gap.
- Benötigt eine x64-Plattform

**Ab** TF5400 V3.1.10.63:

• Benötigt TwinCAT V3.1.4024.24 oder höher

**Ab** TF5400 V3.1.10.30:

• Verhaltensänderung bei der Modulo-Positionierung. Zusätzliche Umdrehungen sind nun über den neuen Parameter ST\_MoveAbsoluteCAOptions.AdditionalTurns zu kommandieren. Bitte beachten Sie die Hinweise zur [Modulo-Positionierung \[](#page-115-0)[}](#page-115-0) [116\]](#page-115-0).

**Ab** TF5400 V3.1.10.1:

- Track-Management
- Geändertes Zustandsdiagramm
- Benötigt TwinCAT V3.1.4024.7 oder höher

**Ab** TF5400 V3.1.6.3:

• Geo-Kompensation

**Ab** TF5400 V3.1.4.4:

• Neu: Ab TF5400 3.1.4.4 wird MC\_MAXIMUM als Eingangswert neu unterstützt. Für genauere Informationen schauen Sie sich die Dokumentationen des jeweiligen Funktionsbausteins an.

**Ab** TF5400 V3.1.2.47:

- Neuer Eingang [MC\\_GAP\\_CONTROL\\_MODE \[](#page-51-1) $\triangleright$  [52\]](#page-51-1) an jedem Motion-Funktionsbaustein.
- Neues Flag [MC\\_GearInPosCAOptions \[](#page-45-1) $\blacktriangleright$  [46\]](#page-45-1). OverrideSlaveDynamicRestrictions zur Verbesserung des Verhaltens bei Kopplung an einen Master mit nicht konstanter Geschwindigkeit (z. B. Encoderachse).
- Neuer CA-Gruppenparameter GapControlModeDirection legt die Richtung der Abstandsüberwachung fest.

### <span id="page-9-0"></span>**4 Konfigurieren der CA-Gruppe für Collision Avoidance**

Grundsätzlich gilt die hier beschriebene Konfiguration für alle Motion Objekte im Advanced Motion Pack.

1. Fügen Sie im Bereich **Motion** eine neue **NC/PTP NCI Configuration** hinzu.

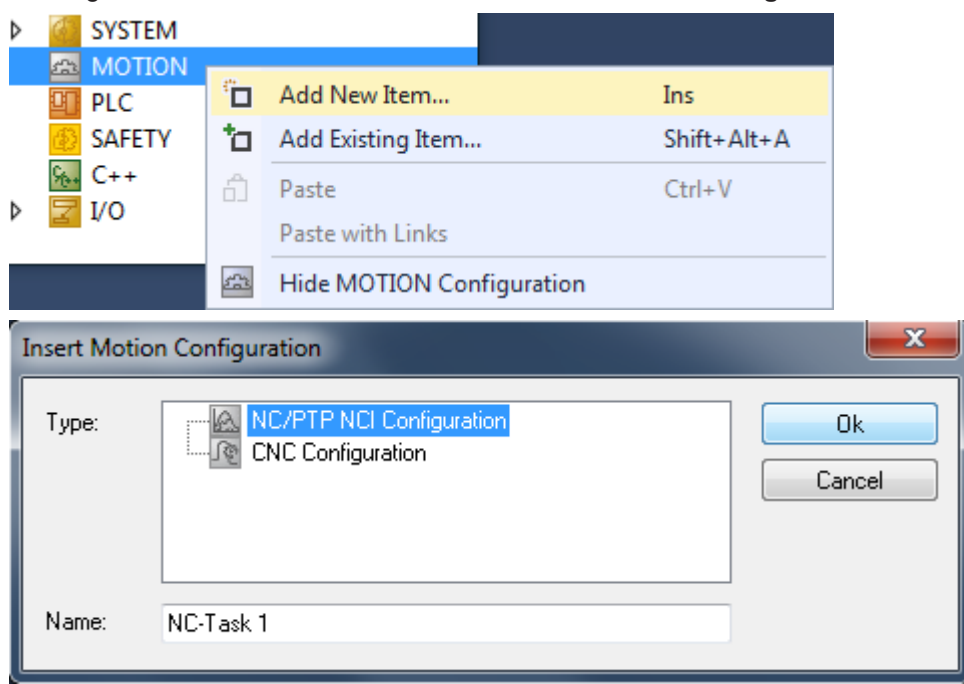

2. Fügen Sie der NC-Konfiguration alle Achsen hinzu.

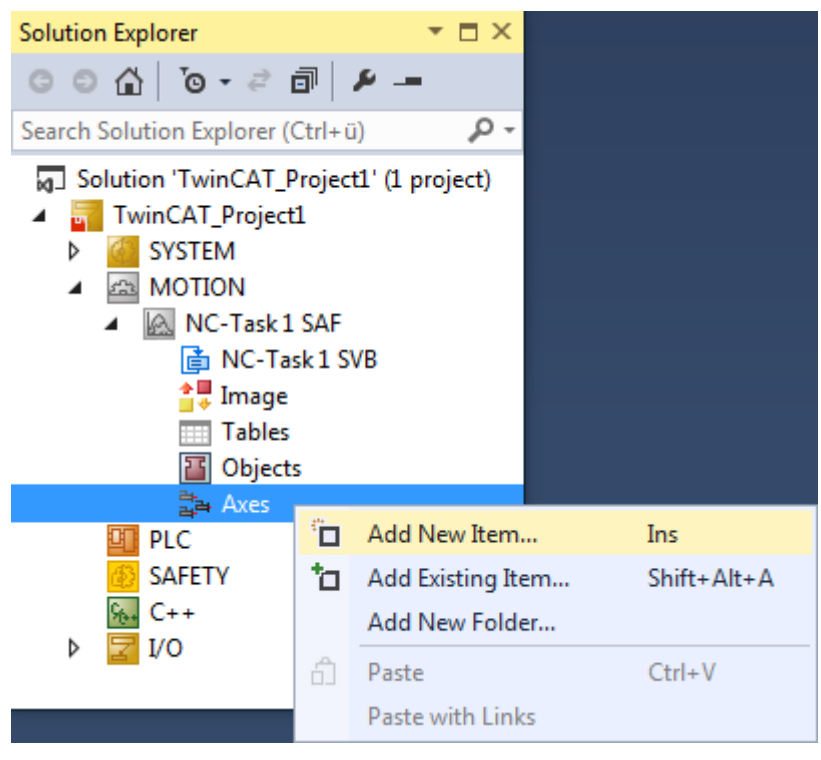

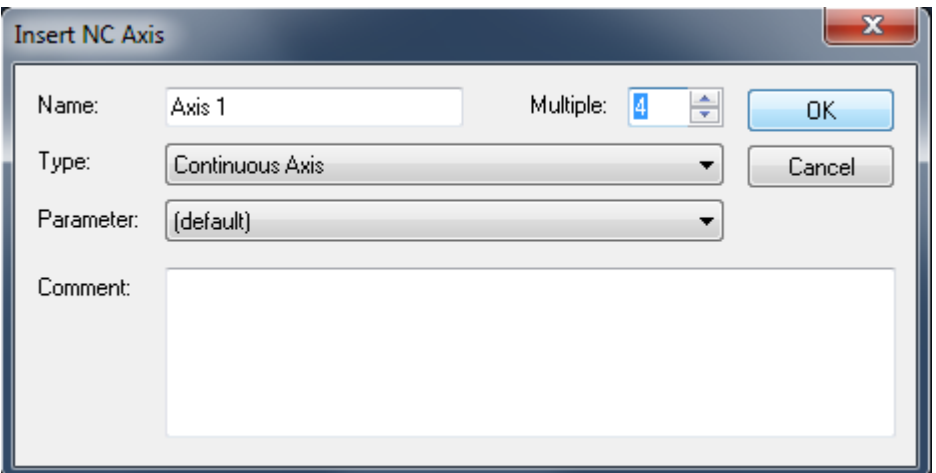

3. Fügen Sie dem Eintrag **Objects** in der NC-Konfiguration die entsprechende Gruppe hinzu: Für koordinierte Bewegung, mehrdimensionale Bewegungen: [CA-Gruppe \(TF5410 TwinCAT 3 Collision](#page-19-0) [Avoidance\) \[](#page-19-0)▶ [20\]](#page-19-0).

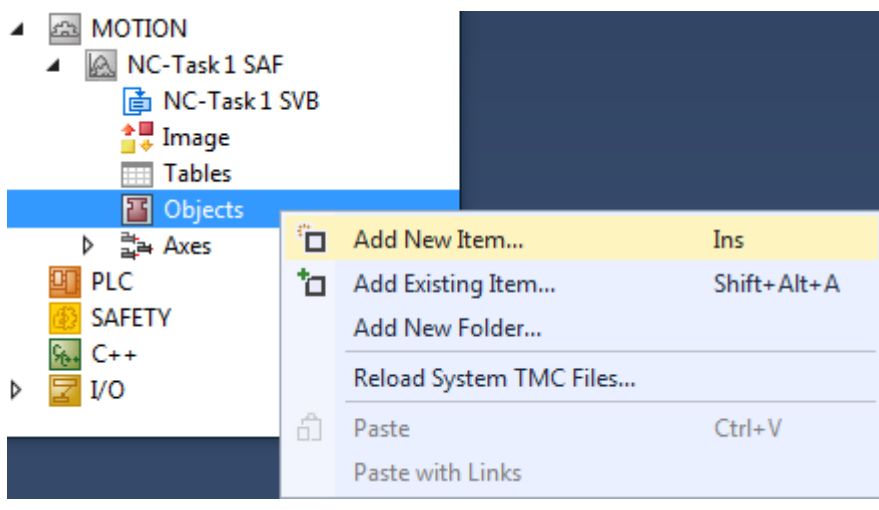

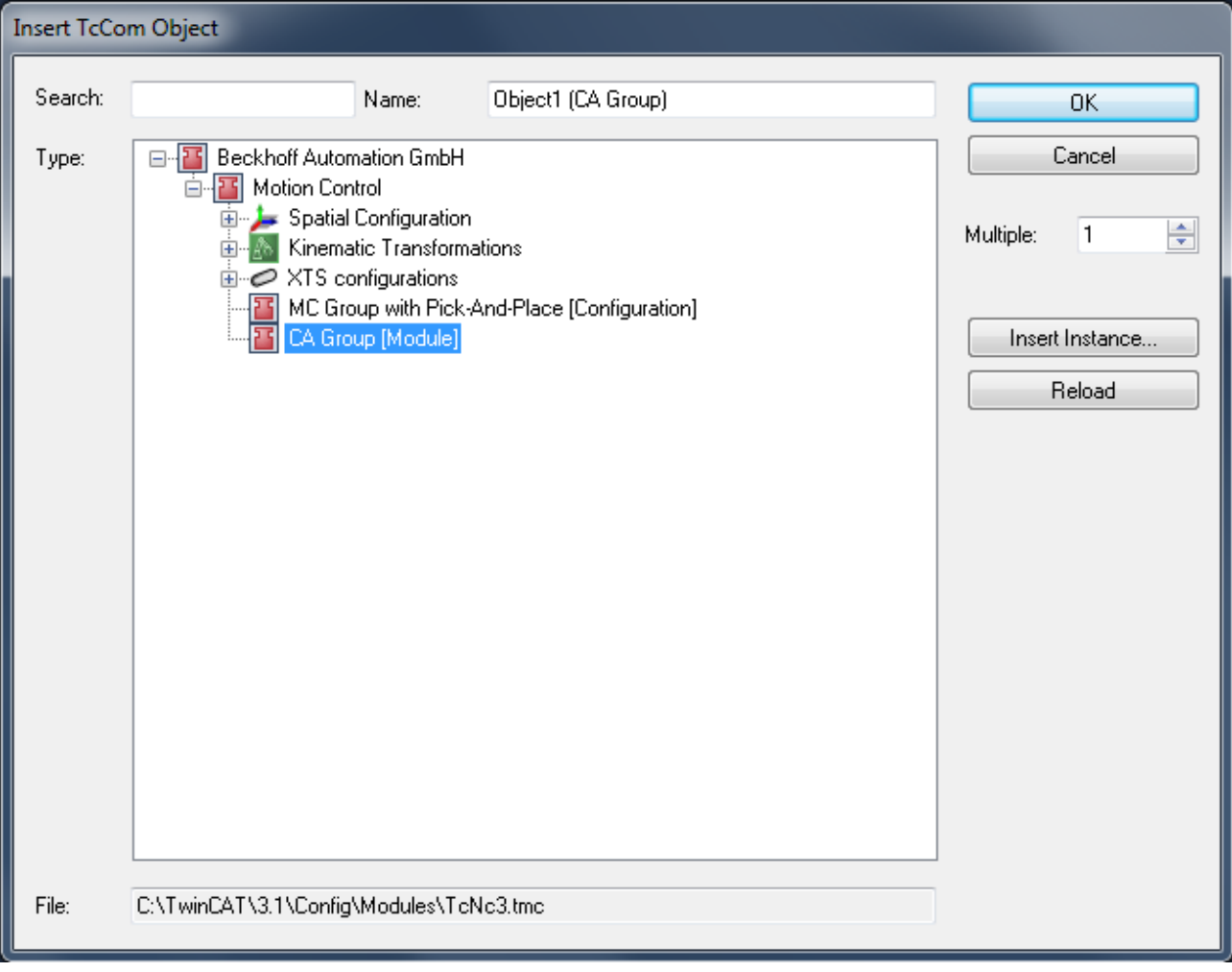

4. Prüfen Sie die Ausführungstask in der Gruppe. Diese muss immer auf "NC-Task 1 SAF" gesetzt sein.

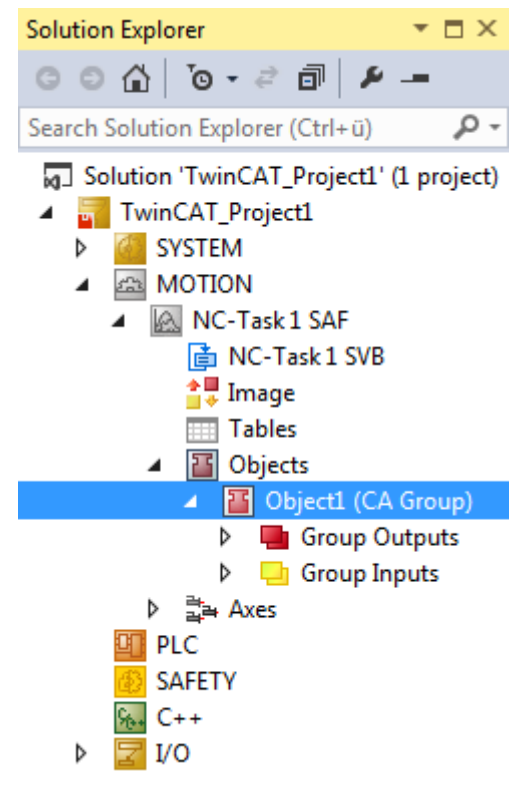

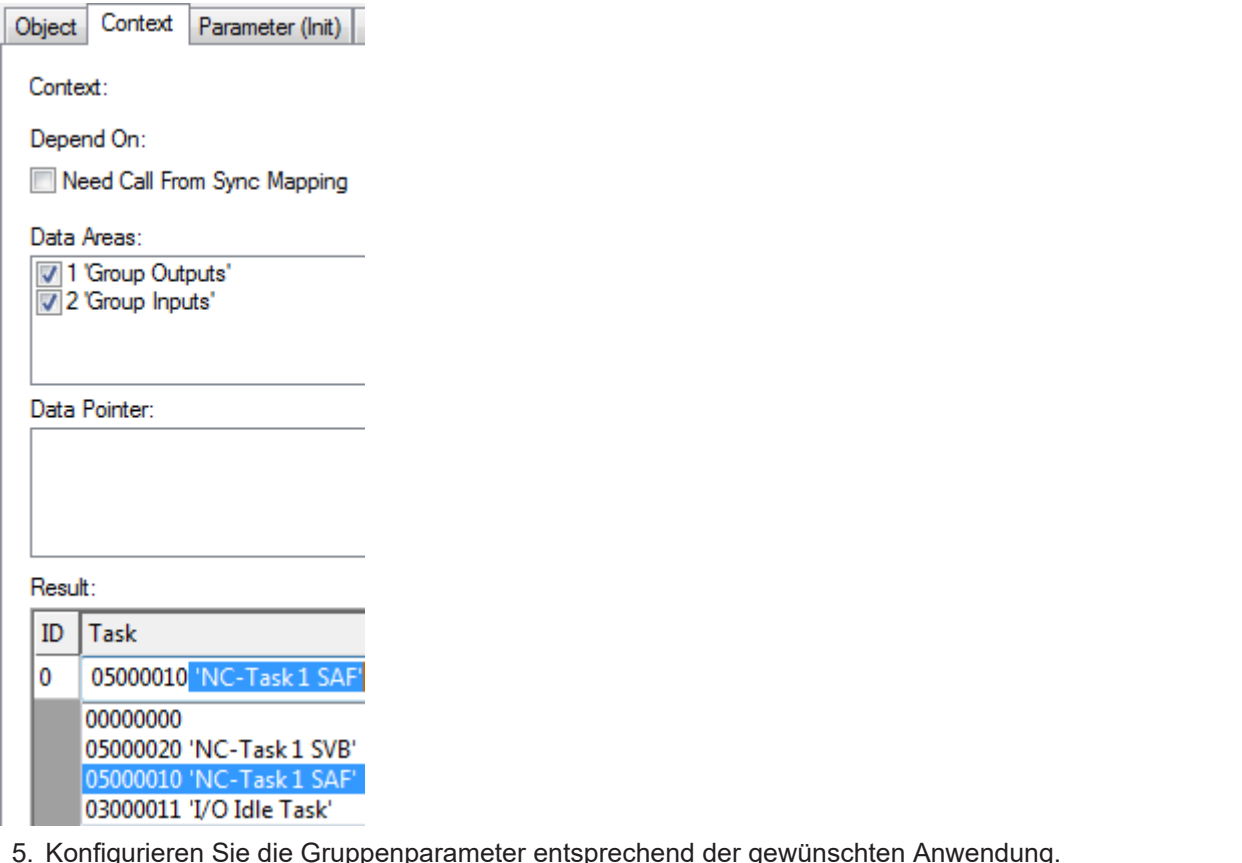

- 5. Konfigurieren Sie die Gruppenparameter entsprechend der gewünschten Anwendung. Für weitere Erläuterungen zu den Gruppenparametern siehe [CA-Gruppe \(TF5410 TwinCAT 3 Collision](#page-19-0) [Avoidance\) \[](#page-19-0)> [20\]](#page-19-0).
- 6. Um die Gruppe aus der SPS zu adressieren, muss eine zyklische Schnittstelle deklariert und mit den I/ Os der Gruppe verknüpft werden (siehe SPS-Bibliothek [Tc3\\_McCoordinatedMotion \[](#page-55-0) $\blacktriangleright$  [56\]](#page-55-0)). Um die Achsen zu adressieren und zu aktivieren, muss die Bibliothek Tc2\_Mc2 dem Projekt hinzugefügt werden.
- $\Rightarrow$  Eine neue NC/PTP NCI Configuration wurde erstellt.

```
VAR
   stGroupRef : AXES GROUP REF;
END_VAR
```
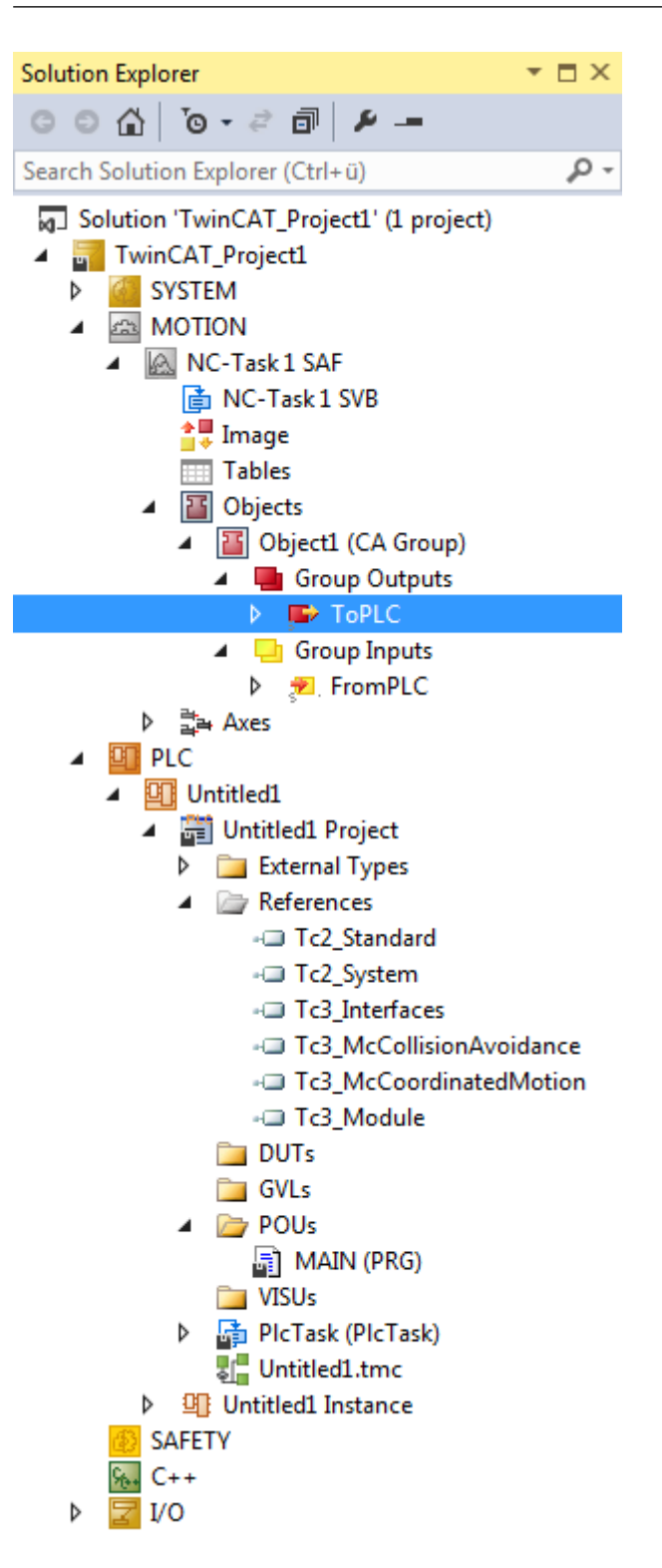

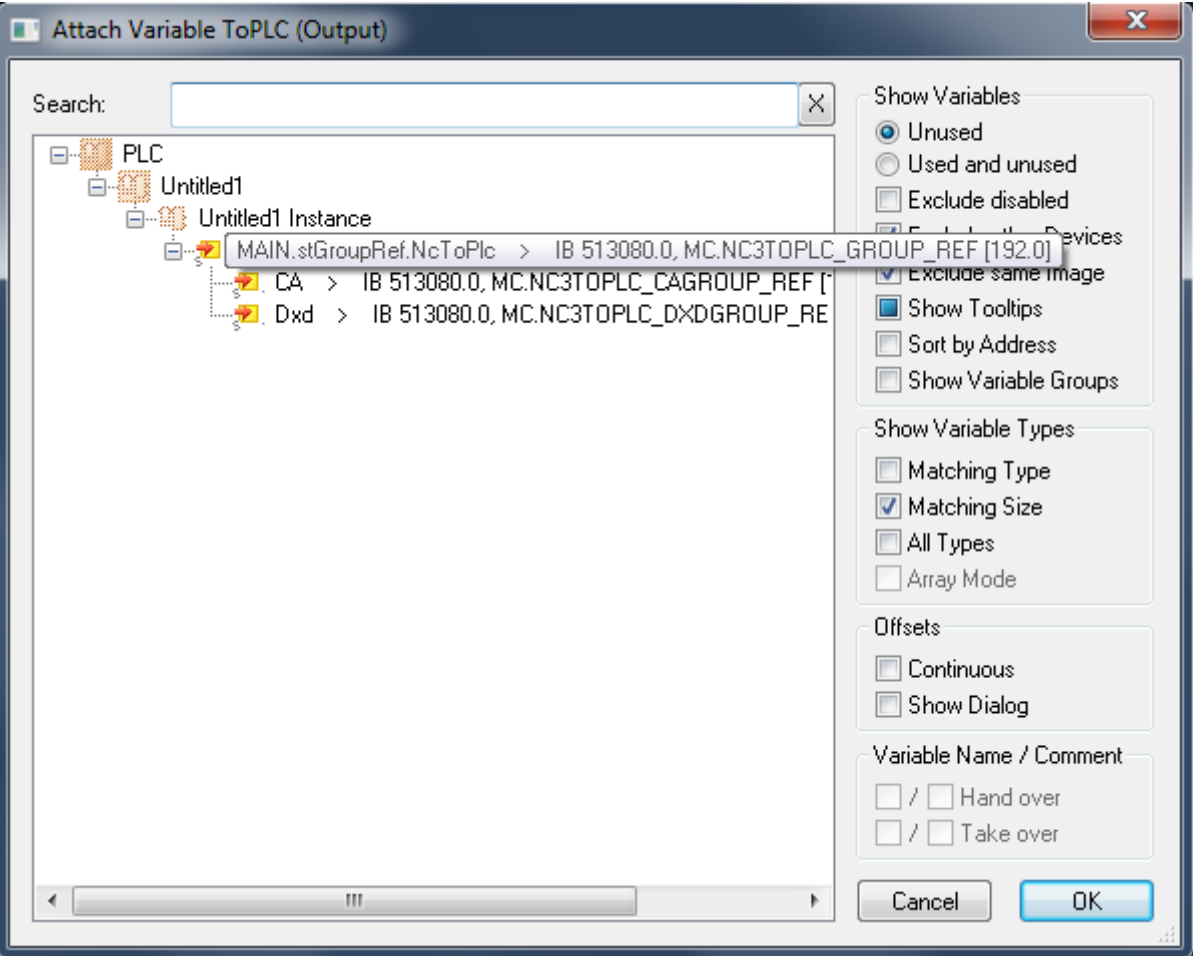

### <span id="page-14-0"></span>**4.1 Geo-Kompensation**

#### **Geometrieinformationen**

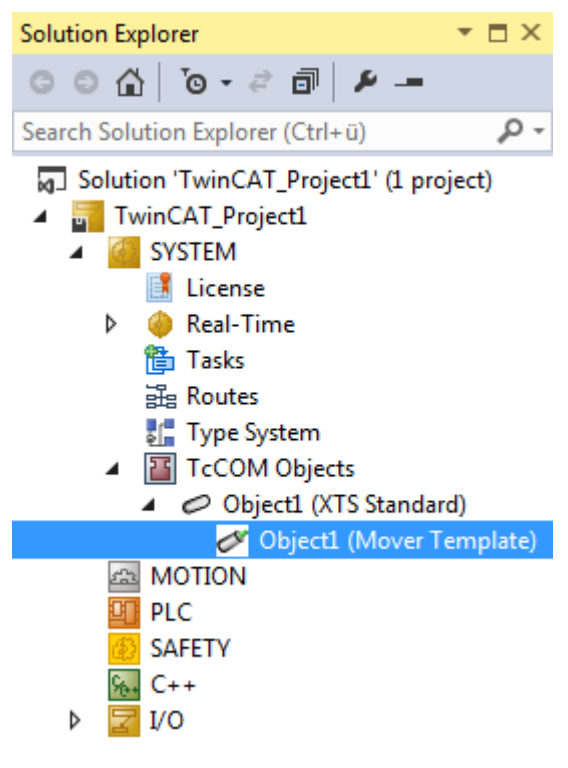

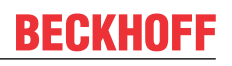

Für die Geo-Kompensation werden Geometrieinformationen benötigt. Diese Geometrieinformationen werden im Unterbaum *TwinCAT SYSTEM\TcCOM Objects* konfiguriert.

#### **Tabelle eines XTS Standard Objects**

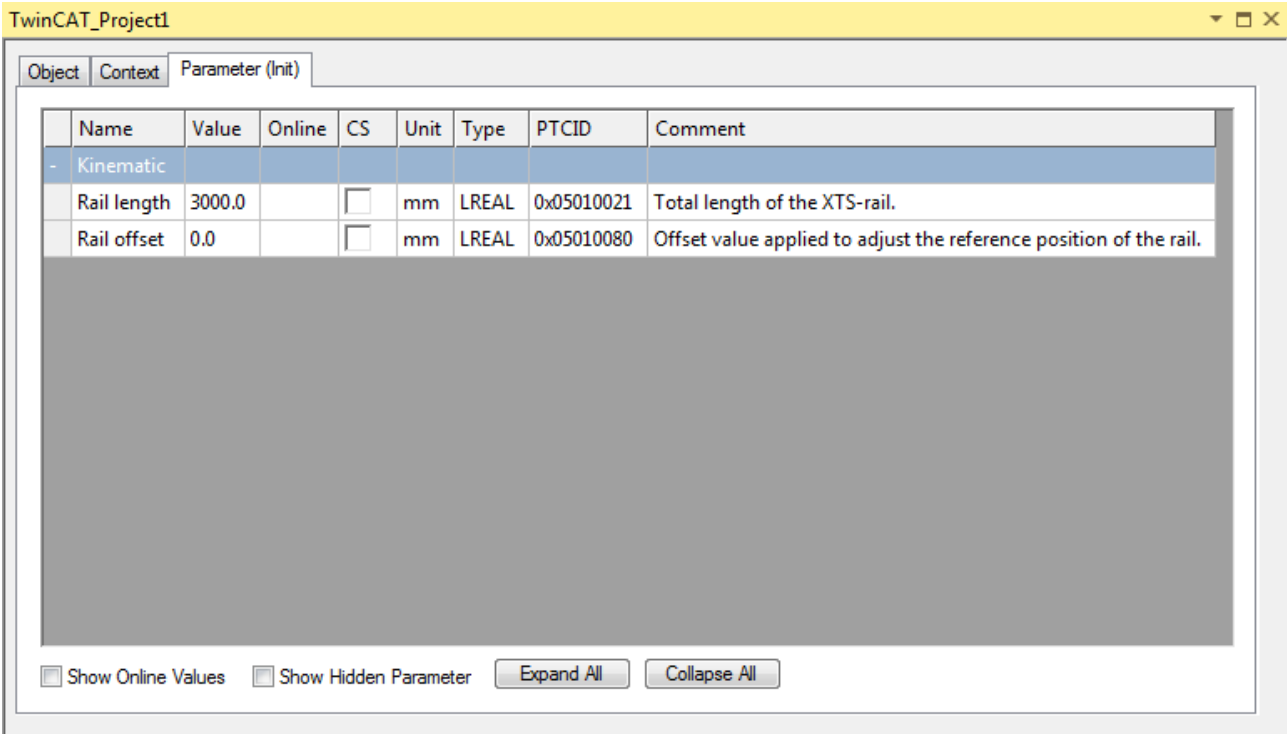

#### **Tabelle eines Mover Template Objects**

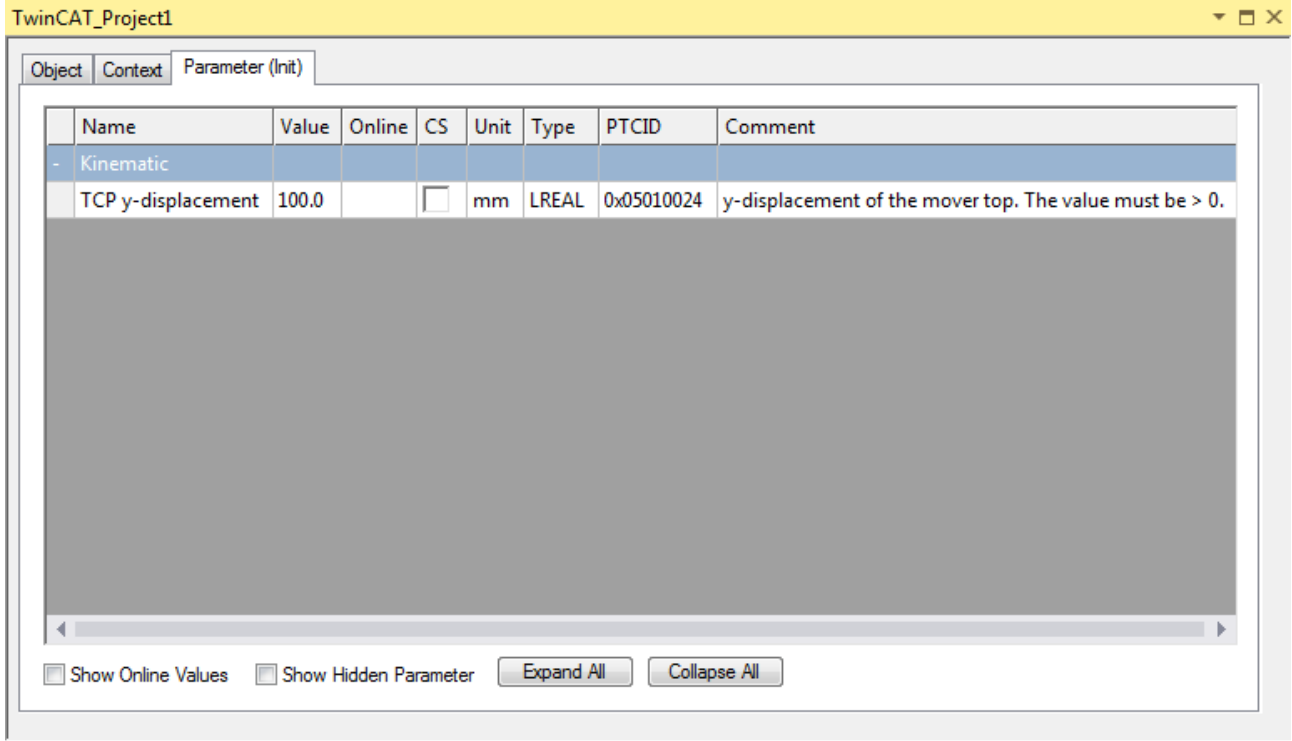

Das XTS Standard Object beschreibt die Geometrie einer standardmäßigen XTS-Motorbahn. Als Mover Template bezeichnete Objekte definieren jeweils die Geometrie eines einzelnen Mover-Typs, einschließlich einer Verschiebung entlang der y-Verschiebungskomponente. Ein Mover Template wird dem XTS Standard Object hinzugefügt, um die Standard-Geometrieinformationen um die Geometrieinformationen des Movers zu erweitern. Auf ein Mover Template können sich alle Achsen beziehen, die dessen Konfiguration verwenden.

#### **XTS Standard Object**

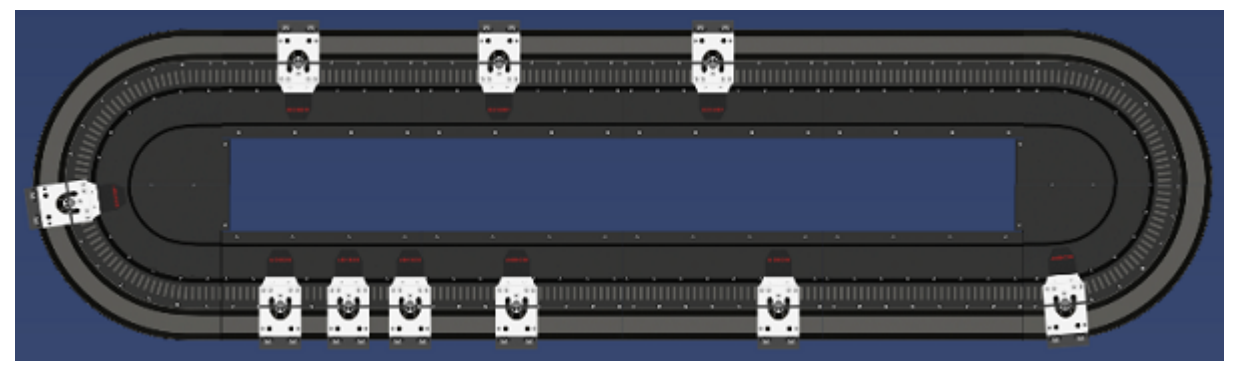

Das XTS Standard Object definiert eine Motorbahn, die die Starterkit-Geometrie einschließlich zwei Kurven von 180 Grad aufweist. Diese Kurven werden durch zwei gerade Bahnen mit gleicher Länge verbunden. Die Länge dieser geraden Bahnen kann während der Konfiguration verändert werden. Dadurch konfiguriert der Parameter **Rail length** des XTS Standard Objects die Gesamtlänge: beide Kurven plus beide Geraden. Für die Positionsinformationen auf der XTS-Motorbahn  $x$  kann im XTS Standard Object eine Nullpunktverschiebung (Offset) konfiguriert werden.

**Rail length:** Gesamtlänge der XTS-Schiene.

**Rail offset:** Offset-Wert für die Anpassung der Referenzposition der Schiene. Siehe unten und Abbildung Starterkit-Geometrie.

#### **Rail Offset: Eine Nullpunktverschiebung**

Jedes XTS-System umfasst ein Segment, dass die Nullposition in  $x$ -Richtung festlegt. Die Geo-Kompensation verwendet die Starterkit-Geometrie. Bei der Geo-Kompensation hat das Segment zur Festlegung der Nullposition einen festen Platz. Es handelt sich um das gebogene Element in der oberen linken Ecke vor dem ersten geraden Element.

Um die Nullposition an anderer Stelle festzulegen und von einer anderen Position aus mit der Zählung der x-Koordinate zu beginnen, kann eine Nullpunktverschiebung, der **Rail Offset**, definiert werden.

In der Abbildung ist der **Rail Offset** zwischen den beiden gestrichelten Linien dargestellt. Die linke Linie zeigt, wo das Segment zur Festlegung der Nullposition endet. Die gestrichelte Linie rechts und der abgebildete Mover veranschaulichen, wie ein Positionswert von einem Mover interpretiert wird. Die gestrichelte Linie teilt den Mover in zwei Hälften. Der Mover befindet sich an der Nullposition. Für die Festlegung eines **Rail Offset** selbst ist jedoch kein Mover erforderlich.

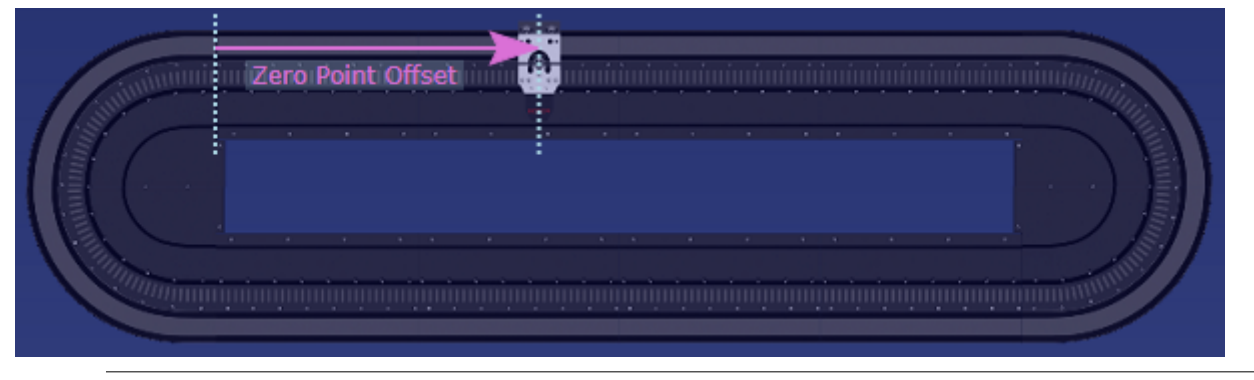

#### **Hinweis zur Verfügbarkeit der Nullpunktverschiebung**

Derzeit ist die Starterkit-Geometrie die einzige verfügbare Geometrie für die Geo-Kompensation: Zwei Kurven von 180 Grad und zwei gerade Bahnen mit gleicher Länge, die diese Kurven verbinden.

#### **Mover Template Object**

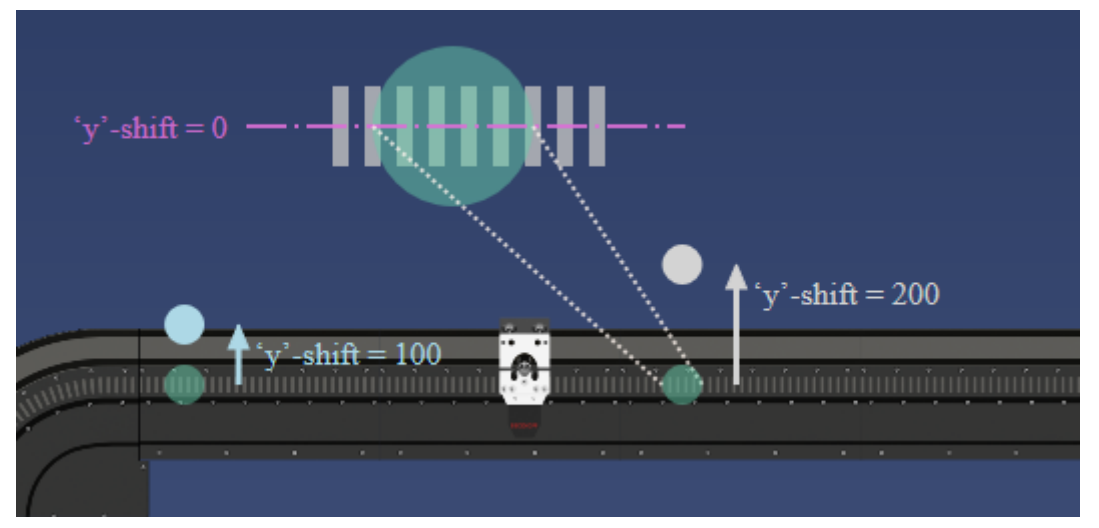

Zunächst übernimmt ein Mover Template Object die Geometrieinformationen des XTS Standard Objects. Darüber hinaus beschreibt es eine Mover-Bahngeometrie, d. h. die y-Verschiebung eines bestimmten Mover-Typs. Ein Mover Template kann für verschiedene Mover, die dieselbe Bahngeometrie, d. h. dieselbe Bahn des Werkzeugmittelpunkts (Tool Center Path) aufweisen, wiederverwendet werden. Ein Mover Template kann im Run-Modus aktiviert und deaktiviert werden. Somit kann das Template für einen Mover im Run-Modus geändert werden.

**y-Verschiebung des TCP:** Konfigurierbare y-Verschiebung für die Steuerung der Bahndynamik. Die y-Verschiebung muss positiv oder gleich null sein. Sie beschreibt für jeden Punkt einer XTS-Motorbahn einen Punkt einer Mover-Bahn, der senkrecht zur Tangente der Motorbahn liegt, die durch diesen Punkt der Motorbahn verläuft. In dieser Richtung mit Orientierung der Geometrie des XTS Standard Objects nach außen wird dieser Punkt der Mover-Bahn um den Wert der y-Verschiebung von der XTS-Motorbahn weg verschoben. Dieser verschobene Punkt wird auch als Tool Center Point (TCP, Werkzeugmittelpunkt) bezeichnet. Zusammen beschreiben die y-Punkte eine Bahn, die als Bahn des Werkzeugmittelpunkts (Tool Center Path) bezeichnet wird.

Auf einer Geraden bilden die Motorspulen ein Zebrastreifen-ähnliches Muster. Wenn diese Gerade in der Mitte dieses Musters liegt und jede Motorspule in eine obere und eine untere Hälfte teilt, weist die y-Verschiebung den Wert null auf dieser Geraden auf (siehe Abbildung). Wenn die y-Verschiebung null ist, erfolgt die Steuerung der Bahndynamik zusammengefasst in der vertikalen Mitte der Motorspulen.

#### **Hinweis zur Verfügbarkeit der Nullpunktverschiebung**

Derzeit ist die Starterkit-Geometrie die einzige verfügbare Geometrie für die Geo-Kompensation: Zwei Kurven von 180 Grad und zwei gerade Bahnen mit gleicher Länge, die diese Kurven verbinden.

# <span id="page-18-0"></span>**5 Unterschiede zwischen MC2 und MC3**

In diesem Kapitel werden die Unterschiede zwischen MC2 und MC3 (eingeführt im TF5400 Advanced Motion Pack) aufgeführt.

#### **Achsen**

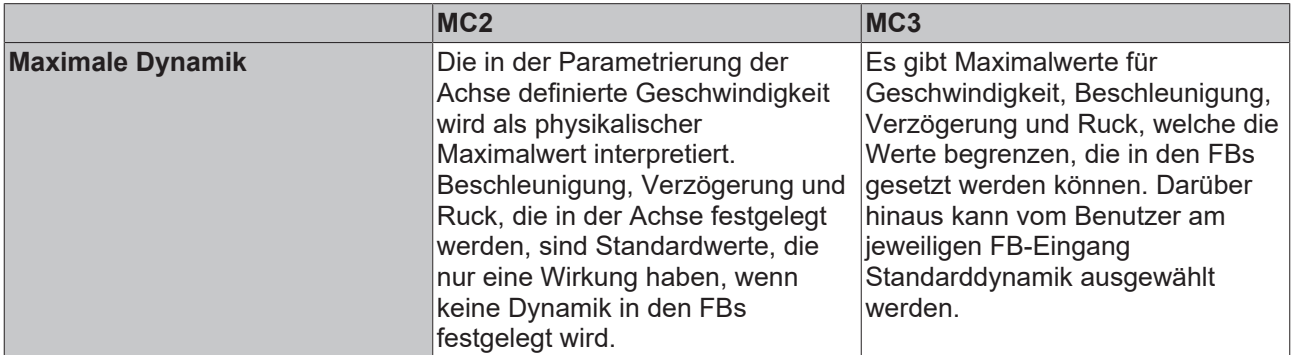

#### **SPS-Bibliothek**

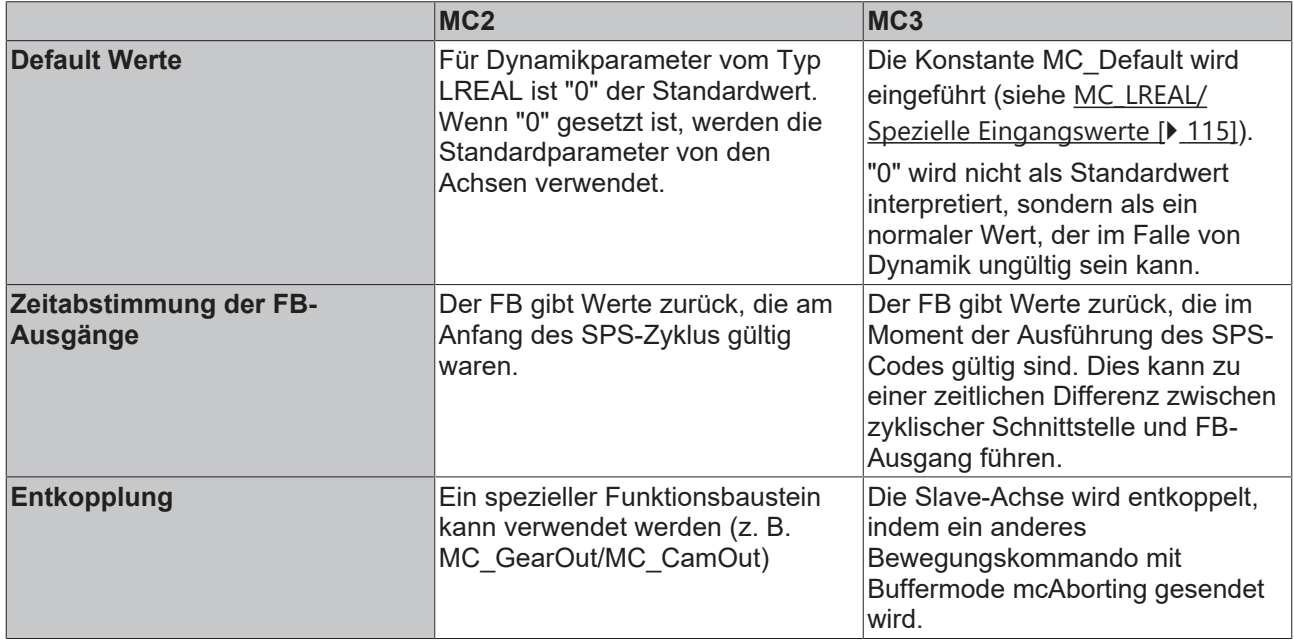

# <span id="page-19-0"></span>**6 CA-Gruppe (TF5410 TwinCAT 3 Collision Avoidance)**

Die CA-Gruppe verbindet Achsen, um die PTP-Funktionalitäten um Collision Avoidance zu ergänzen.

#### **Dynamik-Werte**

- Velocity **Vel**: Geschwindigkeit,
- Acceleration **Acc**: Positive Beschleunigung,
- Deceleration **Dec**: Bremsbeschleunigung, negative Beschleunigung,
- Jerk: Ruck.

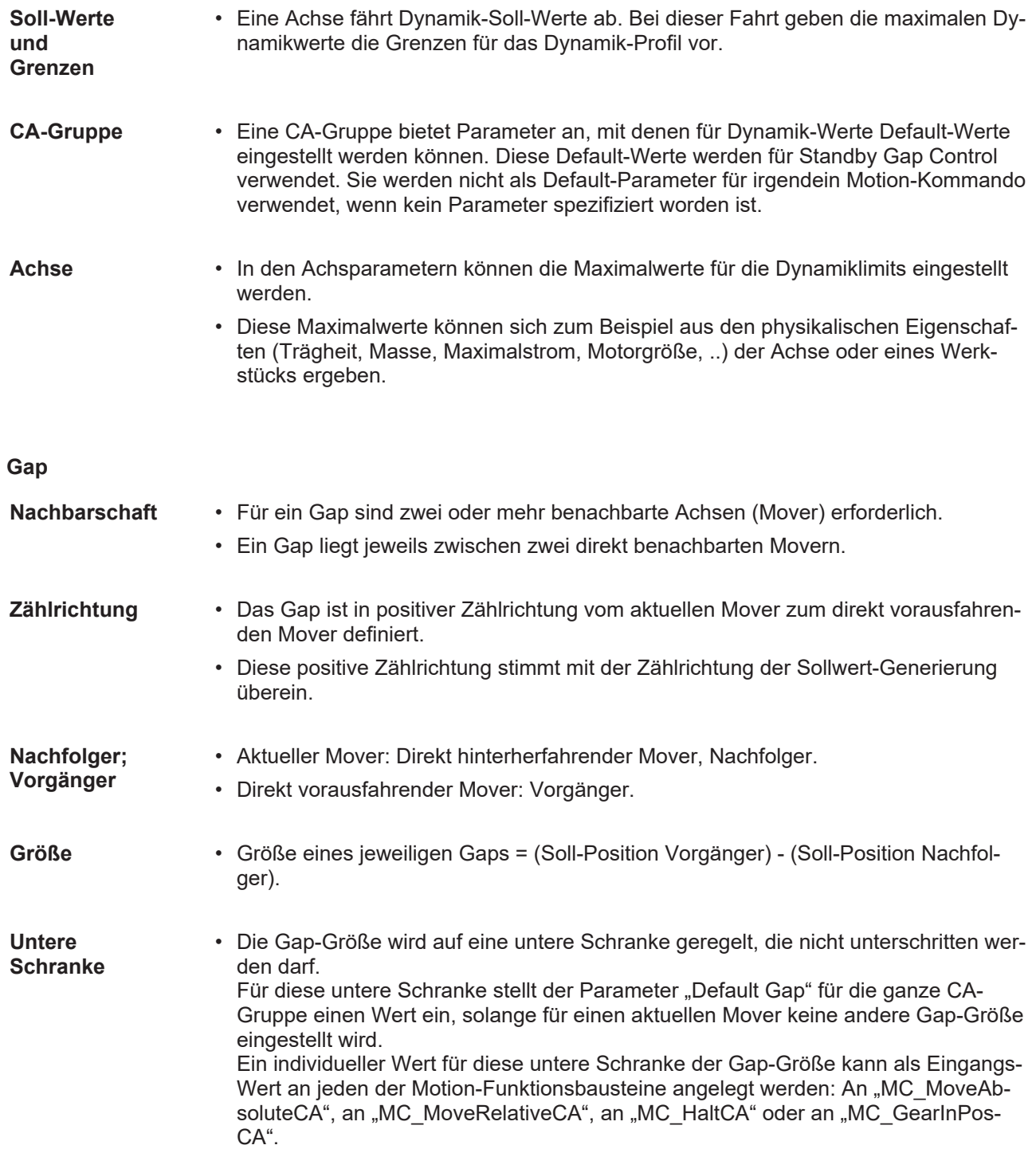

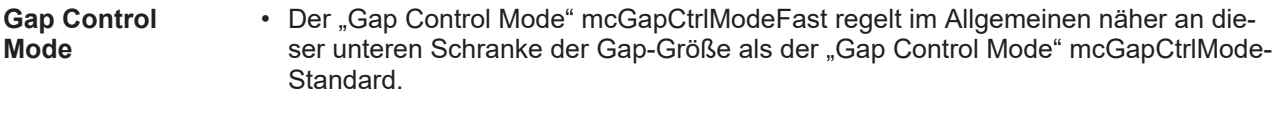

**Gap Control Direction** • "Gap Control Direction" mcGapCtrlDirectionPositive: Nur der Nachfolger regelt als einziger Mover die Größe des Gaps, das von Vorgänger und Nachfolger eingeschlossen wird.

> • "Gap Control Direction" mcGapCtrlDirectionBoth: Beide benachbarte Mover regeln die Größe des von ihnen eingeschlossenen Gaps.

#### Öffnen des Dialogs "Parameter (Init)"

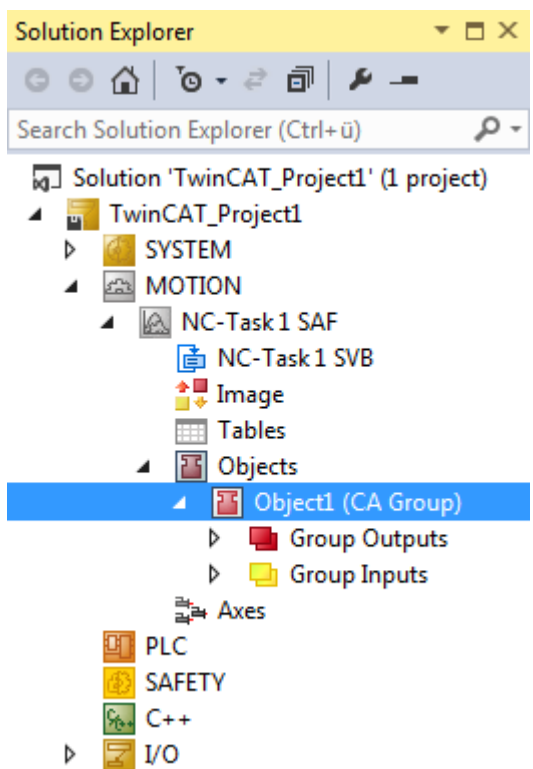

#### Wurzelknoten einer CA-Gruppe.

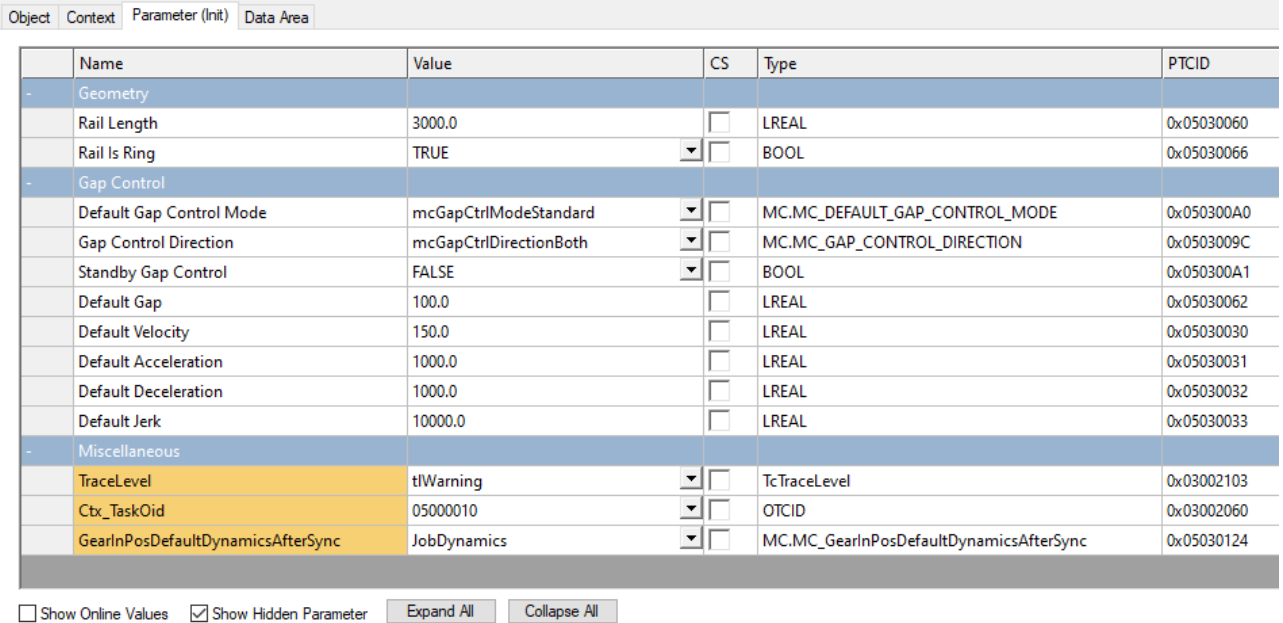

#### Parameter für eine CA-Gruppe.

Die Tabellenspalte "Value" zeigt den jeweils voreingestellten Parameter-Wert.Die Tabellenspalte "Comment" enthält kurze Parameter-Beschreibungen.

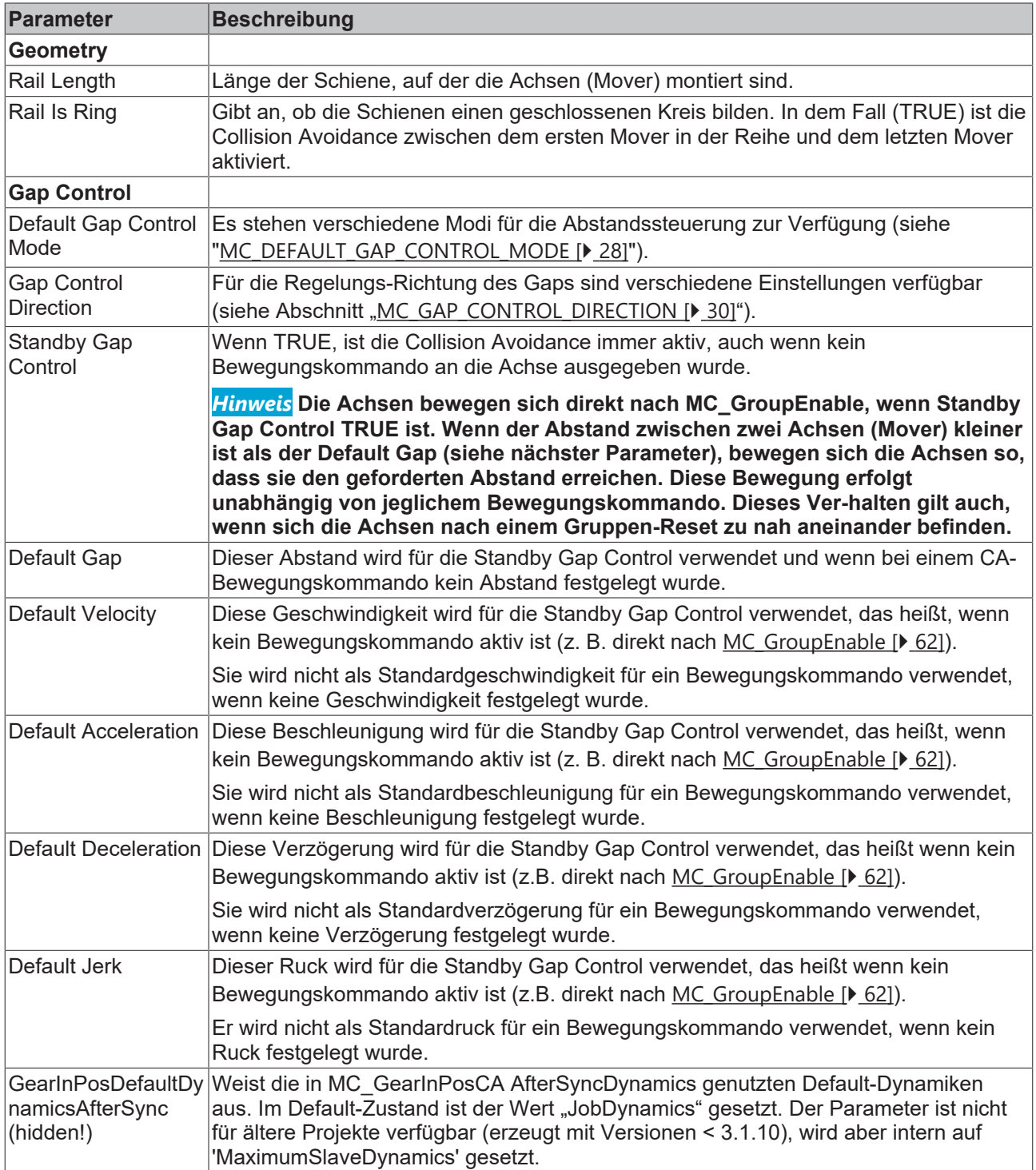

Nach dem erneuten Laden der TMC-Datei wird "JobDynamics" als Default-Wert gesetzt (siehe [MC\\_GearInPosDefaultDynamicsAfterSync \[](#page-30-0)▶ [31\]](#page-30-0)).

- $\checkmark$  Wenn bereits eine NC-Konfiguration hinzugefügt worden ist, dann enthält der MOTION-Teilbaum einen SAF-Task-Teilbaum.
- ← Der SAF-Task-Teilbaum enthält den Teilbaum "Objects".
- $\checkmark$  Der Teilbaum "Objects" kann eine CA-Gruppe enthalten.
- 1. Doppelklicken Sie auf den Wurzelknoten der CA-Gruppe, deren Parameter Sie anschauen oder einstellen möchten.
- 2. Wählen Sie den Karteireiter "Parameter (Init)" an.
- $\Rightarrow$  Der Dialog "Parameter (Init)" ist geöffnet.
- ð Er enthält eine Tabelle mit Parametern für die angewählte CA-Gruppe.
- $\Rightarrow$  Diese Parameter sind in die Gruppen "Geometry", "Gap Control" und ggf. "Misc." eingeteilt.

# <span id="page-23-0"></span>**7 Zustandsdiagramme**

### <span id="page-23-1"></span>**7.1 Zustandsdiagramm gültig für V3.1.6**

Das Zustandsdiagramm beschreibt den Zustand einer Achsgruppe. Die hier beschriebenen Zustände können mit Hilfe des Funktionsbausteins MC\_GroupReadStatus aus der SPS ausgelesen werden.

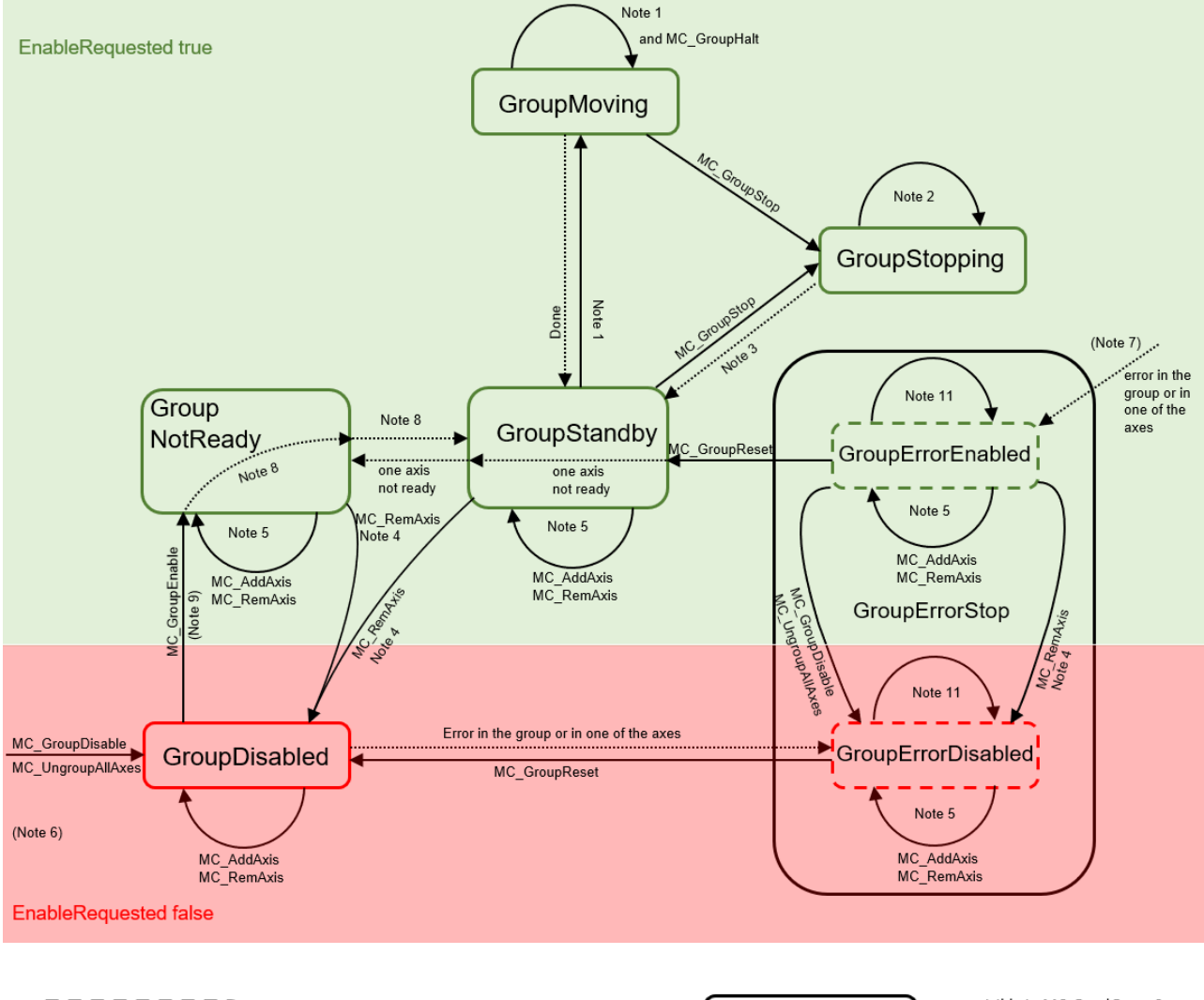

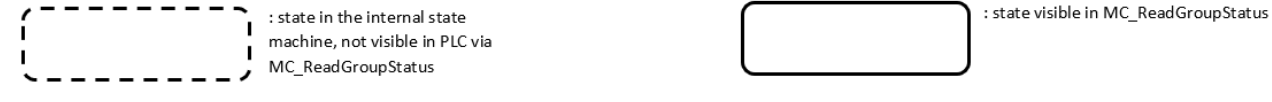

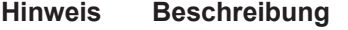

- 1 Anwendbar für alle nichtadministrativen (Bewegungs-) Funktionsbausteine.
- 2 Im Zustand GroupStopping können zwar alle Funktionsbausteine aufgerufen werden, werden jedoch nicht ausgeführt, mit Ausnahme von MC\_GroupDisable und MC\_UngroupAllAxes, die den Stopp abbrechen und den Übergang zu GroupDisabled erzeugen.
- 3 MC\_GroupStop.DONE AND NOT MC\_GroupStop.EXECUTE
- 4 Übergang ist anwendbar, wenn die letzte Achse aus der Gruppe entfernt wird.
- 5 Übergang ist anwendbar, während die Gruppe nicht leer ist.

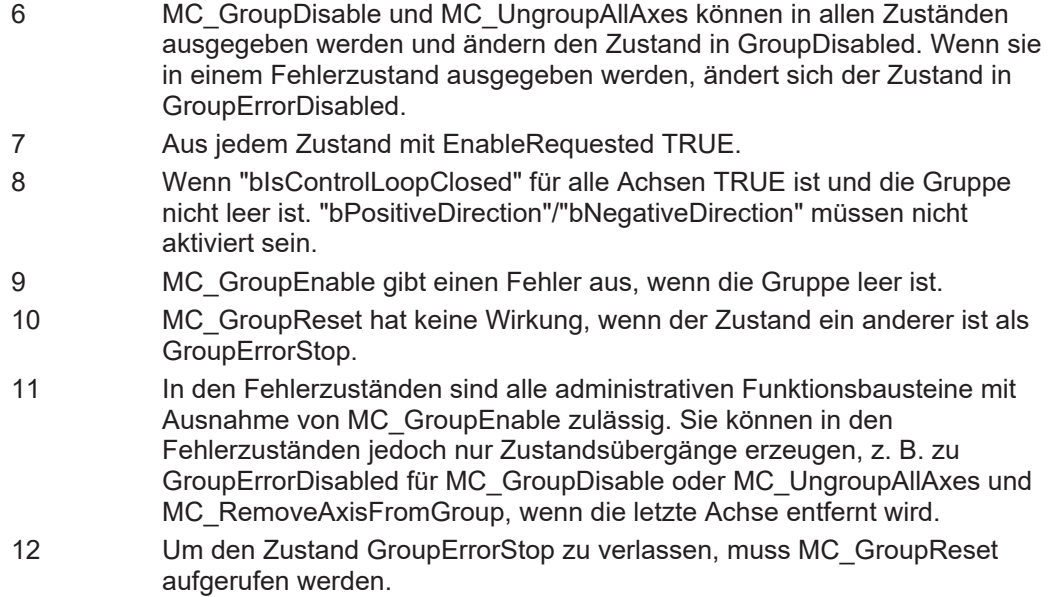

### <span id="page-24-0"></span>**7.2 Zustandsdiagramm gültig für V3.1.10**

Das Zustandsdiagramm beschreibt den Zustand einer Achsgruppe. Die hier beschriebenen Zustände können mit Hilfe des Funktionsbausteins MC\_GroupReadStatus aus der SPS ausgelesen werden.

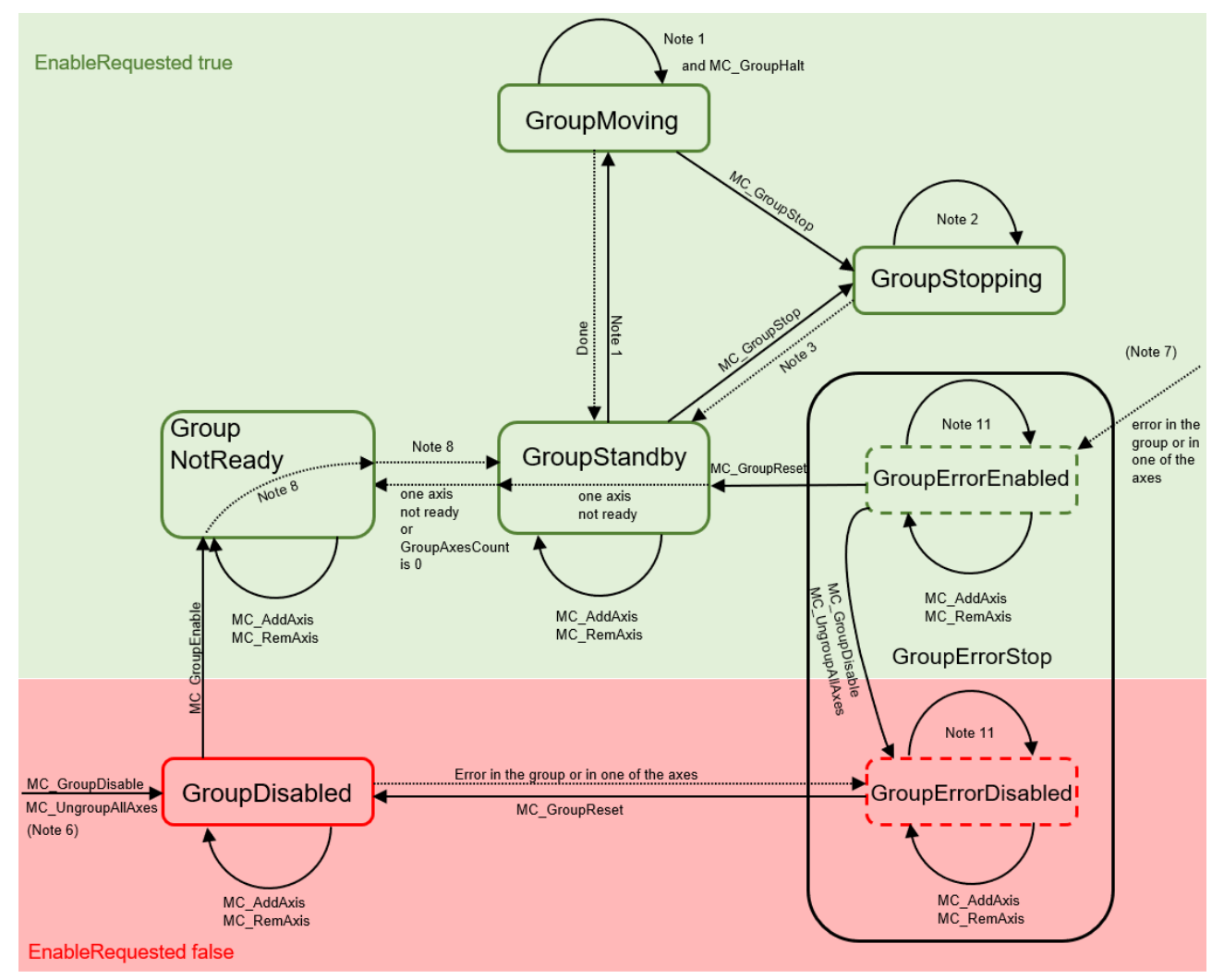

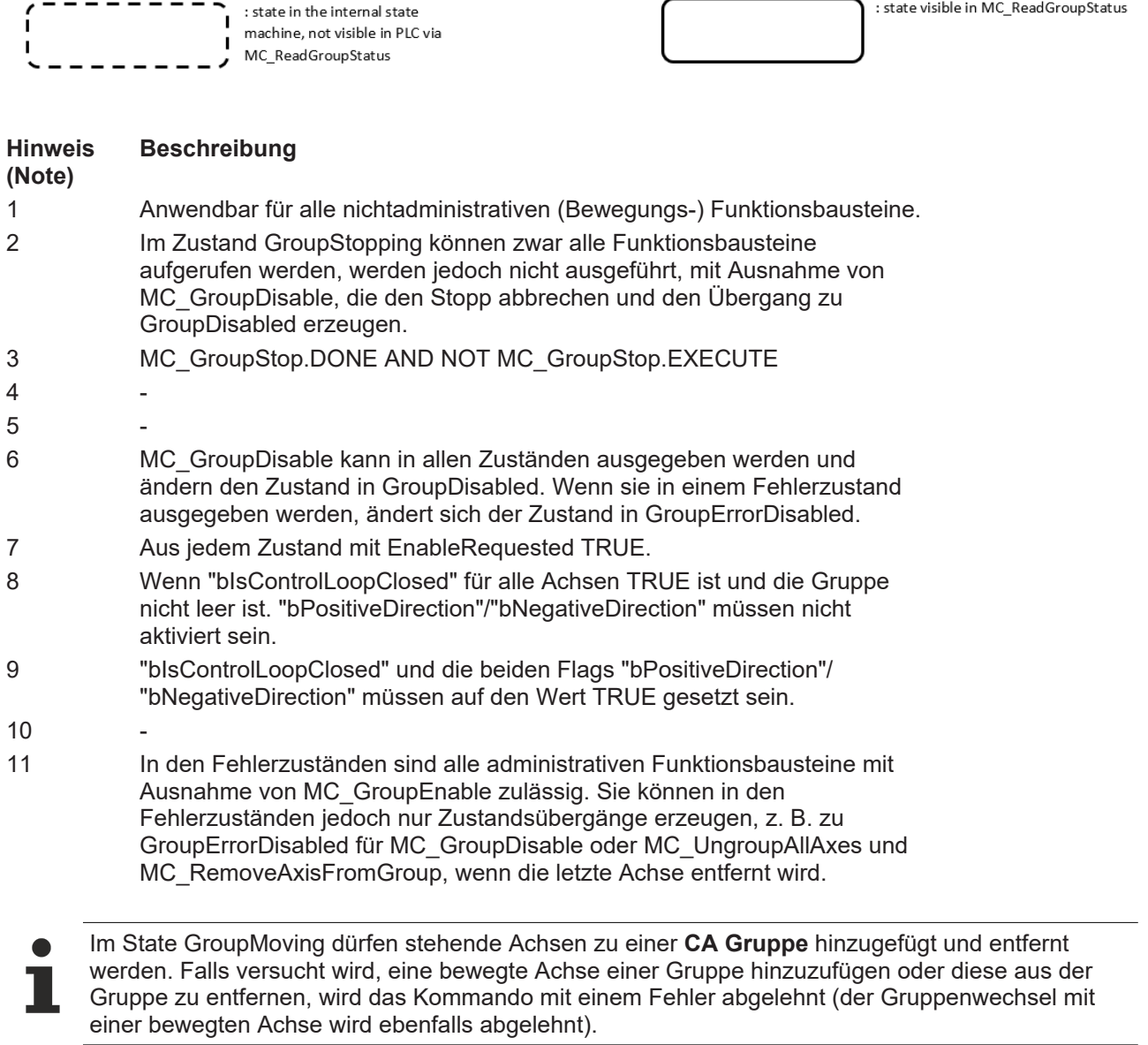

Т

MC\_GroupReset hat keine Wirkung, wenn der Zustand ein anderer ist als GroupErrorStop.

# <span id="page-26-0"></span>**8 Hintergrundinformationen**

### <span id="page-26-2"></span><span id="page-26-1"></span>**8.1 Collision Avoidance**

### **8.1.1 Grundlagen Collision Avoidance**

- $\checkmark$  Alle Objekte (CA-Gruppe und alle Achsen) müssen erzeugt, parametriert und verbunden werden (siehe "Konfiguration", "[Parametrierung der CA-Gruppe \[](#page-19-0)[}](#page-19-0) [20\]](#page-19-0)").
- $\checkmark$  In diesem Beispiel werden die Standardwerte für alle Abstandssteuerungsparameter und 10 Achsen in der Gruppe verwendet. Alle Achsen werden auf einer geschlossenen Schiene (XTS) mit einer Länge von 3000 mm montiert. Die Position der Achsen (Mover) ist beliebig, der in der Gruppe parametrierte Standardabstand wird nicht eingehalten:

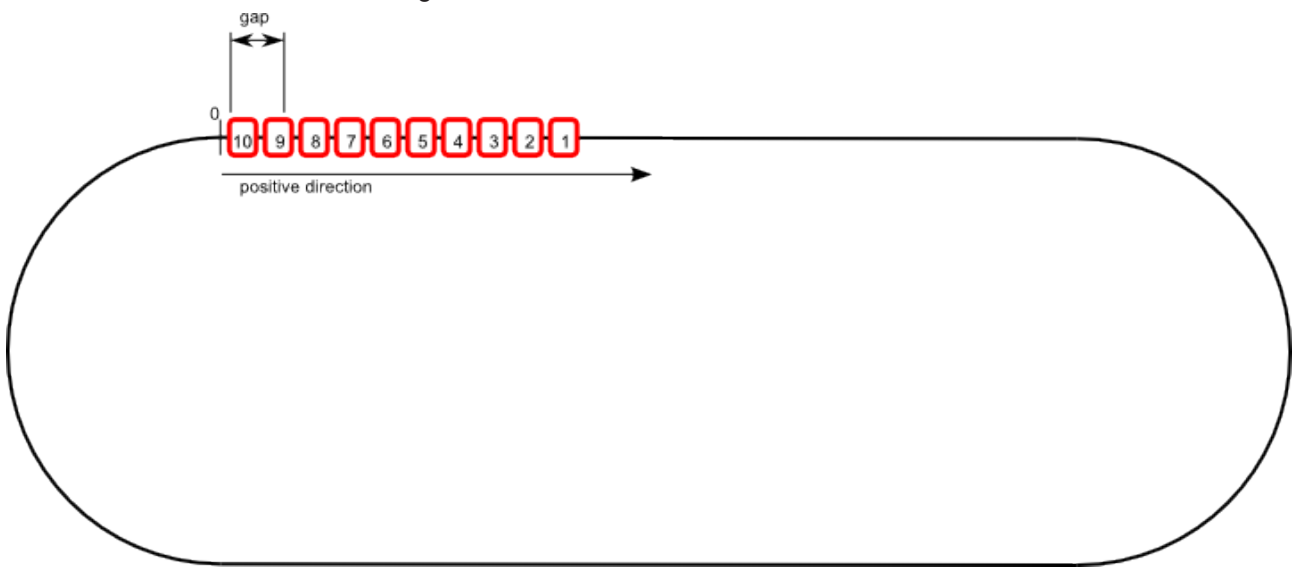

- 1. Alle Achsen müssen der Gruppe hinzugefügt werden (siehe Beispiele in "[MC\\_AddAxisToGroup \[](#page-57-1)[}](#page-57-1) [58\]](#page-57-1)").
	- $\Rightarrow$  Die Reihenfolge der Achsen für die Collision Avoidance wird durch ihre Istposition auf der Schiene bestimmt.
	- $\Rightarrow$  Wenn die Positionen der Achsen gleich sind (z. B. für Simulationsachsen), ist die Reihenfolge, in der die Achsen der Gruppe hinzugefügt werden, wesentlich. In diesem Fall ist die Achse, die zuletzt hinzugefügt wurde, die erste Achse in der Gruppe.
	- $\Rightarrow$  Die "IdentInGroup" hat für die bei der Collision Avoidance verwendete Reihenfolge keine Bedeutung.
- 2. Aktivieren Sie die Gruppe (siehe "MC GroupEnable [▶ [62\]](#page-61-0)").
	- ð Der GroupState ist nun mcGroupStateStandby (siehe "[MC\\_GroupReadStatus \[](#page-63-0)[}](#page-63-0) [64\]](#page-63-0)" oder "Zyklische Gruppenschnittstelle"), der GroupAxesCount ist 10 (siehe "[Zyklische Gruppenschnittstelle \[](#page-113-1)[}](#page-113-1) [114\]](#page-113-1)").
	- $\Rightarrow$  Die Position der Achsen (Mover) hat sich nicht geändert, der Abstand wird nach wie vor nicht eingehalten.
- 3. Geben Sie "[MC\\_MoveAbsoluteCA \[](#page-33-3)[}](#page-33-3) [34\]](#page-33-3)" für alle Achsen (Mover) in dieselbe Position (2500 mm) aus.
- ð Der erste Mover, d. h. der Mover mit der größten absoluten Position, hier Mover 1, erreicht die Zielposition bei 2500 mm. Die anderen Mover reihen sich auf, wobei jeder den Abstand zu seinem Vorgänger einhält. Der Vorgänger des ersten Movers ist der Letzte (da der Gruppenparameter Rail Is Ring auf TRUE gesetzt ist).

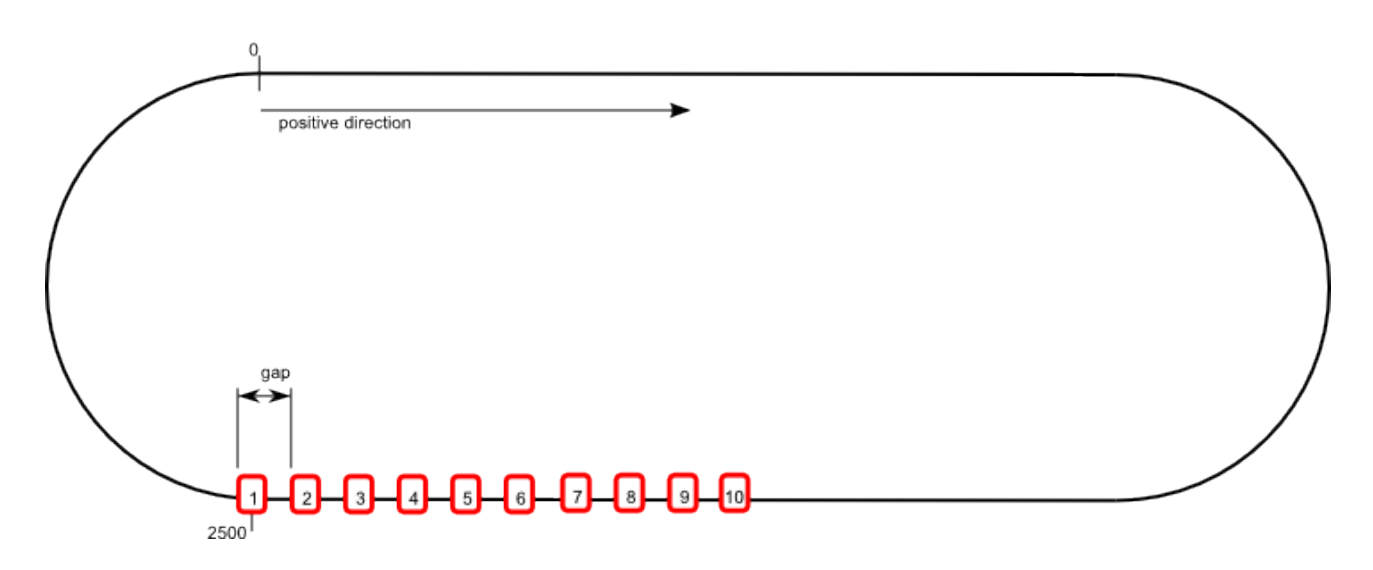

### <span id="page-27-0"></span>**8.1.2 MC\_DEFAULT\_GAP\_CONTROL\_MODE**

Der [Gap Control Mode \[](#page-19-0)▶ [20\]](#page-19-0) legt das Verhalten der Collision Avoidance fest. Gegenwärtig stehen die folgenden Modi zur Verfügung:

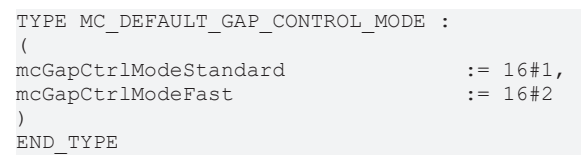

#### **Beispiele**

#### **Beispiel mcGapCtrlModeStandard:**

- Konfiguration mit vier Achsen (Mover) in der CA-Gruppe. Die [Rail Length \[](#page-19-0) $\geq$  [20\]](#page-19-0) beträgt 3000 mm und die Schiene ist geschlossen (z. B. XTS-System).
- $\checkmark$  Die erste Achse in der Reihe (blau) steht an Position 0,0 mm, die übrigen drei Achsen sind dahinter mit einem jeweiligen Abstand von 100 mm aufgereiht.
- $\checkmark$  Der Gap Control Mode wird auf mcGapCtrlModeStandard gesetzt.
- 1. MC\_MoveAbsoluteCA in die Position 3000 mm wird an alle Achsen ausgegeben, der Abstand beträgt 100 mm. Alle Achsen haben dieselbe Dynamik (Geschwindigkeit, Beschleunigung, Verzögerung, Ruck).
- ð Die Achsen fächern während der Beschleunigungsphase charakteristisch aus, so dass eine Kollision während des Bewegungskommandos verhindert wird. Die erste Achse (blau) erreicht die Zielposition, die übrigen Achsen reihen sich nacheinander mit dem konfigurierten [Default Gap \[](#page-19-0)[}](#page-19-0) [20\]](#page-19-0) auf.

# **RECKHOFF**

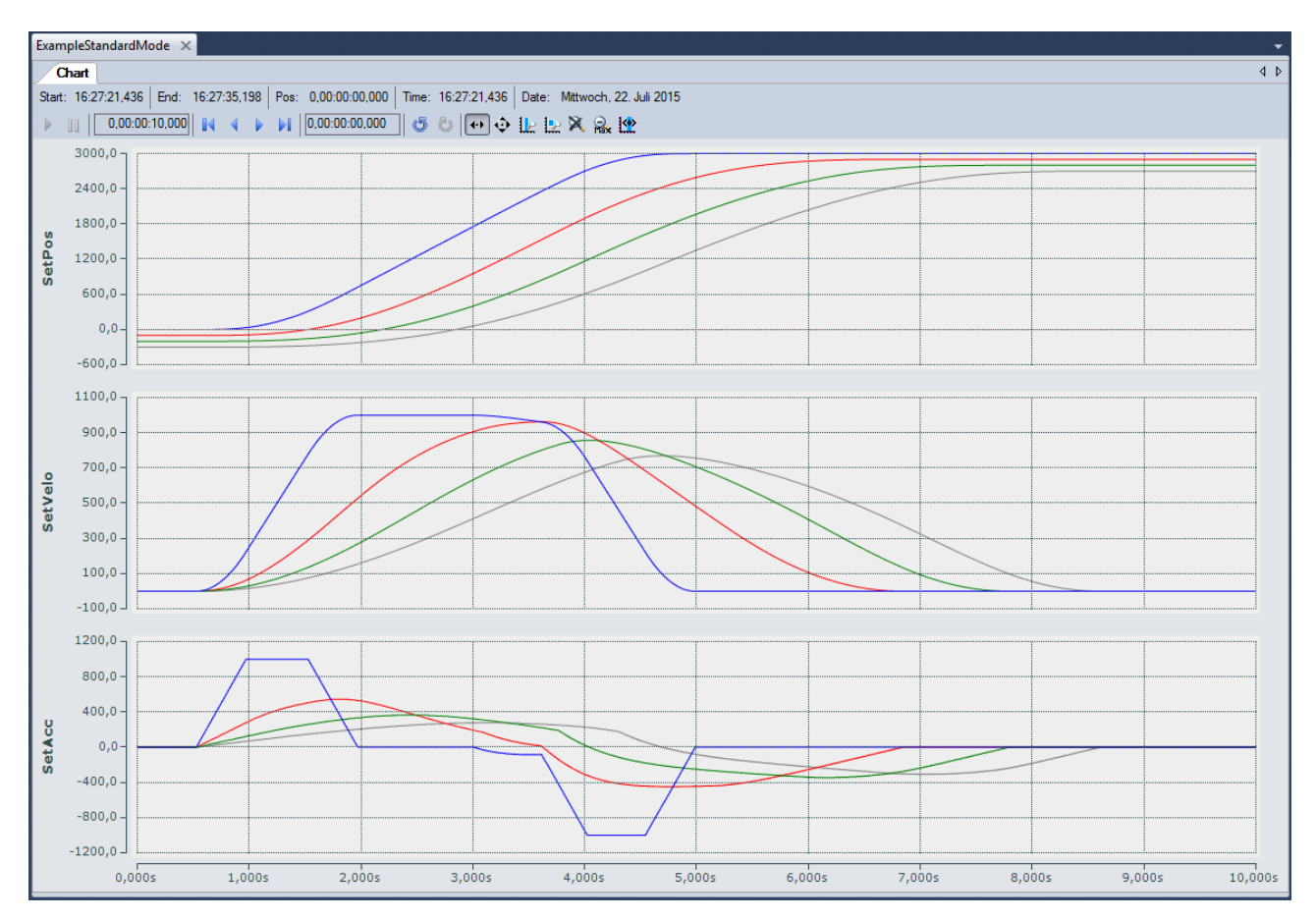

#### **Beispiel mcGapCtrlModeFast:**

- ü Konfiguration mit vier Achsen (Mover) in der CA-Gruppe. Die Rail Length beträgt 3000 mm und die Schiene ist geschlossen (z. B. XTS-System).
- $\checkmark$  Die erste Achse in der Reihe (blau) steht an Position 0,0 mm. Die übrigen drei Achsen sind dahinter mit einem jeweiligen Abstand von 100 mm aufgereiht.
- $\checkmark$  Der Gap Control Mode wird auf mcGapCtrlModeFast gesetzt
- 1. MC\_MoveAbsoluteCA in die Position 3000 mm wird an alle Achsen ausgegeben, der Abstand beträgt 100 mm. Alle Achsen haben dieselbe Dynamik (Geschwindigkeit, Beschleunigung, Verzögerung, Ruck).
- ð Alle Achsen bewegen sich gleichzeitig und mit voller Dynamik. Der Abstand zwischen den Achsen wird nahezu konstant gehalten. Die erste Achse erreicht die Zielposition, die Übrigen reihen sich dahinter auf.

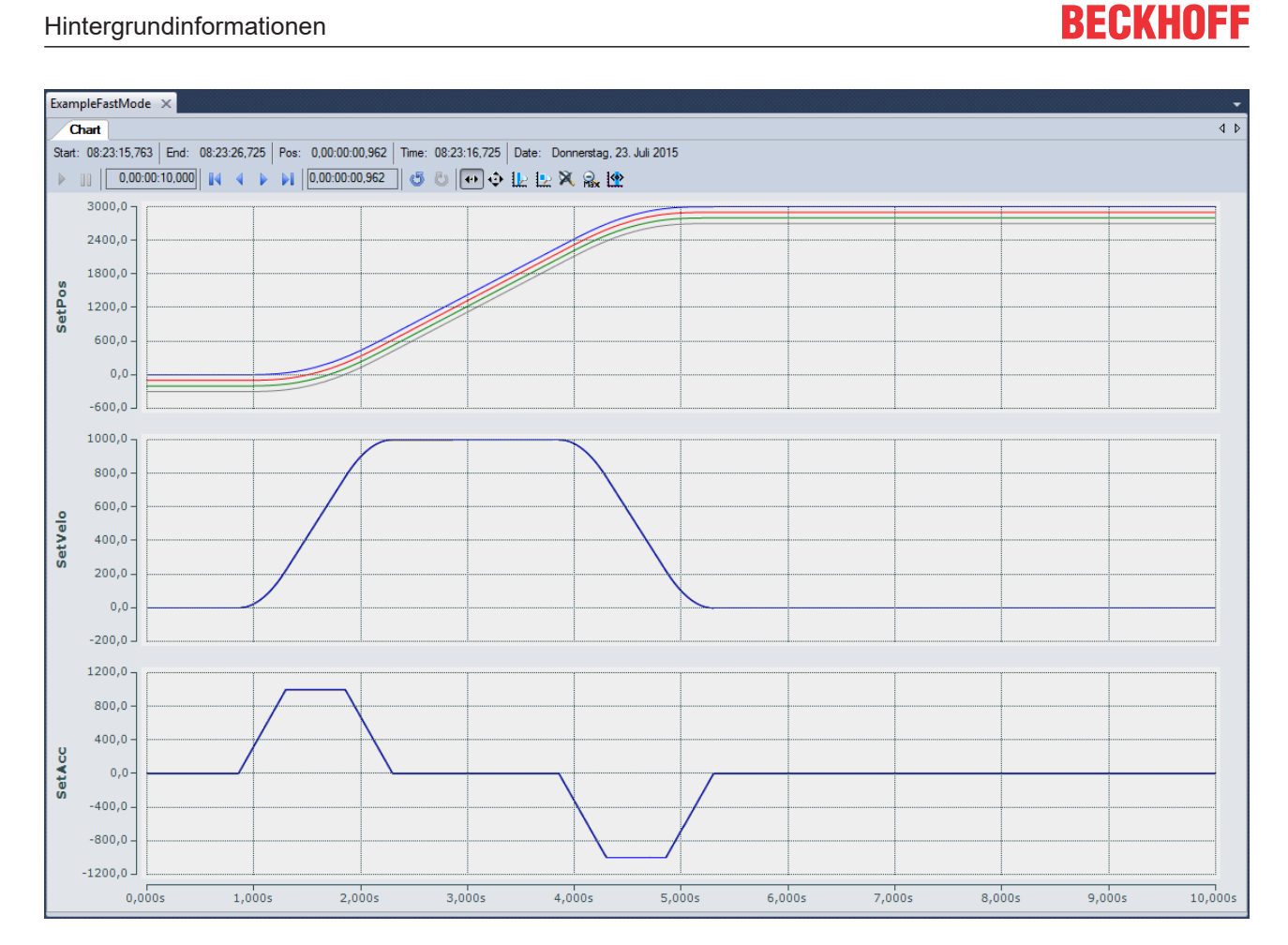

### <span id="page-29-0"></span>**8.1.3 MC\_GAP\_CONTROL\_DIRECTION**

**Gap Control Direction "mcGapCtrlDirectionPositive"**

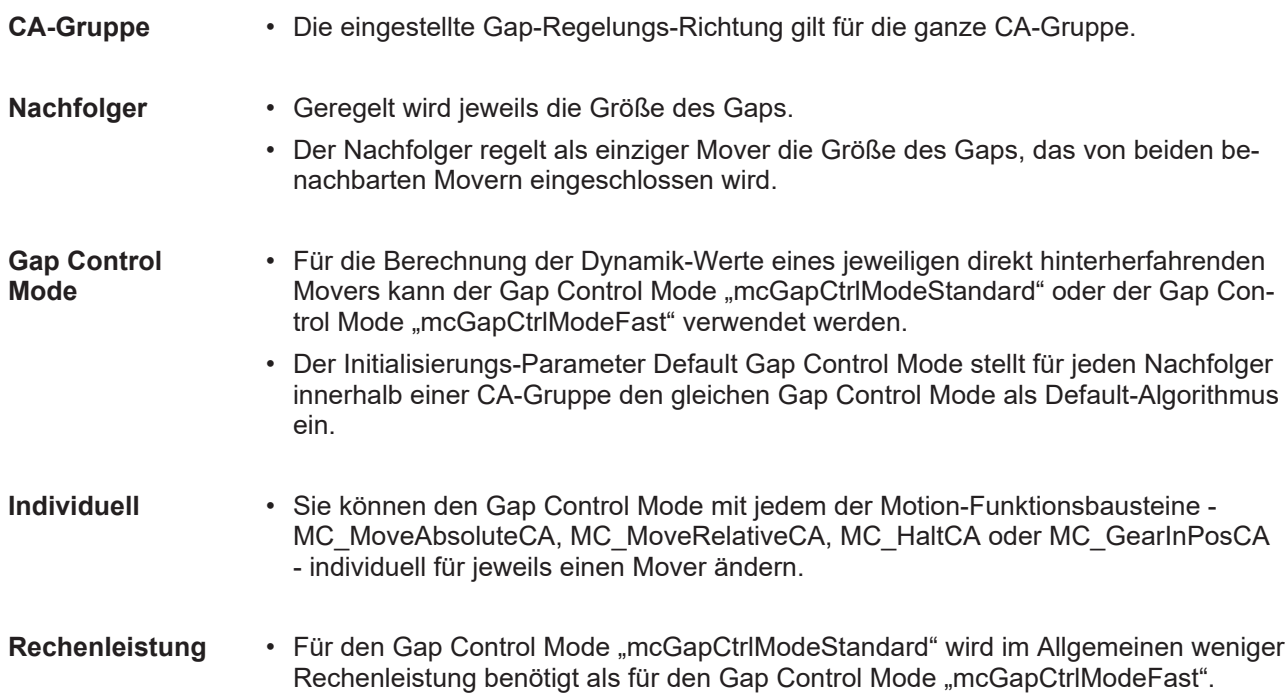

#### **Gap Control Direction "mcGapCtrlDirectionBoth"**

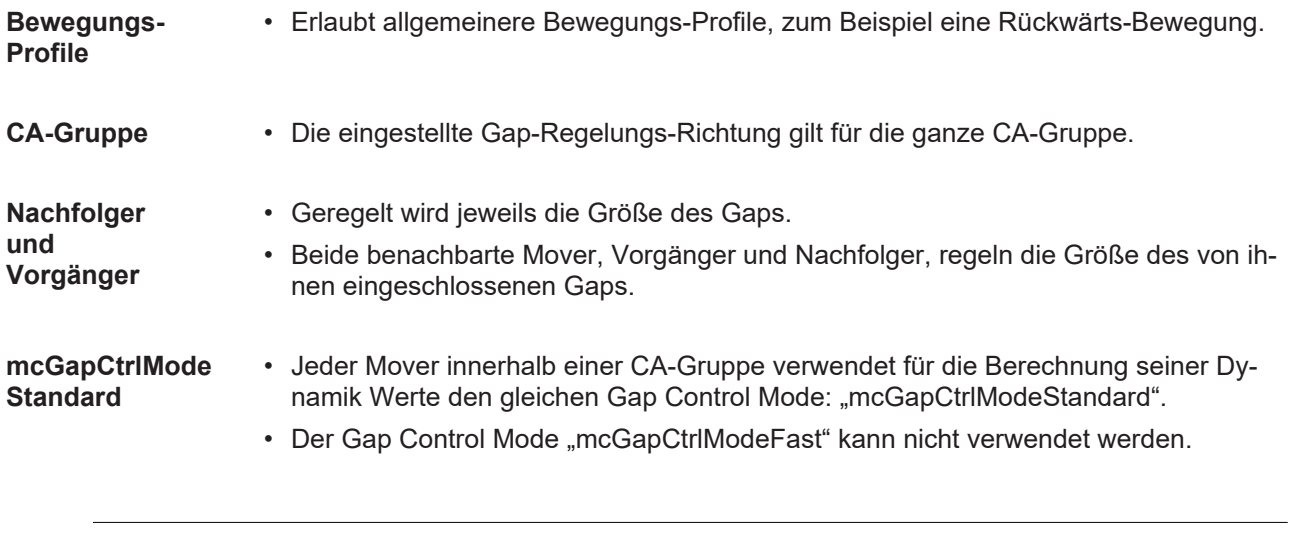

Wenn Sie für eine CA-Gruppe die Gap-Regelungs-Richtung "mcGapCtrlDirectionBoth" eingestellt haben und wenn Sie mit einem Motion-Funktionsbaustein - MC\_MoveAbsoluteCA, MC\_MoveRelativeCA, MC\_HaltCA oder MC\_GearInPosCA - den Gap Control Mode für einen Mover dieser CA-Gruppe auf den Wert "mcGapCtrlModeFast" stellen, dann wird ein Laufzeit-Fehler ausgelöst.

#### **Korrelierendes Regelungsverhalten**

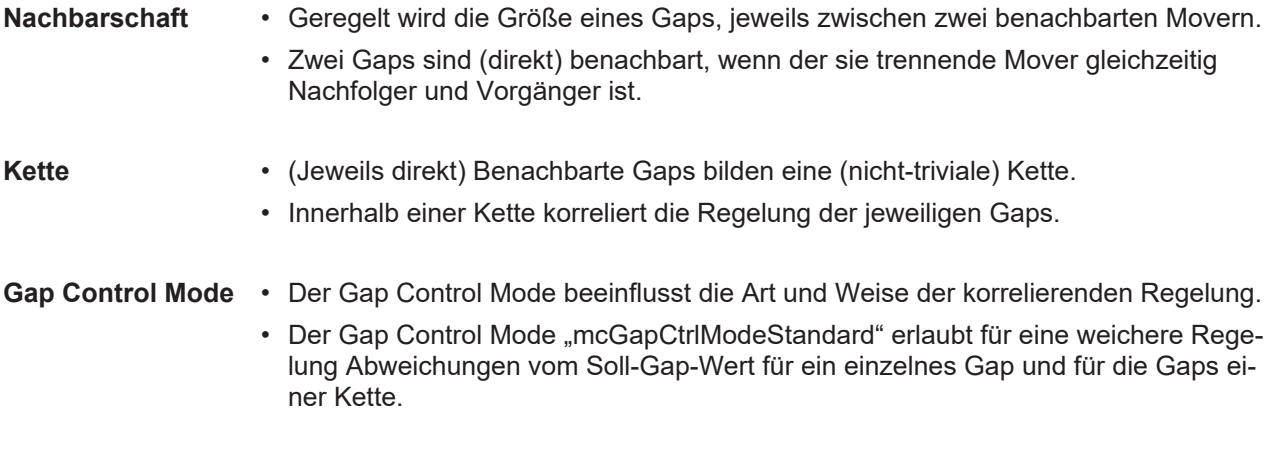

### <span id="page-30-0"></span>**8.1.4 MC\_GearInPosDefaultDynamicsAfterSync**

```
TYPE MC GearInPosDefaultDynamicsAfterSync :
\overline{\phantom{a}} MaximumSlaveDynamics := 16#0,
           JobDynamics  := 16#1
);
END_TYPE
```
Legt die Default Dynamics fest, die für das Kommando MC\_GearInPosCA verwendet werden, nachdem die Slave-Achse zum ersten Mal synchron geworden ist (siehe ST GearInPosCAOptions [ $\blacktriangleright$  [46\]](#page-45-1)).

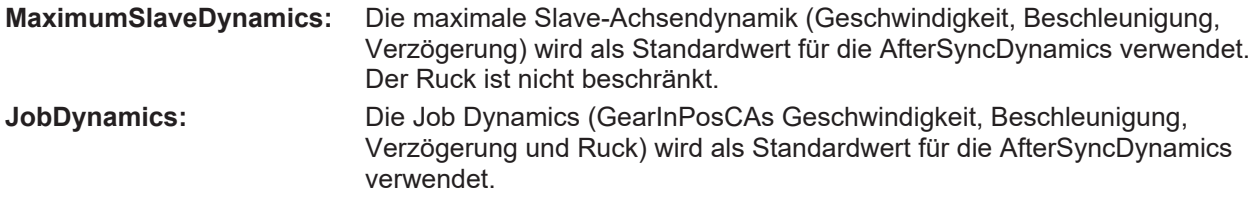

### <span id="page-31-0"></span>**8.2 Geo-Kompensation**

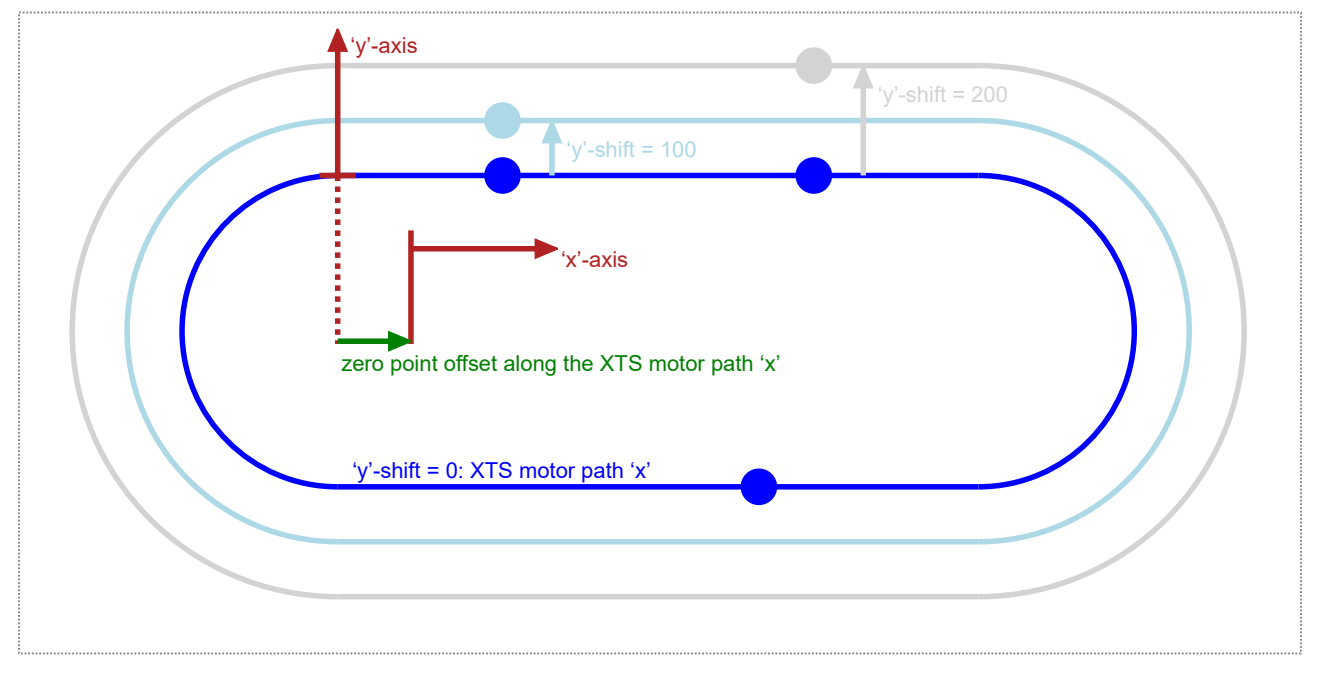

Abb. 1: Starterkit-Geometrie.

#### **Geo-Kompensation: Motivation**

Die Geo-Kompensation definiert einen zusätzlichen Freiheitsgrad:

- Eine eindimensionale räumliche Transformation der Steuerung der Bahndynamik.
- Die Positionsbewegungssteuerung bezieht sich immer auf die XTS-Motorbahn.

Als zusätzliche Dimension wird eine y-Achse senkrecht zur Koordinate der XTS-Motorbahn eingeführt. Die Bahndynamik kann für eine vordefinierte Bahn, die auf dieser v-Verschiebungskomponente liegt, gesteuert werden. Diese Bahn kann eine verbesserte Bahndynamik der Mover ermöglichen.

• Die Bahndynamik bezieht sich auf das Geschwindigkeits-, Beschleunigungs-, Verzögerungs- und Ruckverhalten auf einer Bahn.

Im Allgemeinen kann der dynamische Bezug auf die XTS-Motorbahn beschränkt bleiben, so dass die Nutzung der Geo-Kompensation als optionale Möglichkeit verbleibt.

#### **Motivationsbeispiel: Schwerpunkt**

Bei vielen XTS-Anwendungen werden schwere Werkzeuge oder Produkte auf die Mover montiert bzw. geladen. Daraus ergibt sich, dass der Gesamtschwerpunkt (Mover + Werkzeug + Produkt) nicht zwingend auf der XTS-Motorbahn ist. Auf geraden XTS-Segmenten sind die Geschwindigkeit der XTS-Motorbahn und die Geschwindigkeit der Schwerpunktbahn identisch. Auf gebogenen XTS-Segmenten sind diese Bahngeschwindigkeiten jedoch unterschiedlich. Dieser Unterschied führt zu einer Beschleunigung oder Verzögerung auf der Schwerpunktbahn, während die Geschwindigkeit der XTS-Motorbahn konstant bleibt. Dadurch wirken auf der XTS-Strecke unbeabsichtigte Kräfte, insbesondere bei der Ein- oder Ausfahrt in Kurven. Um einige dieser Kräfte zu vermeiden oder möglichst gering zu halten, könnte der Schwerpunkt mit nahezu konstanter Geschwindigkeit verfahren werden. Dieses Verhalten ist ein Beispiel dafür, was mit der Geo-Kompensation erreicht werden kann: Solange ein Mover und seine Ladung nicht verändert werden, kann die Schwerpunktbahn beschrieben und dynamisch gesteuert werden, indem der XTS-Motorbahn eine radiale Verschiebung hinzugefügt wird. Da diese Verschiebung senkrecht von der XTS-Motorbahn weg zeigt, wird sie als y-Verschiebung bezeichnet.

### <span id="page-32-0"></span>**8.3 Track-Management**

Mithilfe des Track-Managements kann ein XTS-Aufbau in einzelne, räumlich getrennte XTS-Parts, unterteilt werden. Diese können nur ein, aber auch beliebig viele aufeinanderfolgende Motormodule umfassen. Einzelne, aneinander angrenzende XTS-Parts können zu sogenannten XTS Tracks zusammengefasst werden. Die Konfiguration der XTS-Parts und XTS-Tracks wird über den [XTS-Konfigurator](https://infosys.beckhoff.com/index.php?content=../content/1031/xts_software/8398119691.html&id=8116219233490731735) vorgenommen. Im Systemmanager werden die XTS-Parts und XTS-Tracks als TcCOM-Module, mit eindeutiger ObjectID, unterhalb der XTS Processing Unit als Kindknoten eingefügt (siehe [XTS-Dokumentation](https://infosys.beckhoff.com/index.php?content=../content/1031/xts_software/index.html&id=325510458286519059)).

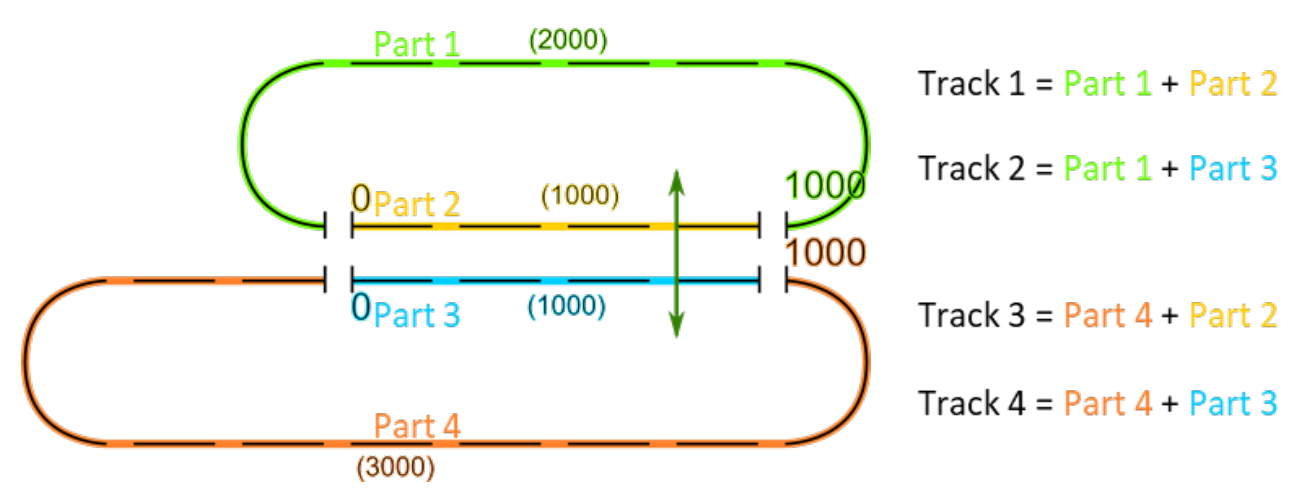

Für jede einzelne Achse kann ein Track über den Baustein MC\_ActivateTrack mithilfe der ObjectID des XTS-Tracks aktiviert werden. Bei der Aktivierung eines XTS-Tracks muss sich der Mover auf einem XTS-Part befinden, der dem Track zugeordnet ist. Mit der ObjectID 0 lässt sich das absolute Referenzsystem wieder für die einzelne Achse aktivieren. Die aktuellen Soll-Positionen auf den Tracks und Parts können über den Baustein MC\_ReadTrackPositions ausgelesen werden.

# <span id="page-33-0"></span>**9 SPS-Bibliotheken**

### <span id="page-33-1"></span>**9.1 Tc3\_McCollisionAvoidance**

#### **Übersicht**

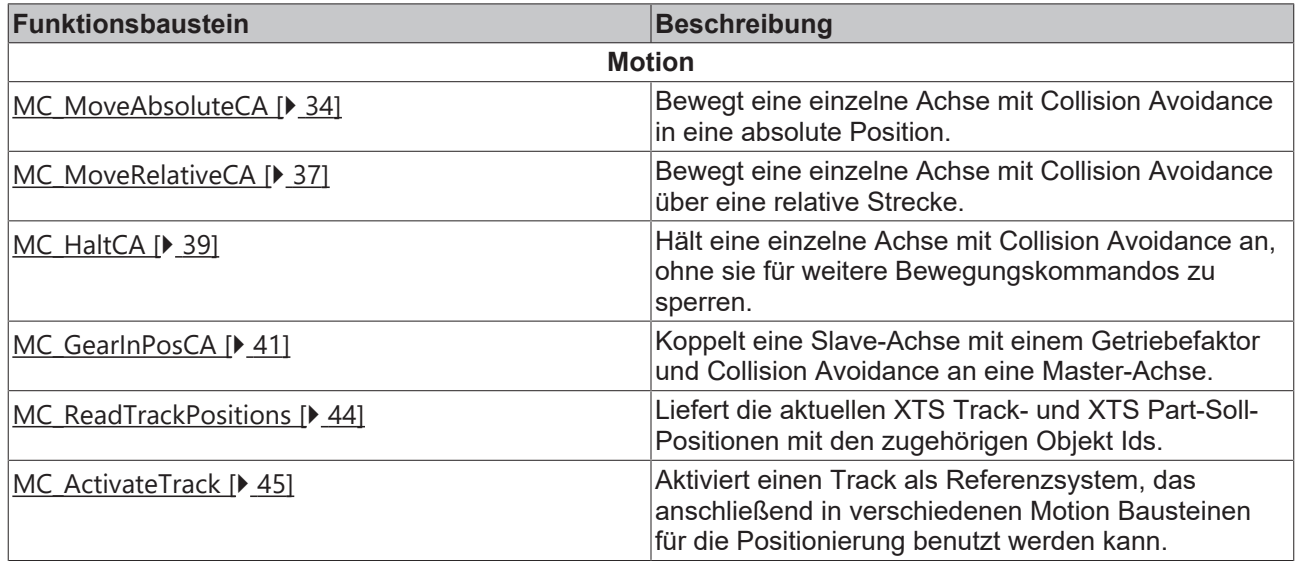

#### **Strukturen und Aufzählungen**

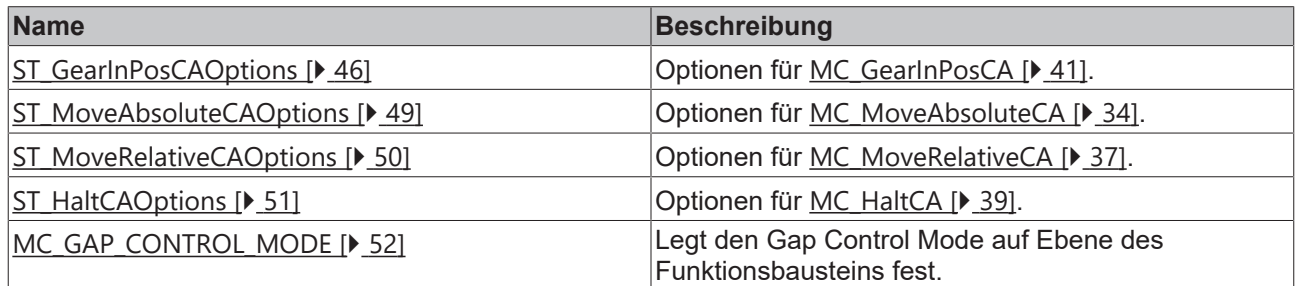

### <span id="page-33-2"></span>**9.1.1 Funktionsbausteine**

### <span id="page-33-3"></span>**9.1.1.1 Motion**

### **9.1.1.1.1 MC\_MoveAbsoluteCA**

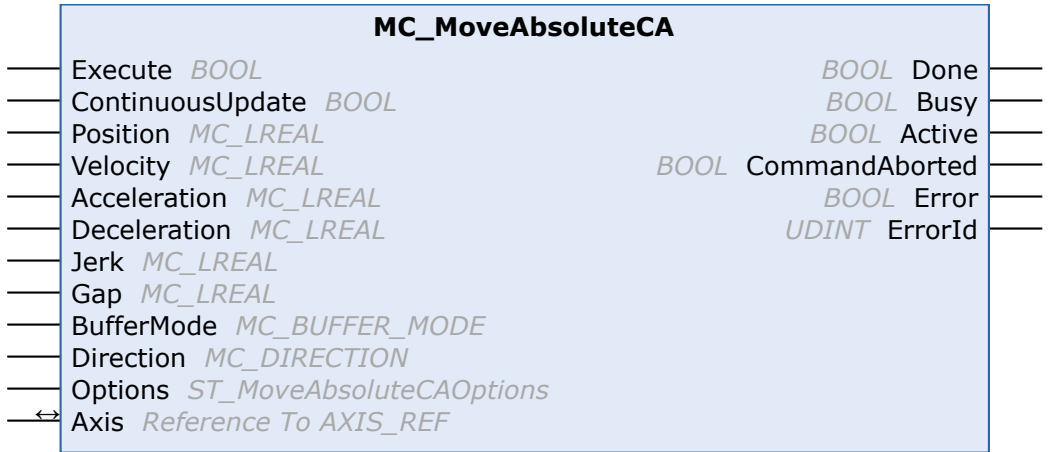

Dieser Funktionsbaustein befiehlt einer einzelnen Achse, sich mit Collision Avoidance in die im Funktionsbaustein festgelegte absolute Position zu bewegen. Die Collision Avoidance hat eine höhere Priorität als das Bewegungskommando. Daher könnte die Achse während der Ausführung des Bewegungskommandos langsamer werden oder warten, um eine Kollision zu vermeiden. Der Funktionsbaustein gibt das Signal Done jedoch erst dann aus, wenn die Achse ihre Zielposition erreicht hat.

#### **VAR\_INPUT**

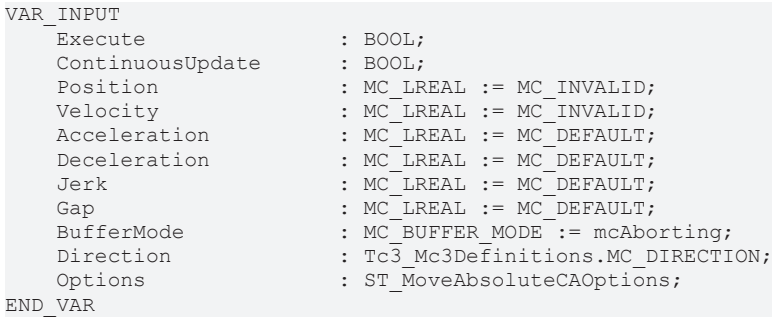

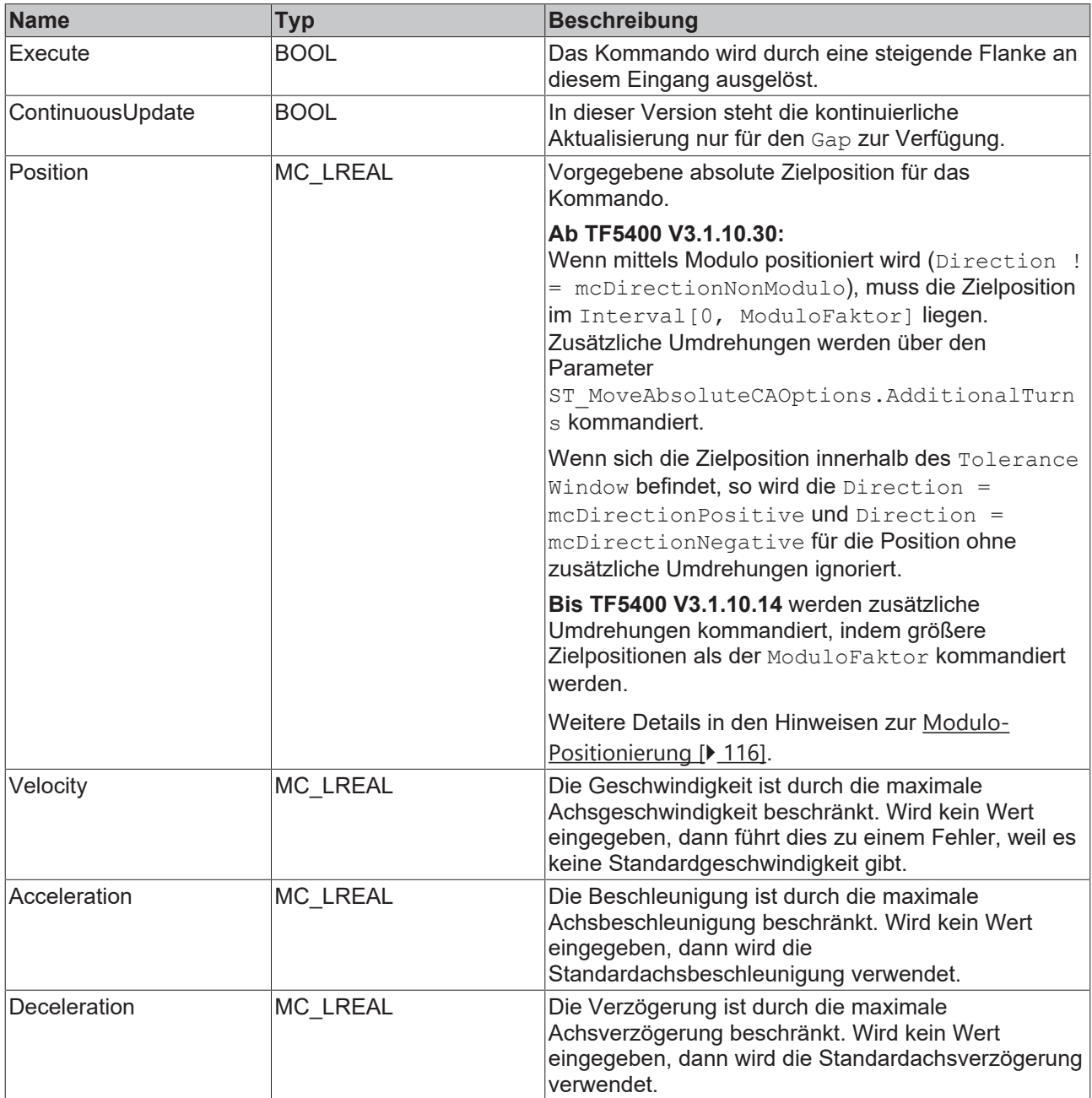

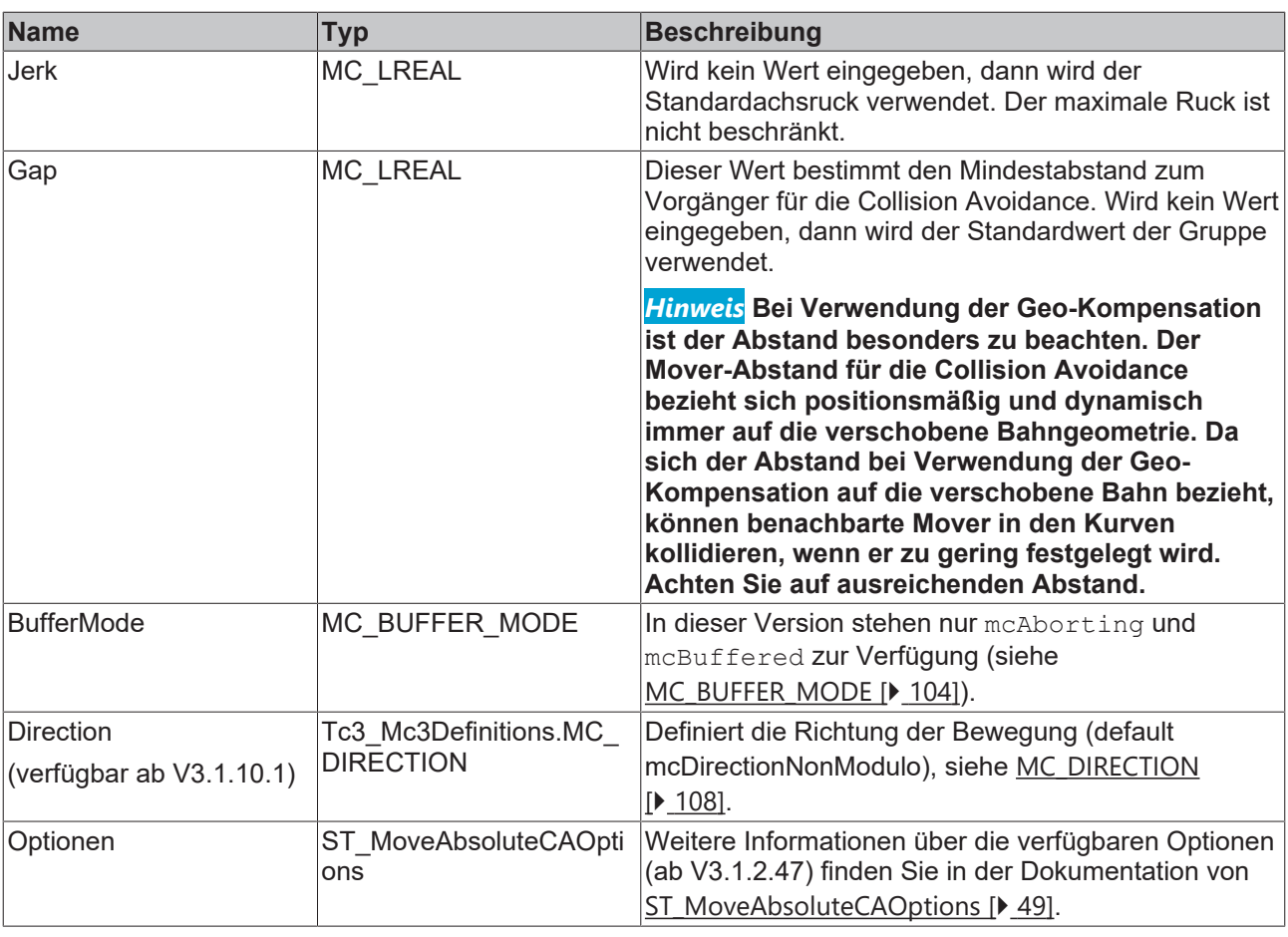

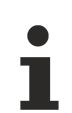

#### **Die Achse erreicht nicht die Zielgeschwindigkeit, -beschleunigung oder -verzögerung**

Die Werte für die Geschwindigkeit, Beschleunigung oder Verzögerung könnten automatisch auf die maximale Achsgeschwindigkeit, -beschleunigung und -verzögerung begrenzt werden. Prüfen Sie die Parameter Maximum Dynamics und Default Dynamics der Achse. Möglich ist auch, dass die Werte von Maximum Dynamics kleiner sind als die Default Dynamics.

#### **VAR\_IN\_OUT**

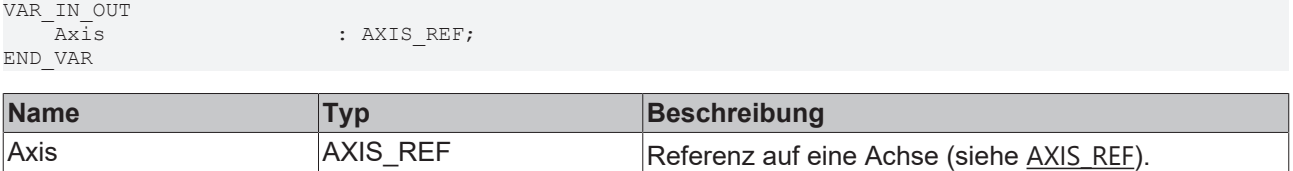

#### *VAR* OUTPUT

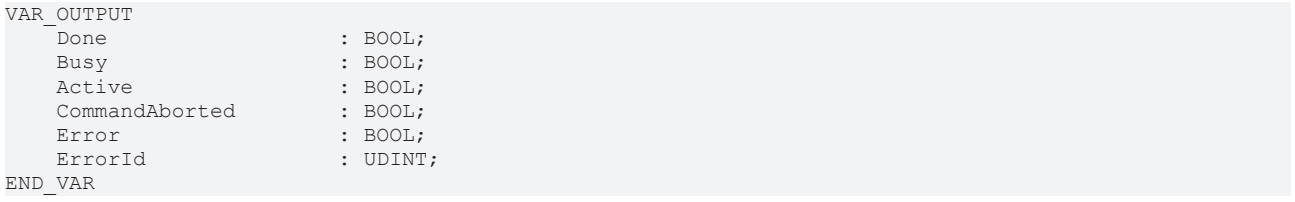

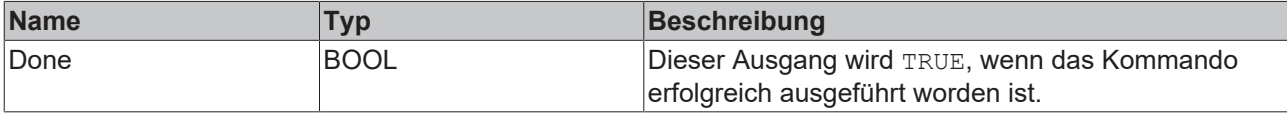
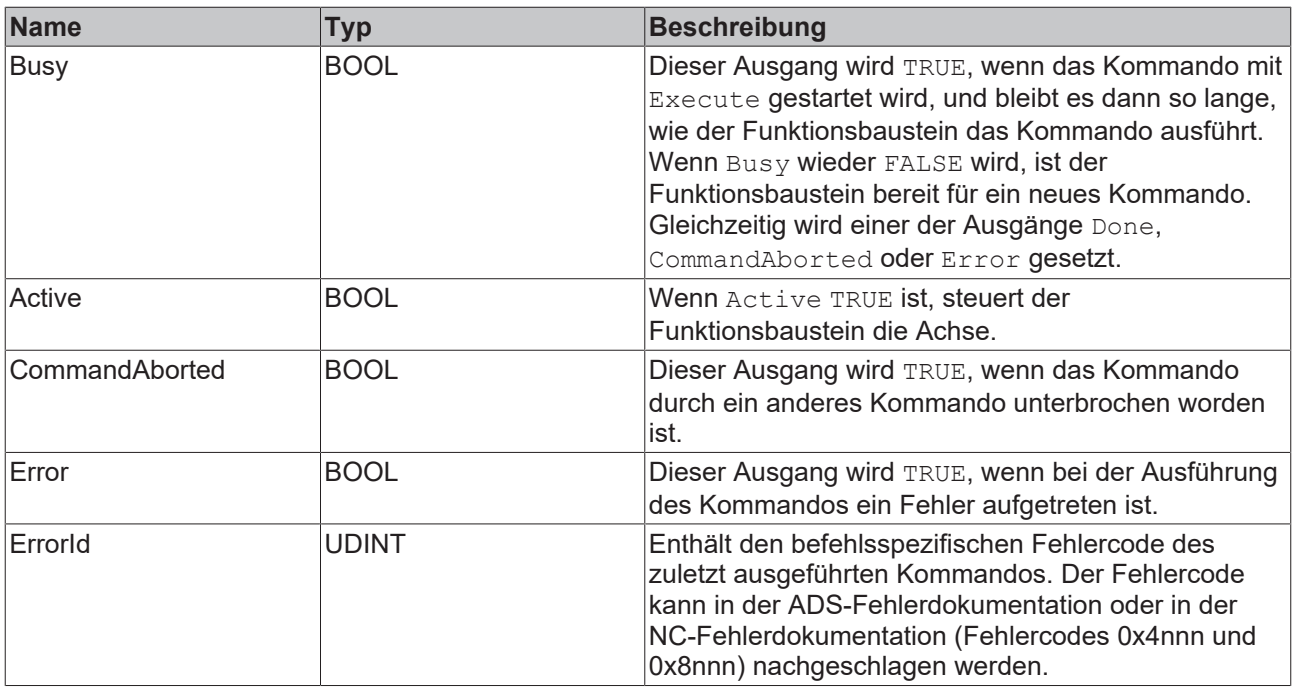

#### **Voraussetzungen**

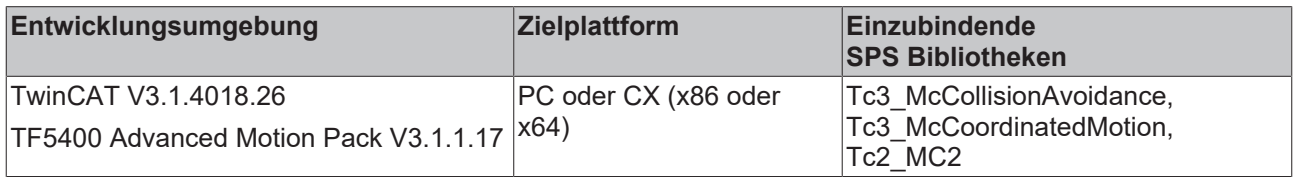

# **9.1.1.1.2 MC\_MoveRelativeCA**

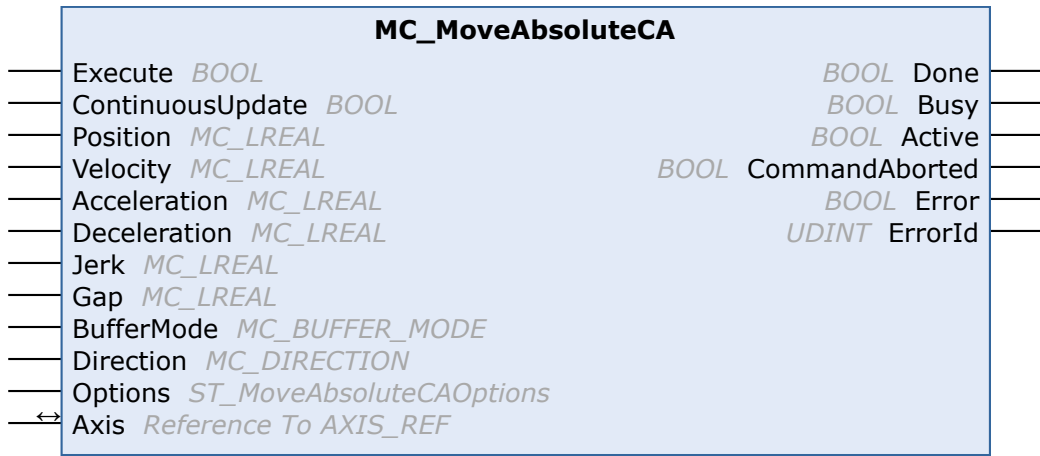

Dieser Funktionsbaustein befiehlt einer einzelnen Achse, sich mit Collision Avoidance über die im Funktionsbaustein festgelegte relative Strecke zu bewegen. Die Collision Avoidance hat eine höhere Priorität als das Bewegungskommando. Während der Ausführung des Bewegungskommandos könnte die Achse langsamer werden oder warten, um eine Kollision zu vermeiden. Der Funktionsbaustein gibt das Signal Done jedoch erst dann aus, wenn die Achse die geforderte Strecke zurückgelegt hat.

### **VAR\_INPUT**

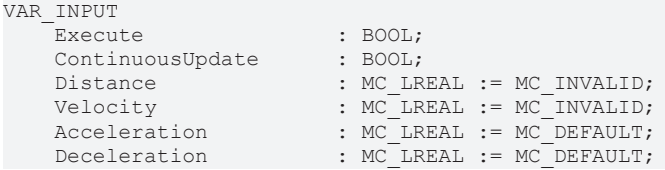

Options<br>END\_VAR

BufferMode : MC BUFFER MODE := mcAborting;

Options : ST\_MoveRelativeCAOptions;

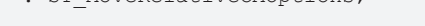

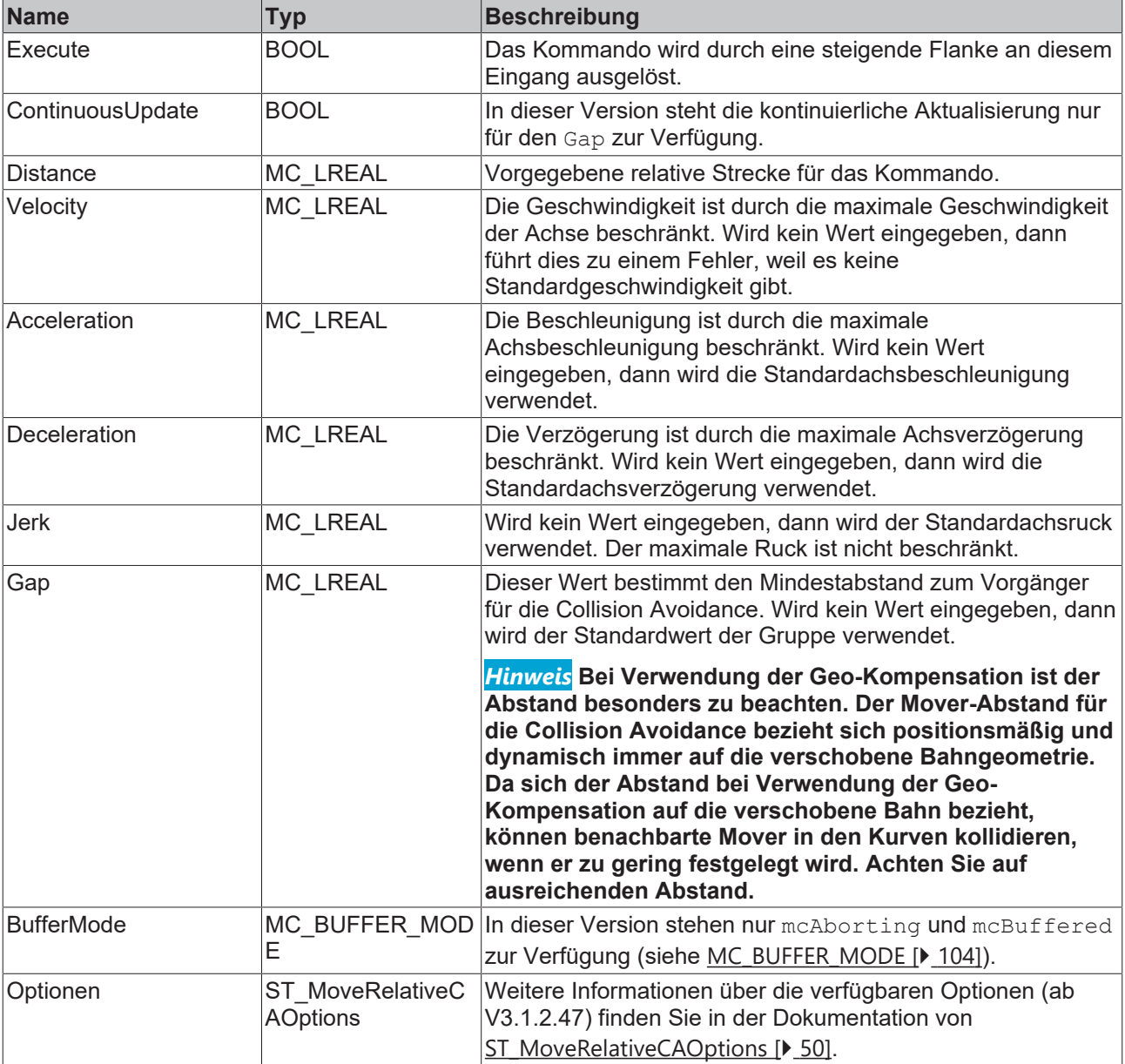

# **Die Achse erreicht nicht die Zielgeschwindigkeit, -beschleunigung oder -verzögerung**

Die Werte für die Geschwindigkeit, Beschleunigung oder Verzögerung könnten automatisch auf die maximale Achsgeschwindigkeit, -beschleunigung und -verzögerung begrenzt werden. Prüfen Sie die Parameter Maximum Dynamics und Default Dynamics der Achse. Möglich ist auch, dass die Werte von Maximum Dynamics kleiner sind als die Default Dynamics.

#### *VAR\_IN\_OUT*

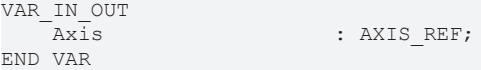

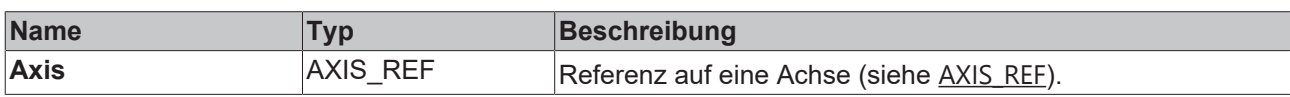

**BECKHOFF** 

## **VAR\_OUTPUT**

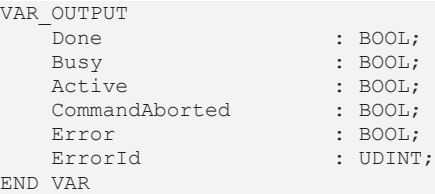

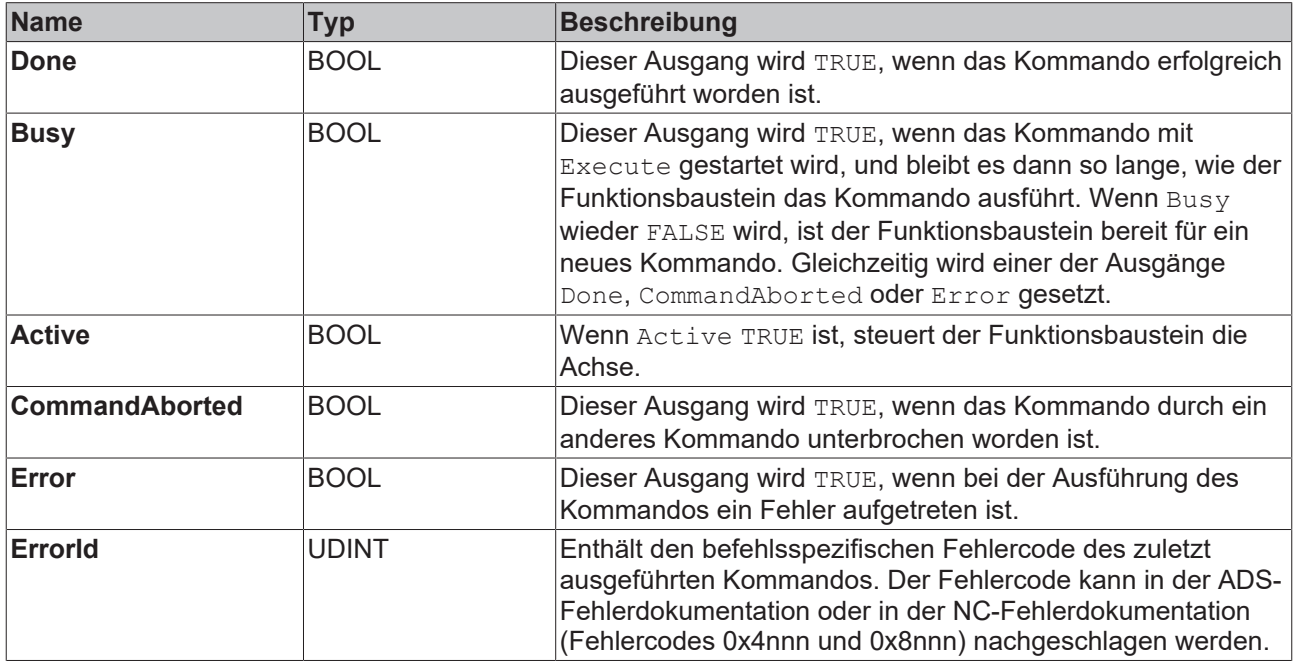

#### **Voraussetzungen**

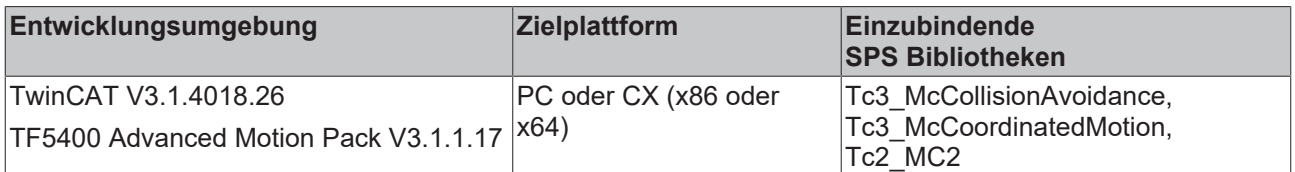

# **9.1.1.1.3 MC\_HaltCA**

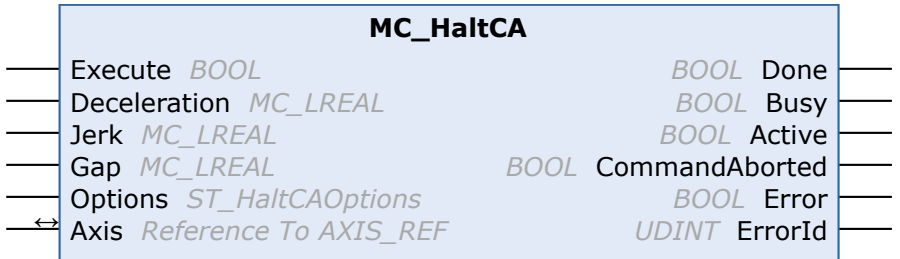

Dieser Funktionsbaustein befiehlt einer einzelnen Achse, mit Collision Avoidance anzuhalten.

### **VAR\_INPUT**

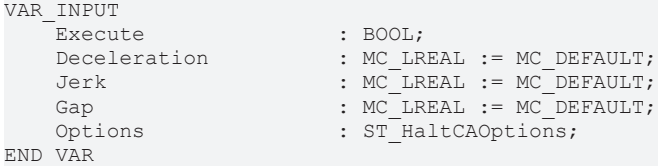

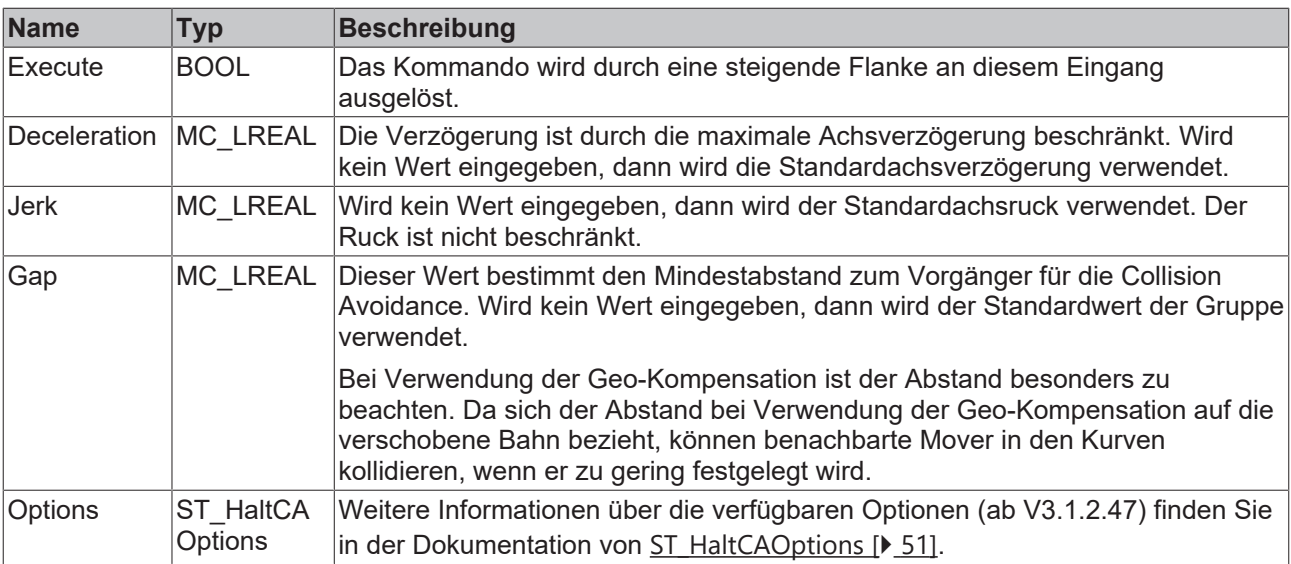

## **Die Achse hält nicht schnell genug an**

Die gegebene Verzögerung könnte automatisch auf die maximale Achsverzögerung beschränkt werden. Prüfen Sie die Parameter Maximum Dynamics und Default Dynamics der Achse. Möglich ist auch, dass die Werte von Maximum Dynamics unterhalb der Default Dynamics liegen.

## *<b>E* VAR\_IN\_OUT

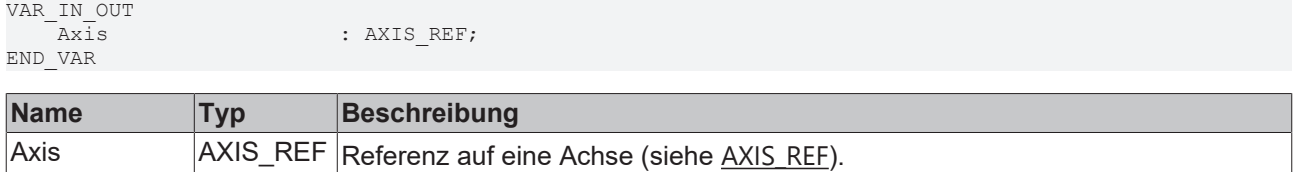

## *VAR* OUTPUT

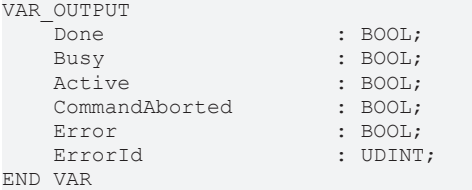

**Name Typ Beschreibung** Done BOOL Dieser Ausgang wird TRUE, wenn das Kommando erfolgreich ausgeführt worden ist. Busy BOOL Dieser Ausgang wird TRUE, wenn das Kommando mit Execute gestartet wird, und bleibt es dann so lange, wie der Funktionsbaustein das Kommando ausführt. Wenn Busy wieder FAL-SE wird, ist der Funktionsbaustein bereit für ein neues Kommando. Gleichzeitig wird einer der Ausgänge Done, CommandAborted oder Error gesetzt. Active BOOL Wenn Active TRUE ist, steuert der Funktionsbaustein die Achse. CommandAbor BOOL ted Dieser Ausgang wird TRUE, wenn das Kommando durch ein anderes Kommando unterbro-chen worden ist. Error BOOL Dieser Ausgang wird TRUE, wenn bei der Ausführung des Kommandos ein Fehler aufgetreten ist. ErrorId UDINT Enthält den befehlsspezifischen Fehlercode des zuletzt ausgeführten Kommandos. Der Fehlercode kann in der ADS-Fehlerdokumentation oder in der NC-Fehlerdokumentation (Fehlercodes 0x4nnn und 0x8nnn) nachgeschlagen werden.

# **RECKHOFF**

#### **Voraussetzungen**

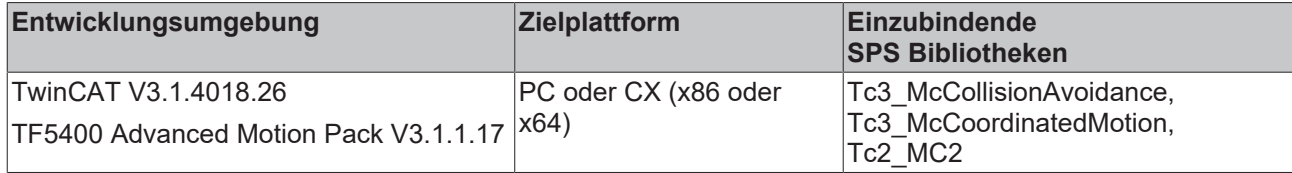

# <span id="page-40-0"></span>**9.1.1.1.4 MC\_GearInPosCA**

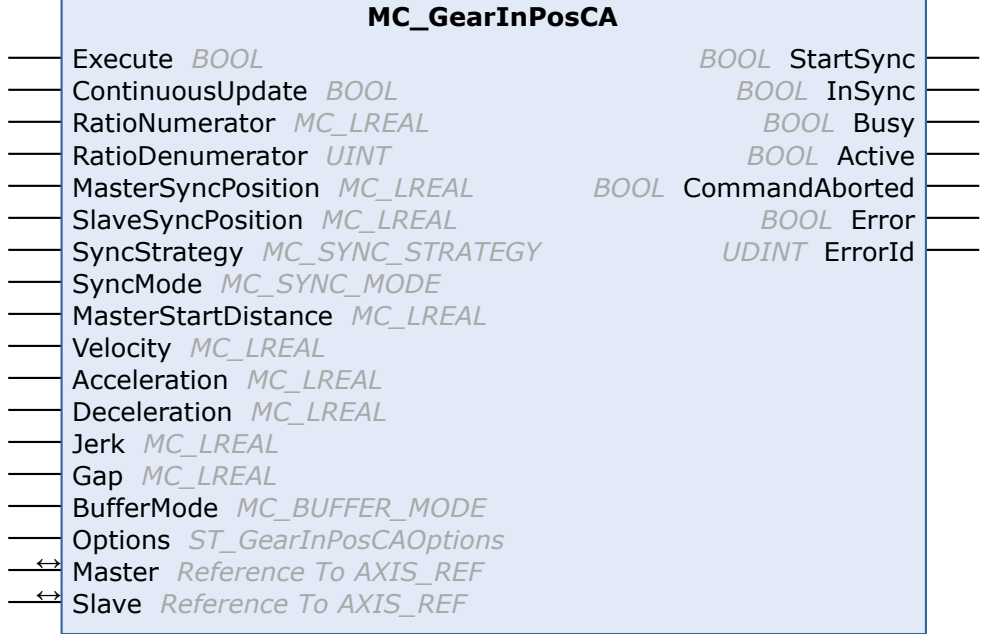

Dieser Funktionsbaustein koppelt eine Slave-Achse an eine Master-Achse. Die gesetzten Werte bilden immer die Quelle für die Master-Werte. Die Collision Avoidance hat eine höhere Priorität als die Achskopplung. Die Slave-Achse kann entkoppelt werden, indem ein Bewegungskommando unter Verwendung des Puffermodus BufferMode mcAborting gesendet wird.

### **Optimierungen bzgl. MC\_GearInPosCA ab TF5400 v3.2.27**

- Optimierungen am MC\_GearInPosCA, die einen SAF-Zyklusversatz zwischen Master- und Slaveachse unterbinden.
- Optimierungen am Gap Controller, wenn die Achse sich schon in der Zielposition befindet und nur der Gap sich ändert. Wird der benachbarte Mover kommandiert, so wirkt der neue Gap.

#### **VAR\_INPUT**

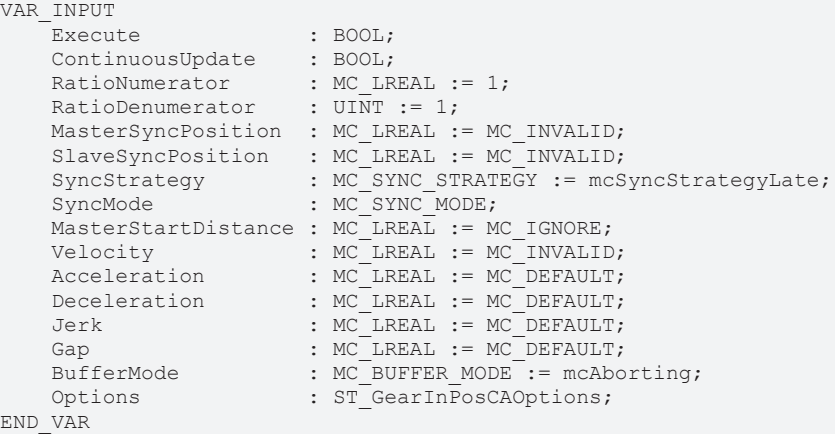

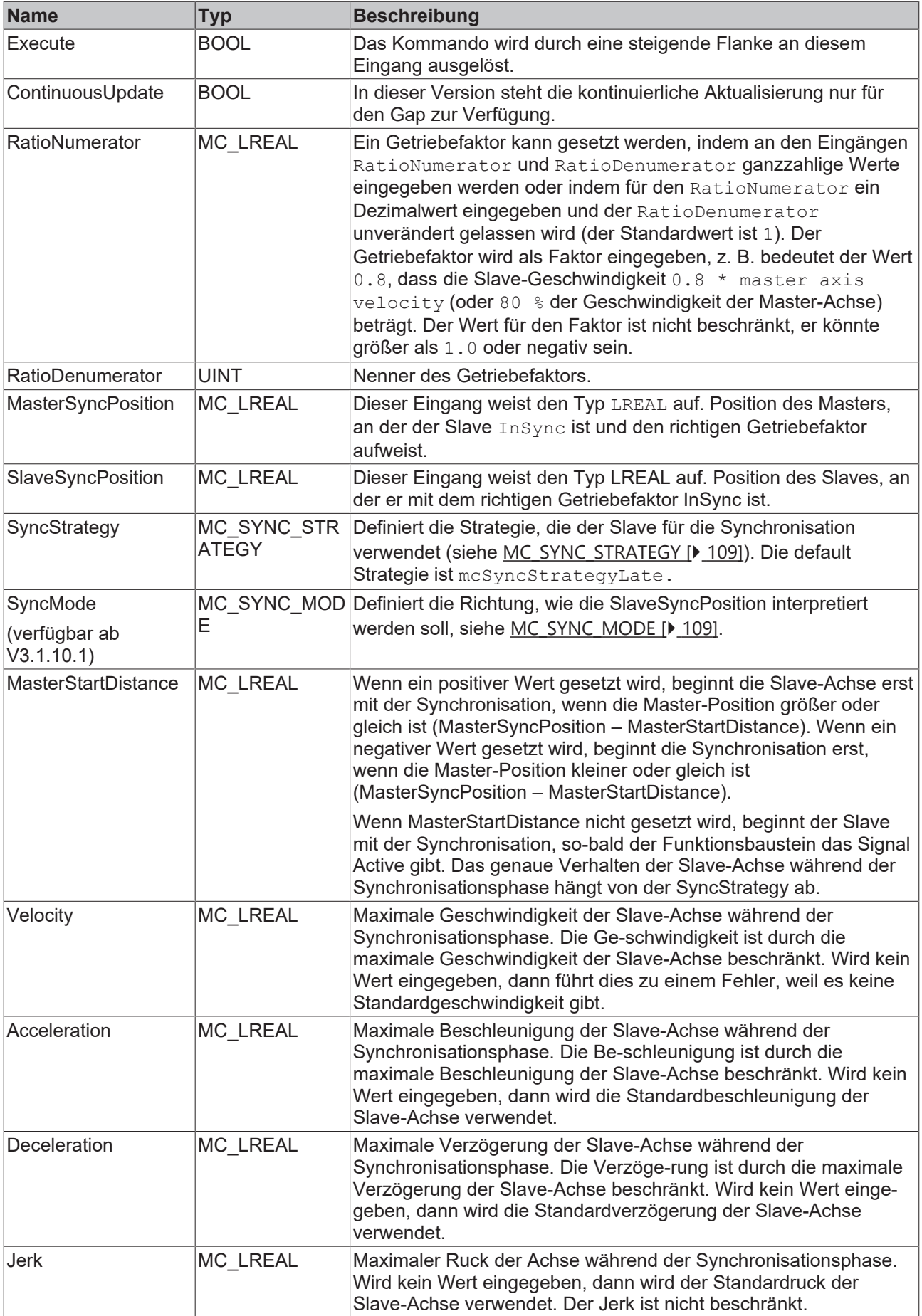

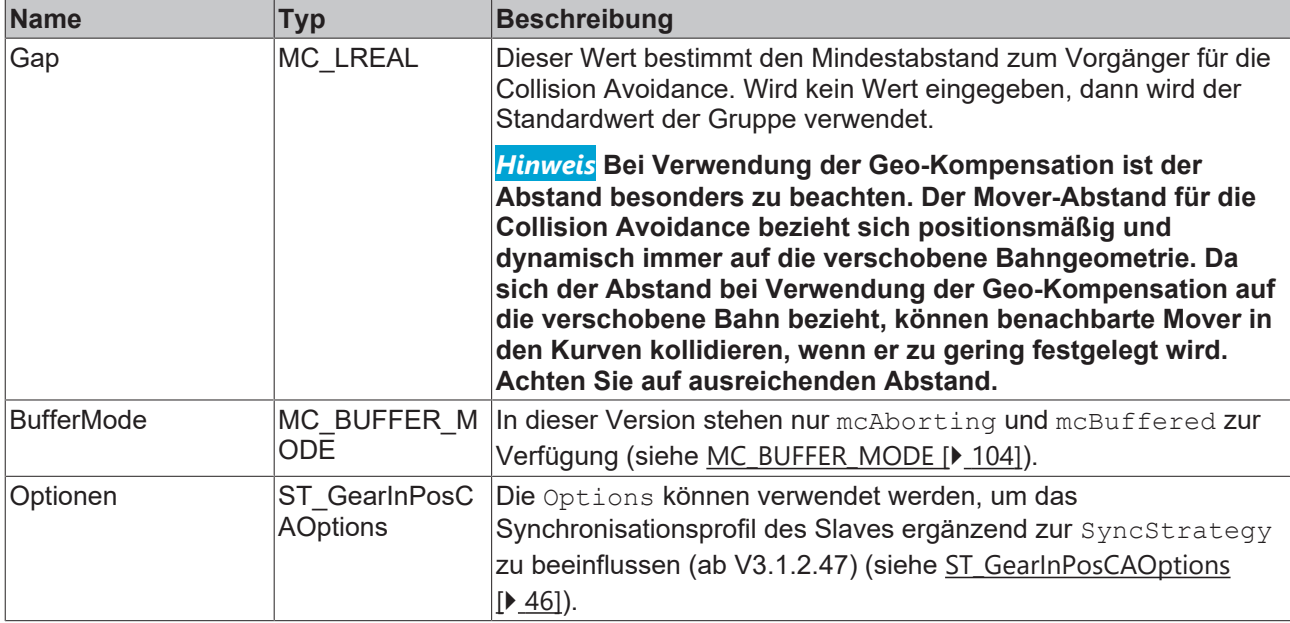

## **Die Achse erreicht nicht die Zielgeschwindigkeit, -beschleunigung oder -verzögerung**

Die Werte für die Geschwindigkeit, Beschleunigung oder Verzögerung könnten automatisch auf die maximale Achsgeschwindigkeit, -beschleunigung und -verzögerung begrenzt werden. Prüfen Sie die Parameter Maximum Dynamics und Default Dynamics der Achse. Möglich ist auch, dass die Werte von Maximum Dynamics kleiner sind als die Default Dynamics.

# **VAR\_IN\_OUT**

VAR\_IN\_OUT -<br>Master : AXIS REF; Slave : AXIS<sup>\_</sup>REF; END\_VAR

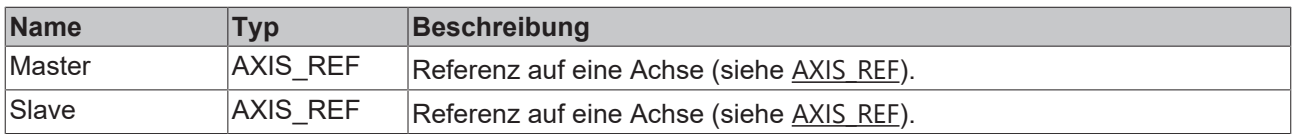

## **E** VAR\_OUTPUT

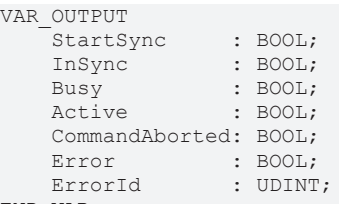

END\_VAR

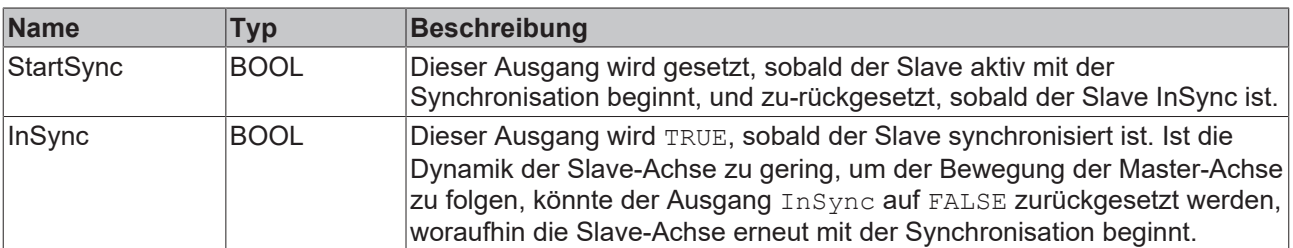

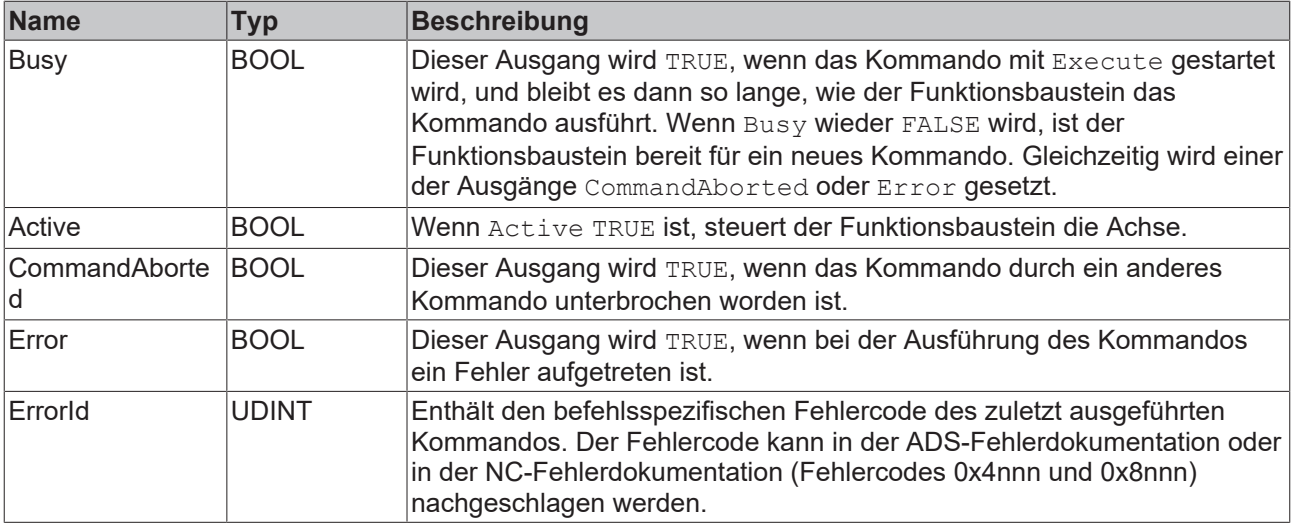

#### **Voraussetzungen**

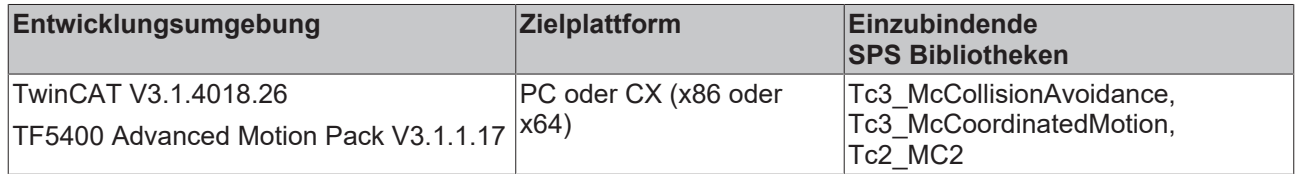

# **9.1.1.1.5 MC\_ReadTrackPositions**

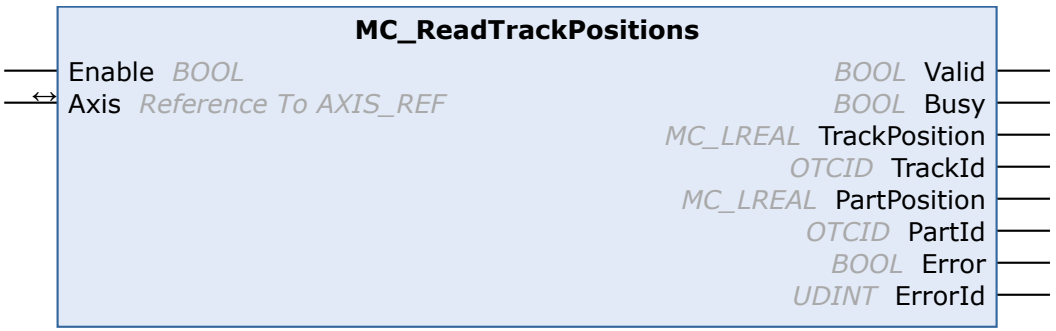

Dieser Funktionsbaustein liefert die aktuellen XTS Track- und XTS Part-Soll-Positionen mit den zugehörigen Objekt IDs. Die Achse muss sich in einer CA Gruppe befinden, damit der Baustein gültige Werte liefern kann. Ist kein Track für die Achse aktiviert, werden die aktuellen absoluten Sollwerte, mit der Track-/PartId = 0, zurückgeliefert.

#### **VAR\_INPUT**

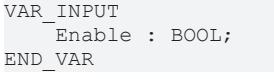

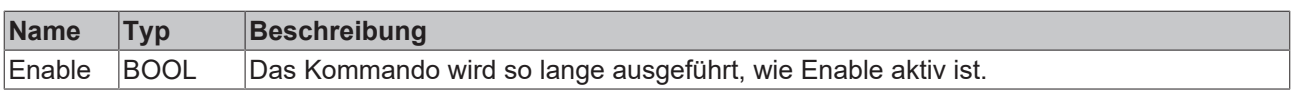

## *VAR\_IN\_OUT*

VAR\_IN\_OUT Axis : AXIS\_REF; END\_VAR

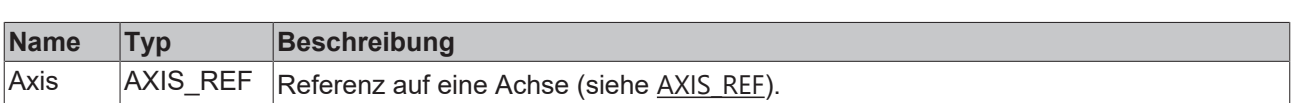

## **VAR\_OUTPUT**

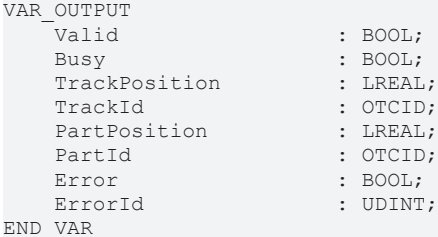

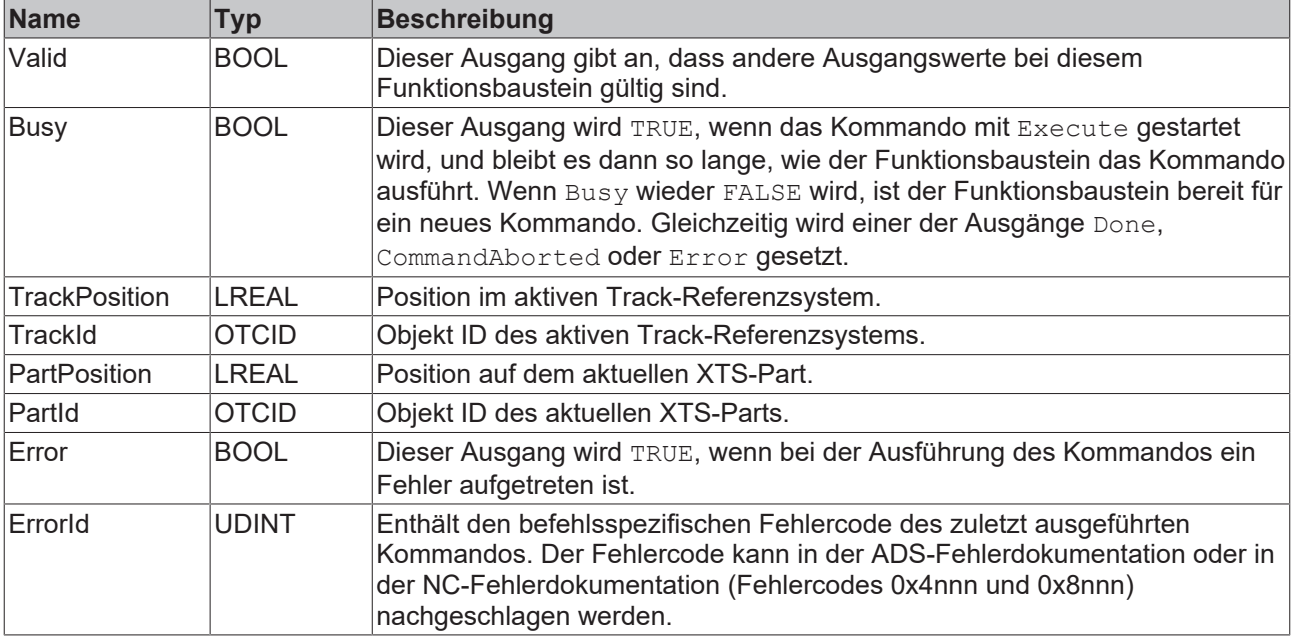

#### **Voraussetzungen**

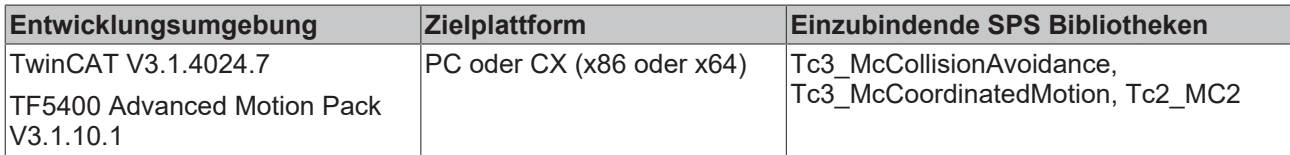

# **9.1.1.1.6 MC\_ActivateTrack**

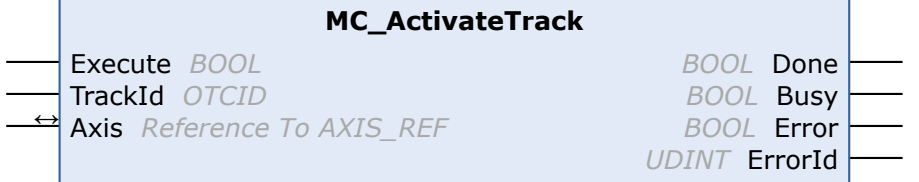

Dieser Funktionsbaustein aktiviert einen Track als Referenzsystem, das anschließend in verschiedenen Motion Bausteinen für die Positionierung benutzt werden kann. Das XTS Track Objekt muss unter der XTS Processing Unit angelegt sein und wird dann über die Objekt ID ausgewählt. Die Konfiguration der XTS Tracks findet über den XTS Configurator statt (für weitere Informationen siehe [XTS-Dokumentation](https://infosys.beckhoff.com/index.php?content=../content/1031/xts_software/index.html&id=325510458286519059)). Mit der ObjectID 0 lässt sich das absolute Referenzsystem wieder aktivieren.

## **VAR\_INPUT**

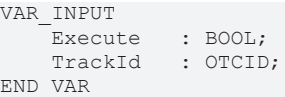

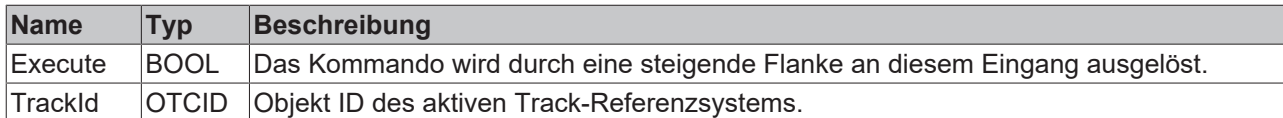

## *VAR\_IN\_OUT*

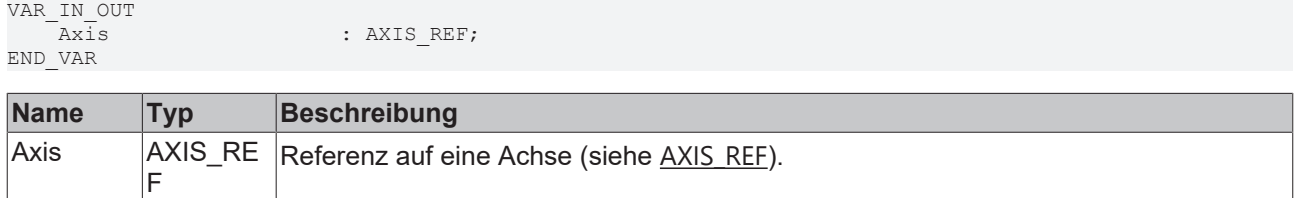

### *VAR* OUTPUT

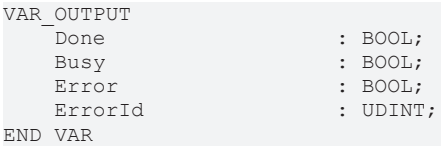

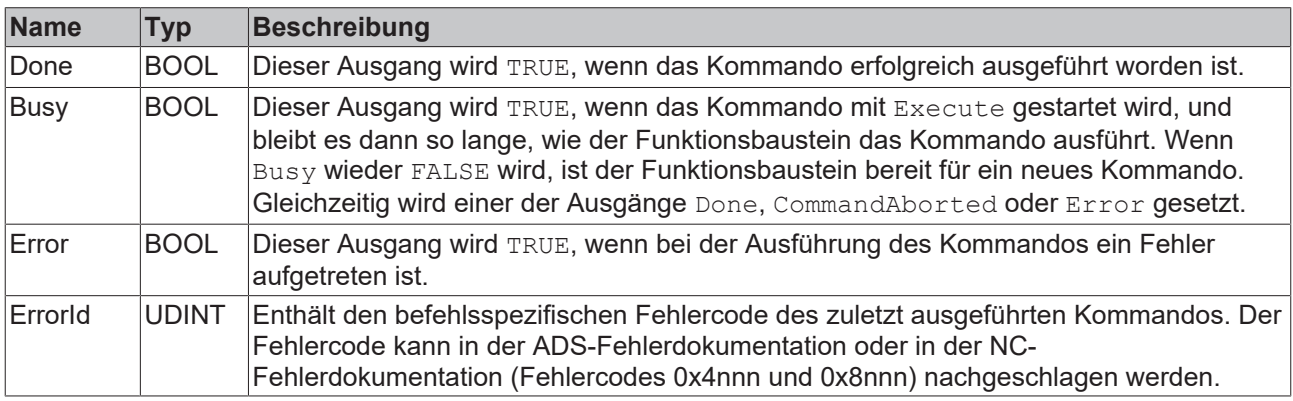

#### **Voraussetzungen**

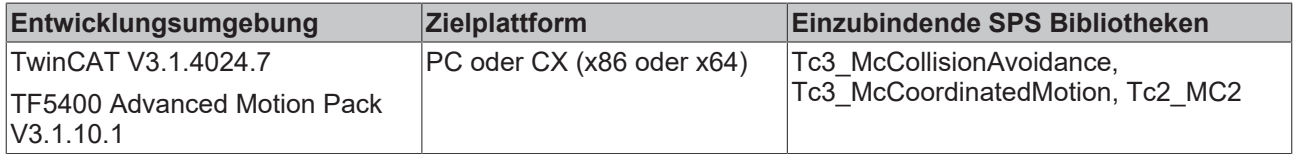

# <span id="page-45-0"></span>**9.1.2 Datentypen**

# **9.1.2.1 ST\_GearInPosCAOptions**

Die Options können gesetzt werden, um das Synchronisationsprofil des Slaves zu spezialisieren.

```
TYPE ST GearInPosCAOptions :
STRUCT<br>AfterSyncVelocity
       AfterSyncVelocity                : MC_LREAL := MC_DEFAULT;
    AfterSyncAcceleration            : MC_LREAL := MC_DEFAULT;
    AfterSyncDeceleration            : MC_LREAL := MC_DEFAULT;
    AfterSyncJerk                    : MC_LREAL := MC_DEFAULT;
    MasterVelocityUndershootAllowed  : BOOL := TRUE;
    MasterVelocityOvershootAllowed   : BOOL := TRUE;
    MinimalSlavePosition             : MC_LREAL := MC_IGNORE;
DirectionReversalAllowed : BOOL := TRUE;
    OverrideSlaveDynamicRestrictions : BOOL := FALSE;
        GapControlMode                   : MC_GAP_CONTROL_MODE := mcGapControlModeGroupDefault;
  SlaveSyncPositionReferenceSystem : OT\overline{C}ID := 0;
```

```
DynamicsReferenceSystem : OTCID := 0;
END_STRUCT
END_TYPE
```
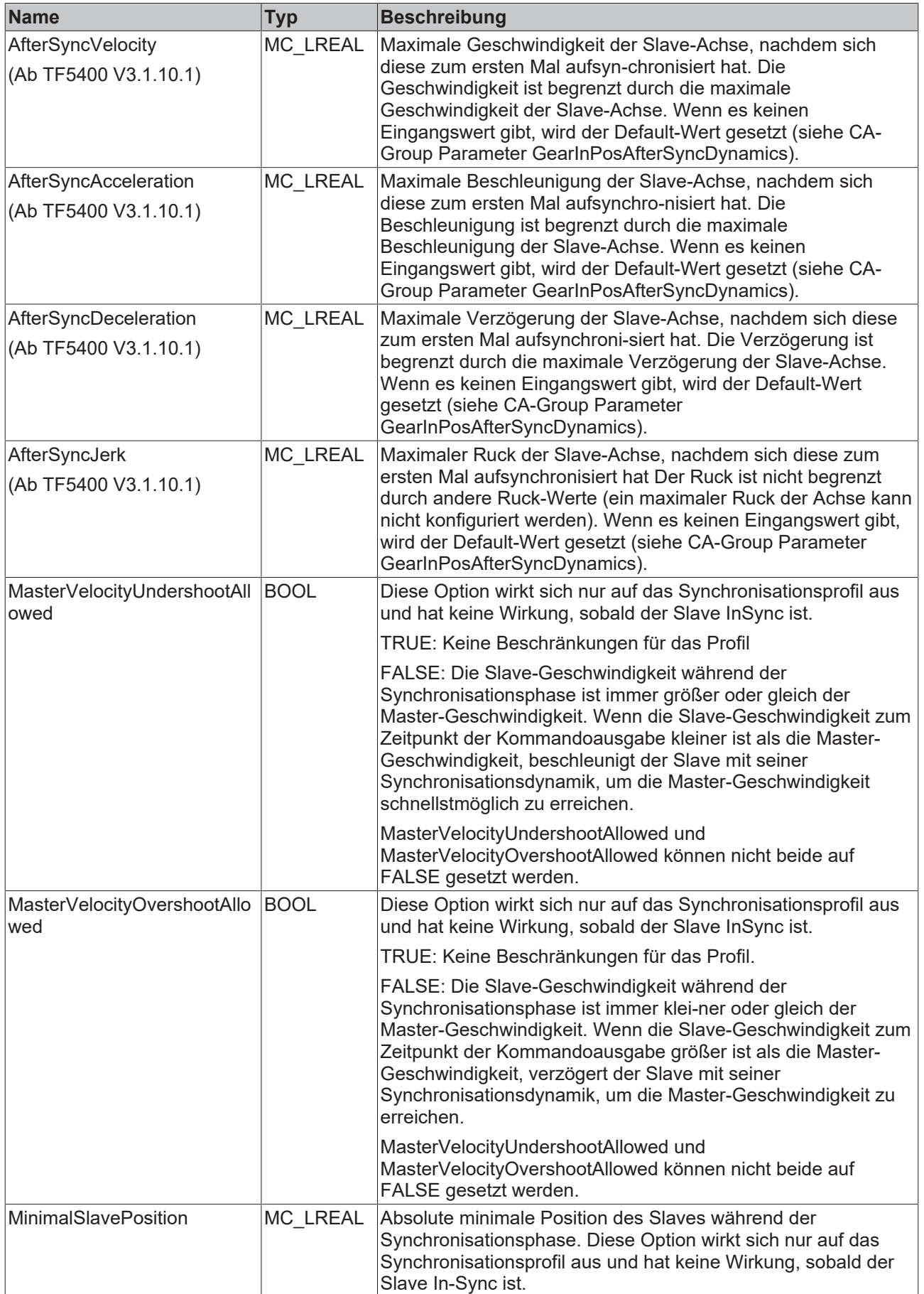

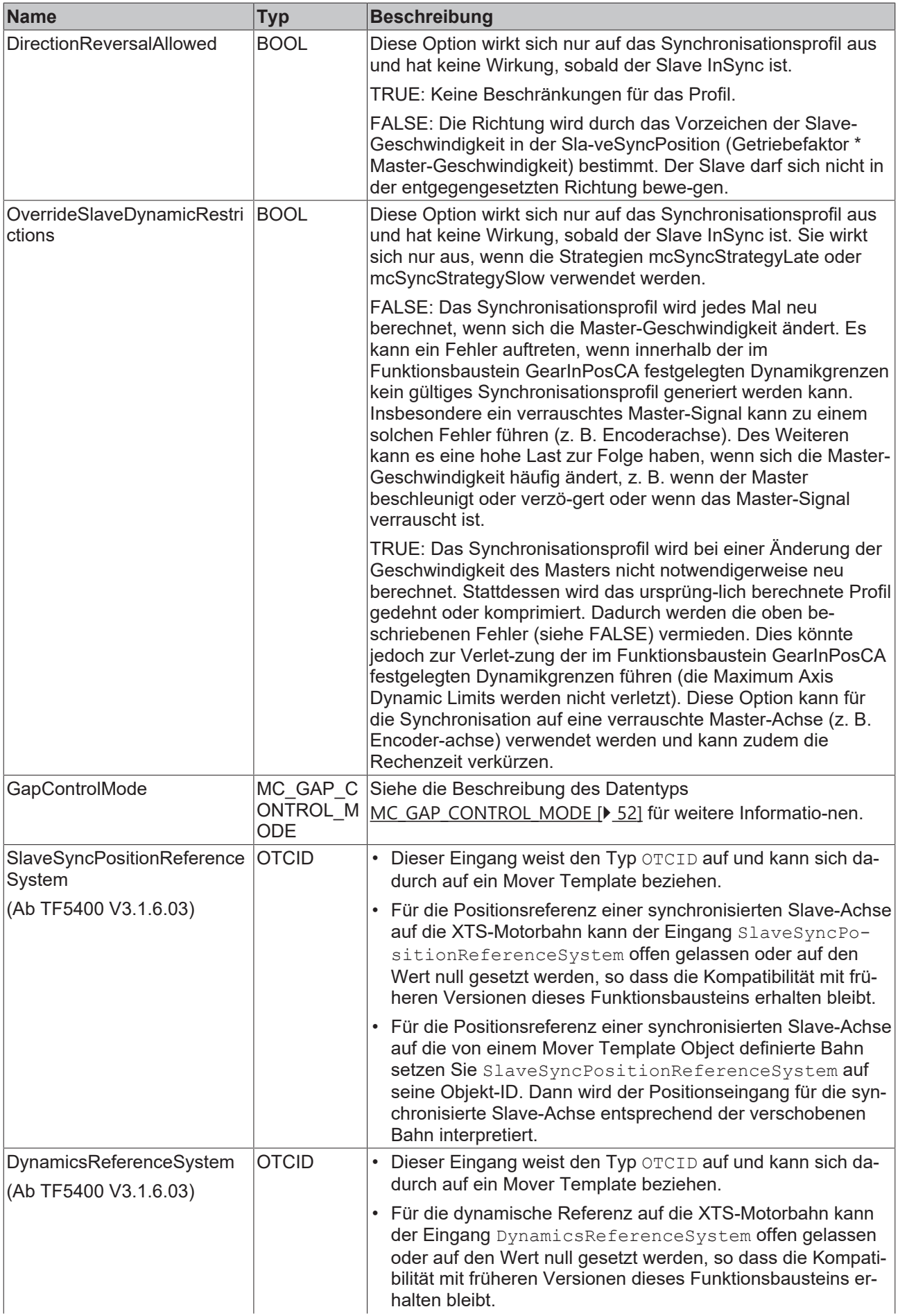

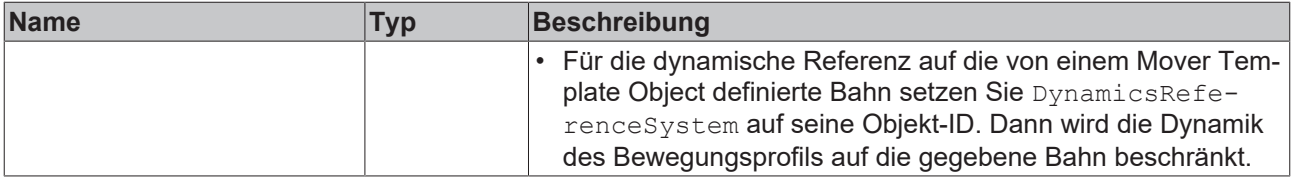

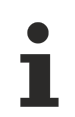

# **Eine Beschränkung des Synchronisationsprofils könnte die Synchronisation für den Slave unmöglich machen.**

Wenn die Synchronisation unmöglich ist, gibt [MC\\_GearInPosCA \[](#page-40-0) $\blacktriangleright$  [41\]](#page-40-0) einen Fehler aus.

### **Voraussetzungen**

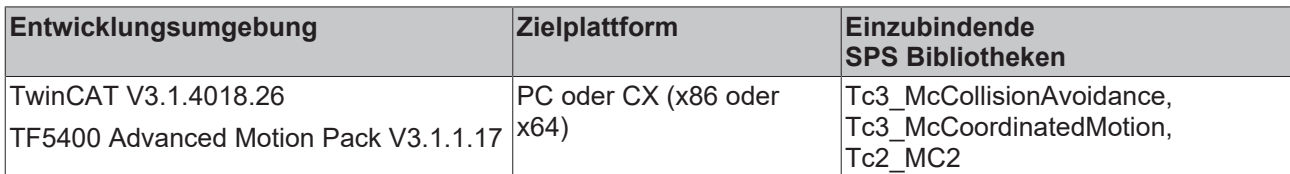

# **9.1.2.2 ST\_MoveAbsoluteCAOptions**

TYPE ST MoveAbsoluteCAOptions :

STRUCT

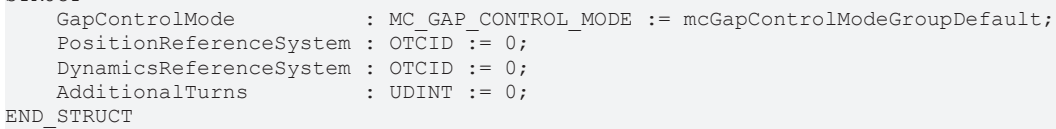

END\_TYPE

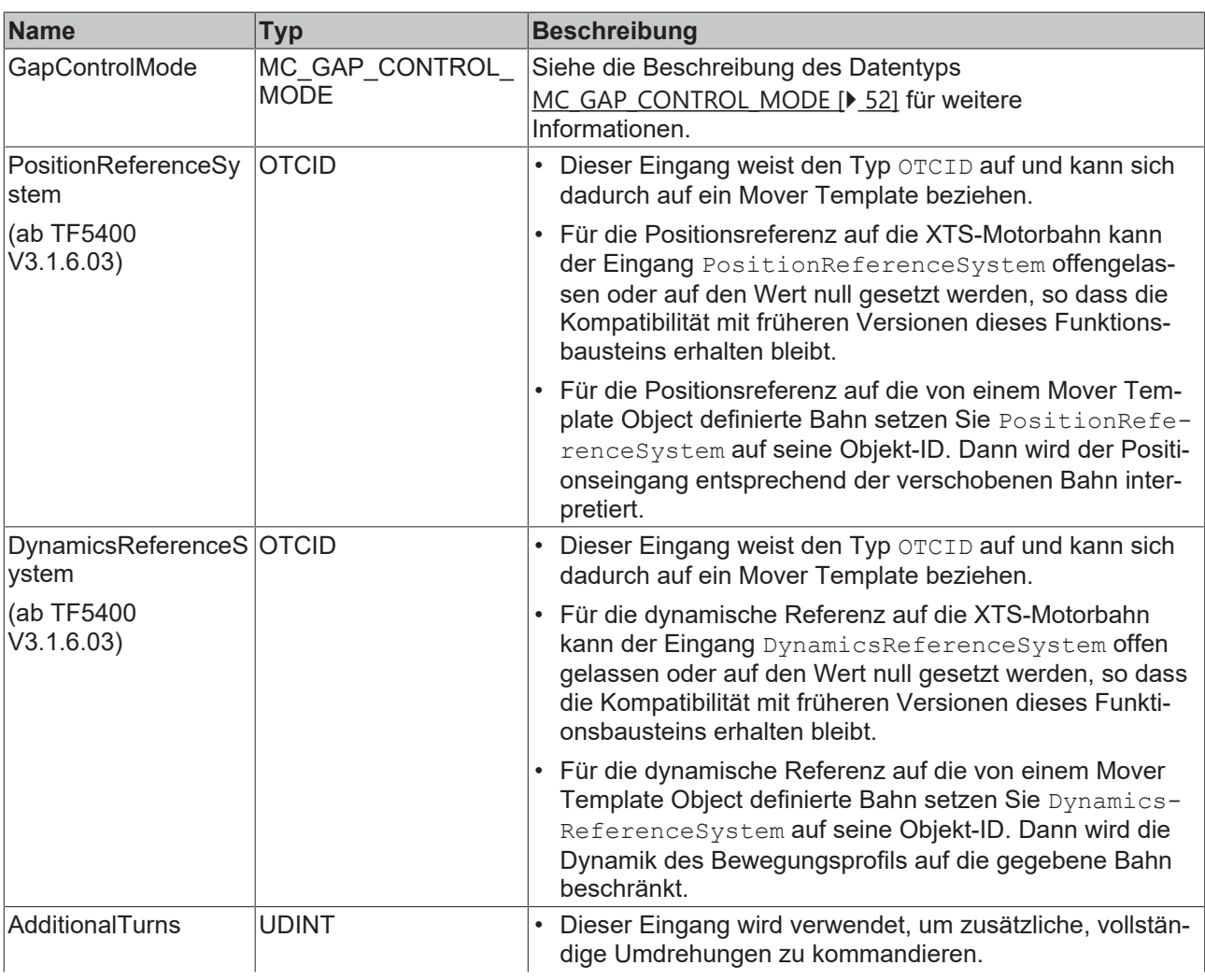

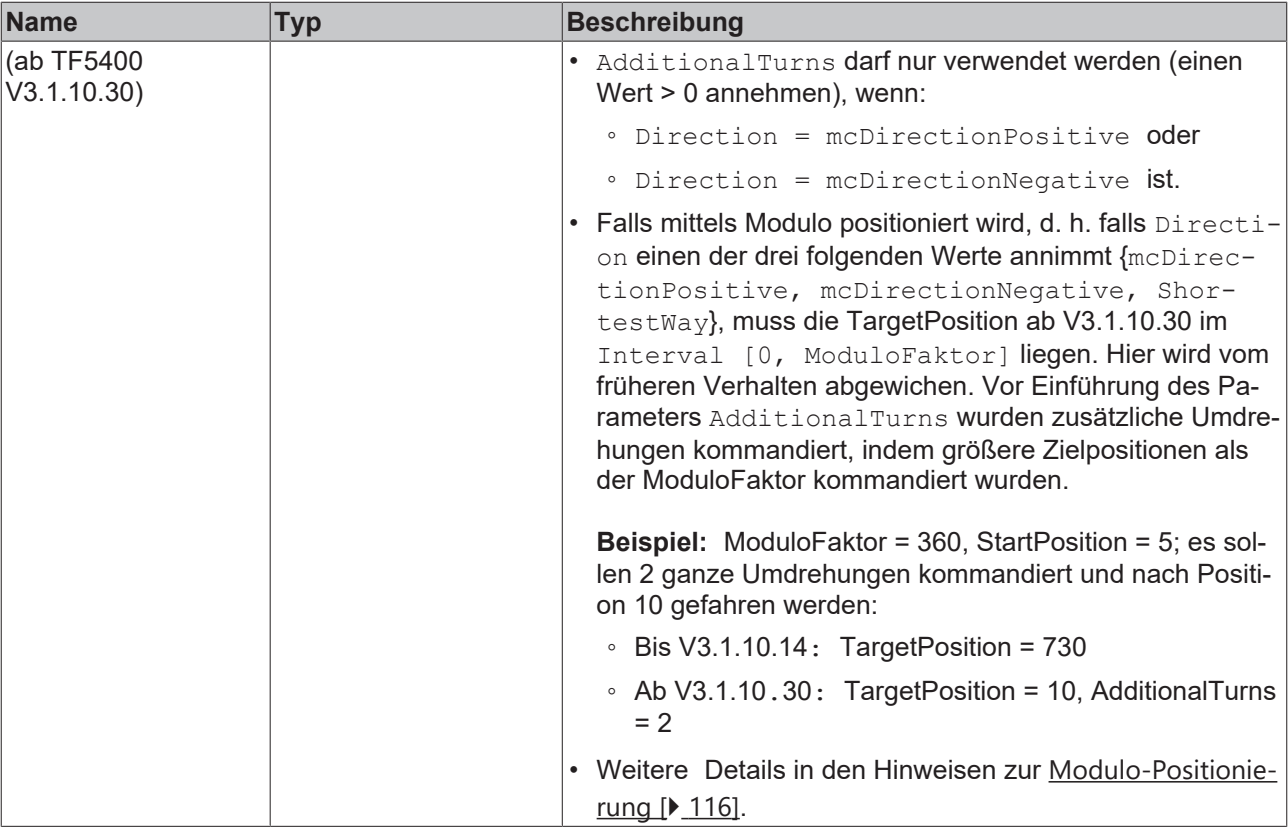

#### **Voraussetzungen**

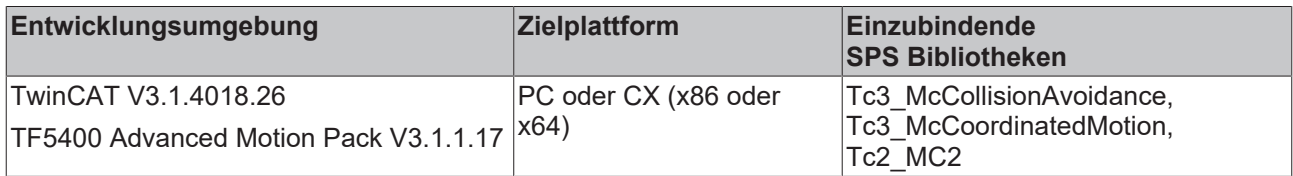

# <span id="page-49-0"></span>**9.1.2.3 ST\_MoveRelativeCAOptions**

```
TYPE ST MoveRelativeCAOptions :
STRUCT
    GapControlMode          : MC_GAP_CONTROL_MODE := mcGapControlModeGroupDefault;
    PositionReferenceSystem : OTCID := 0;
    DynamicsReferenceSystem : OTCID := 0;
END_STRUCT
END_TYPE
```
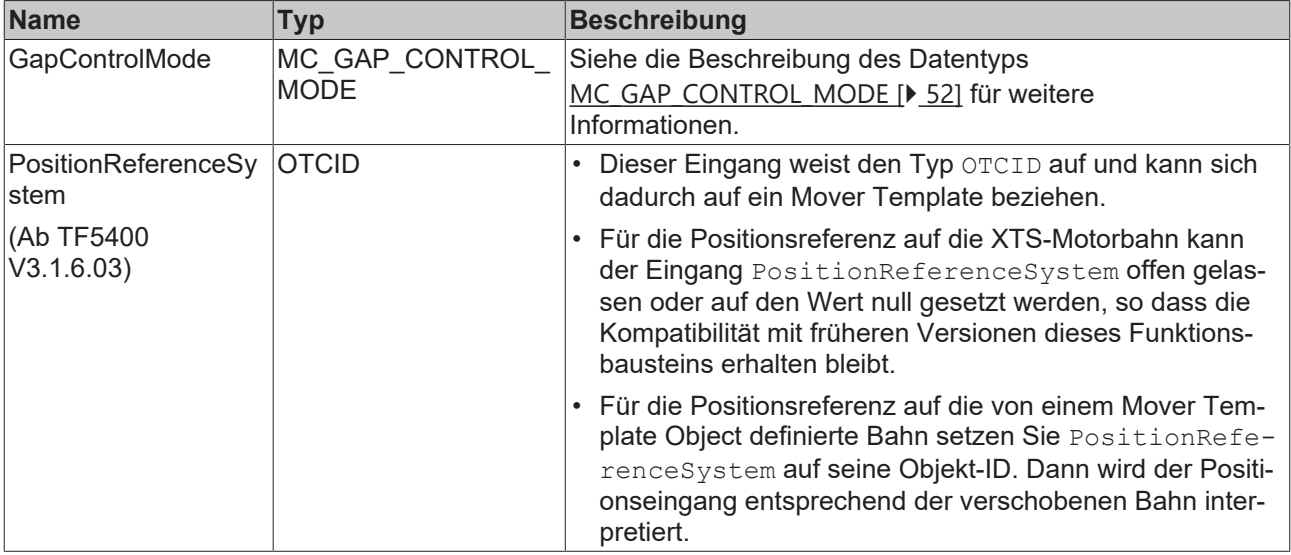

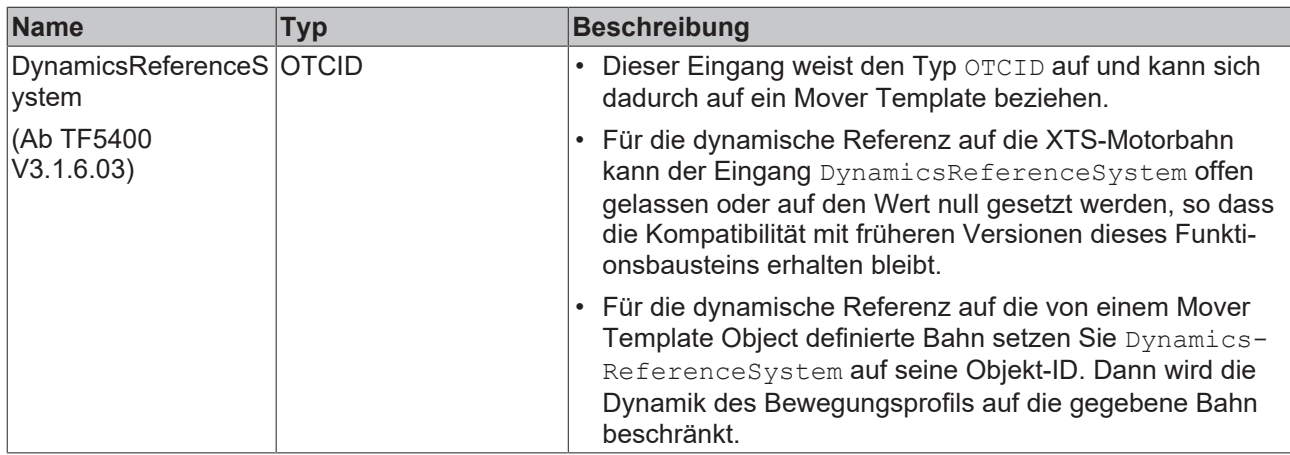

#### **Voraussetzungen**

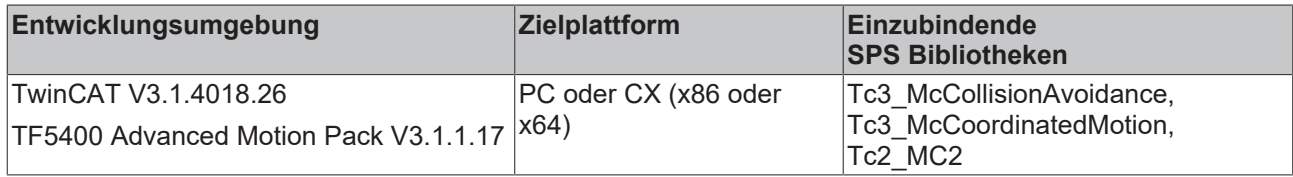

# <span id="page-50-0"></span>**9.1.2.4 ST\_HaltCAOptions**

```
TYPE ST_HaltCAOptions :
STRUCT
    GapControlMode          : MC_GAP_CONTROL_MODE := mcGapControlModeGroupDefault;
    DynamicsReferenceSystem : OTCID := 0;
END_STRUCT
END_TYPE
```
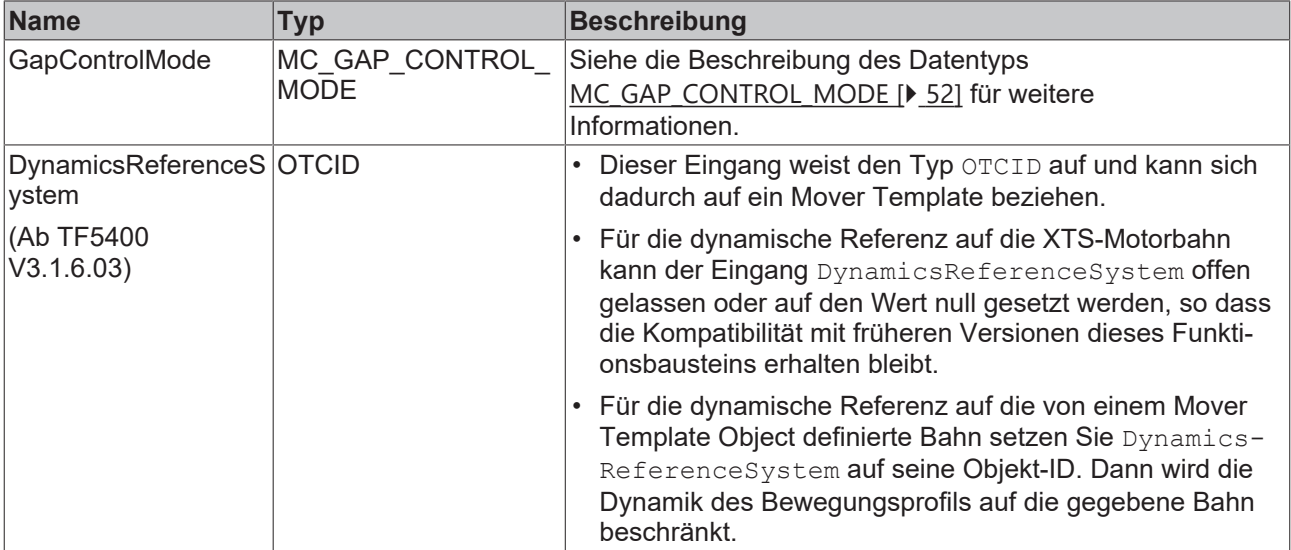

### **Voraussetzungen**

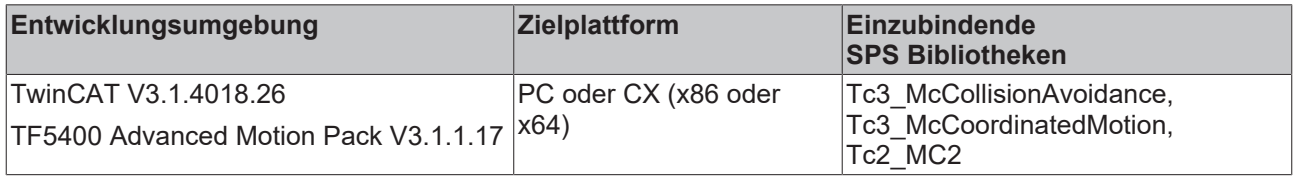

# <span id="page-51-0"></span>**9.1.2.5 MC\_GAP\_CONTROL\_MODE**

Der Datentyp MC\_GAP\_CONTROL\_MODE kann verwendet werden, um den Gap Control Mode auf Ebene des Funktionsbausteins festzulegen.

```
TYPE MC_GAP_CONTROL_MODE :
(
        mcGapControlModeGroupDefault := 16#0,
        mcGapControlModeStandard := 16#1,
        mcGapControlModeFast := 16#2
        mcGapControlModeNone := 16#3
) UDINT;
END_TYPE
```
Dieser Datentyp kann nur am FB-Eingang "GapControlMode" verwendet werden, der bei allen Motion-Funktionsbausteinen in [Tc3\\_McCollisionAvoidance \[](#page-33-0)[}](#page-33-0) [34\]](#page-33-0) vorhanden ist.

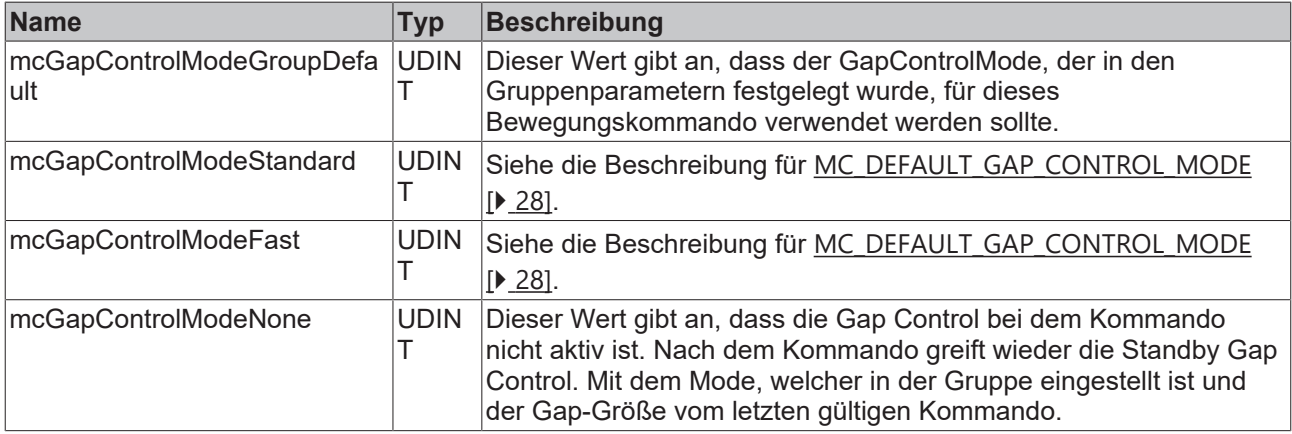

#### **Voraussetzungen**

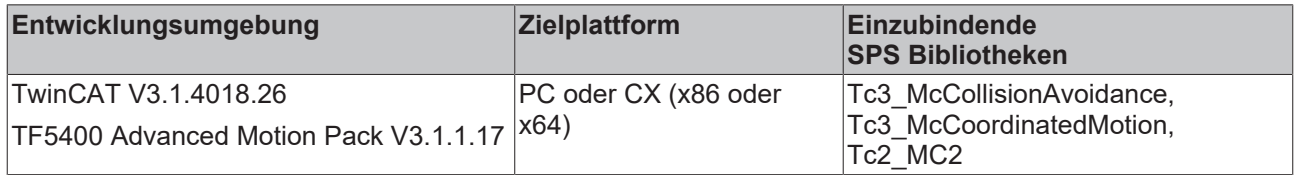

# **9.2 Tc3\_McCompensations**

#### **Worauf Sollwerte sich beziehen**

Sollwerte beziehen sich immer auf die XTS-Motorbahn, denn es ist der Motor, der physikalisch bewegt werden muss. Folglich führt eine Motorbewegung zu einer Zielposition auf der XTS-Motorbahn und damit verbunden auf der Bahn des Werkzeugmittelpunkts.

Auch wenn die Sollwerte für die Bahndynamik auf die XTS-Motorbahn angewendet werden, können sie für die dynamische Steuerung der Bahn des Werkzeugmittelpunkts berechnet werden. Dementsprechend hängt die y-Verschiebung von der gewünschten Anwendung ab und kann für verschiedene Anwendungen unterschiedlich sein. Beispielsweise könnte die Steuerung der Schwerpunktdynamik oder die Verbesserung der Leistung eines auf einem Mover montierten Werkzeugs beabsichtigt werden. Insbesondere kann eine andere Werkzeuggröße ein anderes Mover Template erfordern. Wenn die Bahn für den Werkzeugmittelpunkt ausgewählt wird, werden Sollwerte berechnet, um diesen dynamisch zu steuern.

#### **Koordinatensystem der XTS-Motorbahn**

Der Ursprung des Koordinatensystems der Motorbahn des Movers liegt auf der Motorbahn des Movers am im XTS Standard Object definierten Offset x-Wert.

#### **Koordinatensystem des Tool Center Points**

Der Ursprung des Koordinatensystems des Tool Center Points liegt am Tool Center Point.

#### **XTS-Motorbahn zum Tool Center Point: Verständnis der Koordinatentransformation**

Die Koordinatentransformation von der Motorbahn des Movers zum Tool Center Point bezieht sich immer senkrecht auf die Motorbahn des Movers. Idealerweise und theoretisch weist das Skalarprodukt des Vektors, welcher die Translation der Motorbahn des Movers zum Tool Center Point beschreibt, und des zugehörigen Vektors der Tangente der Motorbahn des Movers, den Wert null auf.

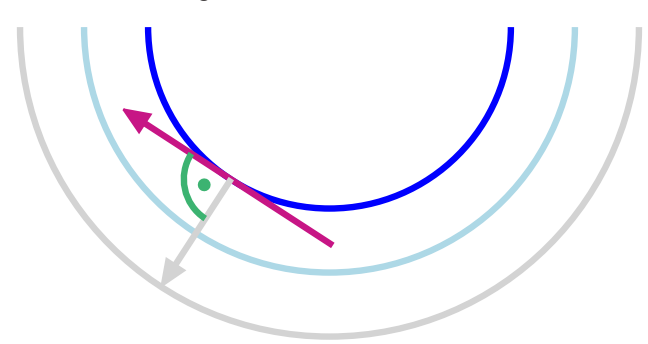

# **9.2.1 Funktionsbausteine**

## **9.2.1.1 MC\_RegisterCompensation**

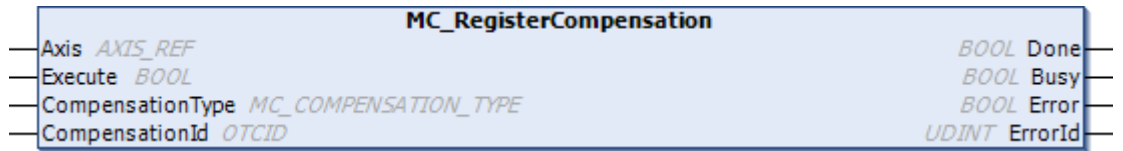

Bezug auf ein Mover Template: Eine Achse bezieht sich über den Funktionsbaustein MC RegisterCompensation auf ein Mover Template.

- Dieser Funktionsbaustein wählt den Kompensationstyp aus.
- Dieser Funktionsbaustein beeinflusst das Achsverhalten.

### **VAR\_INPUT**

```
VAR_INPUT
    Execute : BOOL;
    CompensationType : MC_COMPENSATION_TYPE;<br>CompensationId : OTCID;
    CompensationId
END_VAR
```
**Name Typ Beschreibung** Execute BOOL Dieser Funktionsbaustein aktiviert den gewählten Kompensationstyp, wenn eine steigende Flanke an seinem Execute-Eingang ausgelöst wird. Bei Aktivierung werden die Geometrieinformationen für die Geo-Kompensation von den Motion-Funktionsbausteinen, die sich auf die Axis beziehen, berücksichtigt. **Compensation** Type MC\_COMPENSATIO N TYPE Wählen Sie mcTypeGeoCompensation für die Geo-Kompensation aus (siehe [MC\\_COMPENSATION\\_TYPE \[](#page-107-0)> [108\]](#page-107-0)). CompensationI OTCID d Dieser Eingang CompensationId weist den Typ OTCID auf und kann sich dadurch auf ein Mover Template beziehen. Der Bezug auf die für die Geo-Kompensation erforderlichen Geometrieinformationen erfolgt über die Objekt-ID CompensationId, die sich auf ein Mover Template bezieht.

#### */ VAR IN OUT*

```
VAR_IN_OUT
     \overline{A}x\overline{1}s : AXIS REF;
END_VAR
```
# REAKHNEE

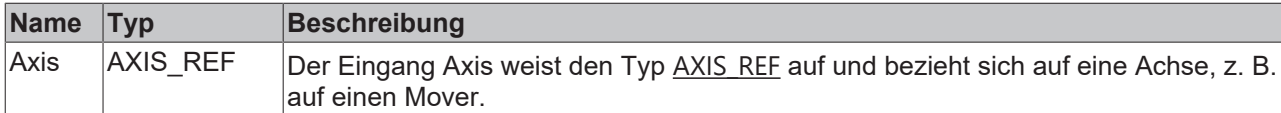

#### **E** VAR OUTPUT

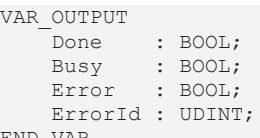

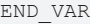

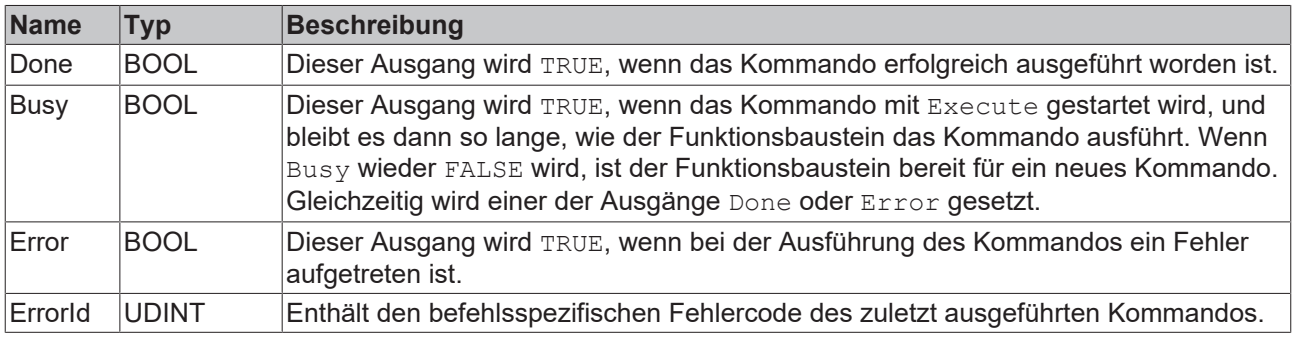

#### **Voraussetzungen**

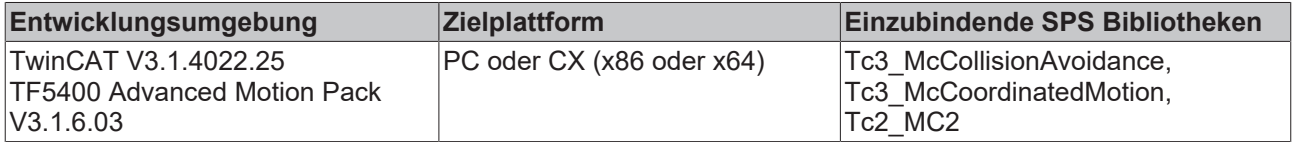

## **9.2.1.2 MC\_TransformPosition**

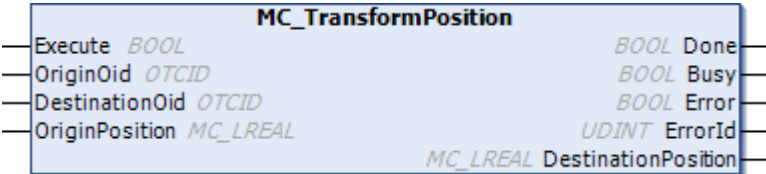

- Dieser Funktionsbaustein berechnet eine Koordinatentransformation.
- Eine im Ursprungskoordinatensystem gegebene Position wird im Zielkoordinatensystem zurückgegeben.
- Ein Ursprungsmover Template Object bezieht sich auf das Ursprungskoordinatensystem.
- Ein Zielmover Template Object bezieht sich auf das Zielkoordinatensystem.
- Die Objekt-ID 0,  $\text{oid} = 0$ , bezieht sich auf das absolute Koordinatensystem.
- Das Ursprungsmover Template Object kann sich auf das absolute Koordinatensystem beziehen, und das Zielmover Template Object kann sich auf das Koordinatensystem des Tool Center Points beziehen: Auf diese Weise soll die Berechnung einer Koordinatentransformation vom absoluten Koordinatensystem zum Koordinatensystem des Tool Center Points durchgeführt werden.
- Das Ursprungsmover Template Object kann sich auf das Koordinatensystem des Tool Center Points beziehen, und das Zielmover Template Object kann sich auf das absolute Koordinatensystem beziehen: Es soll also eine Berechnung der Koordinatentransformation vom Koordinatensystem des Tool Center Points in das absolute Koordinatensystem durchgeführt werden.
- Rein informativ: Ohne Auswirkung auf die Sollwerte.

#### **VAR\_INPUT**

VAR\_INPUT Execute : BOOL; OriginOid : OTCID; DestinationOid : OTCID; OriginPosition : MC LREAL; END\_VAR

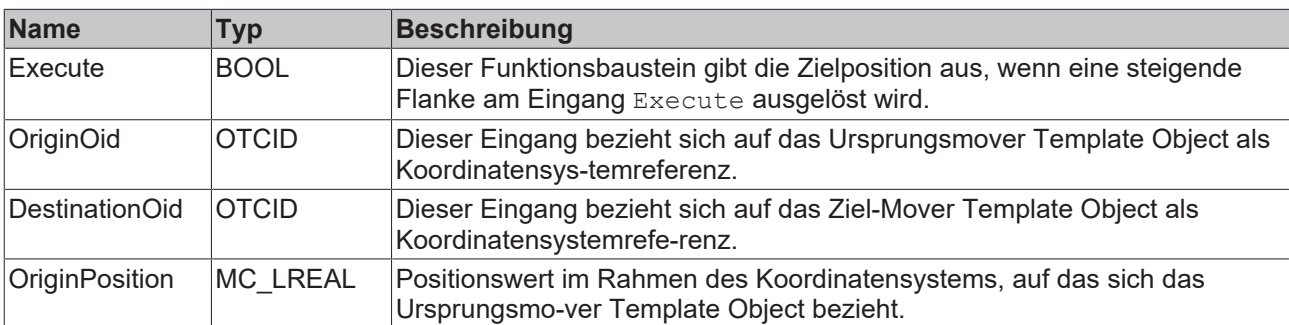

## **VAR\_OUTPUT**

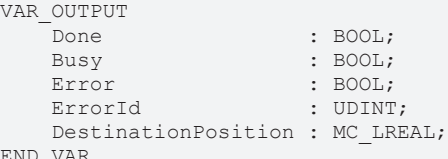

END\_VAR

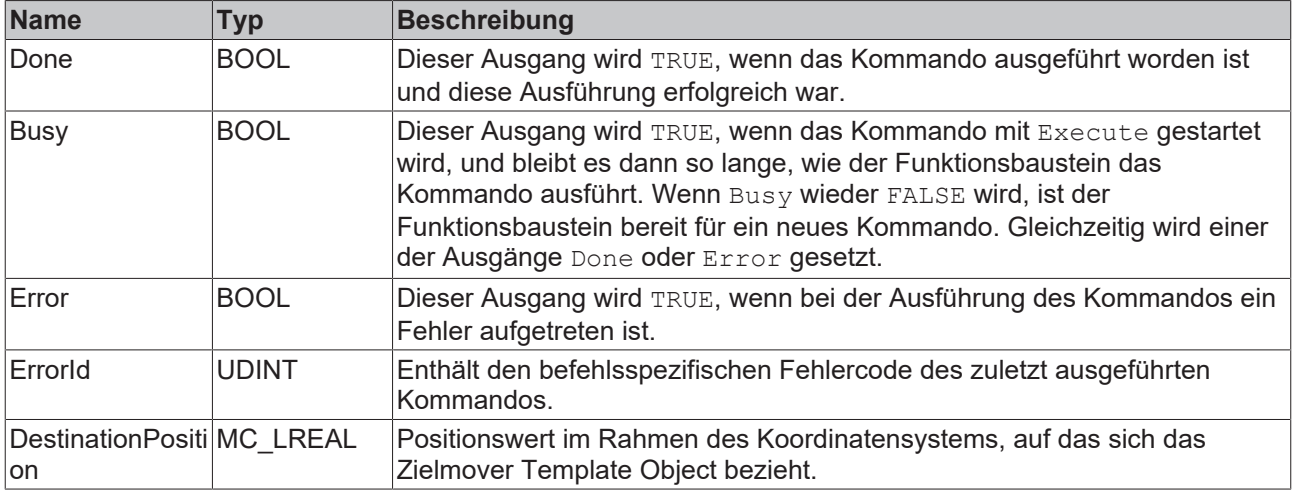

### **Beispiel**

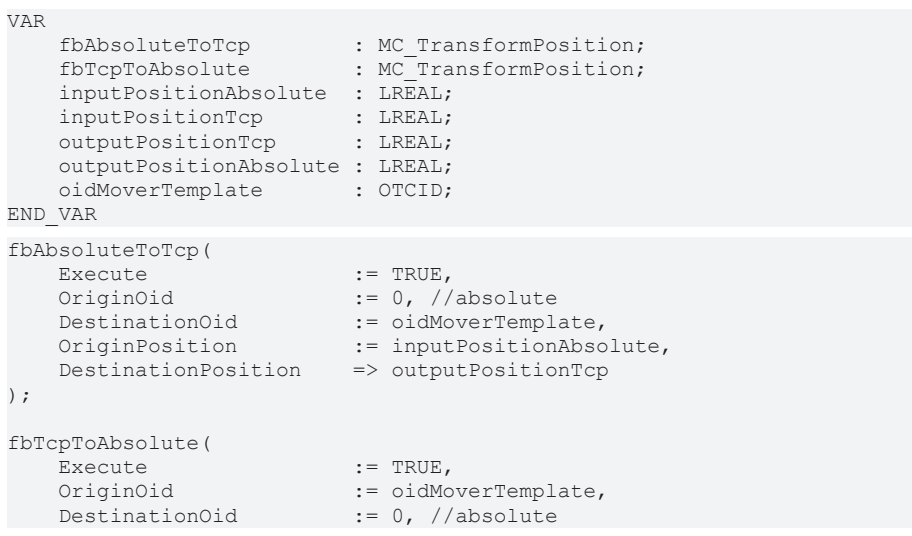

```
    OriginPosition         := inputPositionTcp,
    DestinationPosition    => outputPositionAbsolute
```
### **Voraussetzungen**

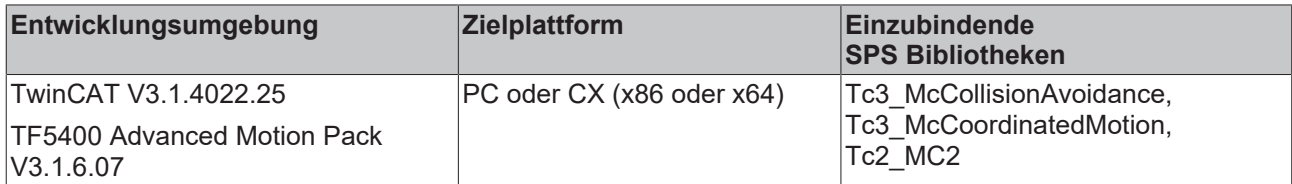

# **9.3 Tc3\_McCoordinatedMotion**

Die Tc3\_McCoordinatedMotion-Bibliothek wird für TF5410 TwinCAT 3 Motion Collision Avoidance und auch für TF5420 TwinCAT 3 Motion Pick-and-Place verwendet.

### **Übersicht**

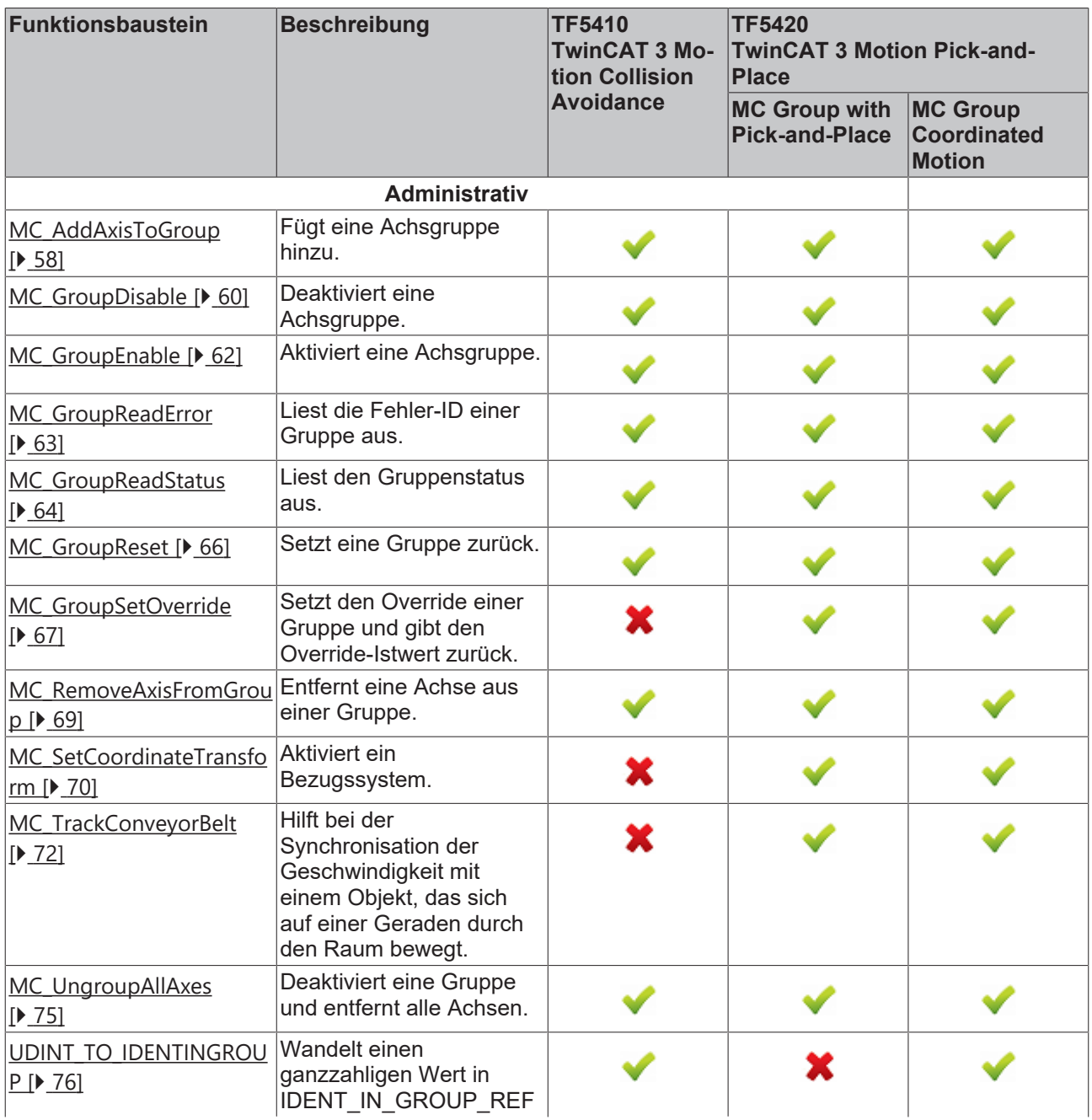

**BECKHOFF** 

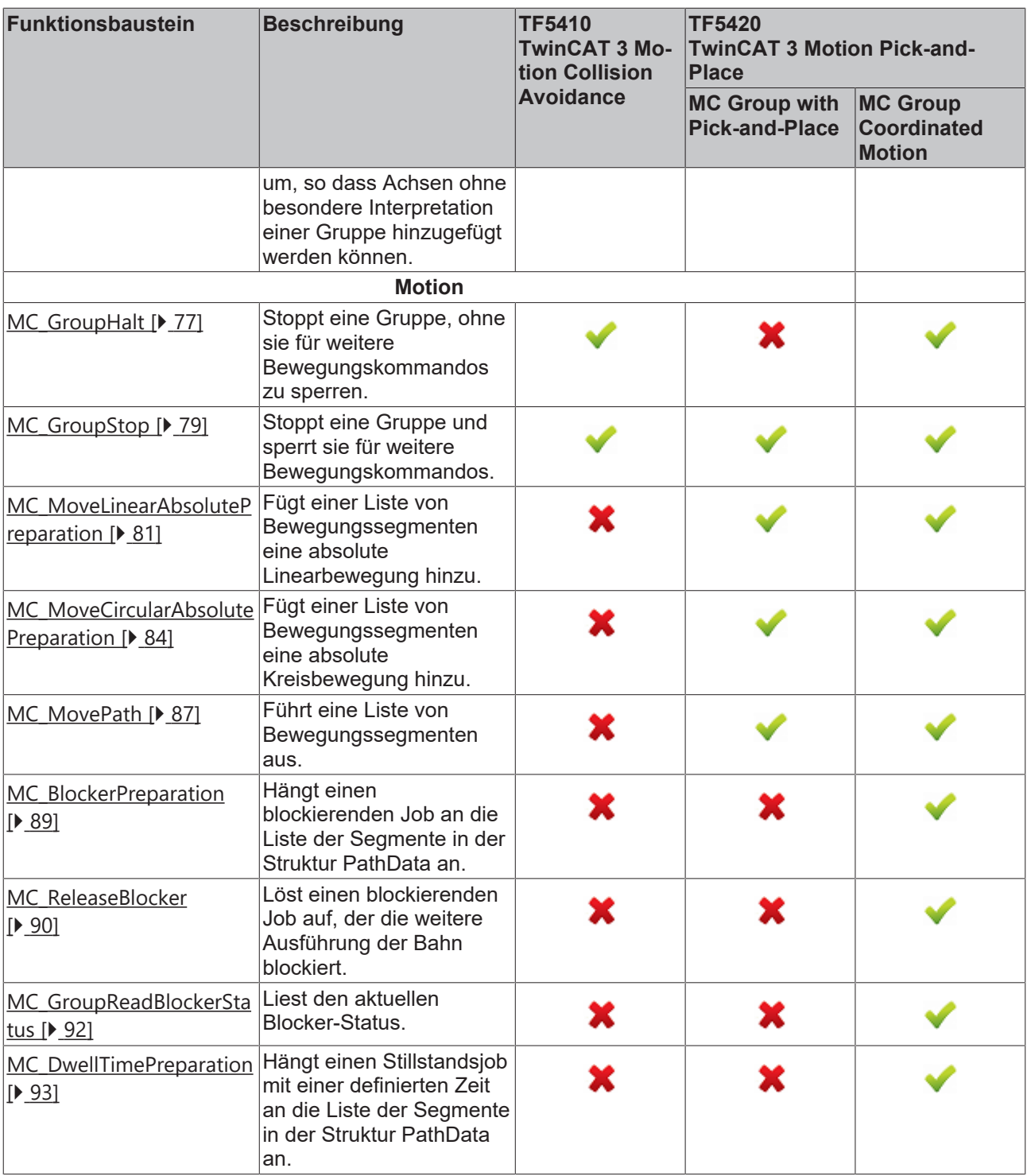

# **Strukturen und Aufzählungen**

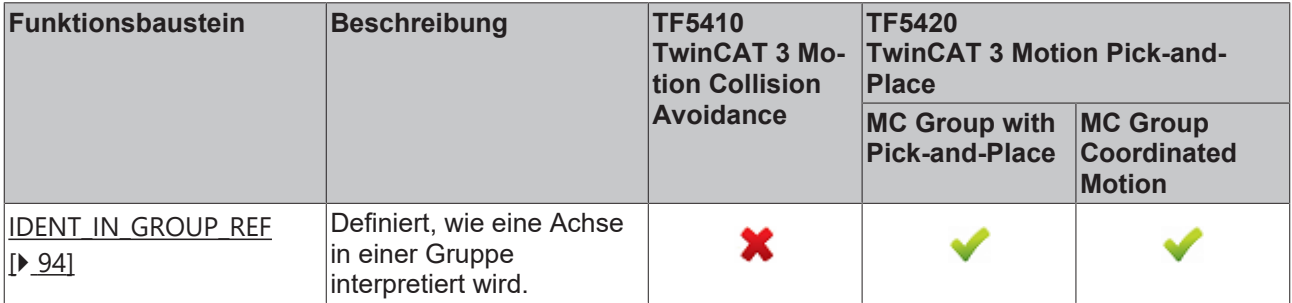

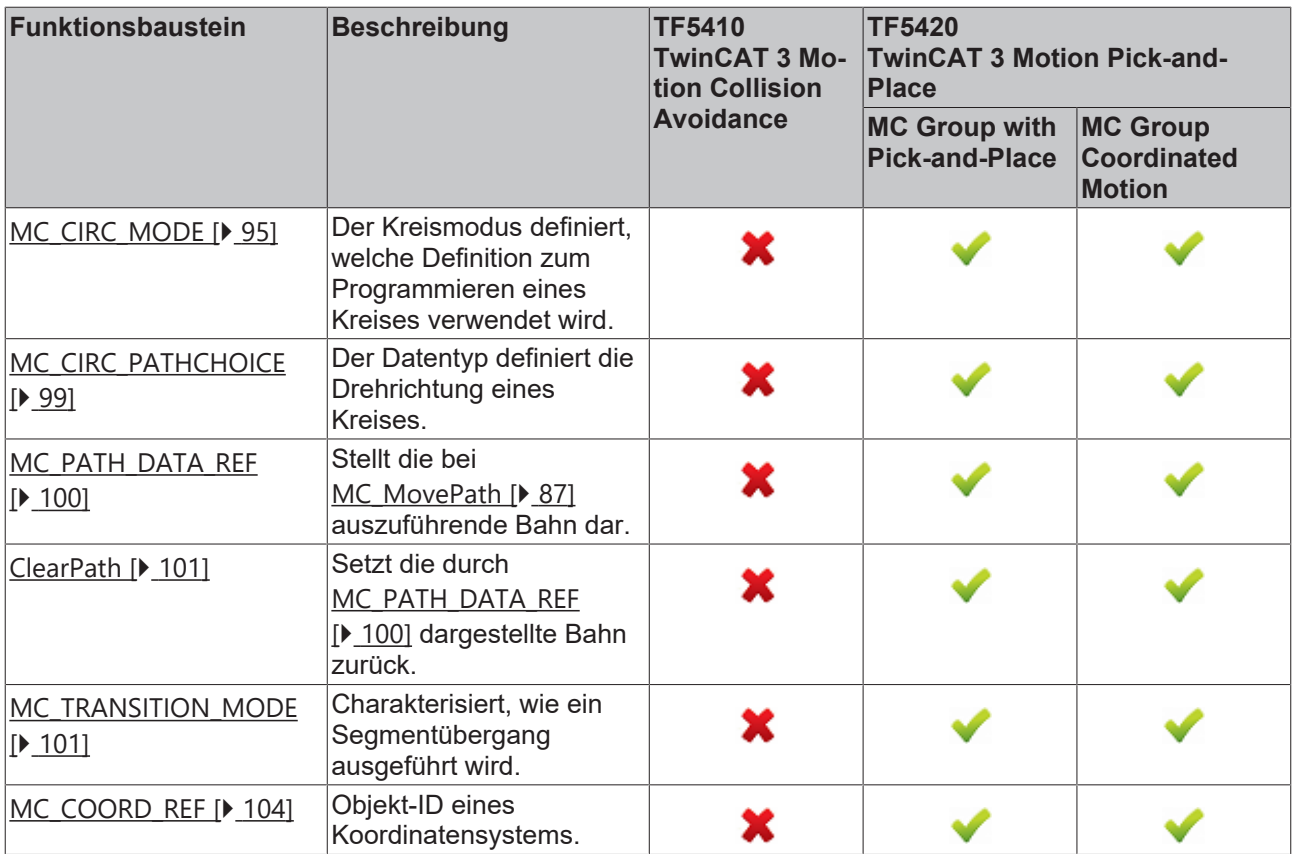

# **9.3.1 Funktionsbausteine**

# <span id="page-57-0"></span>**9.3.1.1 Administrativ**

# **9.3.1.1.1 MC\_AddAxisToGroup**

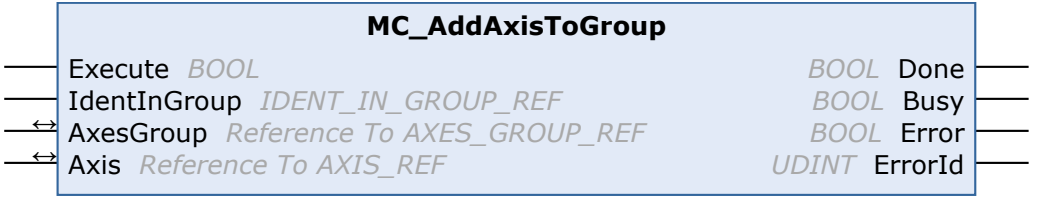

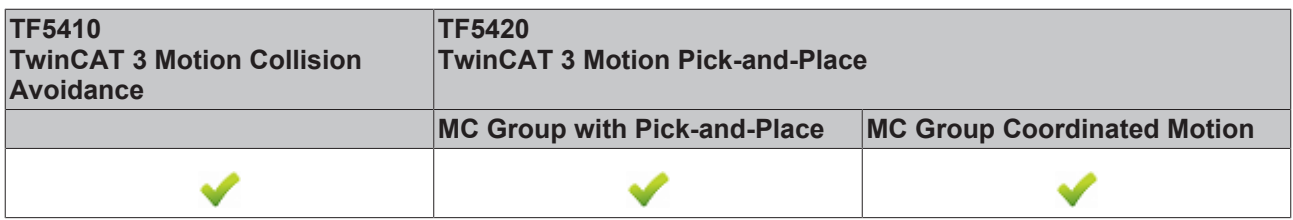

Dieser Funktionsbaustein fügt einer Gruppe eine Achse hinzu.

Ab V3.1.10.1 können einer **CA-Gruppe** im Gruppenzustand GroupMoving stehende Achsen hinzugefügt und aus ihr entfernt werden. Wenn einer Gruppe eine fahrende Achse hinzugefügt wird, wird das Kommando mit einer Fehlermeldung abgelehnt (eine Änderung des Gruppenzustands mit einer fahrenden Achse wird ebenfalls abgelehnt).

Einer **MC-Gruppe** können nur Achsen im Zustand GroupDisabled bzw. GroupErrorDisabled hinzugefügt werden.

## **VAR\_INPUT**

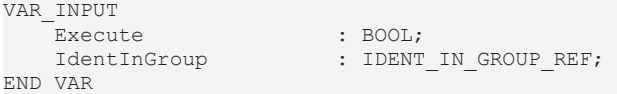

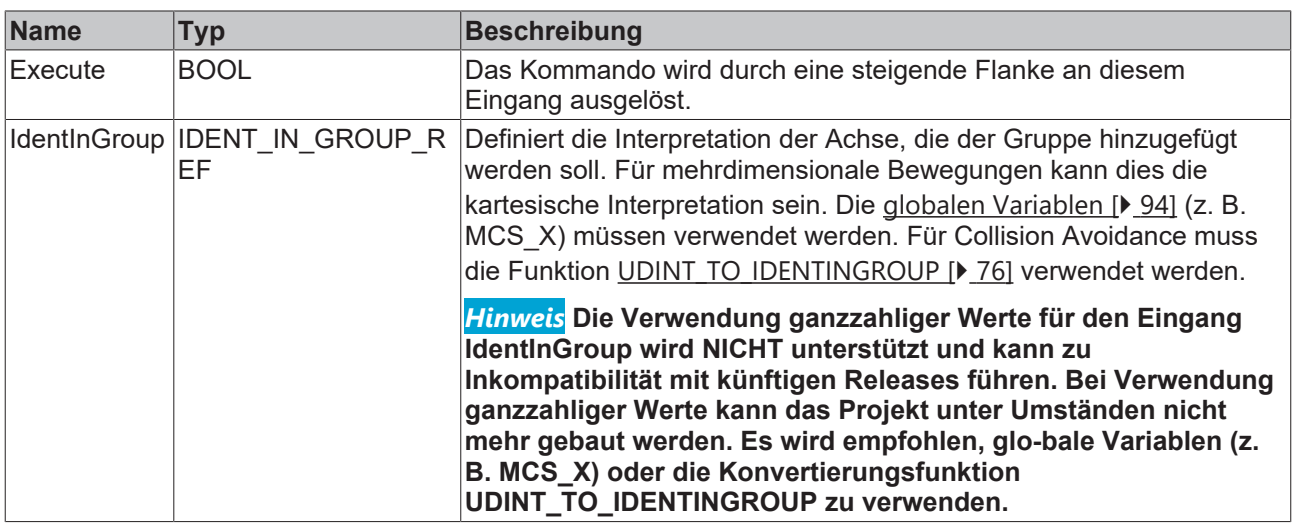

# **VAR\_IN\_OUT**

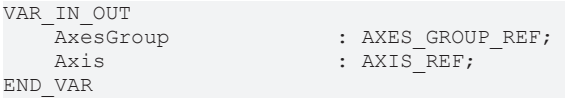

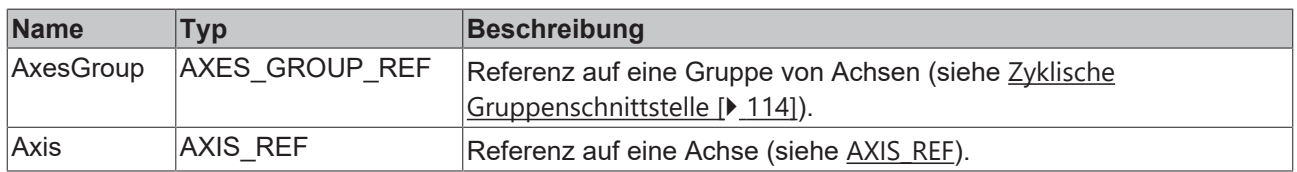

## **VAR\_OUTPUT**

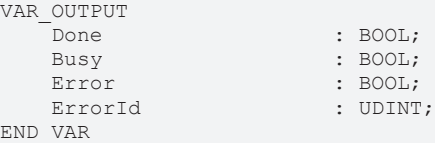

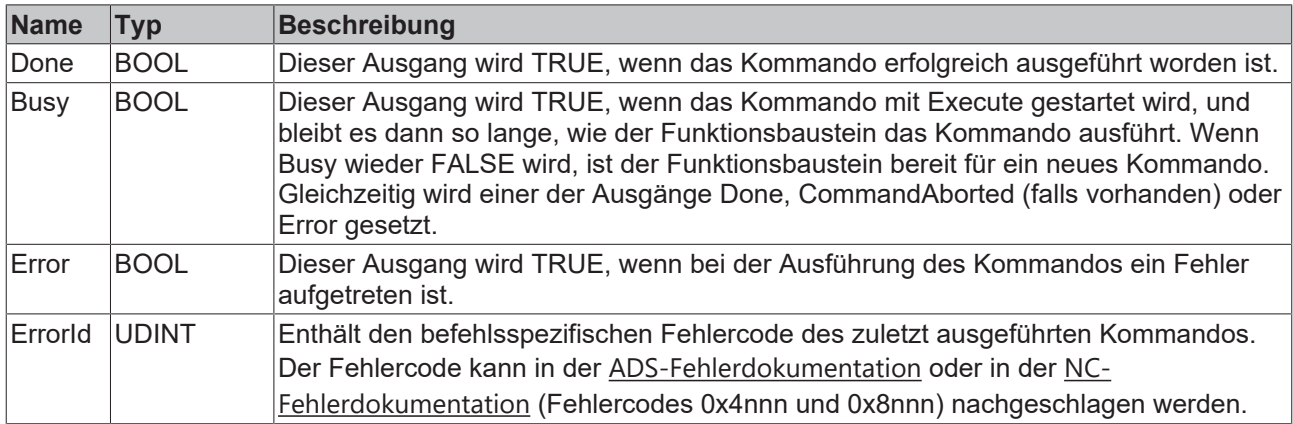

### **Beispiel für TwinCAT 3 Motion Pick-and-Place**

# **Mehrdimensionale Bewegungen**

Mehrdimensionale Bewegungen werden nur bei Verwendung von TF5420 eingesetzt.

```
VAR_GLOBAL CONSTANT
                    : UINT : = 4;
END_VAR 
VAR
    stGroupRef            : AXES_GROUP_REF; // link to MC Group
    stAxis                : ARRAY[1..cAxesCount] OF AXIS_REF;
    fbAddAxis             : ARRAY[1..cAxesCount] OF MC_AddAxisToGroup;
    i : UINT:
END_VAR
fbAddAxis[1].IdentInGroup := MCS_X; //X-Axis
fbAddAxis[2].IdentInGroup := MCS_Y; //Y-Axis
fbAddAxis[3].IdentInGroup := MCS_Z; //Z-Axis
fbAddAxis[4].IdentInGroup := MCSC1;//1st rotation is C-rotation (around Z-Axis)
FOR i:=1 TO cAxesCount DO
       fbAddAxis[i](
       AxesGroup:=stGroupRef, 
       Axis := stAxis[i], 
       Execute := TRUE);
END_FOR
```
#### **Beispiel für TF5410 TwinCAT 3 Motion Collision Avoidance**

#### **PTP mit Collision Avoidance**

```
PTP mit Collision Avoidance wird nur bei Verwendung von TF5410 eingesetzt.
VAR_GLOBAL CONSTANT
                               : UDINT:=10;
END_VAR 
VAR
    stGroupRef : AXES_GROUP_REF; // link to CA Group<br>stAxis : ARRAY[1..cAxesCount] OF AXIS_REF;<br>fbAddAxis : ARRAY[1..cAxesCount] OF MC AddAxisT
    stAxis                : ARRAY[1..cAxesCount] OF AXIS_REF;
    fbAddAxis             : ARRAY[1..cAxesCount] OF MC_AddAxisToGroup;
                                    i                     : UDINT;
END_VAR
FOR i:=1 TO cAxesCount DO
         fbAddAxis[i](
                 AxesGroup:=stGroupRef, 
                  Axis := stAxis[i], 
          IdentInGroup := UDINT TO IDENTINGROUP(i),
          Execute := TRUE);
END_FOR
```
#### **Voraussetzungen**

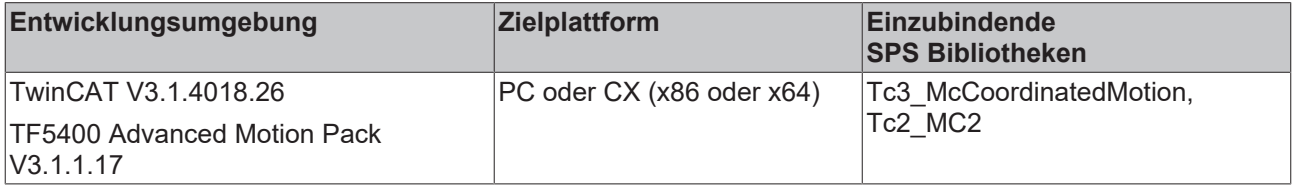

## <span id="page-59-0"></span>**9.3.1.1.2 MC\_GroupDisable**

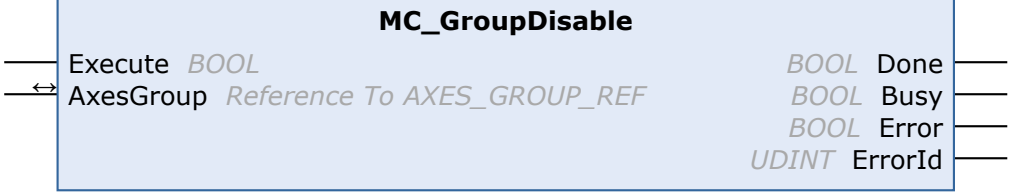

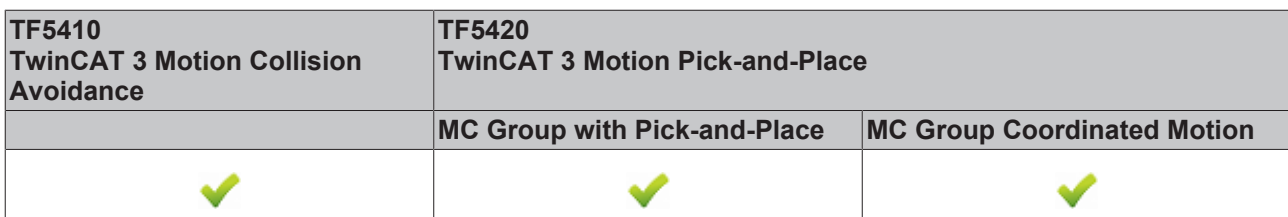

Dieser Funktionsbaustein deaktiviert die Gruppe. Nach erfolgreicher Ausführung ändert die Gruppe ihren Zustand in GroupDisabled (siehe [Zustandsdiagramme \[](#page-23-0) $\blacktriangleright$  [24\]](#page-23-0)).

# *HINWEIS*

### **Die Deaktivierung einer Gruppe in Bewegung hat einen sofortigen Stopp zur Folge.**

Beim plötzlichen Stoppen von Achsen werden wahrscheinlich die zulässigen Verzögerungsgrenzen überschritten. Je nach Antriebshardware könnte dies zu Stromspitzen und Laufzeitfehlern führen. Verwenden Sie vor der Ausführung von MC\_GroupDisable [MC\\_GroupHalt \[](#page-76-0)<sup>)</sup> [77\]](#page-76-0) oder [MC\\_GroupStop](#page-78-0) [\[](#page-78-0)[}](#page-78-0) [79\]](#page-78-0), um diese Situation zu vermeiden.

### **VAR\_INPUT**

VAR\_INPUT Execute : BOOL; END\_VAR

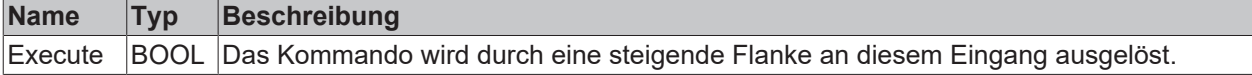

## **VAR\_IN\_OUT**

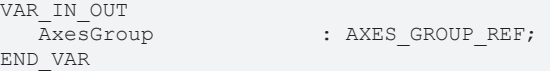

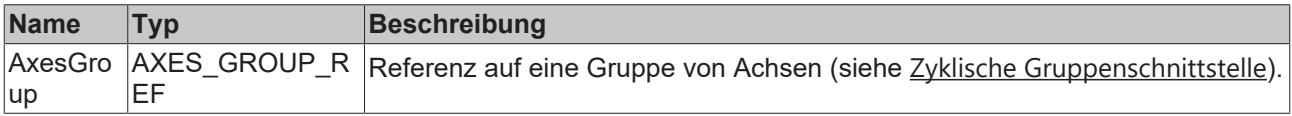

#### **E** VAR OUTPUT

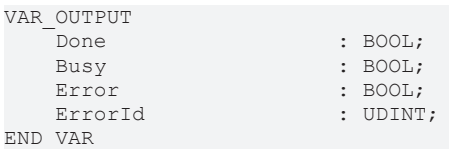

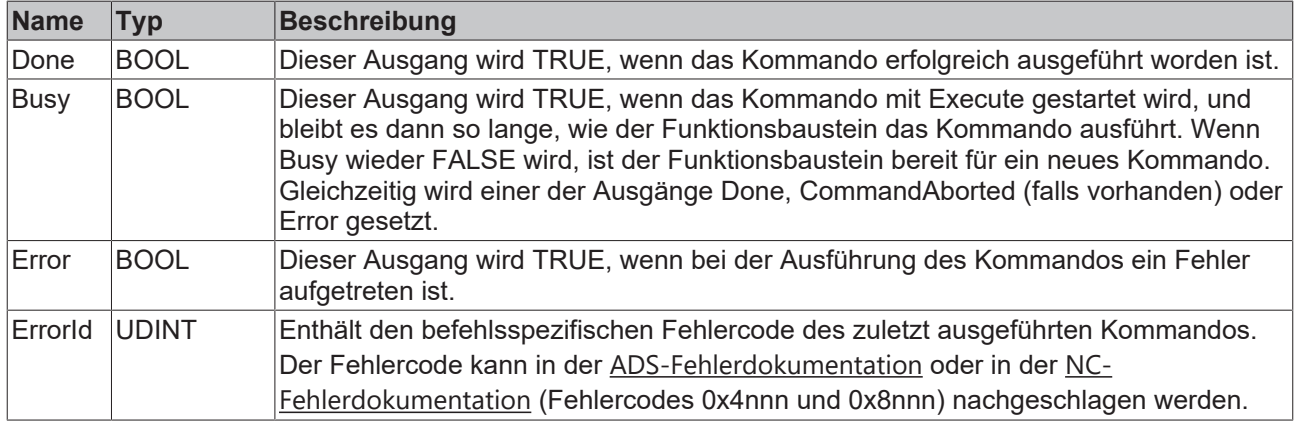

### **Voraussetzungen**

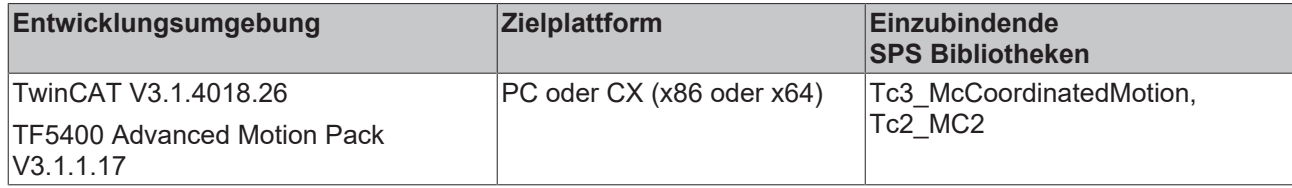

# <span id="page-61-0"></span>**9.3.1.1.3 MC\_GroupEnable**

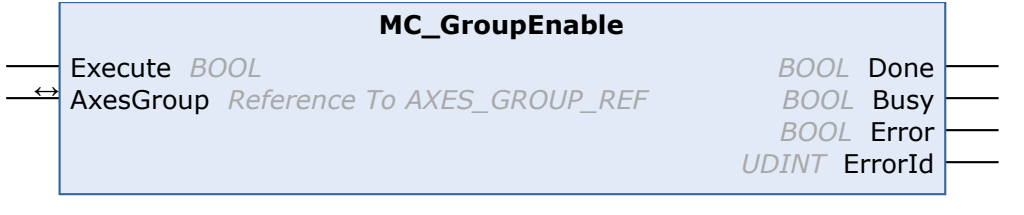

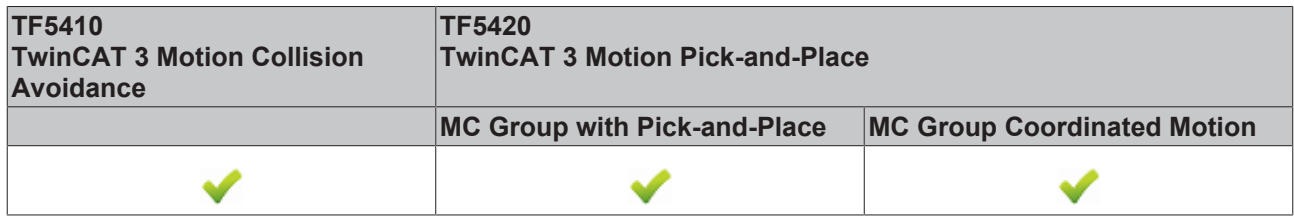

Dieser Funktionsbaustein aktiviert die Gruppe. Wenn er erfolgreich ist und alle Achsen bereit sind, befindet sich die Gruppe anschließend im Gruppenzustand GroupStandby (siehe [Zustandsdiagramme \[](#page-23-0) $\geq 24$ ]).

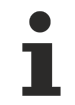

Eine **MC-Gruppe** kann nur aktiviert werden, wenn der Gruppe zuvor alle Achsen hinzugefügt wurden.

#### *VAR\_INPUT*

VAR\_INPUT Execute : BOOL; END\_VAR

**Name Typ Beschreibung** Execute BOOL Das Kommando wird durch eine steigende Flanke an diesem Eingang ausgelöst.

# *VAR\_IN\_OUT*

```
VAR_IN_OUT
       AxesGroup  : AXES_GROUP_REF; 
END_VAR
```
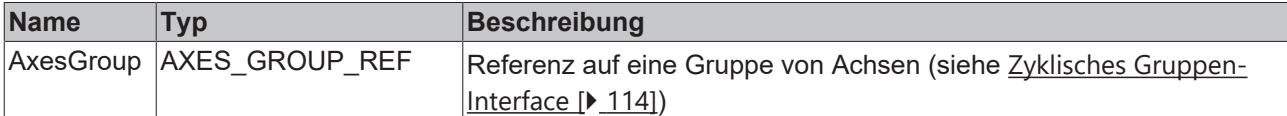

## **E**<sup>2</sup> VAR\_OUTPUT

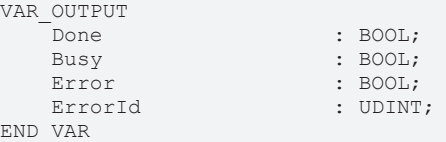

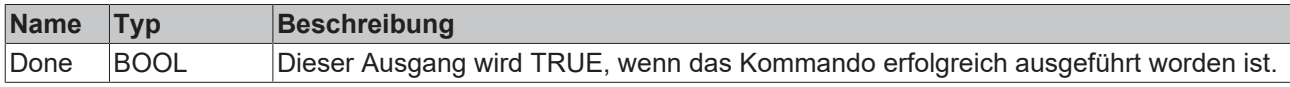

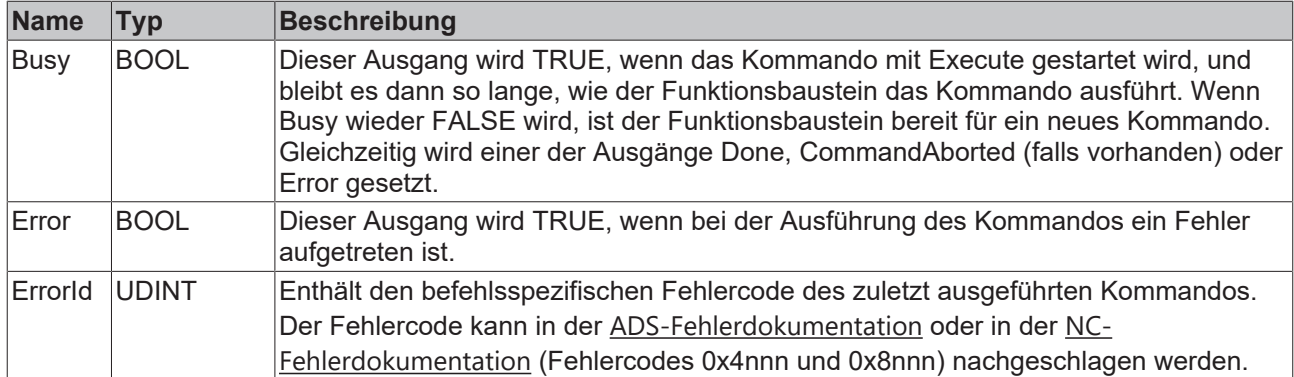

#### **Voraussetzungen**

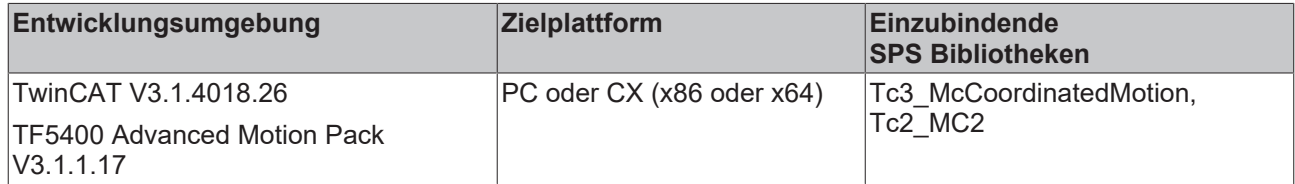

# <span id="page-62-0"></span>**9.3.1.1.4 MC\_GroupReadError**

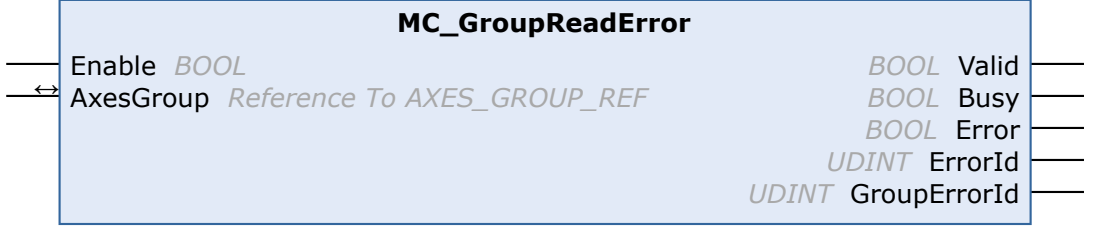

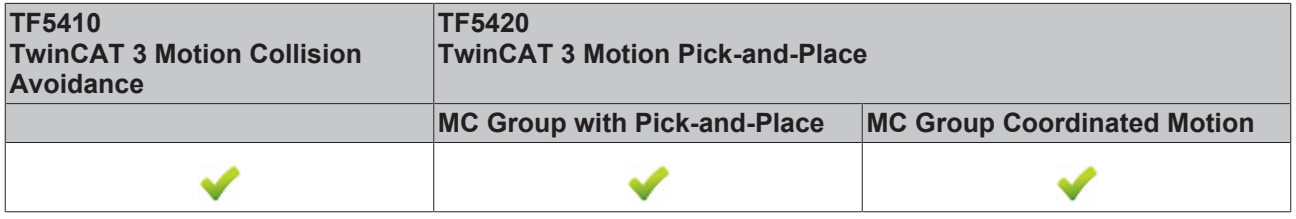

Dieser Funktionsbaustein gibt den Fehlercode der Gruppe zurück. Er gibt keine Fehler bei Funktionsbausteinen zurück (z. B. ungültige Parametrierung).

## **VAR\_INPUT**

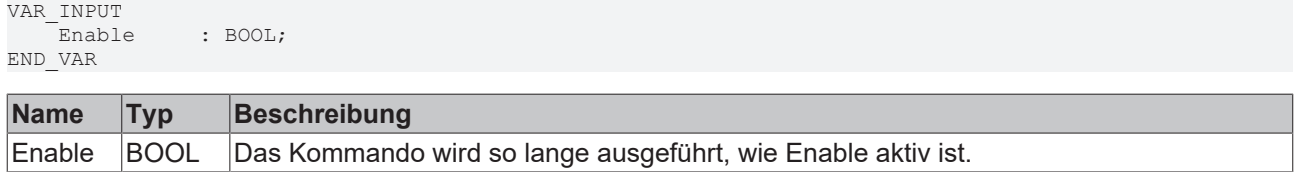

## *V* **L**<sub>2</sub> VAR\_IN\_OUT

VAR\_IN\_OUT : AXES GROUP REF; END\_VAR

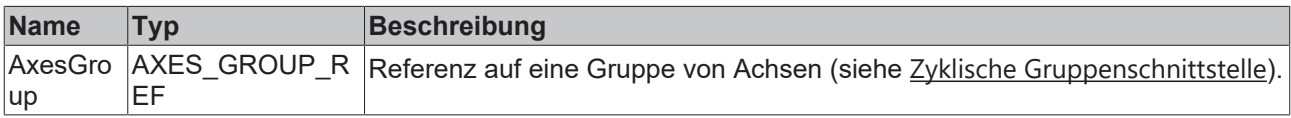

# **VAR\_OUTPUT**

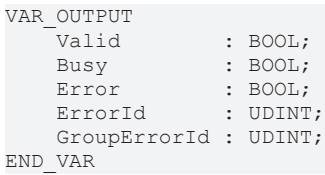

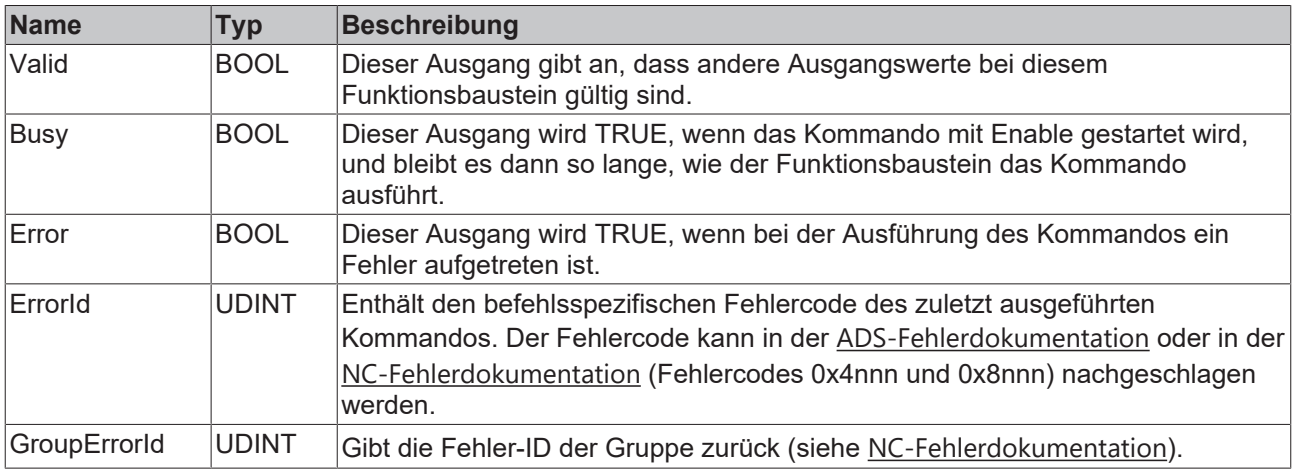

### **Voraussetzungen**

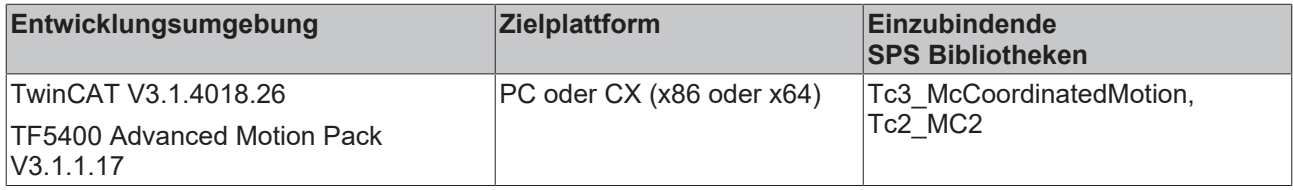

# <span id="page-63-0"></span>**9.3.1.1.5 MC\_GroupReadStatus**

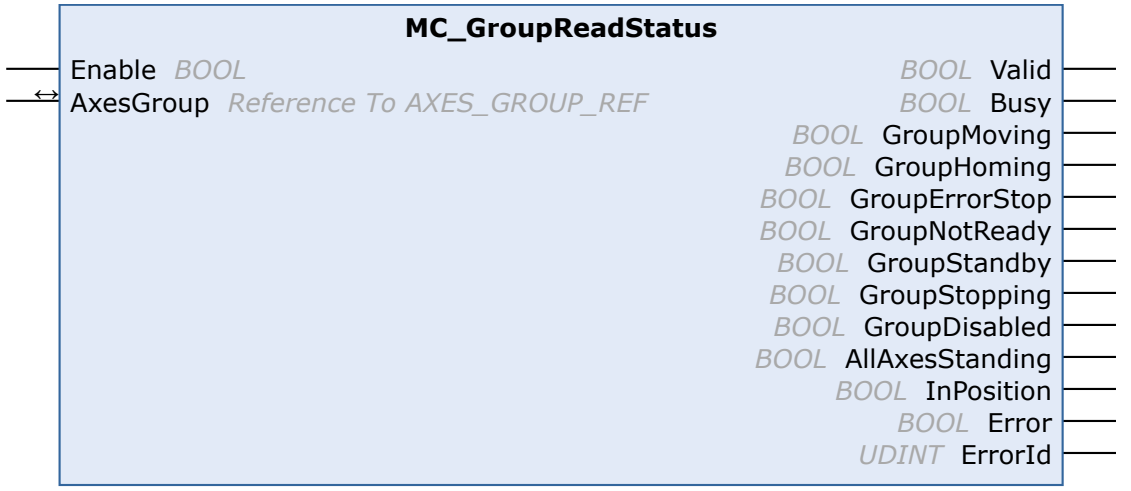

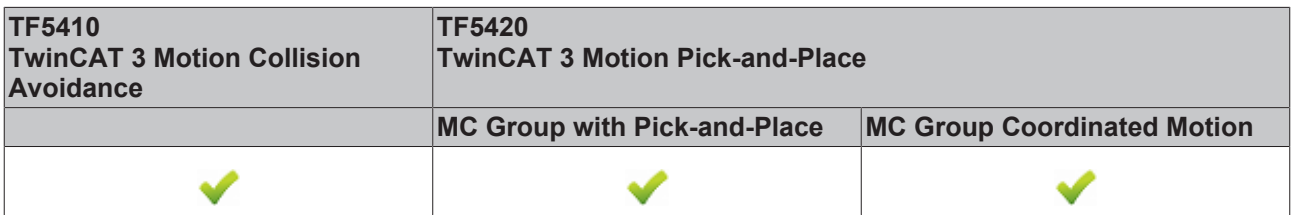

Dieser Funktionsbaustein liest den Zustand einer Achsgruppe aus (siehe [Zustandsdiagramme \[](#page-23-0)▶ [24\]](#page-23-0)).

# **VAR\_INPUT**

VAR\_INPUT Enable : BOOL; END\_VAR

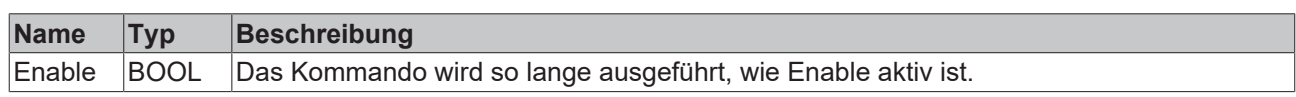

# **VAR\_IN\_OUT**

VAR\_IN\_OUT : AXES\_GROUP\_REF; END\_VAR

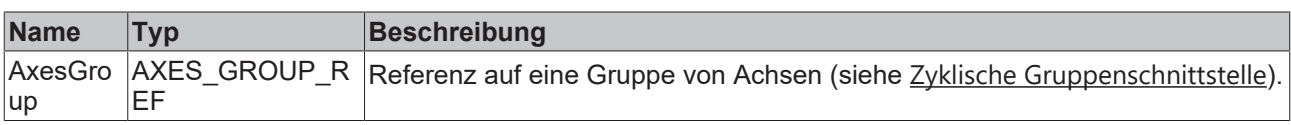

# **VAR\_OUTPUT**

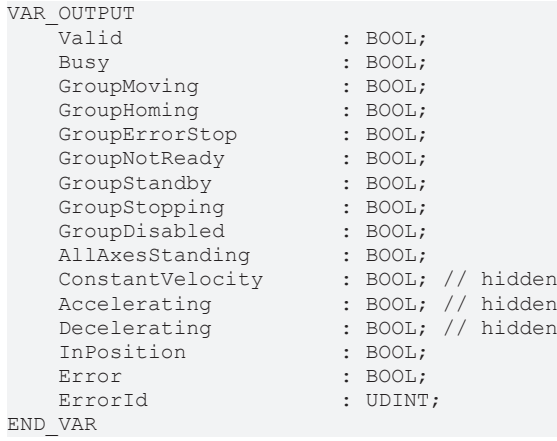

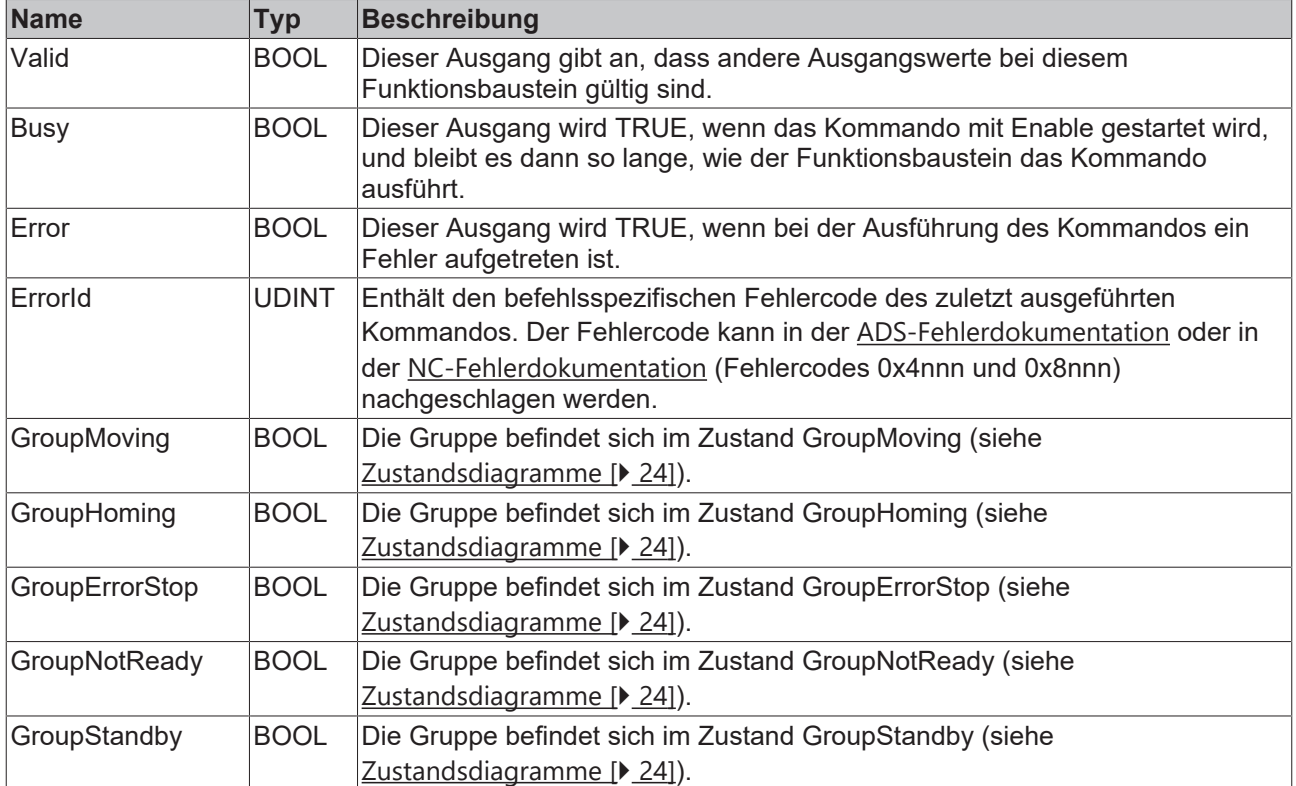

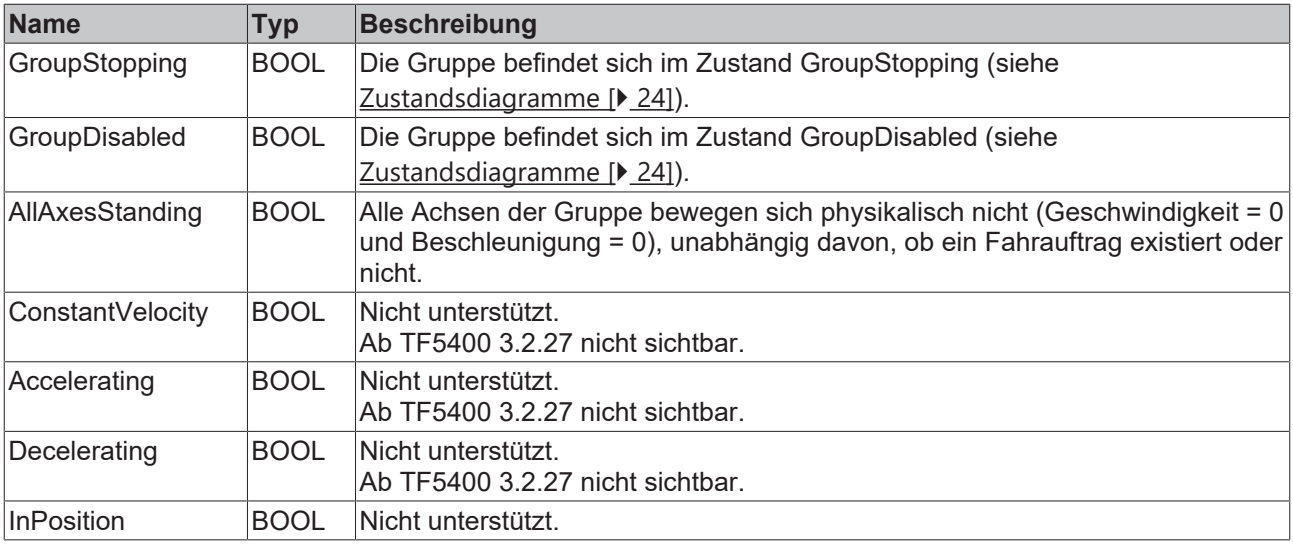

#### **Voraussetzungen**

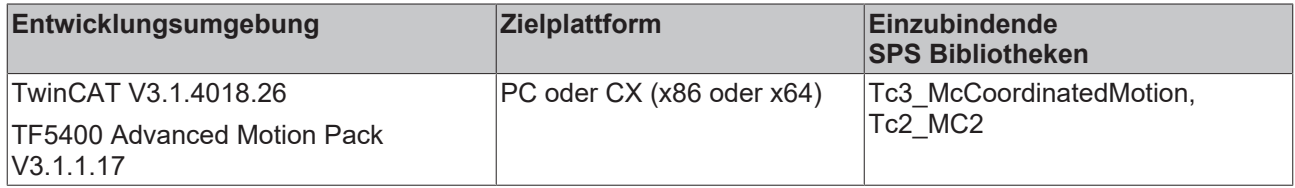

# <span id="page-65-0"></span>**9.3.1.1.6 MC\_GroupReset**

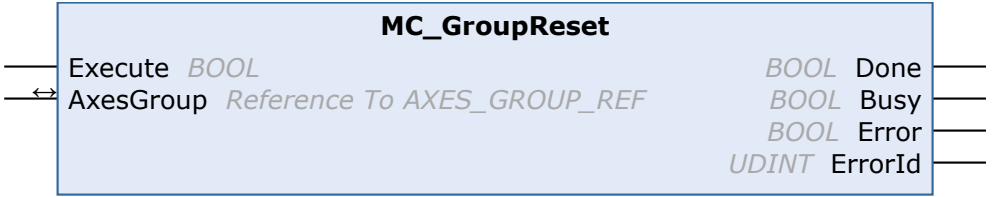

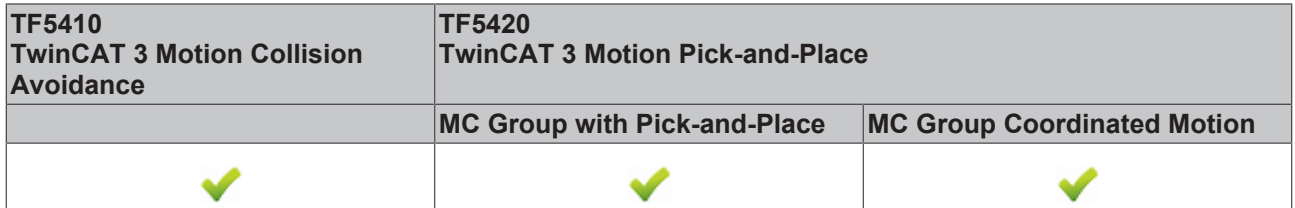

Dieser Funktionsbaustein setzt alle internen Fehler einer Gruppe und alle Achsen, die zu der Gruppe gehören, zurück. Wenn die Gruppe aktiviert war, als der Fehler aufgetreten ist, geht die Gruppe in den Zustand GroupStandby über. Wenn die Gruppe deaktiviert war, geht sie in den Zustand GroupDisabled über (siehe [Zustandsdiagramme \[](#page-23-0)[}](#page-23-0) [24\]](#page-23-0)).

Wird dieser Funktionsbaustein aufgerufen, während kein Fehler vorliegt, dann hat er keine Wirkung.

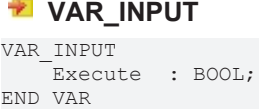

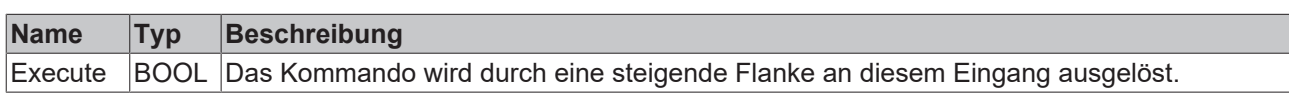

## *N* **II**, VAR IN OUT

VAR\_IN\_OUT : AXES\_GROUP\_REF; END\_VAR

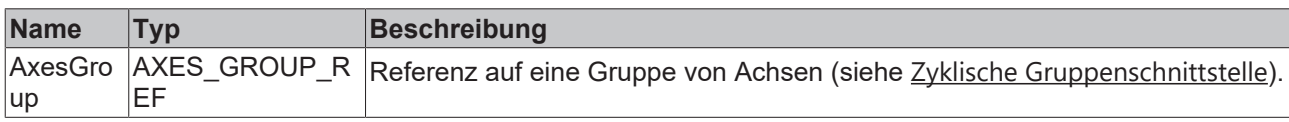

## **E** VAR\_OUTPUT

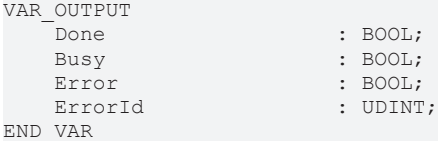

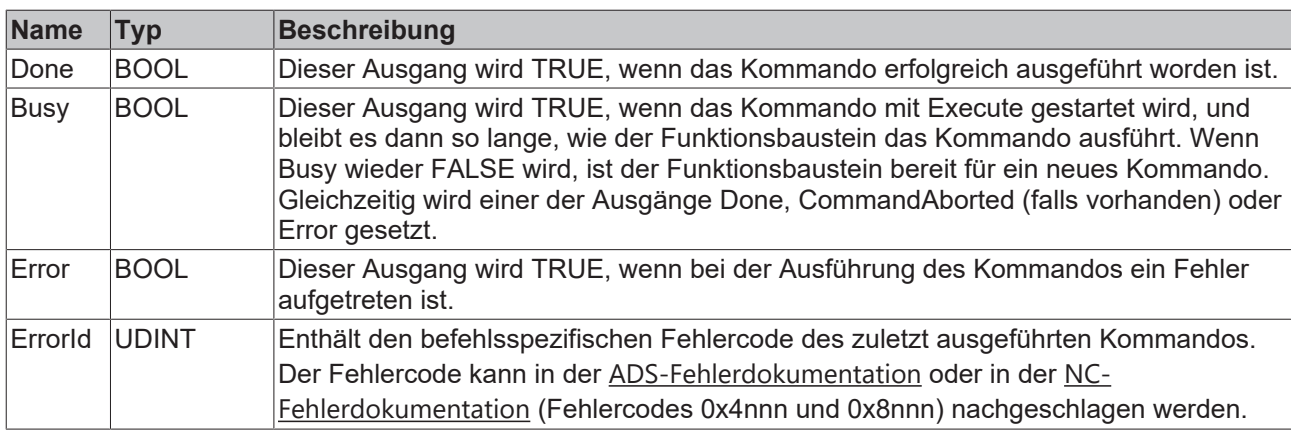

### **Voraussetzungen**

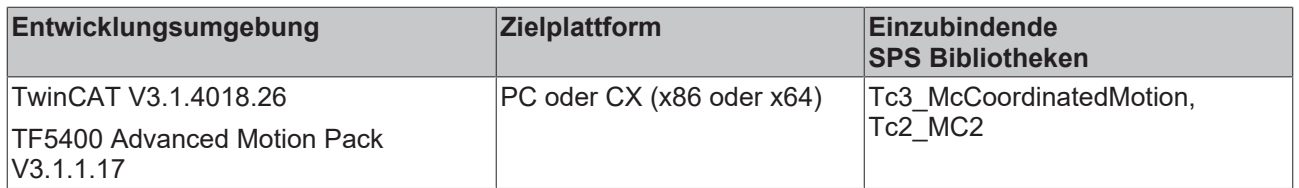

# <span id="page-66-0"></span>**9.3.1.1.7 MC\_GroupSetOverride**

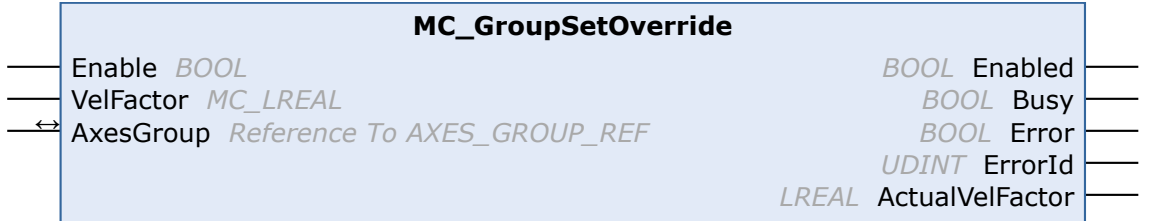

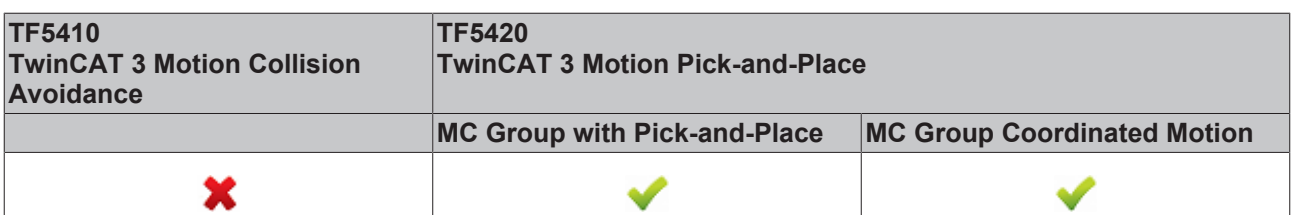

Dieser Funktionsbaustein MC\_GroupSetOverride ändert den Override einer Gruppe. Eine Änderung erfolgt mit einer gewissen Verzögerung. Ein Override-Eingangswert ist zwischen 0 [0 %] und 1 [100 %] gültig. Wird der Wert außerhalb dieses Bereichs festgelegt, dann wird er automatisch auf den jeweiligen Grenzwert gesetzt.

 $\bullet$ 

Das Verhalten für Override-Änderungen in Bezug auf die **MC-Gruppe** kann als Achsgruppenparameter festgelegt werden, siehe [Time Override Ramp Time](https://infosys.beckhoff.com/content/1031/tf5420_tc3_advanced_pick_and_place/8892195851.html?id=7623445075457225423).

### **VAR\_INPUT**

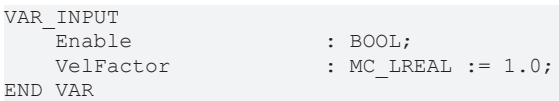

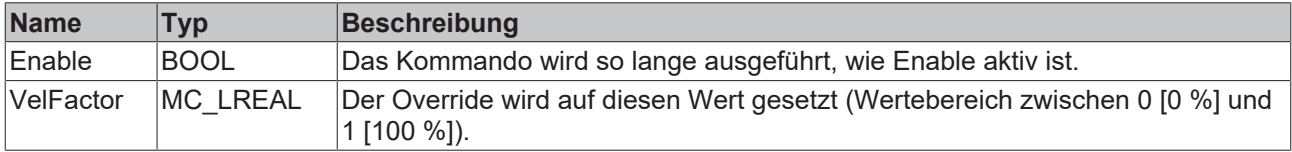

#### **VAR\_IN\_OUT**

VAR\_IN\_OUT : AXES\_GROUP\_REF; END\_VAR

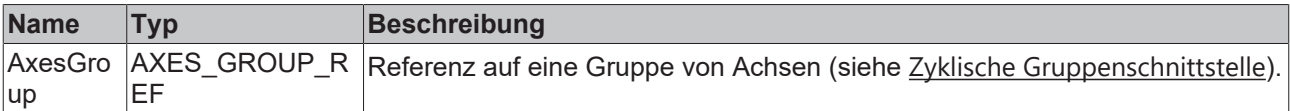

#### *VAR\_OUTPUT*

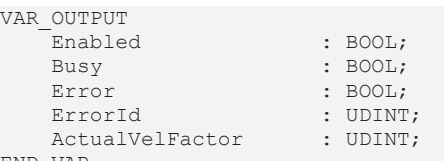

END\_VAR

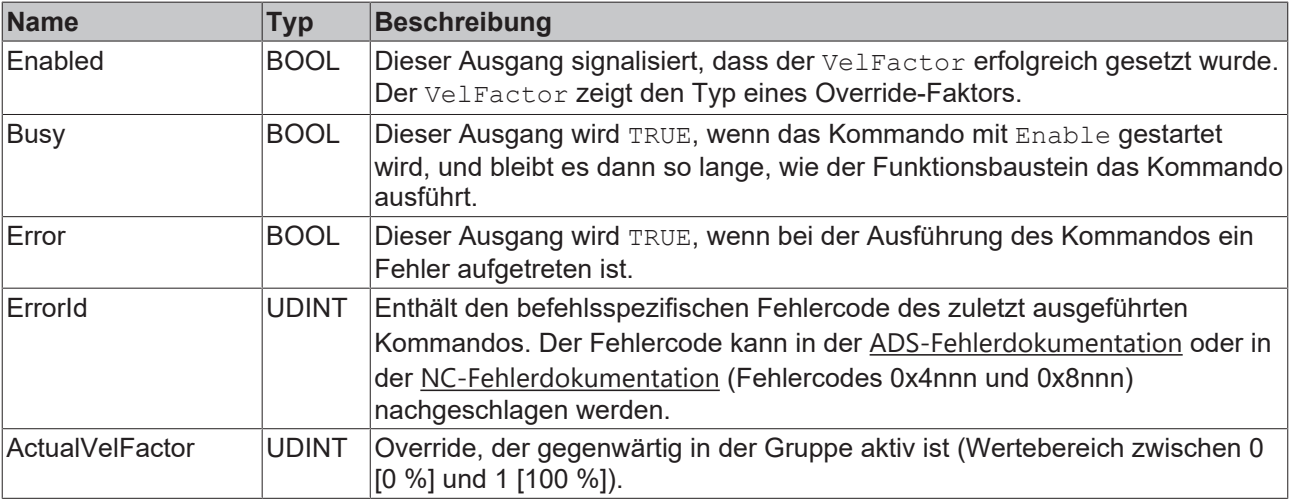

## **Beispiel**

```
VAR
stGroupRef : AXES GROUP REF;
    fbSetOverride         : MC_GroupSetOverride;
END_VAR
fbSetOverride(
    AxesGroup:=stGroupRef , 
    Enable:= TRUE , 
    VelFactor:=1.0 , (* 1.0 = 100% *)
);
```
# FCKHOFF

## **Voraussetzungen**

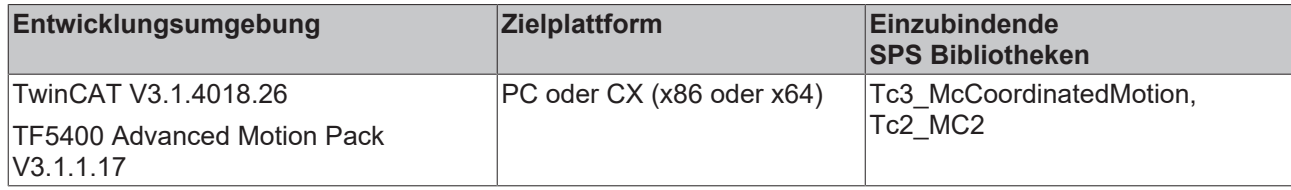

# <span id="page-68-0"></span>**9.3.1.1.8 MC\_RemoveAxisFromGroup**

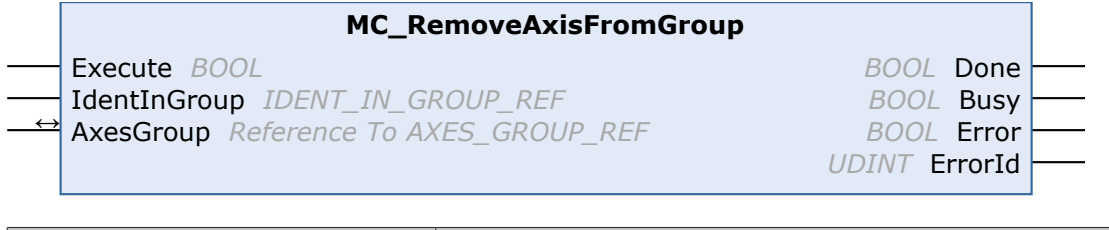

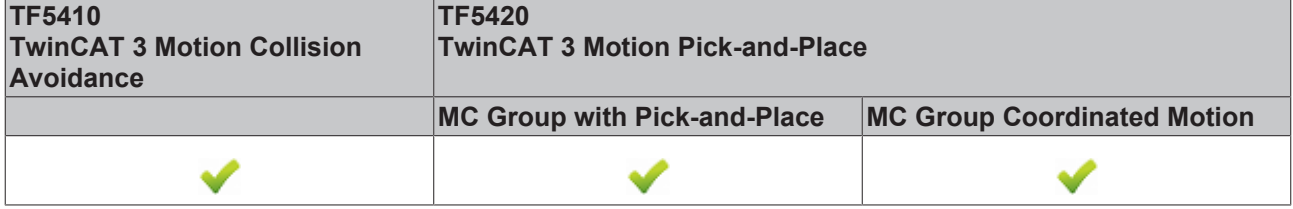

Dieser Funktionsbaustein entfernt eine Achse aus der Achsgruppe.

Ab TF5400 V3.1.10.1 können einer **CA-Gruppe** im Gruppenzustand GroupMoving stehende Achsen hinzugefügt und aus ihr entfernt werden. Wenn einer Gruppe eine fahrende Achse hinzugefügt wird, wird das Kommando mit einer Fehlermeldung abgelehnt (eine Änderung des Gruppenzustands mit einer fahrenden Achse wird ebenfalls abgelehnt).

Achsen können einer **MC-Gruppe** nur hinzugefügt werden, wenn EnableRequested FALSE ist, z. B. im Zustand GroupDisabled.

## **Erfolg des Funktionsbausteins**

Der Funktionsbaustein gibt immer DONE zurück, wenn die Achse nicht mehr zur Gruppe gehört. Dies bedeutet, dass DONE auch dann zurückgegeben wird, wenn die Achse vor dem Aufruf des Funktionsbausteins nicht in der Gruppe war.

## *VAR\_INPUT*

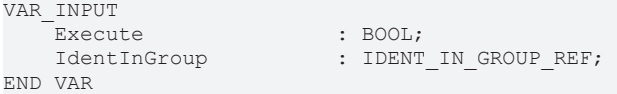

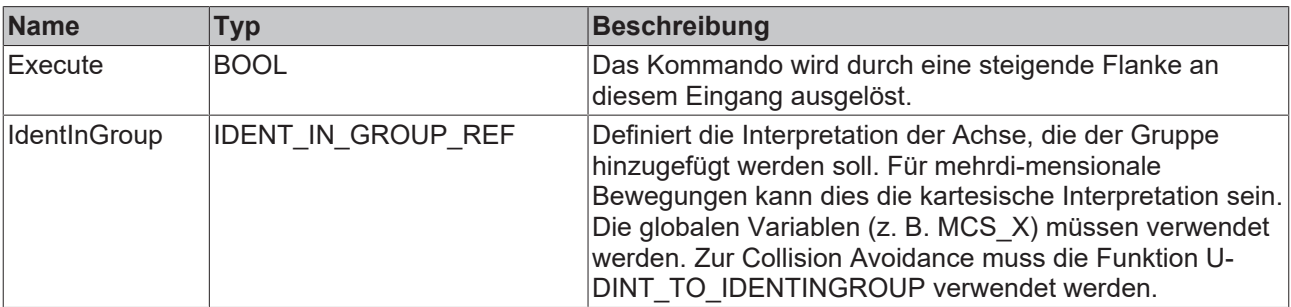

 $\blacksquare$ T

## **Verwendung ganzzahliger Werte für den Eingang IdentInGroup**

Die Verwendung ganzzahliger Werte für den Eingang IdentInGroup wird NICHT unterstützt und kann zu Inkompatibilität mit künftigen Releases führen. Bei Verwendung ganzzahliger Werte kann das Projekt unter Umständen nicht mehr aufgebaut werden. Es wird empfohlen, [globale Variablen](#page-93-0) [\[](#page-93-0)[}](#page-93-0) [94\]](#page-93-0) (z. B. MCS\_X) oder die Konvertierungsfunktion [UDINT\\_TO\\_IDENTINGROUP \[](#page-75-0)[}](#page-75-0) [76\]](#page-75-0) zu verwenden.

## *<b>E* VAR\_IN\_OUT

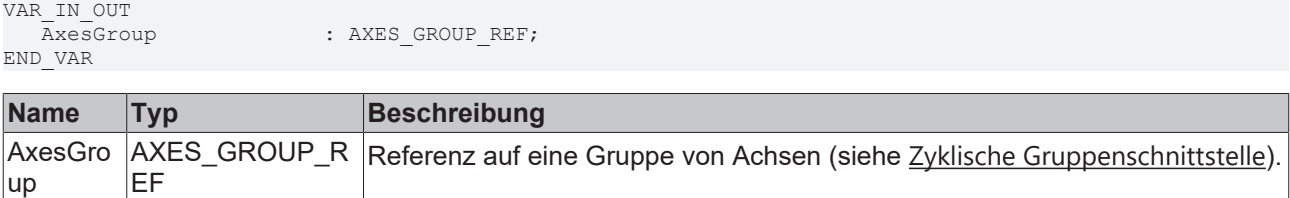

## **VAR\_OUTPUT**

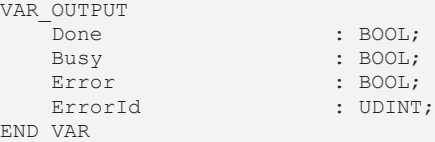

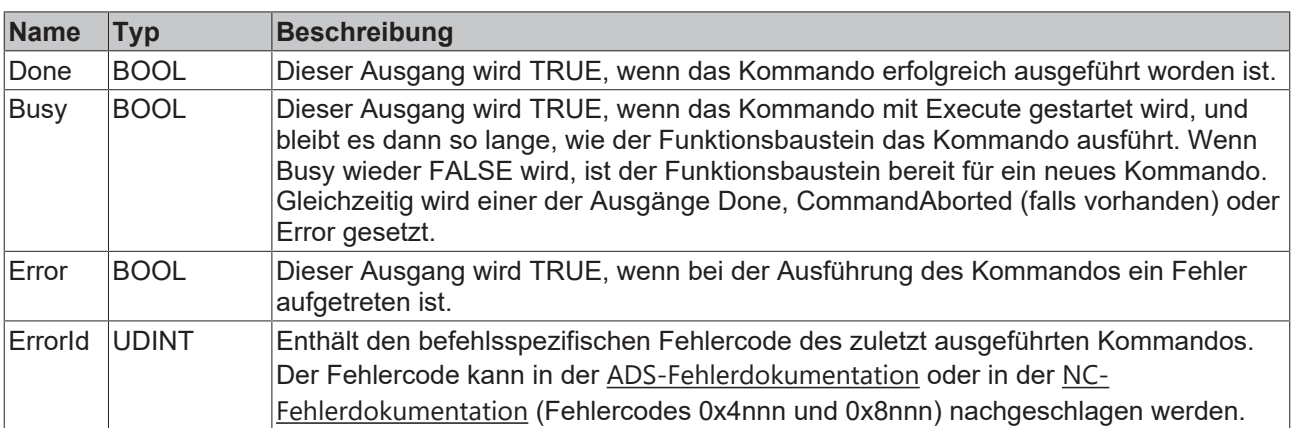

### **Voraussetzungen**

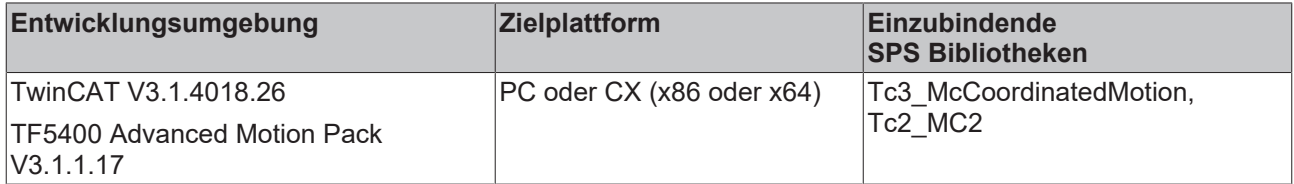

# <span id="page-69-0"></span>**9.3.1.1.9 MC\_SetCoordinateTransform**

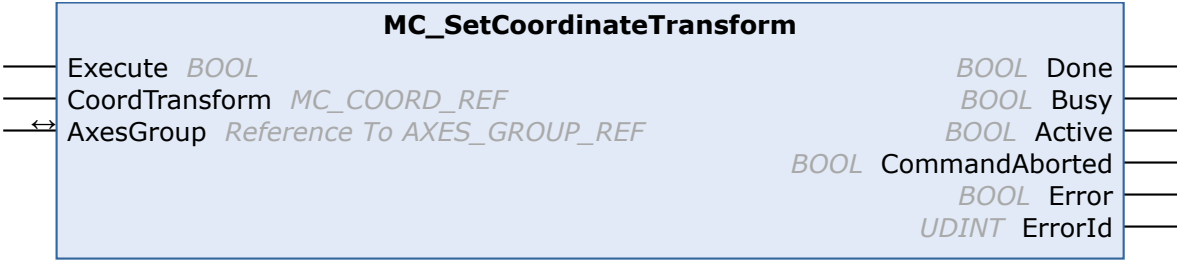

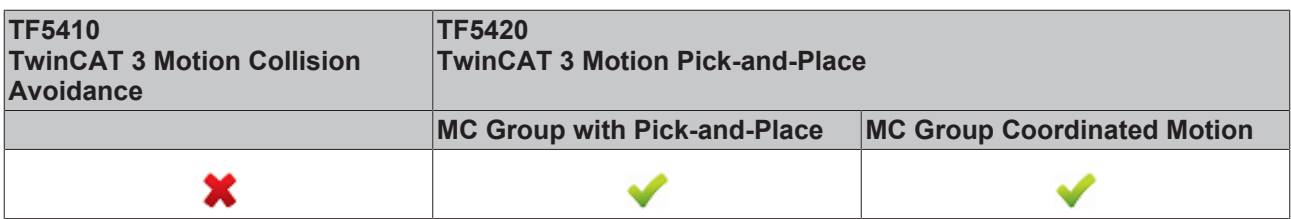

Aktiviert eine Koordinatentransformation für nachfolgende Bewegungen. Die erfolgreiche Aktivierung wird angezeigt durch Active oder Done.

Entkoppelt die nachfolgenden Bewegungen von einem Transportsystem (siehe [MC\\_TrackConveyorBelt](#page-71-0) [\[](#page-71-0)[}](#page-71-0) [72\]](#page-71-0)).

Nachfolgende Bewegungen (z. B. [MC\\_MovePath \[](#page-86-0) $\blacktriangleright$  [87\]](#page-86-0)) erfolgen relativ zur Koordinatentransformation.

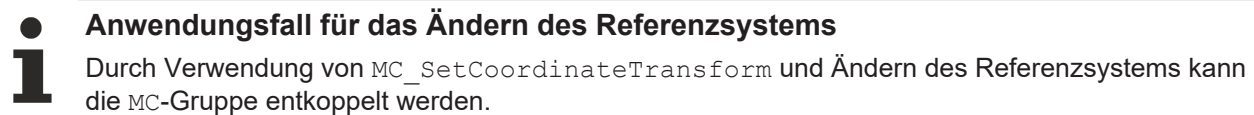

#### **VAR\_INPUT**

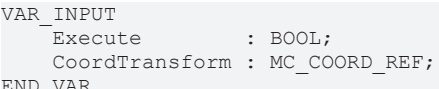

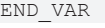

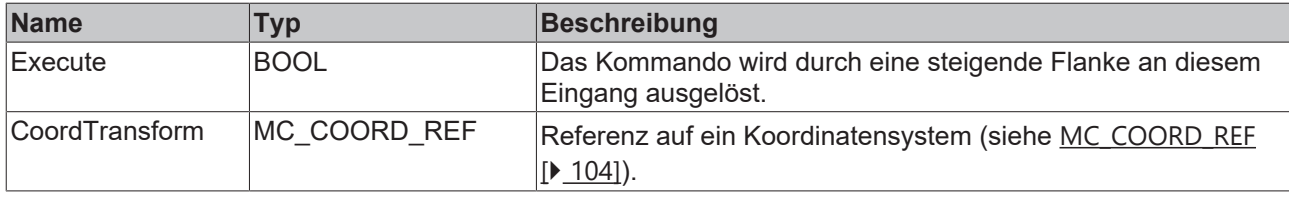

#### *VAR\_IN\_OUT*

VAR\_IN\_OUT : AXES GROUP REF; END\_VAR

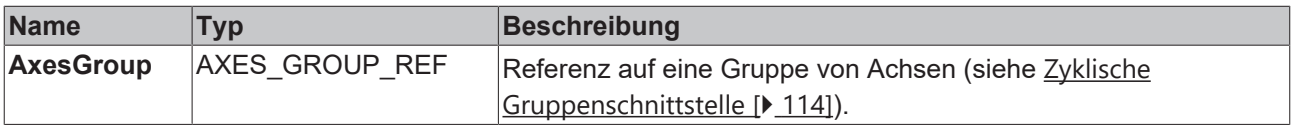

### **E**<sup>2</sup> VAR OUTPUT

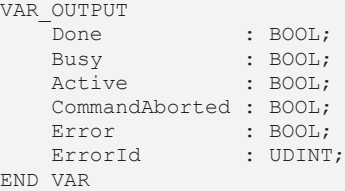

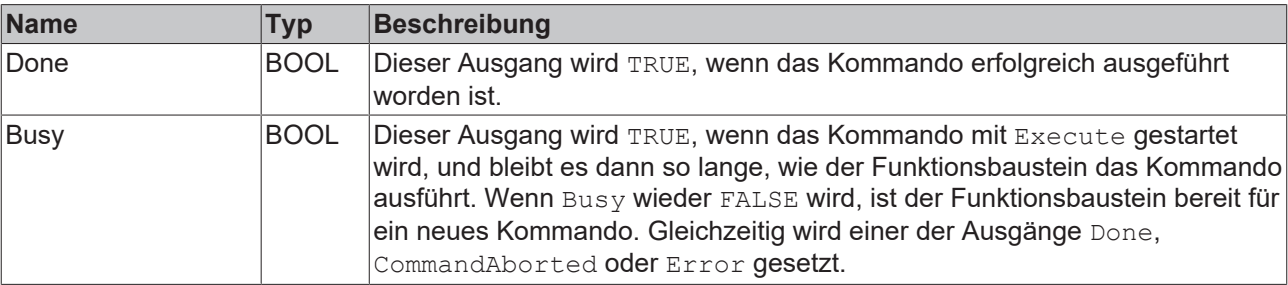

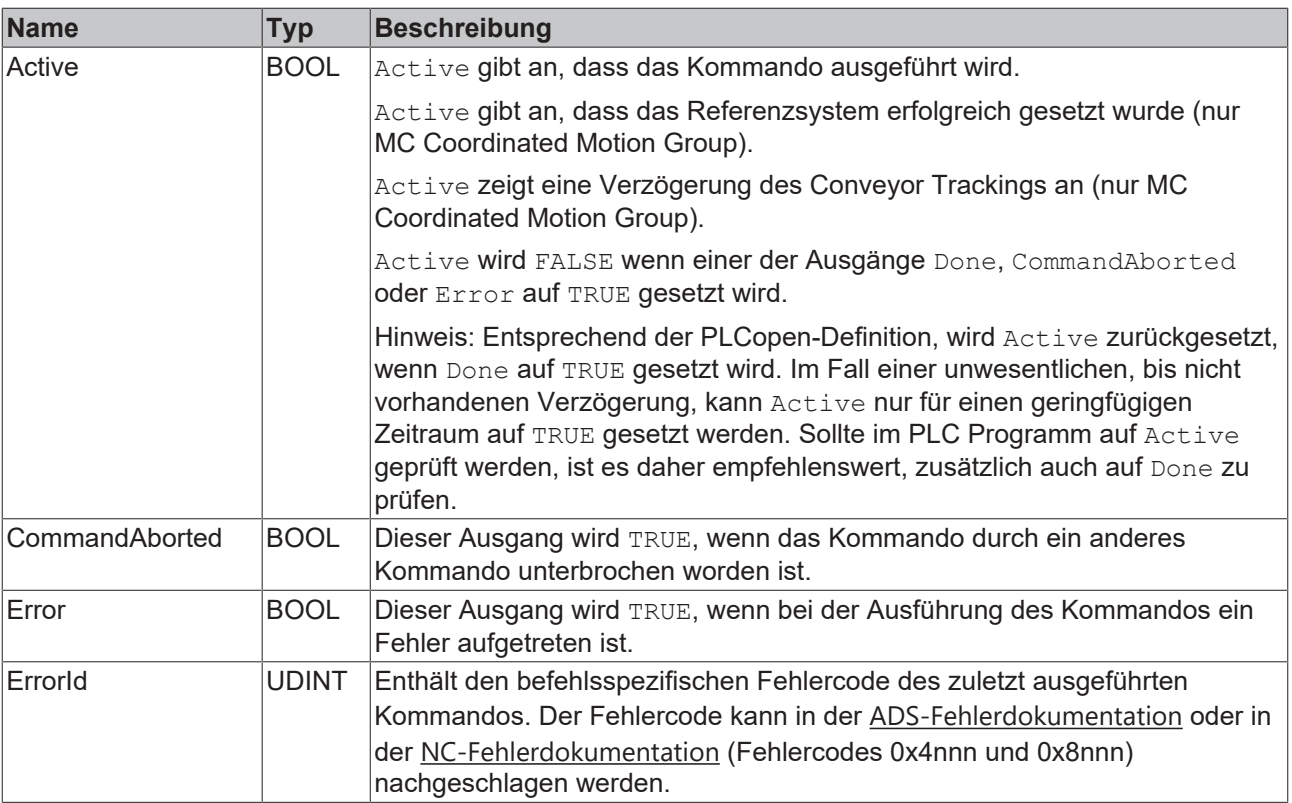

## **Voraussetzungen**

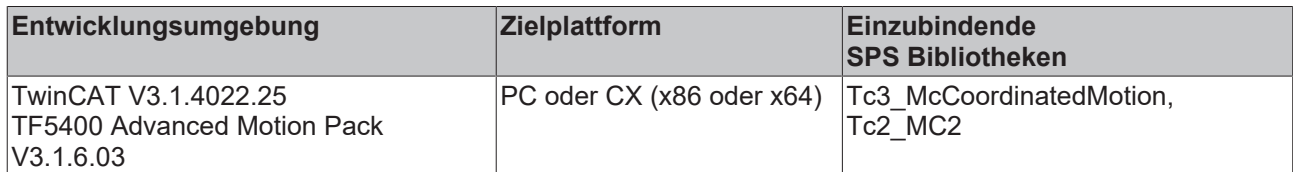

# <span id="page-71-0"></span>**9.3.1.1.10 MC\_TrackConveyorBelt**

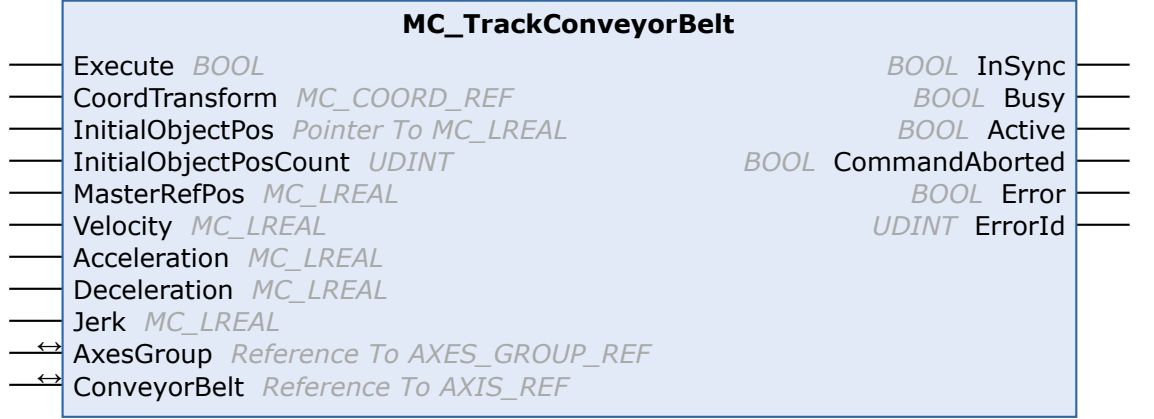

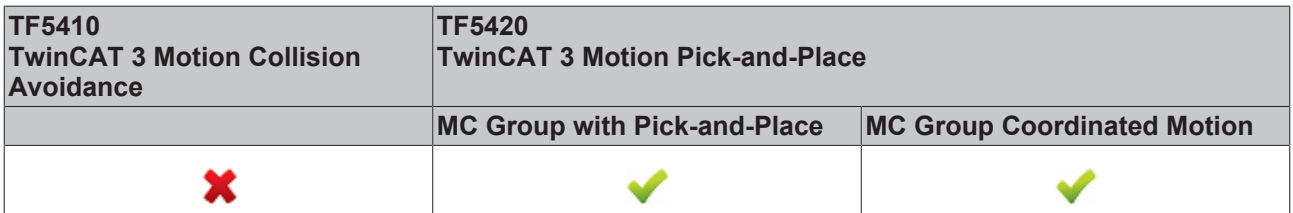

Der Funktionsbaustein Mc\_TrackConveyorBelt aktiviert ein in Bewegung befindliches Referenzsystem. Dabei synchronisiert er die AxesGroup mit dem ConveyorBelt in Bezug auf die Geschwindigkeit.
Die Synchronisation mit einer Position erfordert ein Bewegungskommando.

Somit hilft der Funktionsbaustein bei der Synchronisation mit einem Objekt, das sich auf einer Geraden durch den Raum bewegt. Ein Beispiel sind Produkte, die auf einem Förderband oder einem anderen Transportsystem laufen.

Der Ursprung des Förderbands wird mit einem Koordinatensystem parametriert (CoordTransform). X ist die Förderrichtung. Die erkannte Objektposition (InitialObjectPos) und die entsprechende Touch Probe-Position (MasterRefPos) werden in den Funktionsbaustein eingegeben.

Synchronisationsdynamik kann in den Funktionsbaustein eingegeben werden.

Bewegungen, die nach Active = TRUE ausgeführt werden, werden mit dem Förderband synchronisiert.

Die Ausführung von MC\_TrackConveyorBelt mit einer weiteren Instanz bewirkt eine direkte Synchronisation mit einem zweiten Förderband.

Beim Ändern des Referenzsystems kann ein Förderband entkoppelt werden.

**Anwendungsfall für das Ändern des Referenzsystems**

Durch Verwendung von MC\_TrackConveyorBelt und Ändern des Referenzsystems kann die MC-Gruppe entkoppelt werden. Das Referenzsystem kann mit MC\_SetCoordinateTransform geändert werden.

#### **Neuheiten und Optimierungen bzgl. MC\_TrackConveryorBelt mit TF5400 V3.2.27 für die MC Group Coordinated Motion**

- Neu: Optional wirkt der Override auch auf die Synchronisierungsphase beim MC\_TrackConveyorBelt. Die Einstellung erfolgt im Parameter "Tracking Override Behavior" in der MC Group Coordinated Motion.
- Optimierungen am MC\_TrackConveyorBelt, die einen SAF-Zyklusversatz zwischen Conveyor (Master-) und Slaveachse unterbinden.
- Optimierungen der Fehlerreaktion beim MC\_TrackConveyorBelt. Im Falle eines Laufzeitfehlers des Förderbandes (Master), wird ein aktives MC\_MovePath nicht abgebrochen und eine Fehlerreaktion ist über die SPS anzustoßen.

### *VAR\_INPUT*

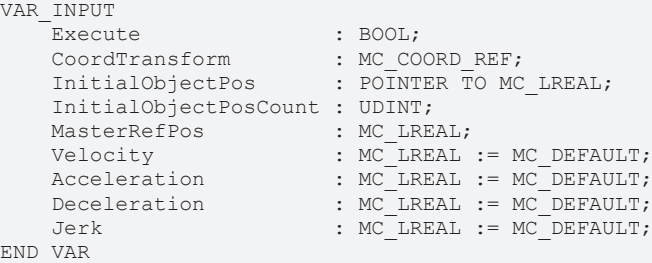

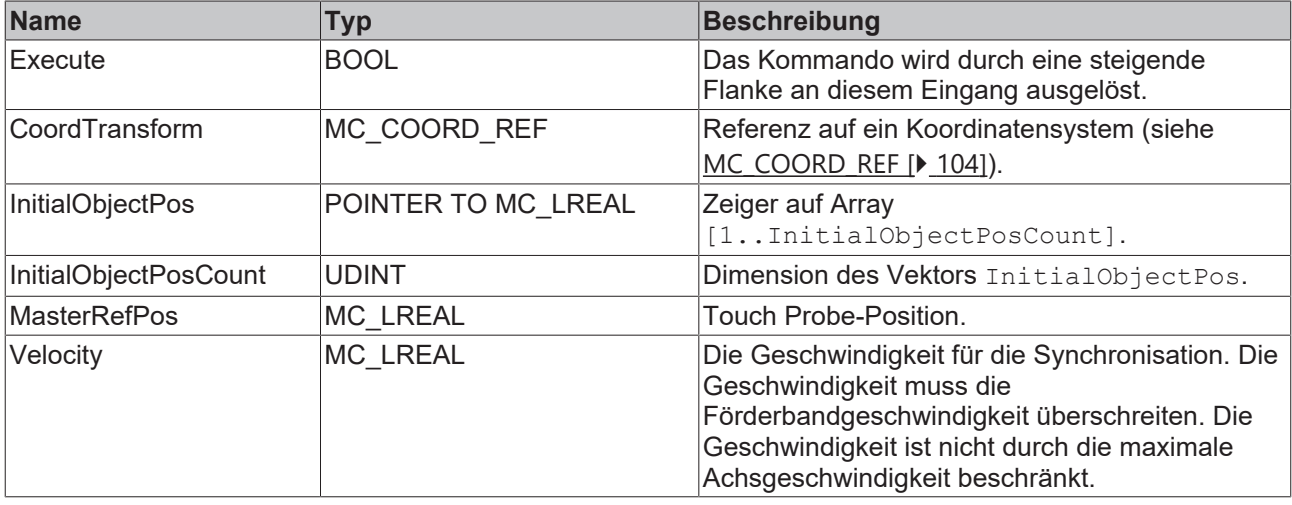

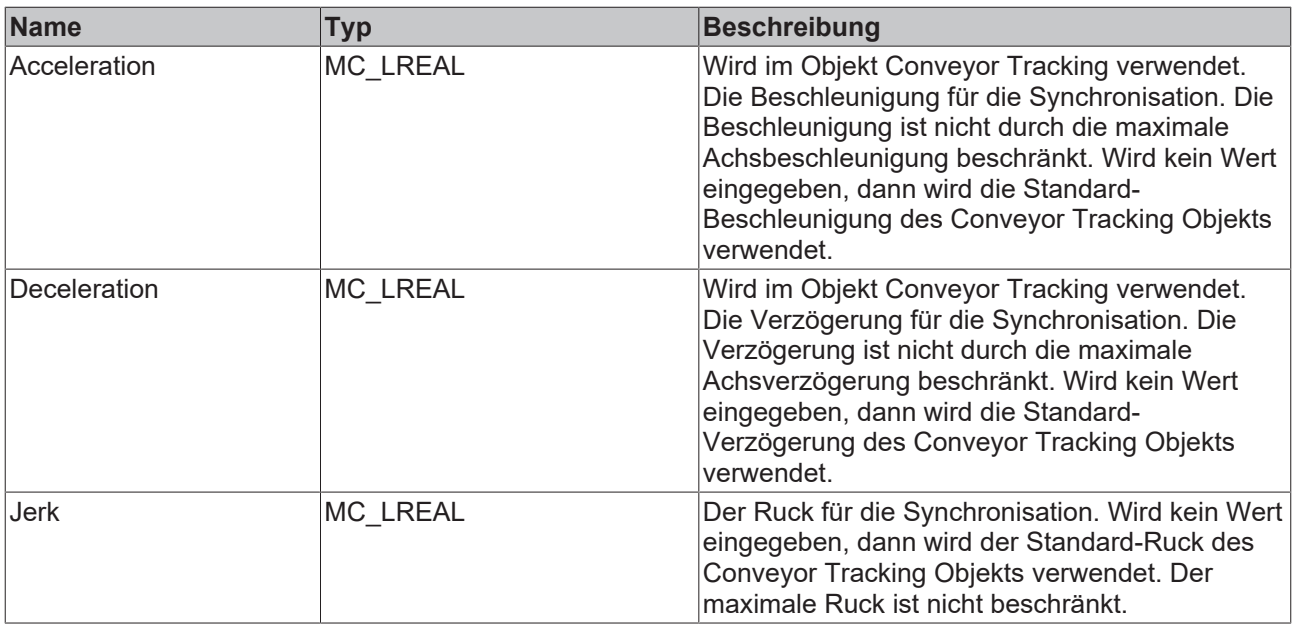

# **VAR\_IN\_OUT**

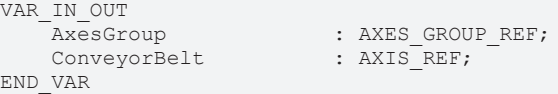

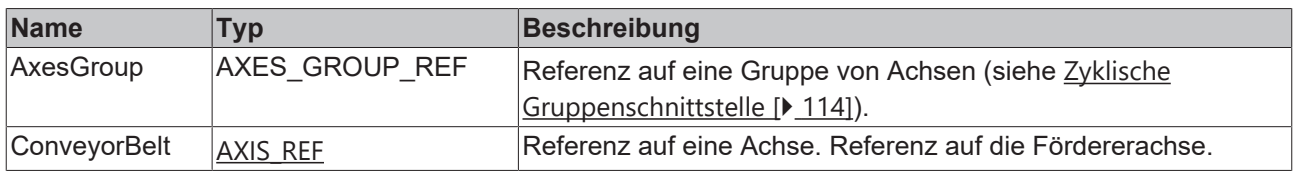

# **VAR\_OUTPUT**

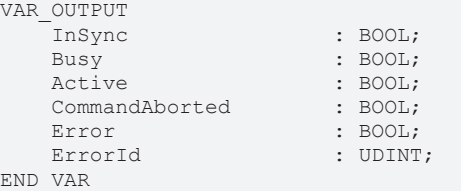

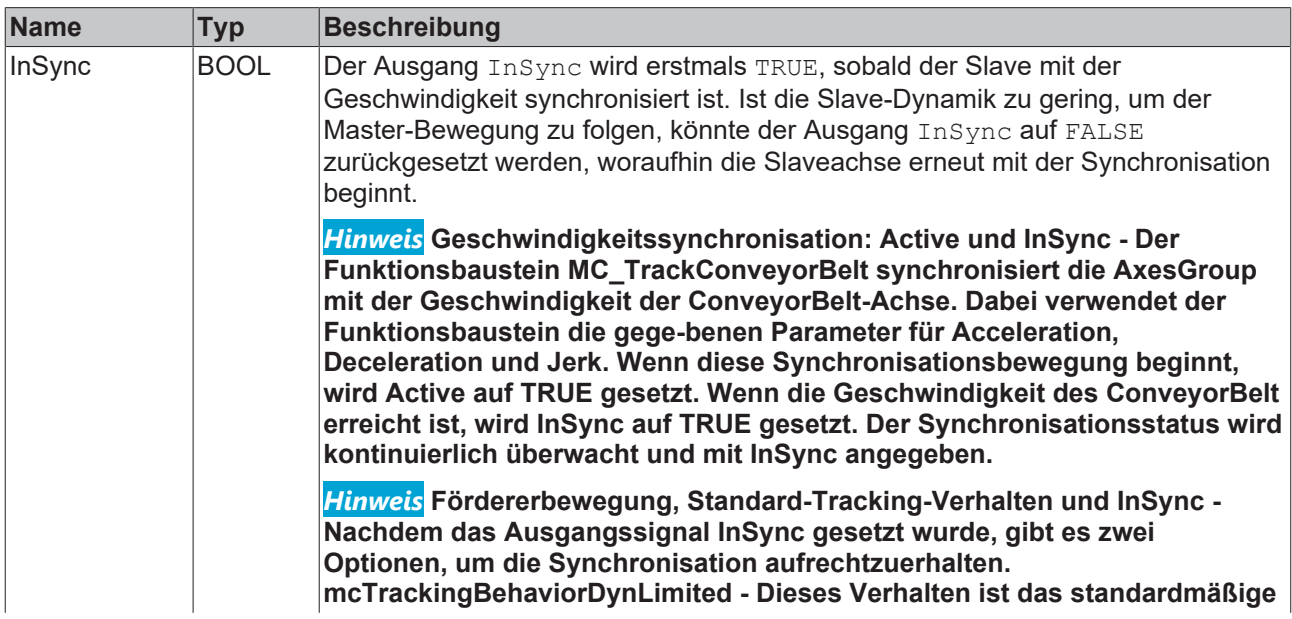

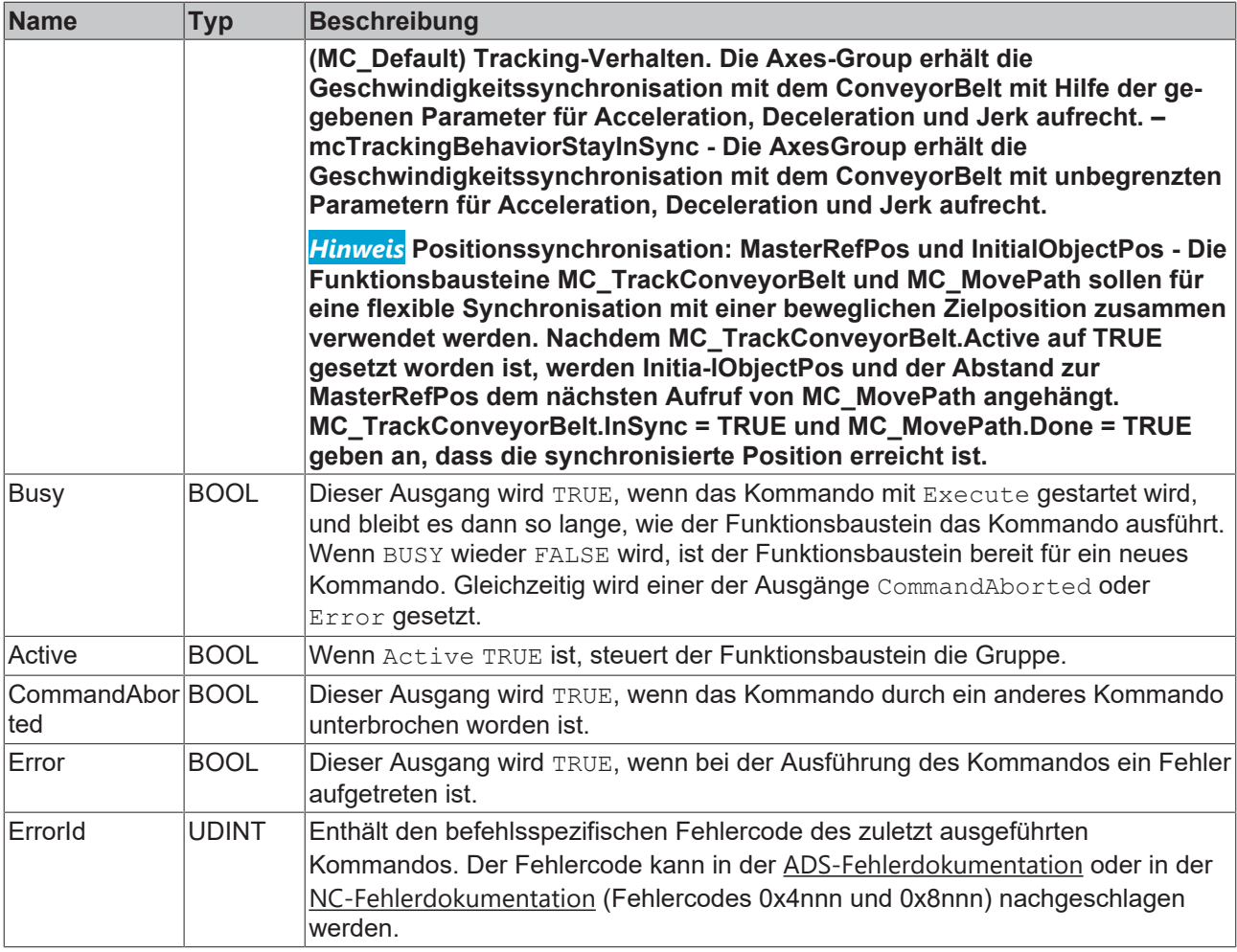

### **Voraussetzungen**

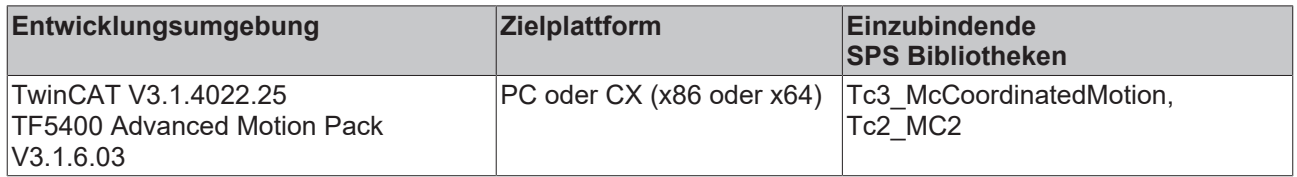

# **9.3.1.1.11 MC\_UngroupAllAxes**

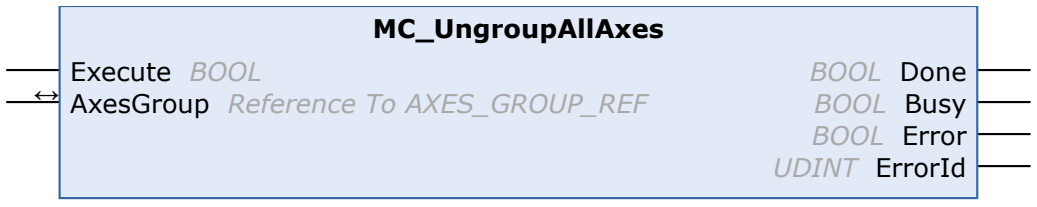

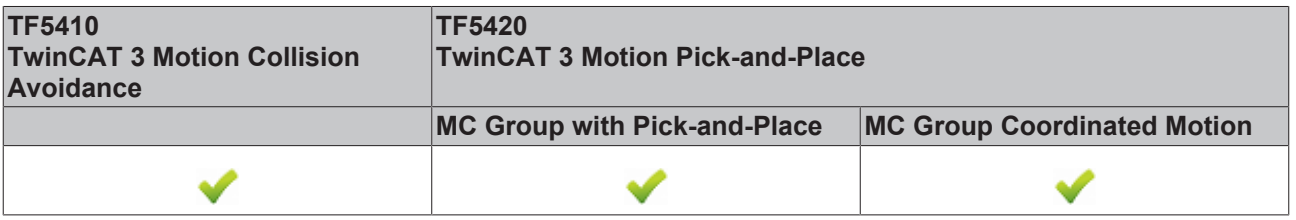

Dieser Funktionsbaustein entfernt alle Achsen und deaktiviert die Gruppe. Wenn der Funktionsbaustein erfolgreich ist, befindet sich die Gruppe anschließend im Gruppenzustand GroupDisabled (siehe [Zustandsdiagramme \[](#page-23-0) $\blacktriangleright$  [24\]](#page-23-0)).

# **VAR\_INPUT**

VAR\_INPUT Execute : BOOL; END\_VAR

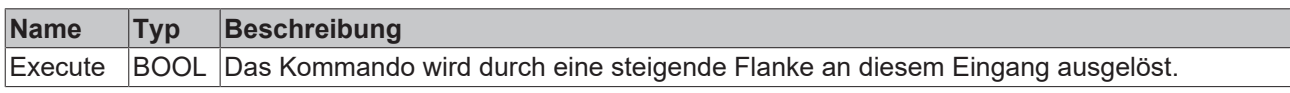

# **VAR\_IN\_OUT**

VAR\_IN\_OUT : AXES GROUP REF; END\_VAR

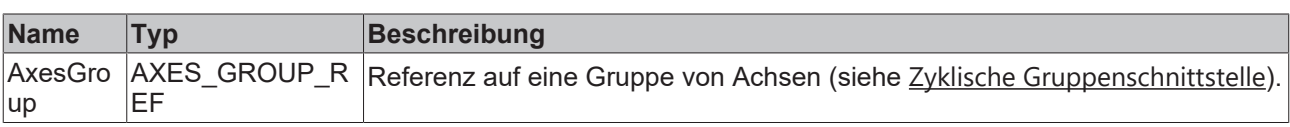

# **VAR\_OUTPUT**

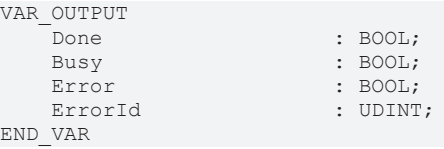

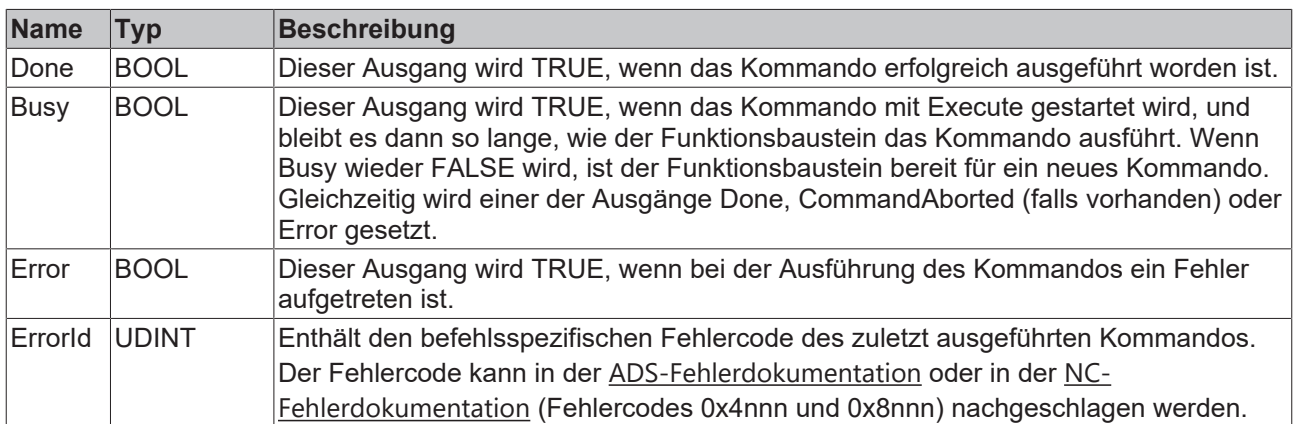

### **Voraussetzungen**

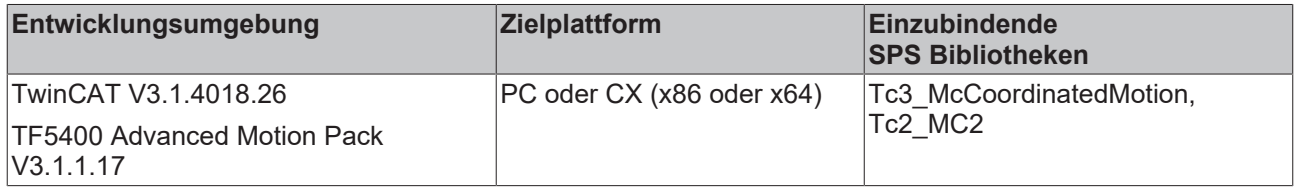

# <span id="page-75-0"></span>**9.3.1.1.12 UDINT\_TO\_IDENTINGROUP**

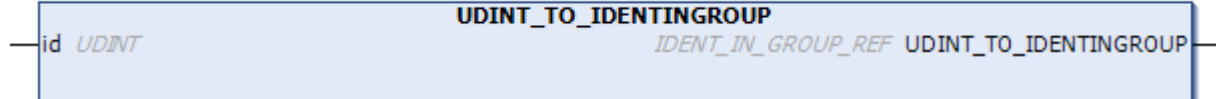

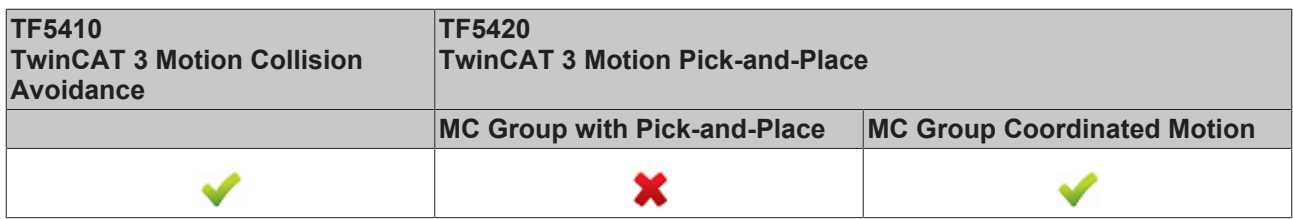

Die Funktion UDINT\_TO\_IDENTINGROUP ist eine Konvertierungsfunktion, die einen ganzzahligen Wert in IDENT\_IN\_GROUP\_REF umwandelt. Einer [CA-Gruppe \[](#page-19-0) $\blacktriangleright$  [20\]](#page-19-0) muss eine PTP-Achse ohne räumliche Interpretation hinzugefügt werden. Diese Konvertierungsfunktion gibt einen gültigen Eingang für [MC\\_AddAxisToGroup \[](#page-57-0)▶ [58\]](#page-57-0) und [MC\\_RemoveAxisFromGroup \[](#page-68-0)▶ [69\]](#page-68-0) zurück. Für Achsen, die für mehrdimensionale Bewegung vorgesehen sind (TF5420), siehe [IDENT\\_IN\\_GROUP\\_REF \[](#page-93-0)[}](#page-93-0) [94\]](#page-93-0).

### **Verwendung ganzzahliger Werte für den Eingang IdentInGroup**

Die Verwendung ganzzahliger Werte für den Eingang IdentInGroup wird NICHT unterstützt und kann zu Inkompatibilität mit künftigen Releases führen. Bei Verwendung ganzzahliger Werte kann das Projekt unter Umständen nicht mehr aufgebaut werden. Es wird empfohlen, [globale Variablen](#page-93-0) [\[](#page-93-0)[}](#page-93-0) [94\]](#page-93-0) (z. B. MCS\_X) oder die Konvertierungsfunktion [UDINT\\_TO\\_IDENTINGROUP \[](#page-75-0)[}](#page-75-0) [76\]](#page-75-0) zu verwenden.

### **Eingänge**

T

VAR\_INPUT id : UDINT; END\_VAR

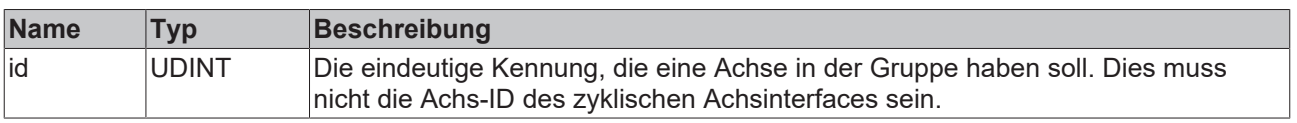

### **Rückgabewert**

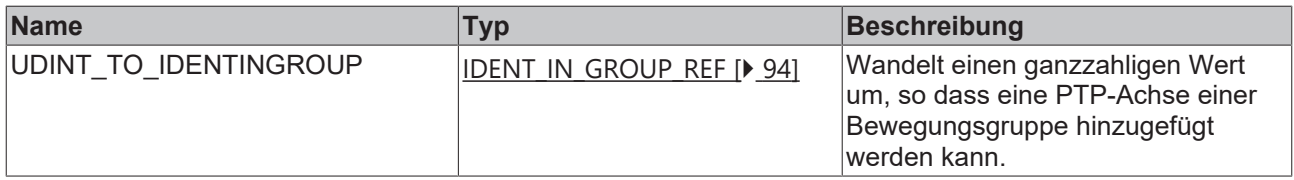

### **Voraussetzungen**

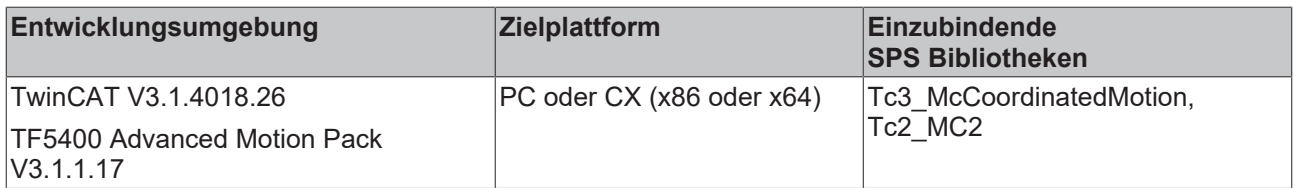

### <span id="page-76-0"></span>**9.3.1.2 Motion**

# **9.3.1.2.1 MC\_GroupHalt**

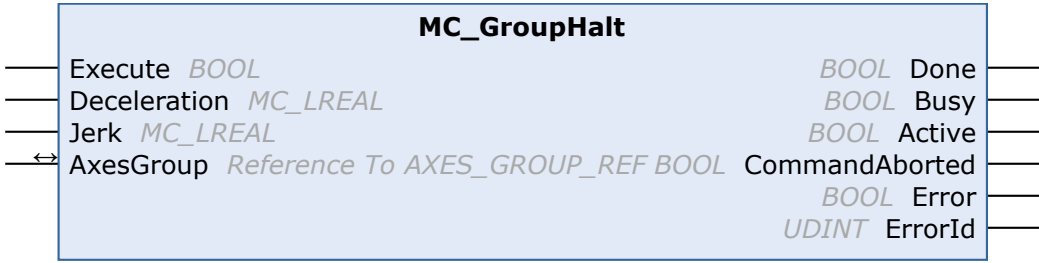

# RECKHO

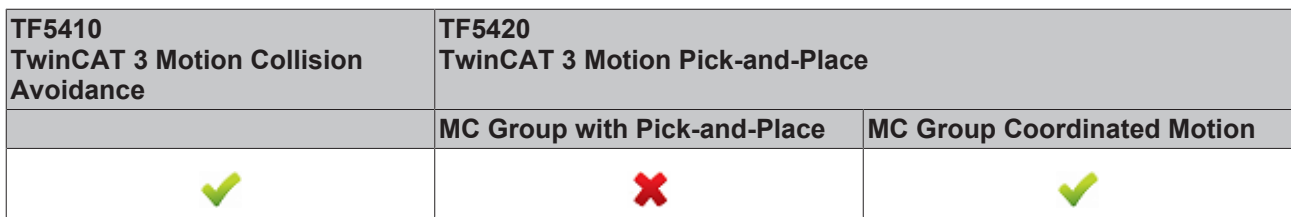

Der Funktionsbaustein MC\_GroupHalt stoppt eine Gruppe mit einer definierten Bremsrampe. Anders als bei "[MC\\_GroupStop \[](#page-78-0)[}](#page-78-0) [79\]](#page-78-0)" wird die Gruppe nicht für weitere Bewegungskommandos gesperrt. Daher kann die Gruppe durch ein weiteres Kommando während der Bremsrampe oder nach dem Anhalten neu gestartet werden.

#### **WARNUNG**

### **Eventuell verzögerter Achsen-Stopp**

Wenn bei einer CA-Gruppe Standby Gap Control aktiv ist und eine Unterschreitung der minimal Gap kommt dazu, wird erst das Gap ausgefahren, bevor die Achsen durch ein MC GroupHalt angehalten werden.

- Stellen Sie sicher, dass Sie das Verhalten von Standby Gap Control wirklich benötigen und deaktivieren Sie es gegebenenfalls (Default-Einstellung).
- Verwenden Sie ein MC\_GroupStop, anstelle eines MC\_GroupHalt, wenn ein unverzögertes Stoppen der Achsen benötigt wird.

### *HINWEIS*

### **MC\_GroupHalt nicht für MC-Group with Pick-and-Place implementiert**

Der Funktionsbaustein MC\_GroupHalt ist nur für die MC Group Coordinated Motion und für PTP-Bewegungen mit Collision Avoidance (CA-Gruppe) implementiert. Bei Verwendung mit einem anderen Gruppentyp wird das Kommando abgelehnt.

Gilt für die MC\_Group: MC\_GroupHalt löscht die aktive Koordinatentransformation und löscht alle Jobs in der Warteschlange.

### *VAR\_INPUT*

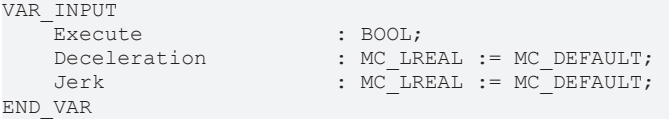

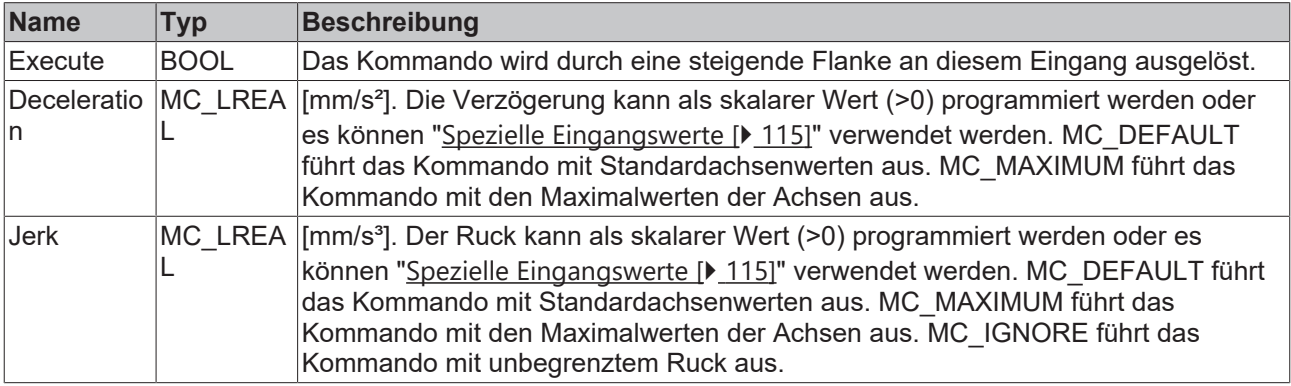

#### *VAR\_IN\_OUT*

VAR\_IN\_OUT AxesGroup : AXES GROUP REF; END\_VAR

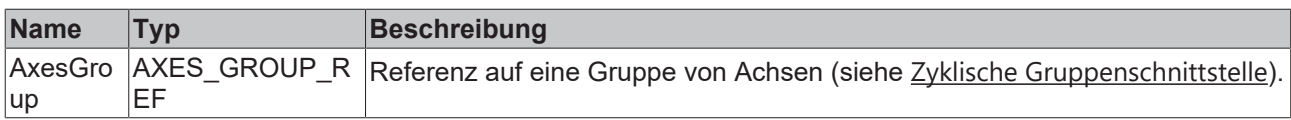

### **VAR\_OUTPUT**

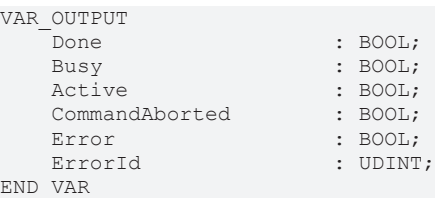

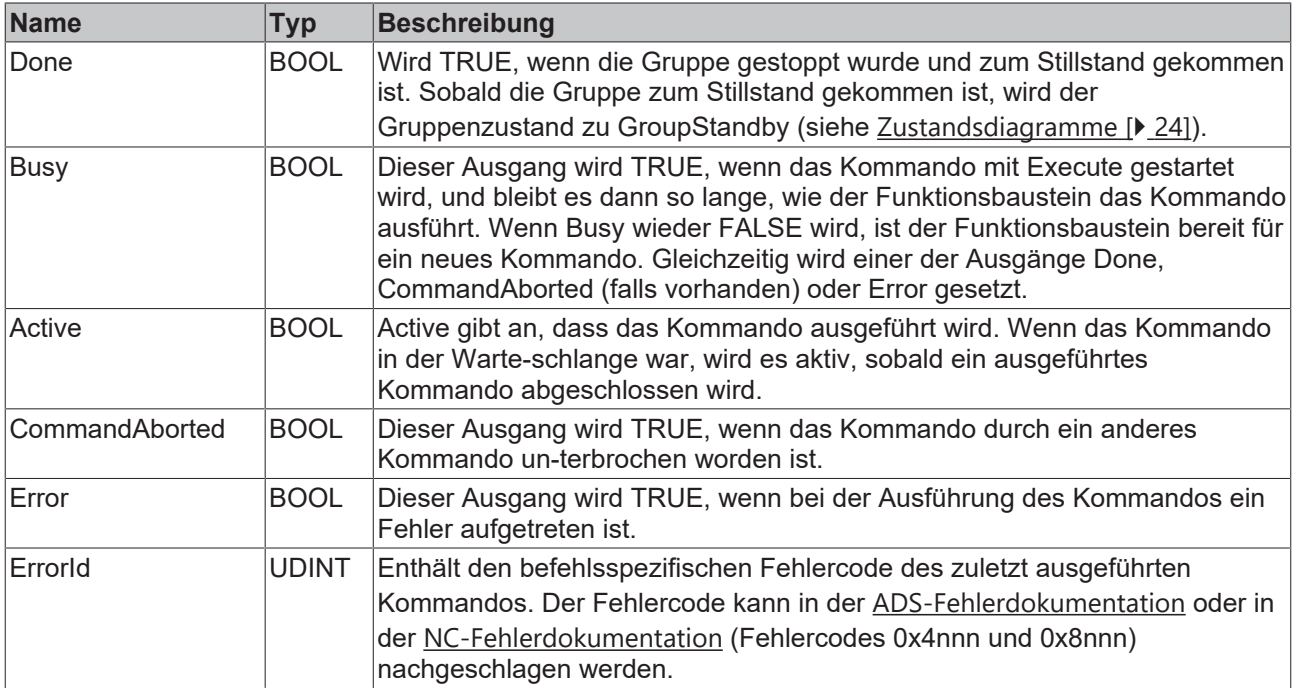

## **Voraussetzungen**

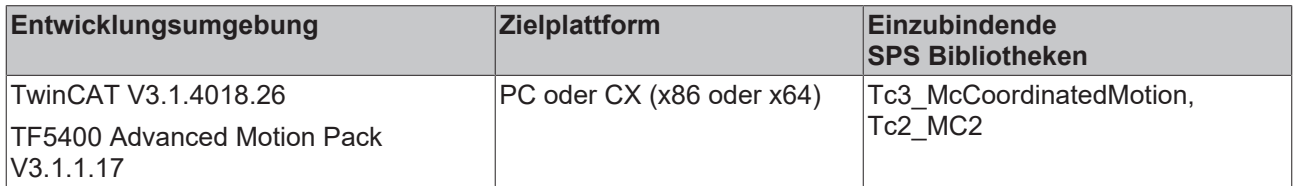

# <span id="page-78-0"></span>**9.3.1.2.2 MC\_GroupStop**

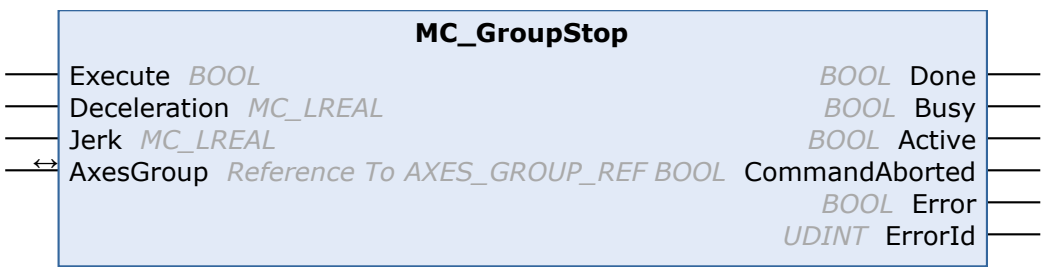

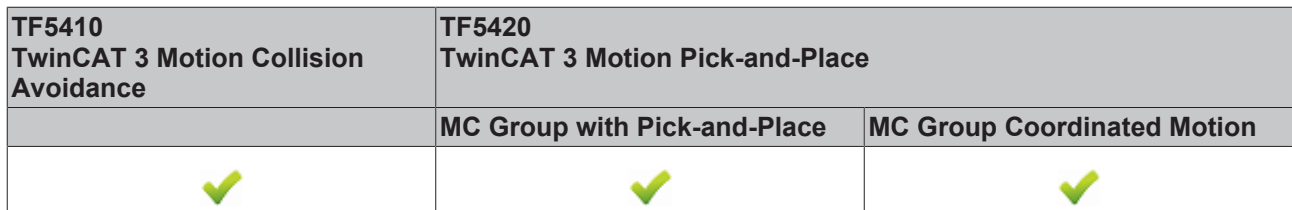

Der Funktionsbaustein stoppt die Gruppe und alle zugehörigen Achsen mit einer definierten Bremsrampe und sperrt die Achse für Bewegungskommandos. Während sich die Gruppe im Zustand GroupStopping befindet, kann kein anderer Funktionsbaustein eine Achse der Gruppe bewegen (siehe [Zustandsdiagramme](#page-23-0) [\[](#page-23-0)[}](#page-23-0) [24\]](#page-23-0)).

Die Gruppe kann erst wieder bewegt werden, sobald das Signal *Execute* auf FALSE gesetzt wurde, nachdem die Geschwindigkeit 0 ist.

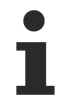

MC\_GroupStop löscht die aktive Koordinatentransformation und löscht alle Jobs in der Warteschlange.

### **VAR\_INPUT**

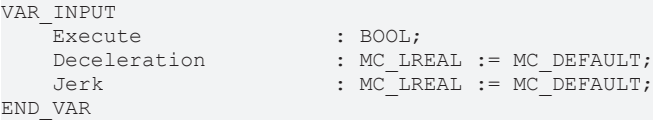

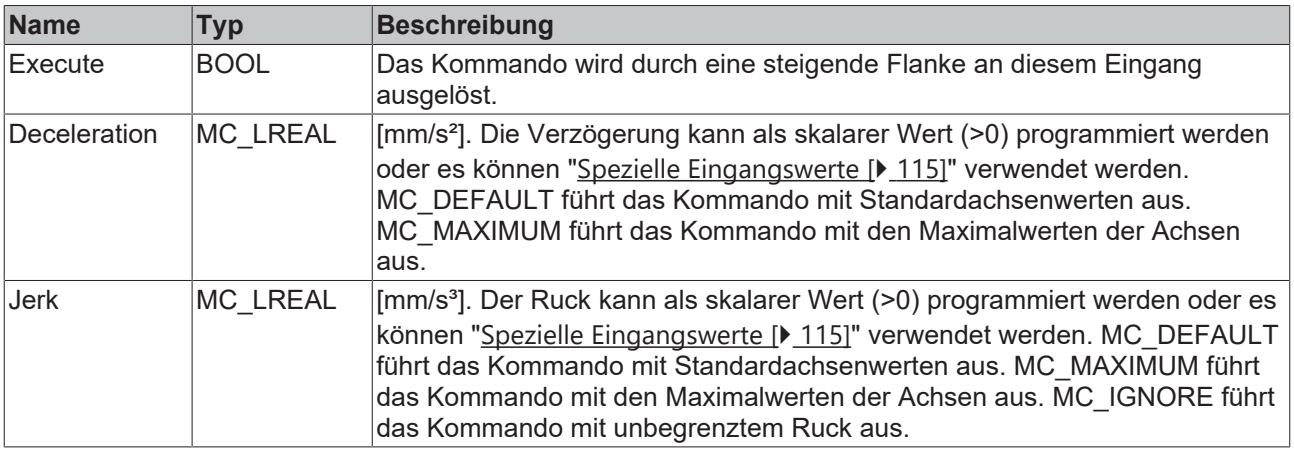

### *VAR\_IN\_OUT*

VAR\_IN\_OUT : AXES\_GROUP\_REF; END\_VAR

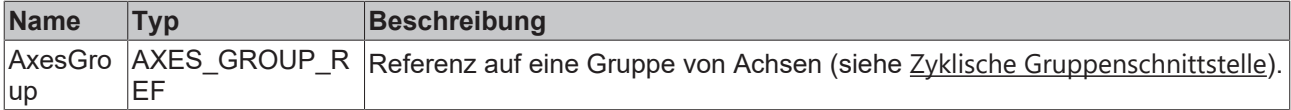

### **E** VAR\_OUTPUT

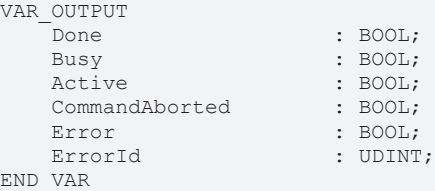

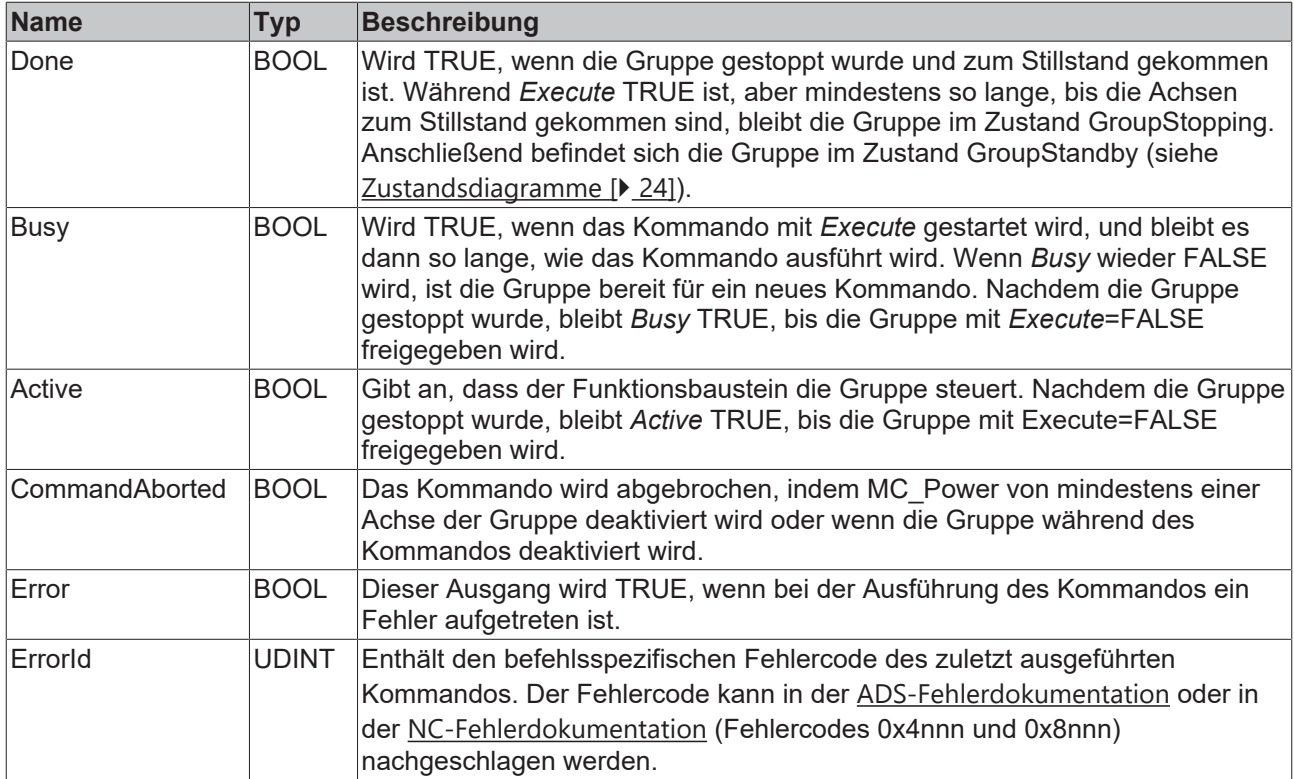

### **Voraussetzungen**

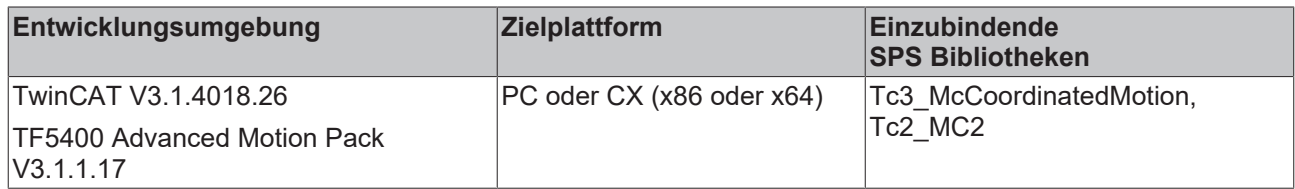

# <span id="page-80-0"></span>**9.3.1.2.3 MC\_MoveLinearAbsolutePreparation**

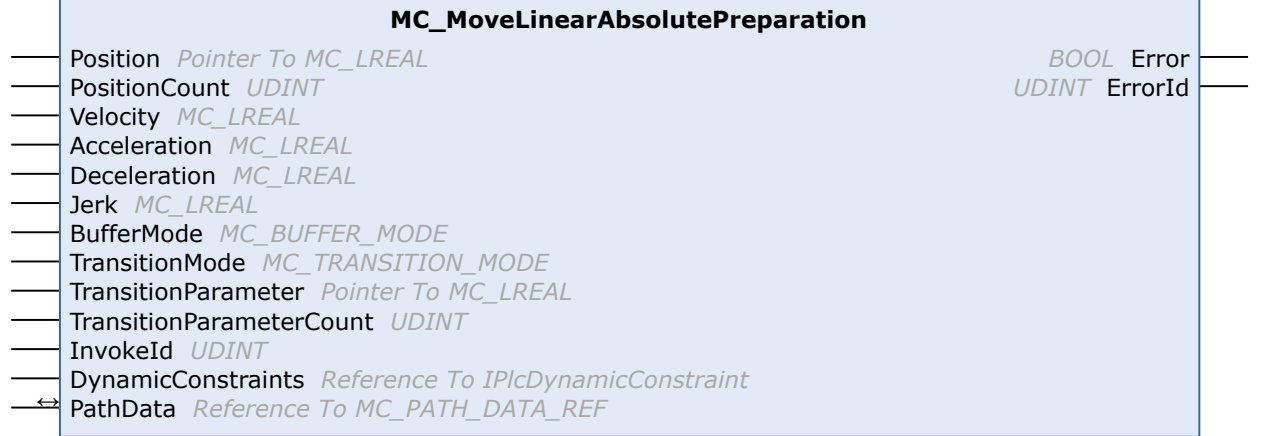

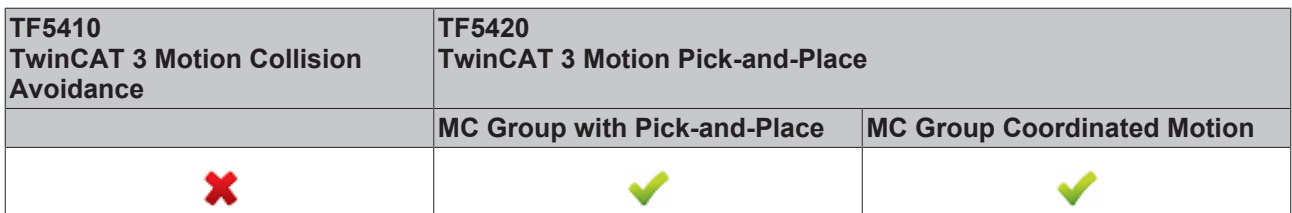

Der Funktionsbaustein fügt der Tabelle der Segmente in der Struktur PathData eine absolute Linearbewegung hinzu. Nach der Erstellung einer Tabelle kann er über [MC\\_MovePath \[](#page-86-0)▶ [87\]](#page-86-0) ausgeführt werden. Der Funktionsbaustein MC\_MoveLinearAbsolutePreparation kann mehrmals pro Zyklus aufgerufen werden. Maximal 30 Einträge sind pro PathData-Tabelle zulässig.

### **VAR\_INPUT**

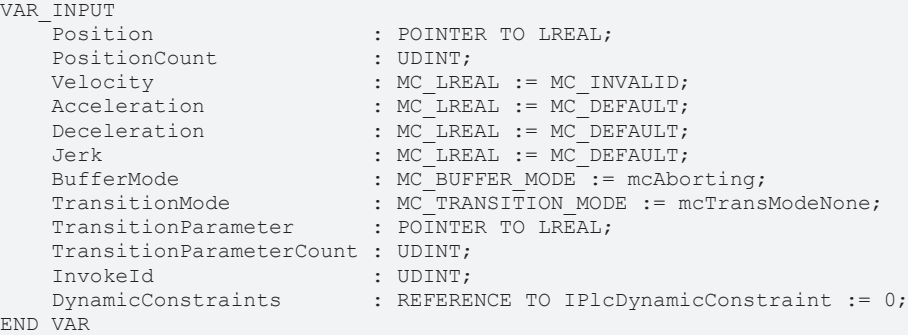

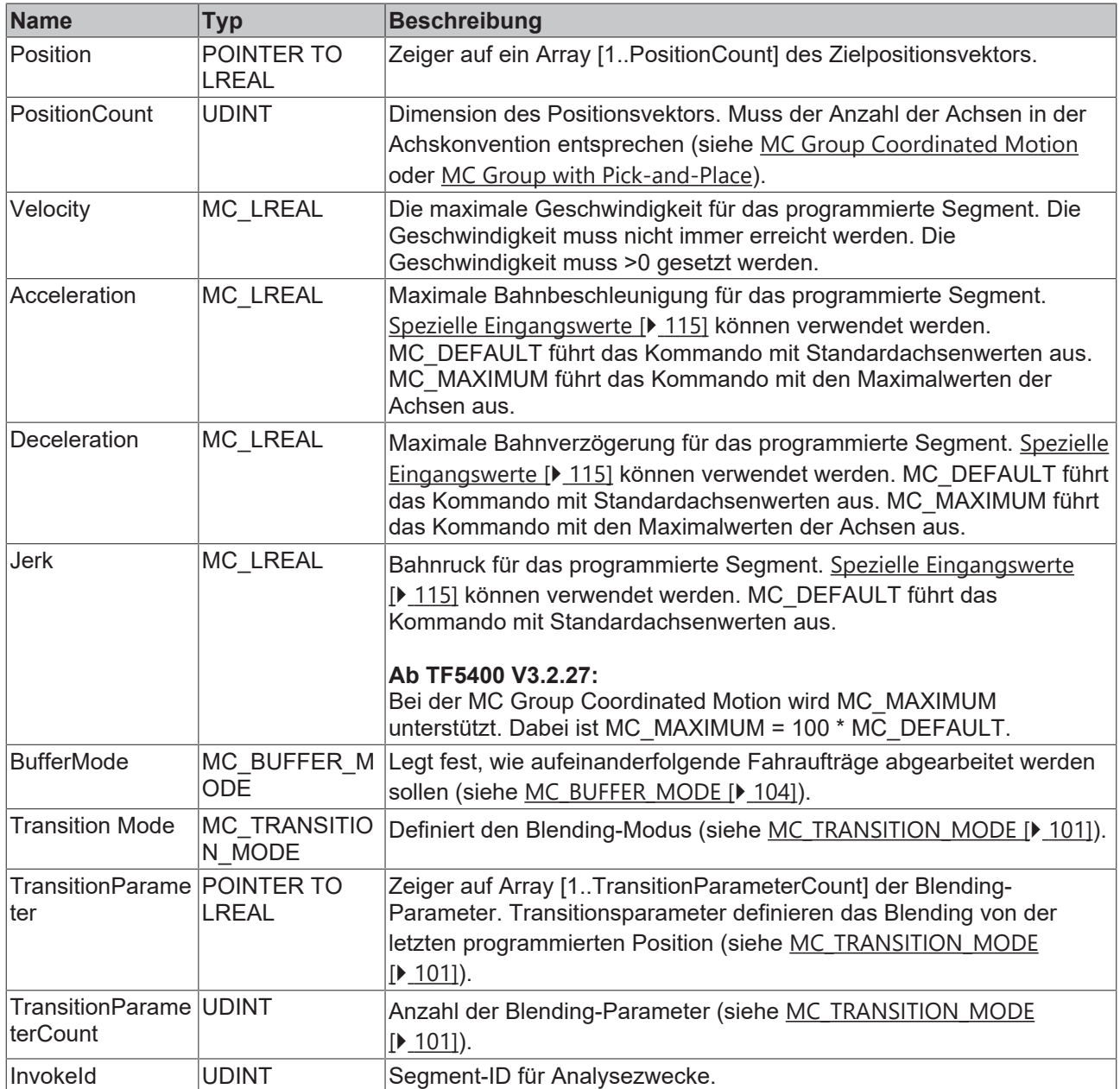

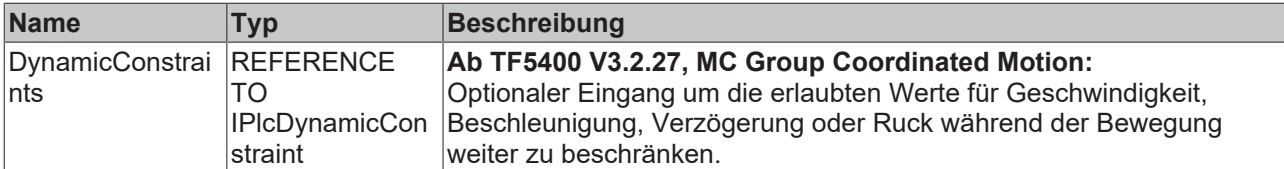

### *VAR\_IN\_OUT*

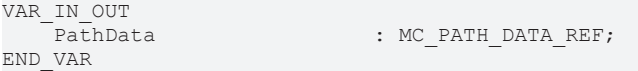

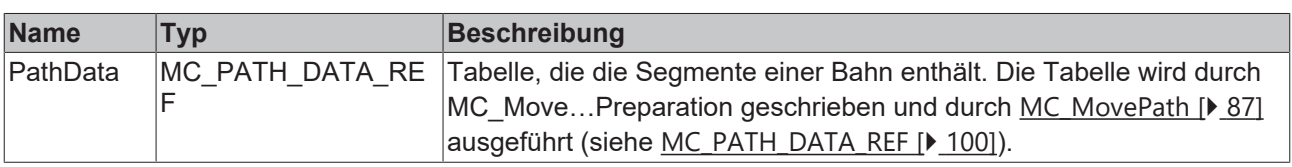

## **Zurücksetzen einer Tabelle**

Eine Tabelle wird bei der Ausführung nicht zurückgesetzt. Zum Zurücksetzen muss die Methode ClearPath() von MC\_PATH\_DATA\_REF aufgerufen werden.

### **E** VAR\_OUTPUT

1

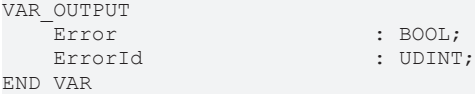

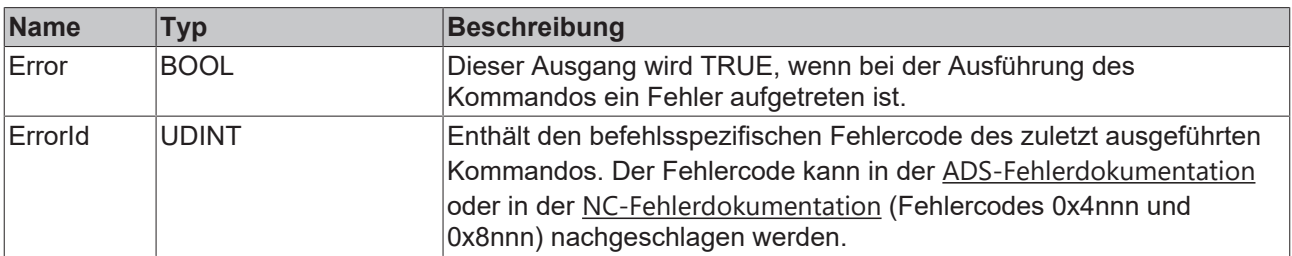

### **Voraussetzungen**

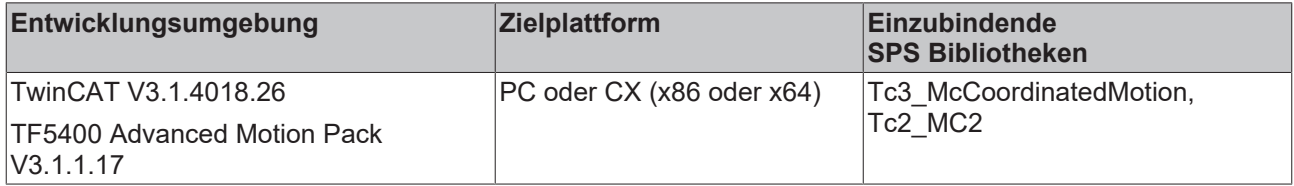

### <span id="page-83-0"></span>**9.3.1.2.4 MC\_MoveCircularAbsolutePreparation**

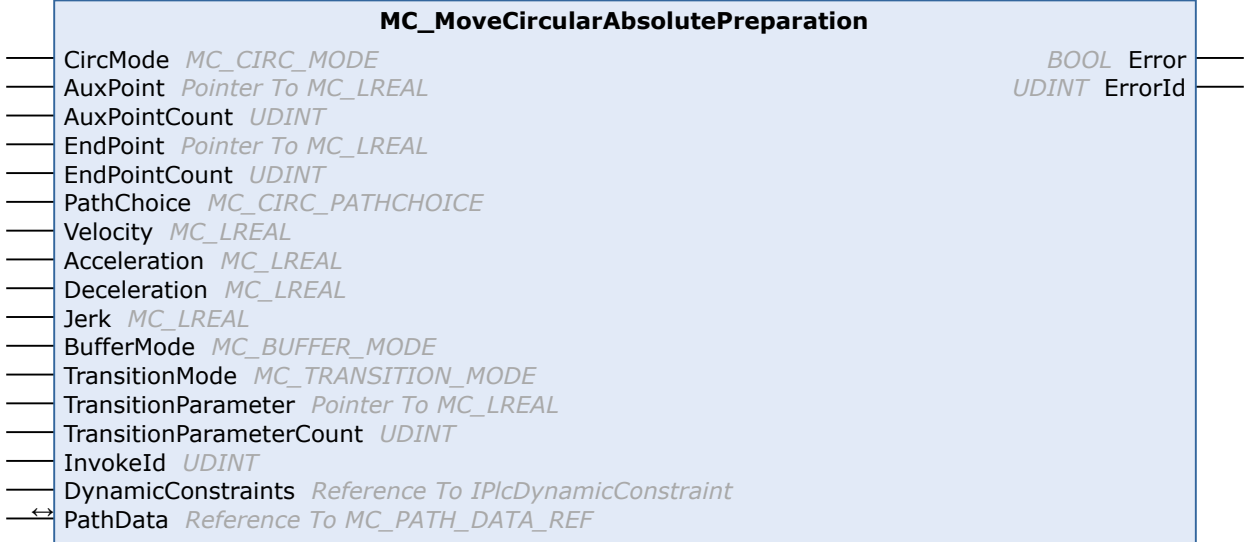

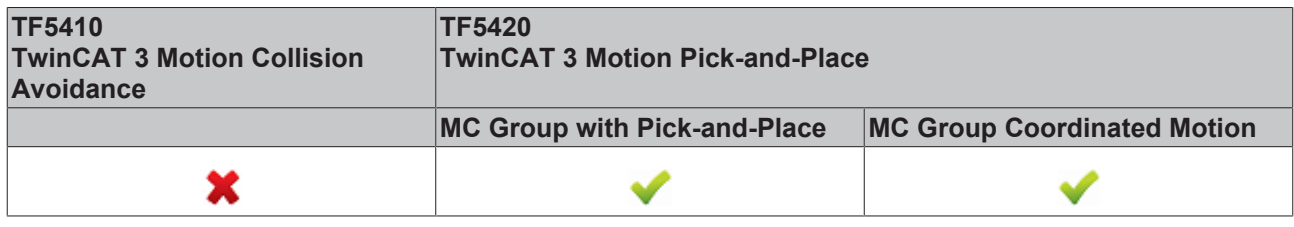

Der Funktionsbaustein fügt der Tabelle der Segmente in der Struktur PathData eine absolute Kreisbewegung hinzu. Nach der Erstellung einer Tabelle kann er über MC\_MovePath ausgeführt werden. Der Funktionsbaustein MC\_MoveCircularAbsolutePreparation kann mehrmals pro Zyklus aufgerufen werden. Maximal 30 Einträge sind pro PathData-Tabelle zulässig.

#### **Zurücksetzen einer Tabelle**

Eine Tabelle wird bei der Ausführung nicht zurückgesetzt. Zum Zurücksetzen muss die Methode ClearPath() von [MC\\_PATH\\_DATA\\_REF \[](#page-99-0)> [100\]](#page-99-0) aufgerufen werden.

### **VAR\_INPUT**

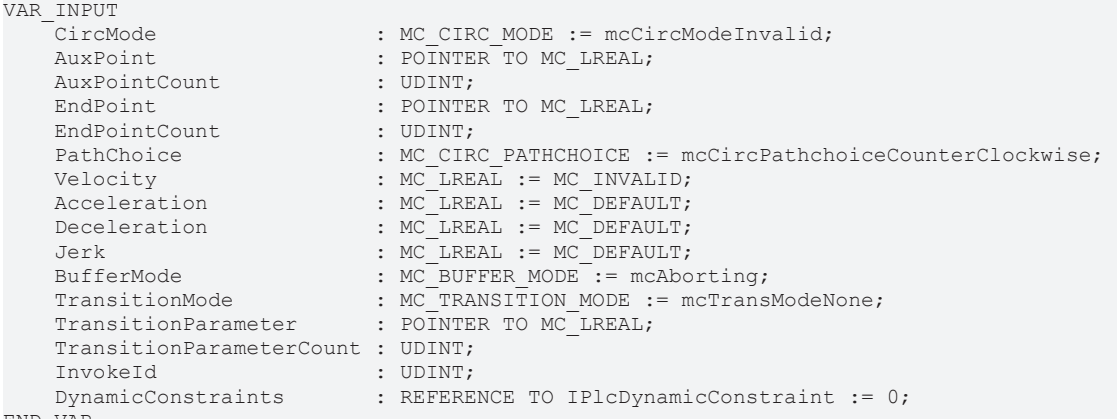

END\_VAR

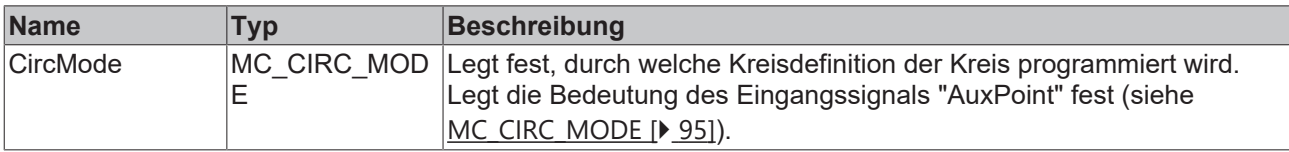

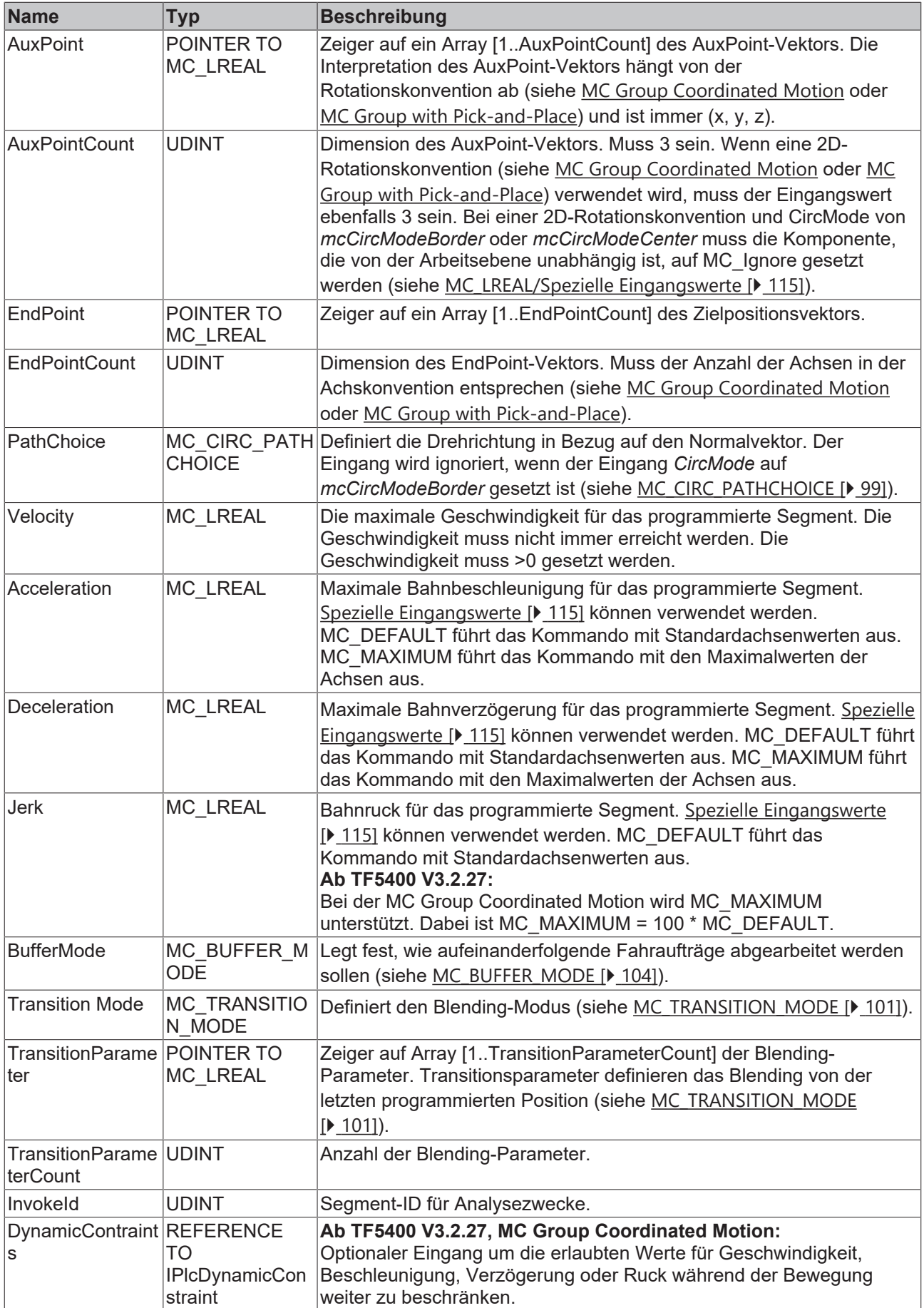

### *VAR\_IN\_OUT*

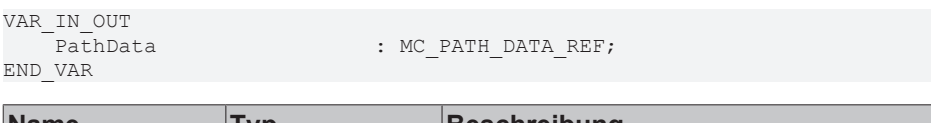

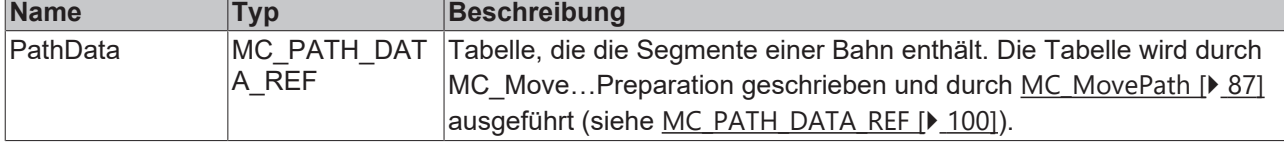

#### **E** VAR OUTPUT

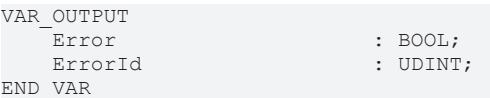

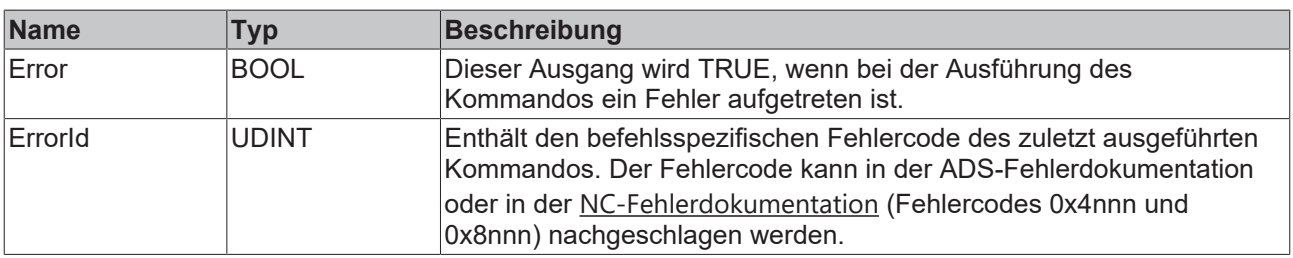

#### **Beispiel Mittelpunktprogrammierung**

Angenommen, eine Bahn aus 4 Segmenten wie im Bild dargestellt soll im Modus mcCircModeCenter programmiert werden: Der Benutzer definiert den Mittelpunkt des Kreises als Hilfspunkt ("AuxPoint"). Bei Verwendung von mcCircModeCenter legt der Eingang [MC\\_CIRC\\_PATHCHOICE \[](#page-98-0)▶ [99\]](#page-98-0) die Drehrichtung fest. Da die Ebene durch das Kreuzprodukt definiert wird, muss für beide Kreissegmente N20 und N30 mcCircPathchoiceCounterClockwise ausgewählt werden.

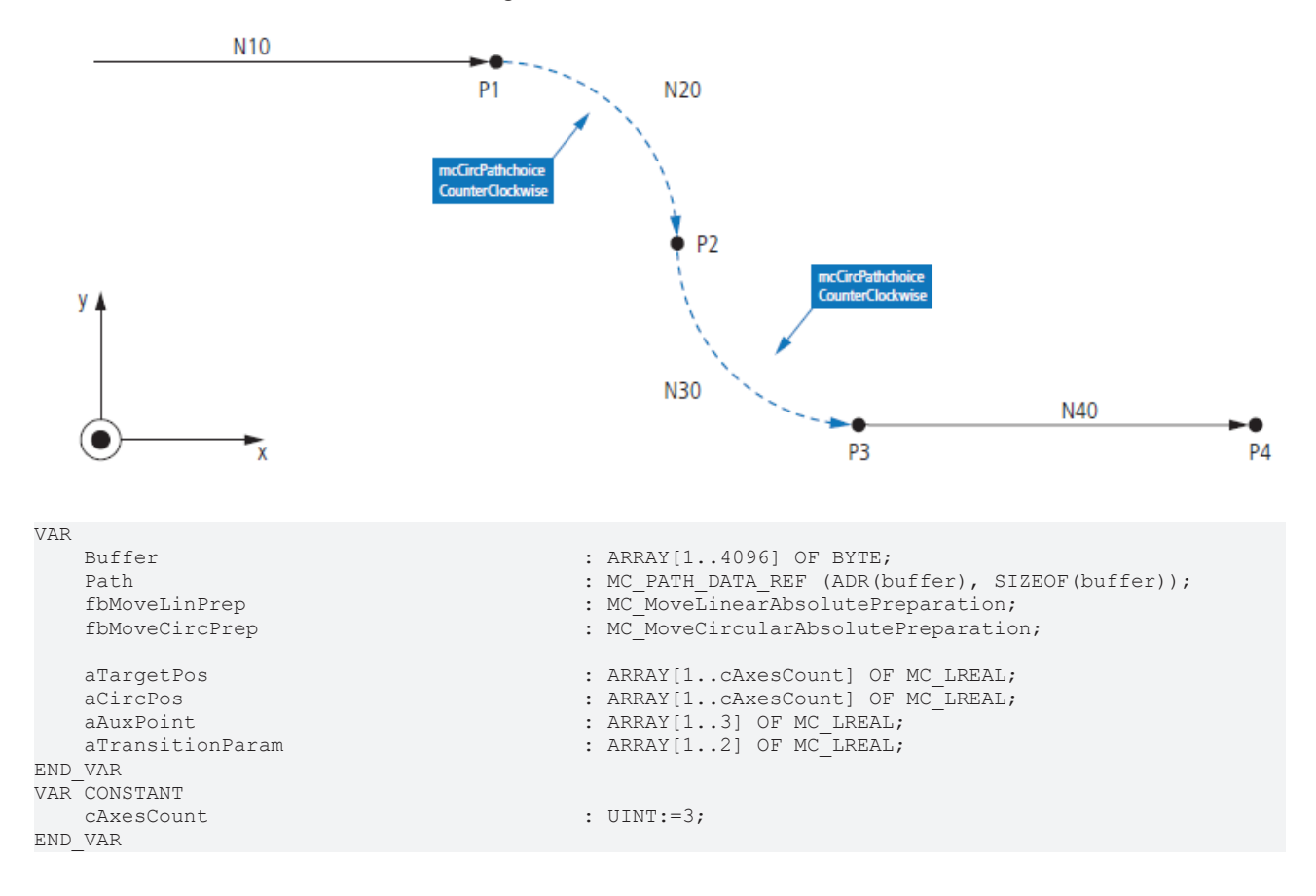

 fbMoveLinPrep.Position := ADR(aTargetPos); fbMoveLinPrep.PositionCount := cAxesCount; fbMoveLinPrep.TransitionParameter := ADR(aTransitionParam); fbMoveLinPrep.TransitionParameterCount := 2; fbMoveLinPrep.BufferMode<br>fbMoveLinPrep.TransitionMode for text.<br>Transfered;<br>TransModeNone;<br>TransModeNone; fbMoveCircPrep.EndPoint := ADR(aTargetPos); fbMoveCircPrep.EndPointCount := cAxesCount; fbMoveCircPrep.AuxPoint := ADR(aAuxPoint); fbMoveCircPrep.AuxPointCount := 3; fbMoveCircPrep.CircMode := mcCircModeCenter; fbMoveCircPrep.TransitionParameter fbMoveCircPrep.TransitionParameterCount := 2;<br>fbMoveCircPrep.BufferMode := mcBuffered;<br>fbMoveCircPrep.museus() : . . fbMoveCircPrep.BufferMode := mcBuffered; fbMoveCircPrep.TransitionMode  $\texttt{aTargetPos}[1]$  := 200;<br> $\texttt{aTargetPos}[2]$  := 0; aTargetPos[2] := 0;  $\text{array} \leftarrow \text{array} \leftarrow \text{array} \leftarrow \text{array} \leftarrow \text{array} \leftarrow \text{array} \leftarrow \text{array} \leftarrow \text{array} \leftarrow \text{array} \leftarrow \text{array} \leftarrow \text{array} \leftarrow \text{limits} \leftarrow \text{limits$  aTransitionParam[1] := 0;  $a$ TransitionParam $[2]$  fbMoveLinPrep(PathData:= path, Velocity:= 3000, InvokeId:= 10); aTargetPos[1] := 300; aTargetPos[2] := -100;  $\texttt{aTargetPos[3]}$  := 0;<br> $\texttt{aAuxPoint[1]}$  := 200; aAuxPoint[1] := 200; aAuxPoint[2] := -100; aAuxPoint[3]  $\alpha$ TransitionParam[1]  $\qquad \qquad := 0;$  aTransitionParam[2] := 0; fbMoveCircPrep(PathData:= path, PathChoice:= mcCircPathchoiceCounterClockwise, Velocity:= 1000, InvokeId:= 20); aTargetPos[1] := 400; aTargetPos[2] := -200;  $\texttt{aTargetPos[3]}$  := 0;<br>  $\texttt{aAuxPoint[1]}$  := 400;  $aAuxPoint[1]$  := 400;<br> $aAuxPoint[2]$  := -100; aAuxPoint[2] := -100;  $aAuxPoint[3]$  := 0;<br>  $aTransitionParam[1]$  := 0;  $\texttt{aTrain} = 0;$ <br>  $\texttt{aTrain} = 0;$ <br>  $\texttt{aTrain} = 0;$ aTransitionParam[2] fbMoveCircPrep(PathData:= path, PathChoice:= mcCircPathchoiceCounterClockwise, Velocity:= 1000, InvokeId:= 30);  $\alpha$ TargetPos[1]  $\qquad \qquad := 600;$  aTargetPos[2] := -200;  $\texttt{aTargetPos[3]}$  := 10<br>  $\texttt{aTrain}\texttt{aTrain[1]}$  := 0;  $\texttt{aTrain} = 0;$ <br>  $\texttt{aTrain} = 0;$ <br>  $\texttt{aTrain} = 0;$ aTransitionParam[2]

#### **Voraussetzungen**

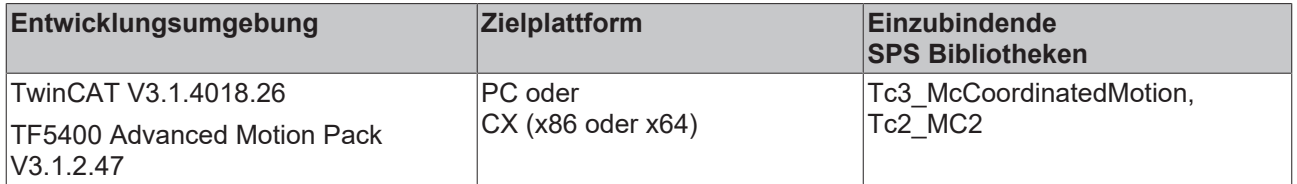

### <span id="page-86-0"></span>**9.3.1.2.5 MC\_MovePath**

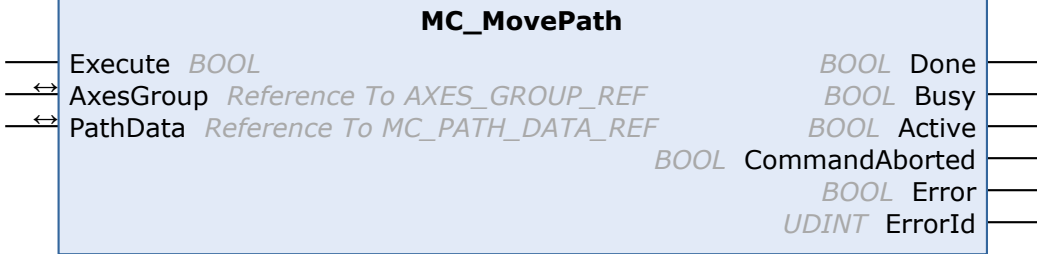

fbMoveLinPrep(PathData:= path, Velocity:= 3000, InvokeId:= 40);

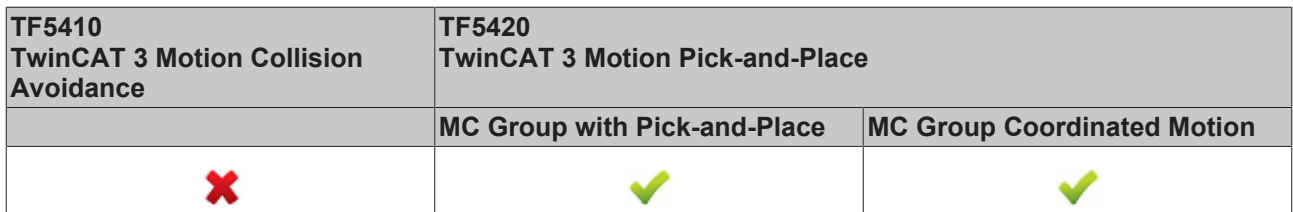

Der Funktionsbaustein MC\_MovePath führt eine Bewegung aus, die in der Tabelle PathData durch [MC\\_MoveLinearAbsolutePreparation \[](#page-80-0)▶ [81\]](#page-80-0) und [MC\\_MoveCircularAbsolutePreparation \[](#page-83-0)▶ [84\]](#page-83-0) definiert wurden.

### **Erneutes Auslösen einer FB-Instanz bei noch andauernder Fahrt**

Es ist möglich, verschiedene Bewegungskommandos mit einer Instanz dieses Funktionsbausteins auszuführen. Die Ausgänge des Funktionsbausteins bezeichnen jedoch nur das zuletzt ausgeführte Kommando. Der Benutzer verliert die Möglichkeit der Diagnose für die zuvor gesendeten Bewegungskommandos. Das erneute Auslösen eines Funktionsbausteins wird daher nicht empfohlen.

### *VAR\_INPUT*

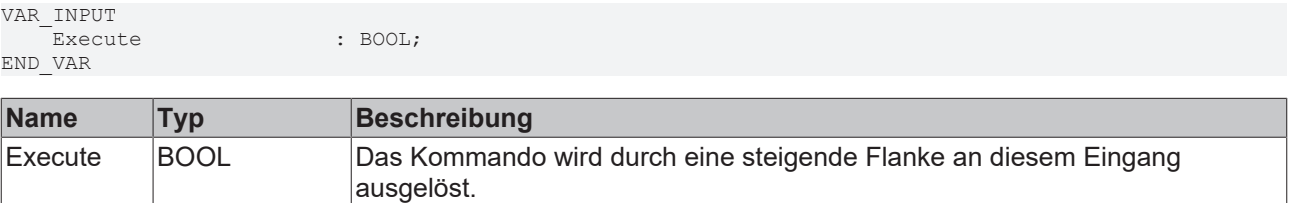

### **VAR\_IN\_OUT**

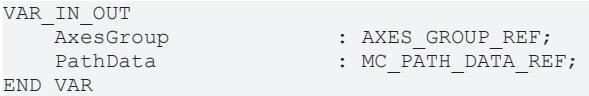

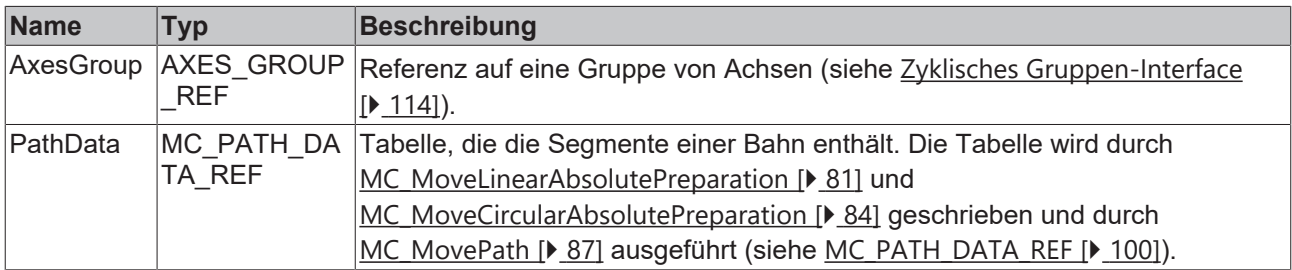

### *E* VAR OUTPUT

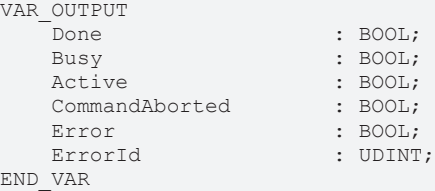

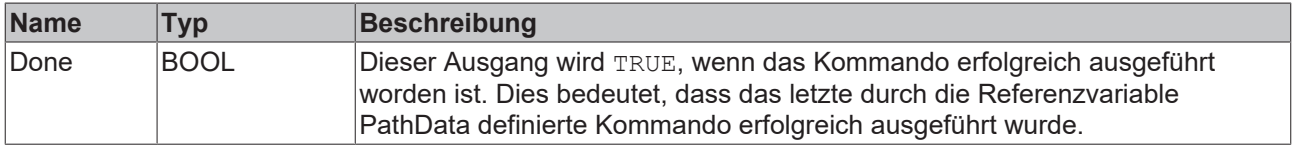

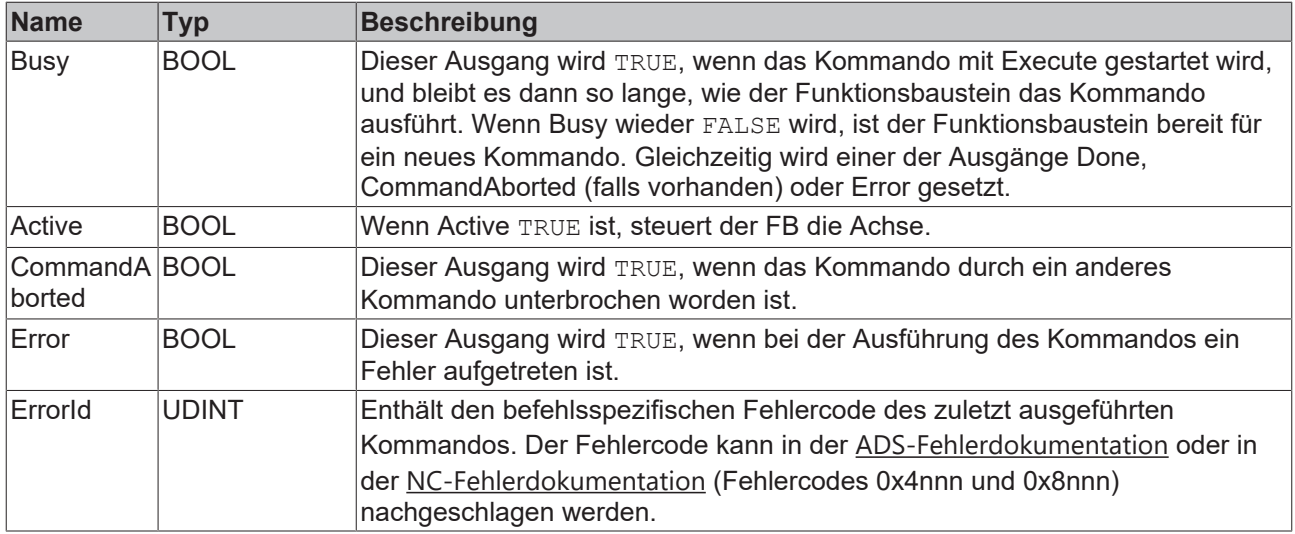

### **Voraussetzungen**

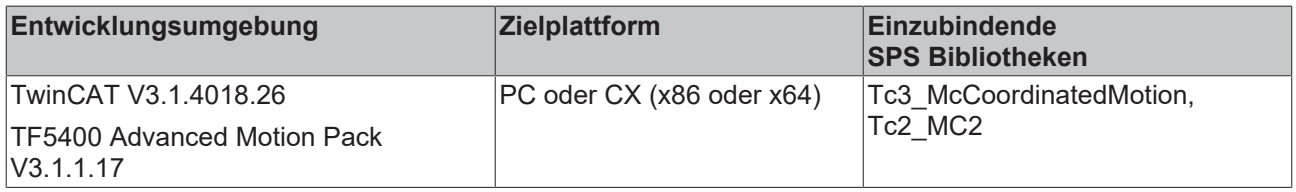

### <span id="page-88-0"></span>**9.3.1.2.6 MC\_BlockerPreparation**

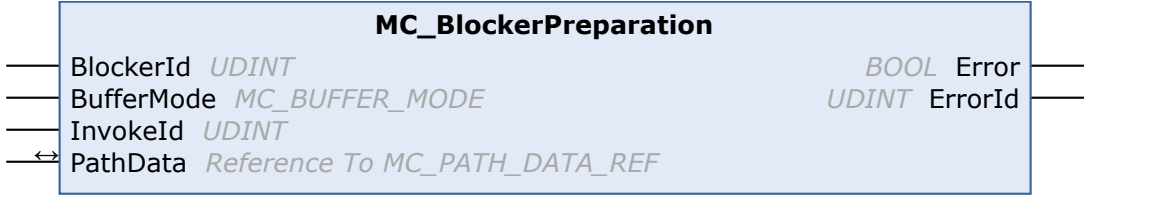

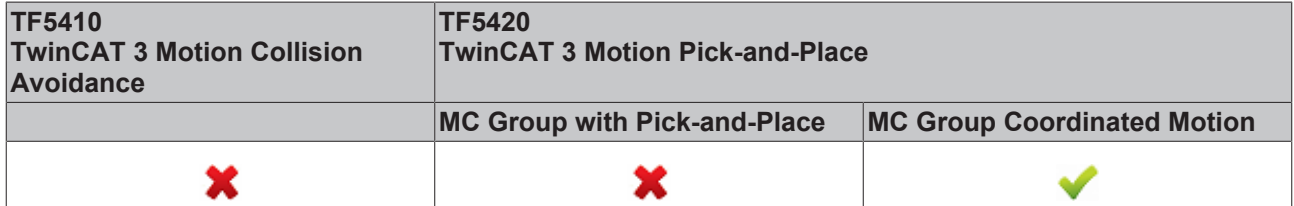

Dieser Funktionsbaustein hängt einen blockierenden Job an die Liste der Segmente in der Struktur PathData an. Die PathData-Tabelle kann über [MC\\_MovePath](https://infosys.beckhoff.com/content/1031/tf5420_tc3_advanced_pick_and_place/27021599192297483.html) ausgeführt werden. Der Funktionsbaustein MC\_BlockerPreparation kann mehrmals pro Zyklus aufgerufen werden. Maximal 30 Einträge sind pro PathData-Tabelle zulässig.

Ein blockierender Job ist ein Eintrag, der die Ausführung der Bahn aussetzt, bis er mit [MC\\_ReleaseBlocker](#page-89-0) [\[](#page-89-0)[}](#page-89-0) [90\]](#page-89-0) aufgelöst wird. Solange der Blocker nicht aufgelöst ist, wird die Ausführung der Bahn an diesem Segment angehalten. Jeder Blocker hat eine Id, so dass die einzelnen Blocker in der SPS unterschieden werden können.

Wenn ein blockierender Job aktiv ist, ist der Gruppenstatus immer noch "moving".

Wenn der Override geändert wird, während der blockierende Job aktiv ist, wird er für den nächsten Fahrjob wirksam.

Wenn ein neuer Job mit BufferMode mcAborting ausgeführt wird, während der blockierende Job aktiv ist, wird der blockierende Job abgebrochen.

Wenn [MC\\_GroupHalt \[](#page-76-0) $\triangleright$  [77\]](#page-76-0) oder [MC\\_GroupStop \[](#page-78-0) $\triangleright$  [79\]](#page-78-0) ausgeführt werden, während der blockierende Job aktiv ist, wird die Bahn beendet und der blockierende Job automatisch freigegeben.

### **VAR\_INPUT**

VAR\_INPUT BlockerId : UDINT; InvokeId : UDINT; END\_VAR

BufferMode : MC BUFFER MODE := mcBuffered;

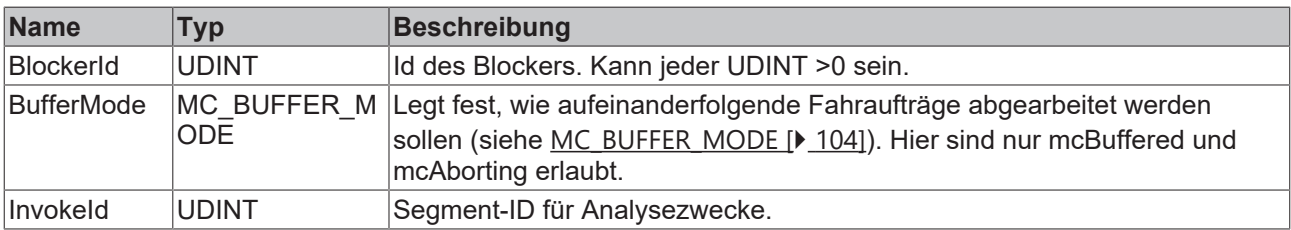

# **VAR\_IN\_OUT**

VAR\_IN\_OUT<br>PathData<br>~~~~~~~~~~~~ : MC\_PATH\_DATA\_REF; END\_VAR

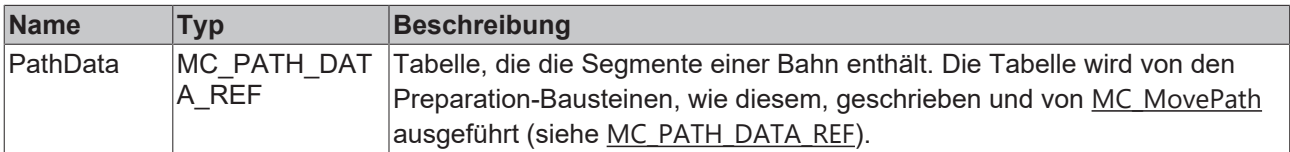

### **VAR\_OUTPUT**

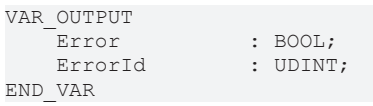

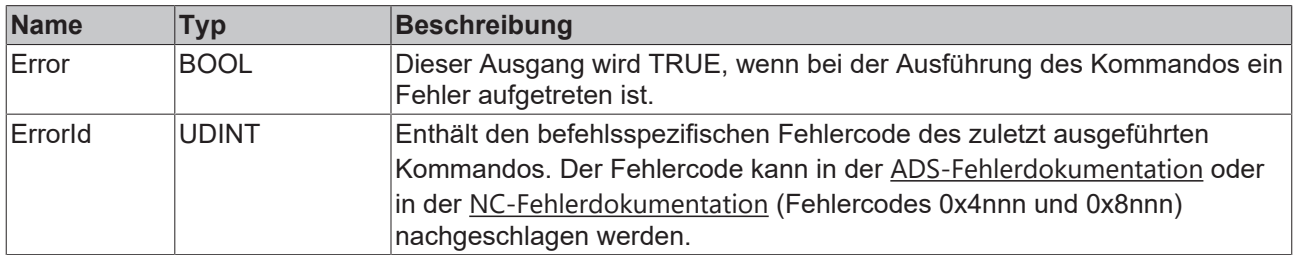

### **Voraussetzungen**

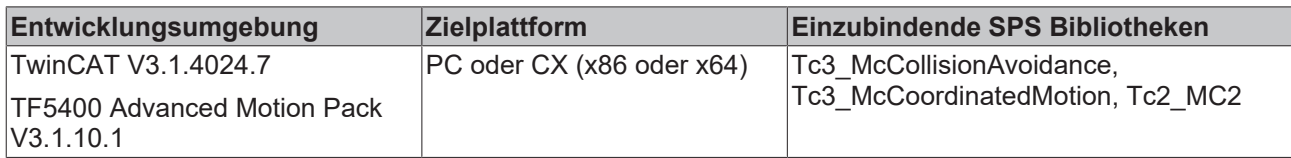

# <span id="page-89-0"></span>**9.3.1.2.7 MC\_ReleaseBlocker**

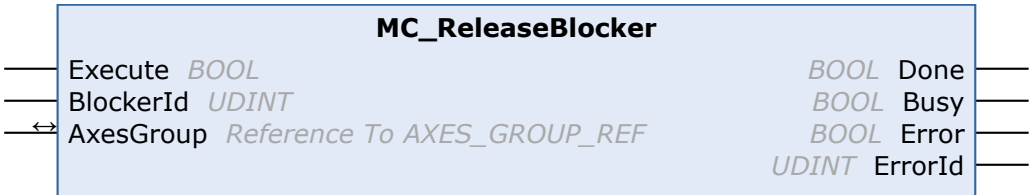

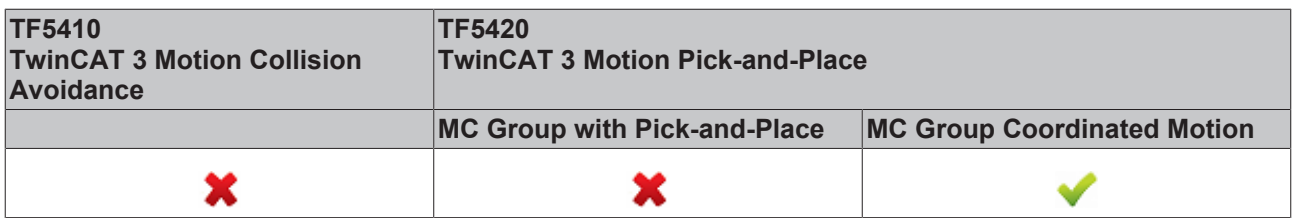

Dieser Funktionsbaustein löst einen blockierenden Job auf, der die weitere Ausführung der Bahn blockiert. Ein blockierender Job wird mit [MC\\_BlockerPreparation \[](#page-88-0)▶ [89\]](#page-88-0) in die Bahn eingefügt.

Mit der Blending-Strategie Superpos, bzw. ab TF5400 3.1.10.63 auch mit der Blending-Strategie GeoBlending, kann die Auflösung des Blockers vor dem Erreichen der Blocker-Position erfolgen. Verschleifungen zwischen Motion-Segmenten, die diesen Blocker umgeben, können ausgeführt werden, wenn diese Segmente dies zulassen und zum Zeitpunkt der Freigabe des blockierenden Jobs noch ausführbar sind.

### **VAR\_INPUT**

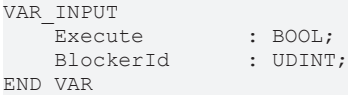

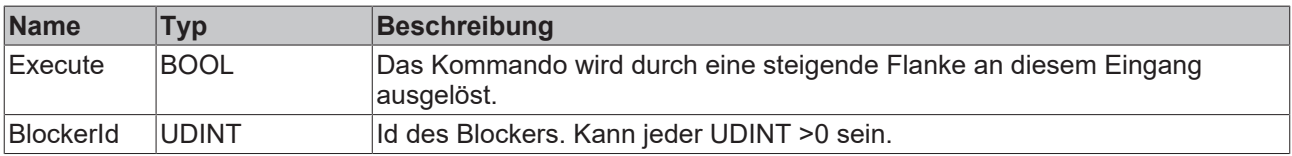

### *<u><b>D</del> VAR\_IN\_OUT*</u>

VAR\_IN\_OUT AxesGroup : AXES\_GROUP\_REF; END\_VAR

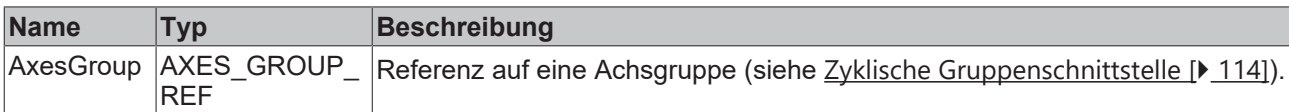

### **E** VAR\_OUTPUT

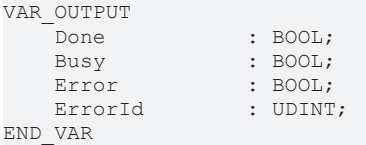

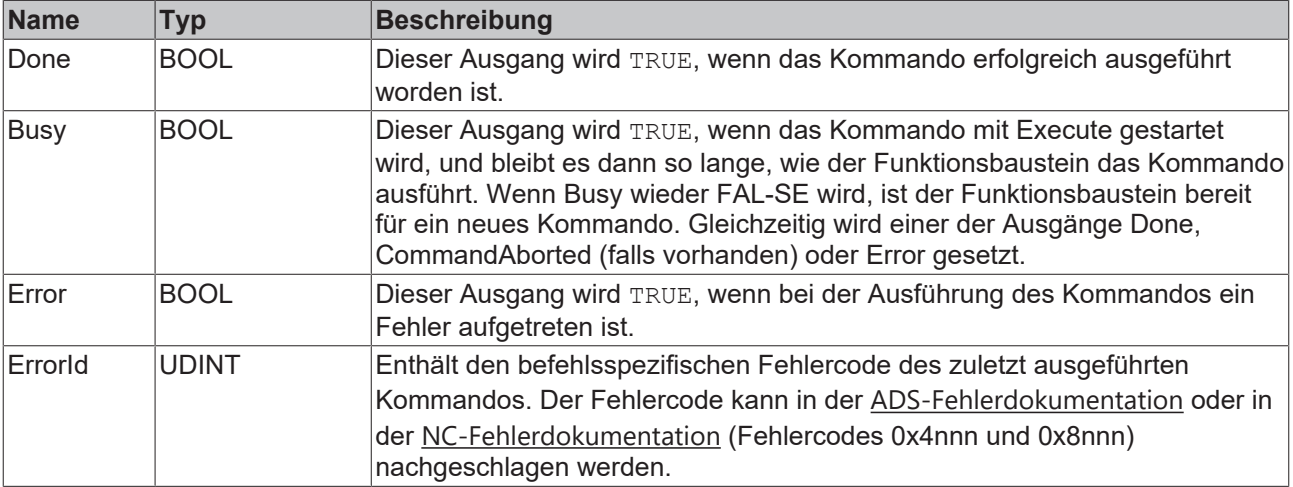

### **Voraussetzungen**

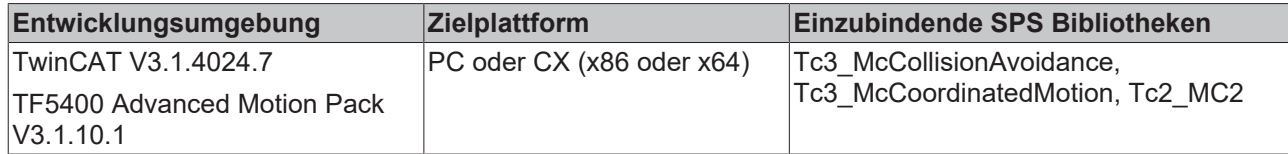

# **9.3.1.2.8 MC\_GroupReadBlockerStatus**

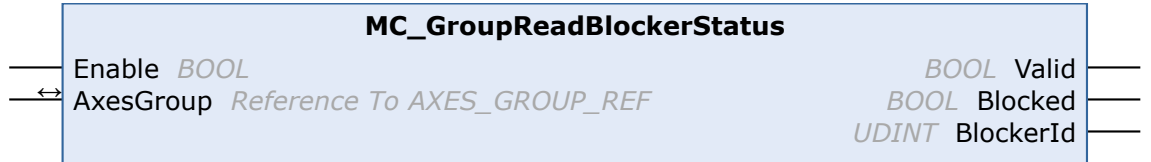

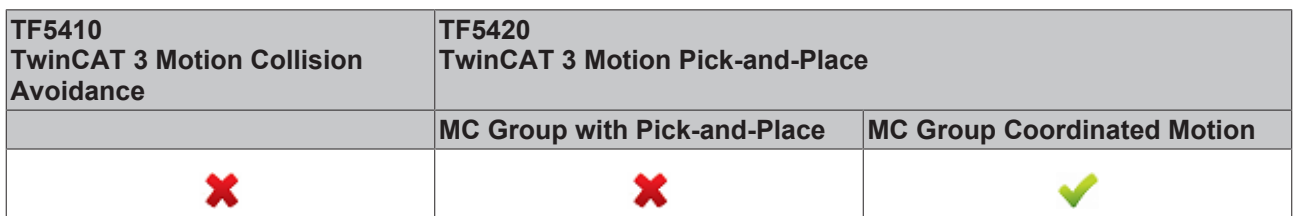

Dieser Funktionsbaustein liest den aktuellen Blocker-Status.

### **VAR\_INPUT**

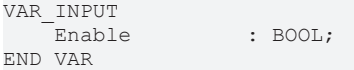

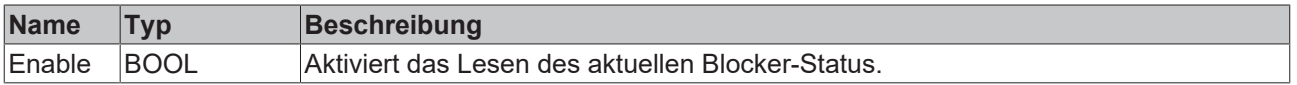

### *VAR\_IN\_OUT*

VAR\_IN\_OUT -----------<br>AxesGroup : AXES\_GROUP\_REF;<br>> VAR END\_VAR

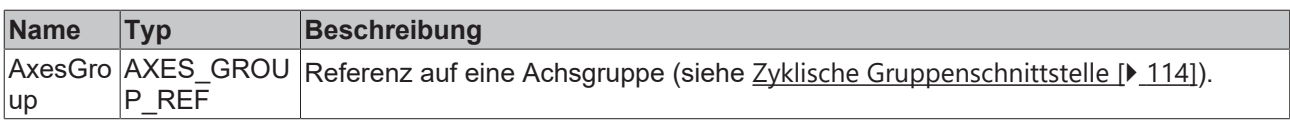

### **VAR\_OUTPUT**

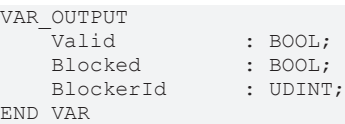

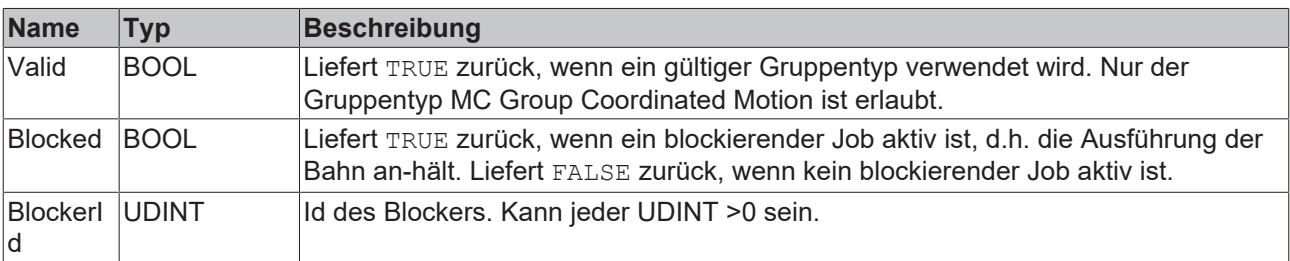

### **Voraussetzungen**

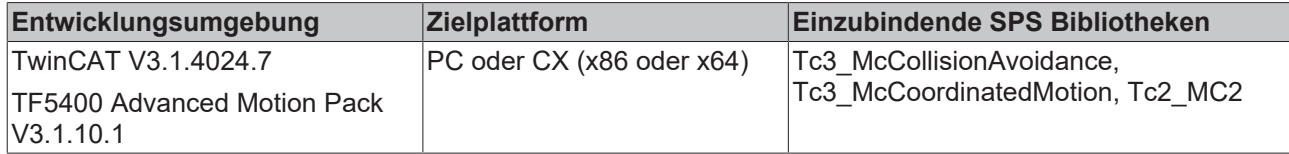

### **9.3.1.2.9 MC\_DwellTimePreparation**

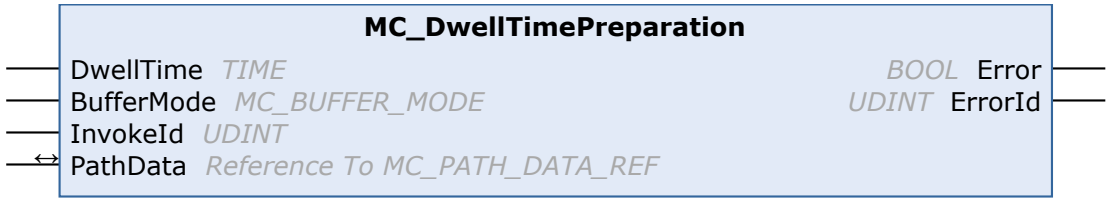

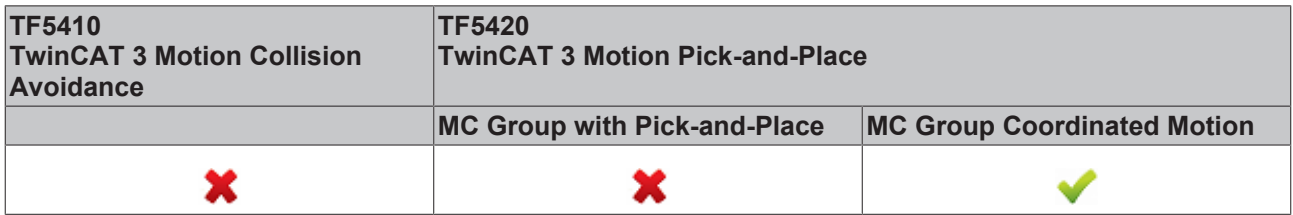

Dieser Funktionsbaustein hängt einen Stillstandsjob mit einer definierten Zeit an die Tabelle der Segmente in der Struktur PathData an. Die PathData-Tabelle kann über [MC\\_MovePath](https://infosys.beckhoff.com/content/1031/tf5420_tc3_advanced_pick_and_place/27021599192297483.html) ausgeführt werden. Der Funktionsbaustein MC\_DwellTimePreparation kann mehrmals pro Zyklus aufgerufen werden.

### *VAR\_INPUT*

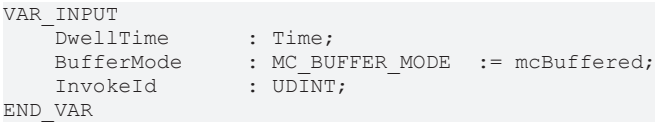

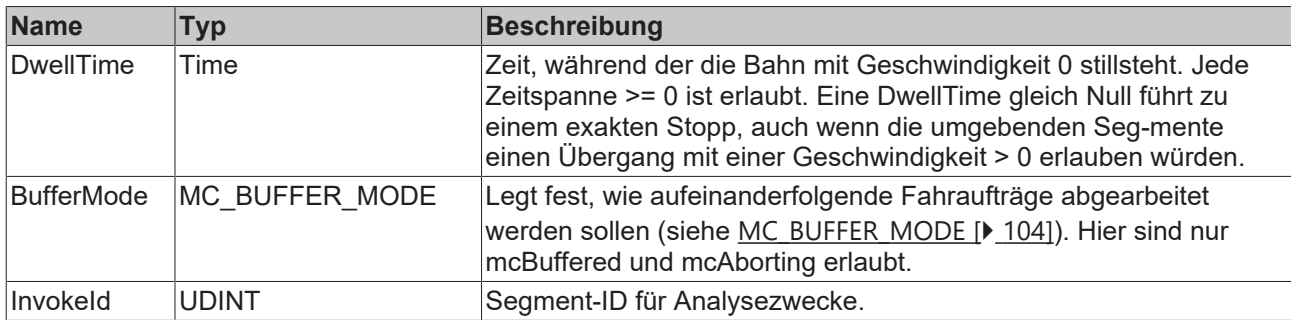

### *VAR\_IN\_OUT*

VAR\_IN\_OUT : MC\_PATH\_DATA\_REF; END\_VAR

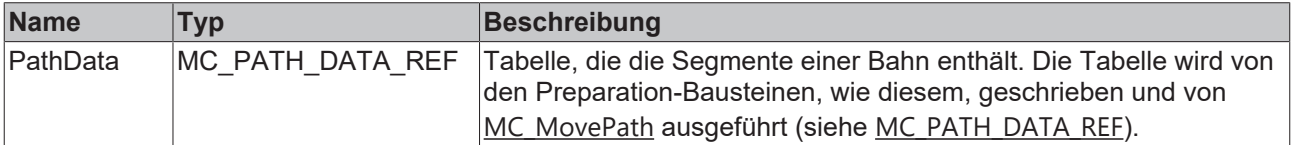

### **E** VAR OUTPUT

VAR\_OUTPUT Error : BOOL; END\_VAR

: UDINT;

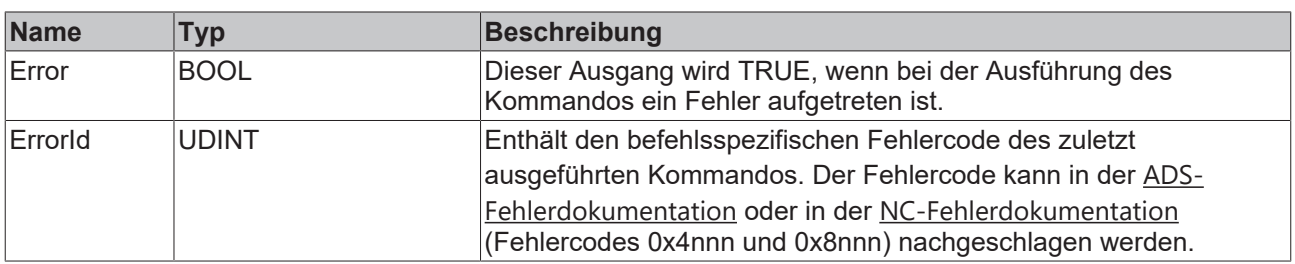

### **Voraussetzungen**

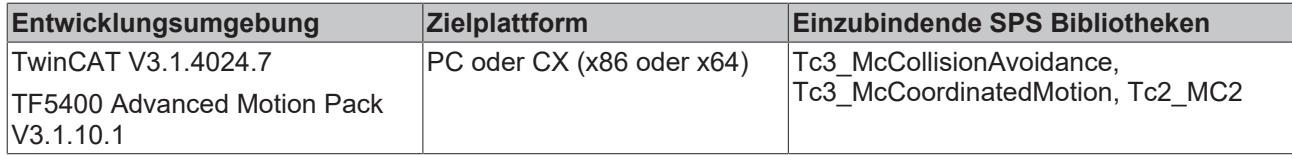

# <span id="page-93-0"></span>**9.3.2 Datentypen**

## **9.3.2.1 IDENT\_IN\_GROUP\_REF**

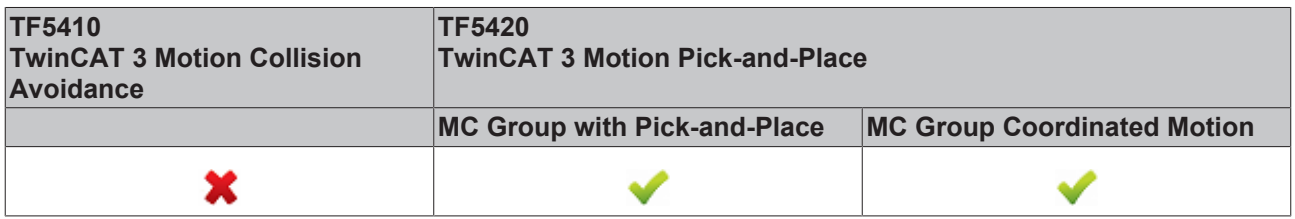

IDENT\_IN\_GROUP\_REF definiert, wie eine Achse in einer Gruppe interpretiert wird. Für mehrdimensionale Bewegungen können globale Variablen verwendet werden. Für PTP-Collision-Avoidance-Gruppen muss die Funktion [UDINT\\_TO\\_IDENTINGROUP \[](#page-75-0)▶ [76\]](#page-75-0) aufgerufen werden.

### **Verwendung ganzzahliger Werte für den Eingang IdentInGroup**

Die Verwendung ganzzahliger Werte für den Eingang IdentInGroup wird NICHT unterstützt und kann zu Inkompatibilität mit künftigen Releases führen. Bei Verwendung ganzzahliger Werte kann das Projekt unter Umständen nicht mehr aufgebaut werden. Es wird empfohlen, [globale Variablen](#page-93-0) [\[](#page-93-0)[}](#page-93-0) [94\]](#page-93-0) (z. B. MCS\_X) oder die Konvertierungsfunktion [UDINT\\_TO\\_IDENTINGROUP \[](#page-75-0)[}](#page-75-0) [76\]](#page-75-0) zu verwenden.

Die Konstanten unten definieren Achsen als kartesische Achsen im Maschinenkoordinatensystem (MCS). A bis C definieren die Rotationsachse (C: Rotation um Z; B: Rotation um Y; A: Rotation um X). Die Zahl legt die Rotationsreihenfolge fest. Wenn beispielsweise eine Achse als MCS\_C1 und eine andere als MCS\_B2 definiert wird, dreht das System zuerst um die Z-Achse und als Zweites um die Y-Achse

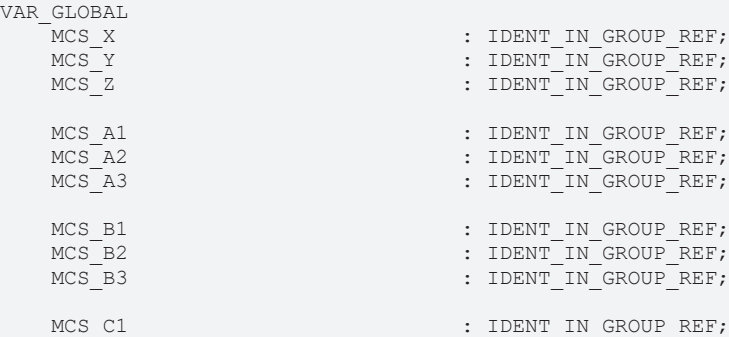

![](_page_94_Picture_165.jpeg)

### **Voraussetzungen**

![](_page_94_Picture_166.jpeg)

# <span id="page-94-0"></span>**9.3.2.2 MC\_CIRC\_MODE**

![](_page_94_Picture_167.jpeg)

Der Kreismodus bestimmt, welche Kreisdefinition zum Programmieren eines Kreises verwendet wird.

TYPE MC\_CIRC\_MODE : (

![](_page_94_Picture_168.jpeg)

**mcCircModeInvalid**

**Gibt Fehler zurück** • Dieser Parameter ist ungültig und führt zu einem Fehler, wenn ein gültiges MC\_CIRC\_MODE-Argument erforderlich ist.

### **mcCircModeBorder**

![](_page_95_Figure_3.jpeg)

![](_page_95_Picture_98.jpeg)

### **mcCircModeCenter**

![](_page_96_Figure_3.jpeg)

![](_page_96_Picture_131.jpeg)

### **mcCircModeRadius**

![](_page_97_Figure_3.jpeg)

![](_page_97_Figure_4.jpeg)

![](_page_97_Picture_148.jpeg)

![](_page_98_Picture_252.jpeg)

### **Voraussetzungen**

![](_page_98_Picture_253.jpeg)

# <span id="page-98-0"></span>**9.3.2.3 MC\_CIRC\_PATHCHOICE**

![](_page_98_Picture_254.jpeg)

Der Datentyp MC\_CIRC\_PATHCHOICE definiert die Drehrichtung eines Kreises, falls mcCircModeCenter oder mcCircModeRadius aus der Aufzählung [MC\\_CIRC\\_MODE \[](#page-94-0) $\triangleright$  [95\]](#page-94-0) ausgewählt wird.

TYPE MC CIRC PATHCHOICE : (

```
    mcCircPathchoiceClockwise          := 16#3000,
    mcCircPathchoiceCounterClockwise   := 16#3001
//new from TF5400 V3.1.10.1
       mcCircPathchoiceShortSegment       := 16#3002,
   mcCircPathchoiceLongSegment);
```
END\_TYPE

![](_page_98_Picture_255.jpeg)

# <span id="page-99-0"></span>**9.3.2.4 MC\_PATH\_DATA\_REF**

![](_page_99_Picture_268.jpeg)

![](_page_99_Picture_269.jpeg)

MC\_PATH\_DATA\_REF stellt die durch [MC\\_MovePath \[](#page-86-0) $\blacktriangleright$  [87\]](#page-86-0) auszuführende Bahn dar, wobei die Anzahl der Einträge auf 30 begrenzt ist. Die auszuführende Bahn wird durch [MC\\_MoveLinearAbsolutePreparation \[](#page-80-0)[}](#page-80-0) [81\]](#page-80-0), [MC\\_MoveCircularAbsolutePreparation \[](#page-83-0)▶ [84\]](#page-83-0) und [MC\\_BlockerPreparation \[](#page-88-0)▶ [89\]](#page-88-0) geschrieben. Sie wird mit einem Zeiger auf einen benutzerdefinierten Puffer initialisiert. Hierbei kann der Benutzer die Größe der Bahn definieren. Die Initialisierung muss während der Deklaration erfolgen. Die Bahntabelle wird bei der Ausführung nicht zurückgesetzt. Zum Zurücksetzen muss die Methode [ClearPath \[](#page-100-1)[}](#page-100-1) [101\]](#page-100-1) aufgerufen werden.

### **VAR\_OUTPUT**

![](_page_99_Picture_270.jpeg)

![](_page_99_Picture_271.jpeg)

#### **Beispiel**

Das Beispiel unten zeigt, wie eine Bahnreferenz deklariert wird und wie eine bestehende Bahn zurückgesetzt wird.

```
VAR
   buffer : ARRAY[1..4096] OF BYTE;
   Path : MC PATH_DATA_REF(ADR(buffer), SIZEOF(buffer));
END_VAR
//delete all segments of path table
Path.ClearPath();
```
![](_page_99_Picture_12.jpeg)

Der Datentyp MC\_PATH\_DATA\_REF ist Teil der Motion Control (MC)-Bibliothek. Verwenden Sie die Methode ClearPath(), um Bahninformationen vom Typ MC\_PATH\_DATA\_REF zu löschen und so eine bestehende Bahn zurückzusetzen. Verwenden Sie beim Datentyp MC\_PATH\_DATA\_REF nur Motion Control-Funktionen oder Motion Control-Funktionsbausteine. Verwenden Sie beim Datentyp MC\_PATH\_DATA\_REF insbesondere keine Speicherfunktionen wie MEMCMP, MEMCPY, MEMSET oder MEMMOVE.

#### **Voraussetzungen**

![](_page_99_Picture_272.jpeg)

### <span id="page-100-1"></span>**9.3.2.4.1 ClearPath**

**ClearPath**

![](_page_100_Picture_204.jpeg)

Die Methode ClearPath setzt die durch MC\_PATH\_DATA\_REF dargestellte Bahn zurück. Die Bahntabelle wird bei der Ausführung nicht automatisch zurückgesetzt.

## <span id="page-100-0"></span>**9.3.2.5 MC\_TRANSITION\_MODE**

![](_page_100_Picture_205.jpeg)

Der Transitionsmodus charakterisiert, wie ein Segmentübergang ausgeführt wird.

![](_page_100_Picture_206.jpeg)

Die folgende Tabelle zeigt eine Übersicht der implementierten Transitionsmodi und der Anzahl der Parameter, die in TransitionParameterCount definiert werden müssen.

![](_page_100_Picture_207.jpeg)

### **mcTransModeNone**

Es wird kein Blending ausgeführt. Stopp am Segmentübergang.

### **mcTransModeCornerDistance**

Blending wird zwischen den Segmenten ausgeführt. Die Transitionsparameter fungieren als Toleranzkugel, in der der programmierten Bahn nicht gefolgt wird. Der Parameter beschreibt den Radius am vorherigen und zweiten Segment, bei dem das Blending beginnt und endet.

Dieser Modus ist nur mit MC Group Coordinated Motion kompatibel.

#### **mcTransModeCornerDistanceAdvanced**

Blending wird zwischen den Segmenten ausgeführt. Die Transitionsparameter fungieren als Toleranzkugel, in der der programmierten Bahn nicht gefolgt wird. Der erste Parameter beschreibt den Radius am vorherigen Segment, bei dem das Blending beginnt (r\_in). Der zweite Parameter beschreibt den Radius am folgenden Segment (r\_out), der eine Position definiert, für die das Blending garantiert erfolgt. Der Parameter r\_out ist ein Maximalwert. Das Blending kann enden, bevor r\_out erreicht ist.

Das Blending (r in) ist mit der MC Group with Pick-and-Place auf 90 % des vorherigen Segments begrenzt. r\_out ist nicht begrenzt.

![](_page_101_Figure_5.jpeg)

### **Empfohlenes Verhältnis der Transitionsparameter für Blending mit MC Group with Pick-and-Place**

Die Graphik zeigt eine Planarbewegung im zweidimensionalen Raum. An dieser Bewegung sollen zwei Achsen beteiligt sein. Unter der Annahme, dass die beteiligten Achsen eine ähnliche Dynamik aufweisen, sollte  $r$  out mindestens  $2 * r$  in betragen.

#### **Kombinationen von Puffermodus und Transitionsmodus**

Puffermodus und Transitionsmodus werden nur bei Verwendung von TF5420 kombiniert.

Die folgende Tabelle zeigt die möglichen Kombinationen von Transitionsmodus und Puffermodus und ihre Wirkung.

![](_page_102_Picture_293.jpeg)

### **Voraussetzungen**

![](_page_102_Picture_294.jpeg)

# <span id="page-103-0"></span>**9.3.2.6 MC\_COORD\_REF**

![](_page_103_Picture_254.jpeg)

Objekt-ID, die sich auf einen Node Connector bezieht.

# **9.4 Tc3\_Mc3Definitions**

### **Strukturen und Aufzählungen**

![](_page_103_Picture_255.jpeg)

# <span id="page-103-1"></span>**9.4.1 Datentypen**

# **9.4.1.1 MC\_BUFFER\_MODE**

Der Datentyp MC\_BUFFER\_MODE wird verwendet, um festzulegen, wie aufeinanderfolgende Fahrkommandos abgearbeitet werden sollen. Damit der Puffermodus eine Wirkung hat, sind mindestens zwei Funktionsbausteine erforderlich.

```
TYPE MC_BUFFER_MODE :
(
       mcAborting                        := 16#0,
   mcButfered    mcBlendingLow                     := 16#12,
       mcBlendingPrevious                := 16#13,
   mcBlendingNextmcBlendingHigh
) UINT;
END_TYPE
```
![](_page_103_Picture_256.jpeg)

#### **Beispiel**:

Im folgenden Beispiel wird ein Move-Kommando verwendet, um eine Gruppe von Position  $P_0$  zu  $P_1$  und dann zu P<sub>2</sub> zu bewegen. Der Referenzpunkt für die verschiedenen Geschwindigkeitsprofile ist immer P<sub>1</sub>. Der Modus legt die Geschwindigkeit v<sub>1</sub> oder v<sub>2</sub> an diesem Punkt fest.

![](_page_104_Figure_3.jpeg)

Da die Geschwindigkeit des ersten Kommandos niedriger ist als die des zweiten, führen die Modi BlendingLow/BlendingPrevious und BlendingHigh/BlendingNext jeweils zum selben Ergebnis.

Wenn die Geschwindigkeit des zweiten Kommandos niedriger ist als die des ersten, sind die Modi BlendingLow/BlendingPrevious und BlendingHigh/BlendingNext jeweils gleichwertig.

![](_page_105_Figure_3.jpeg)

### **Kombinationen von Puffermodus und Transitionsmodus**

# *Hinweis* **Puffermodus und Transitionsmodus werden nur bei Verwendung von TF5420 kombiniert.**

Die folgende Tabelle zeigt die möglichen Kombinationen von Transitionsmodus und Puffermodus und ihre Wirkung.

![](_page_106_Picture_305.jpeg)

### **Voraussetzungen**

![](_page_106_Picture_306.jpeg)

# <span id="page-107-0"></span>**9.4.1.2 MC\_COMPENSATION\_TYPE**

Der Datentyp MC\_COMPENSATION\_TYPE wird verwendet, um festzulegen, mit welchem Kompensationstyp verfahren werden soll.

![](_page_107_Picture_218.jpeg)

![](_page_107_Picture_219.jpeg)

#### **Voraussetzungen**

![](_page_107_Picture_220.jpeg)

# <span id="page-107-1"></span>**9.4.1.3 MC\_DIRECTION**

![](_page_107_Picture_221.jpeg)

END\_TYPE

![](_page_107_Picture_222.jpeg)

MC\_DIRECTION wird verwendet, um die Bewegungsrichtung bei der Modulo-Positionierung anzugeben. Die Modulo-Positionierung ist nur bei periodischen Systemen anwendbar. Bei offenen Systemen, wie z. B. offene Tracks, wird nur der Wert mcDirectionNonModulo akzeptiert.

**mcDirectionNonModulo:** Die Position wird immer als absolute Position interpretiert.

**mcDirectionPositive:** Positive Bewegungsrichtung

**mcDirectionNegative:** Negative Bewegungsrichtung

**mcDirectionShortestWay:** Die Bewegungsrichtung hängt davon ab, ob die positive Bewegungsrichtung oder die negative Bewegungsrichtung den kürzesten Abstand zur Zielposition hat.

![](_page_107_Picture_17.jpeg)

In Kombination mit der Tc2\_MC2 oder Tc3\_Mc3Definitions Bibliothek kann es sein, dass der Datentyp nicht eindeutig aufgelöst werden kann (ambiguous use of name 'MC\_Direction'). Dann muss jeweils der Namespace bei Verwendung des Datentyps mit angegeben werden (Tc3\_Mc3PlanarMotion.MC\_DIRECTION bzw. Tc3\_Mc3Definitions.MC\_DIRECTION bzw. Tc2\_MC2.MC\_DIRECTION).
## **Voraussetzungen**

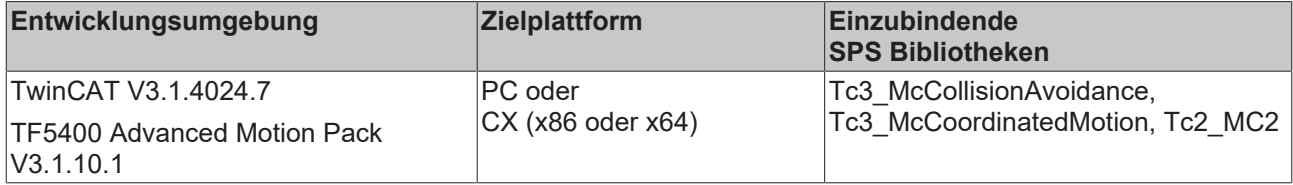

## **9.4.1.4 MC\_SYNC\_MODE**

```
(* Defines the direction of the synchronization position of modulo axes. *)
TYPE MC_SYNC_MODE :
(
    mcSyncModeNonModulo := 0, (* SyncSlavePosition is interpreted as absolute position. *)<br>mcSyncModePositive := 1, (* Synchronizes in positive direction. *)
    mcSyncModePositive          := 1, (* Synchronizes in positive direction. *)
    mcSyncModeNegative          := 3 (* Synchronizes in negative direction. *)
)
```
END\_TYPE

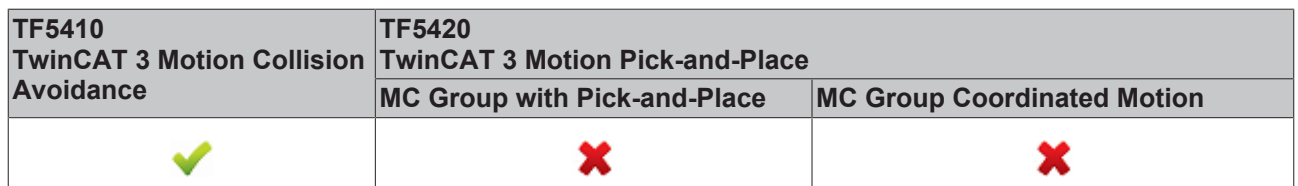

Der Wert definiert die Richtung, in die synchronisiert werden soll. Die Angabe des SyncMode ist nur dann wirksam, wenn für die Achse ein Modulo-Koordinatensystem definiert wurde. Dies kann z.B. ein geschlossener XTS Track sein oder eine geschlossene CA-Gruppe. Wenn es nur eine mathematische Lösung gibt, um die Synchronposition zu erreichen, wird der Wert ignoriert.

**mcSyncModeNonModulo:** Die SlaveSyncPosition wird immer als absolute Position interpretiert.

**mcSyncModePositive:** Die Slave Achse synchronisiert sich in positive Bewegungsrichtung.

**mcSyncModeNegative:** Die Slave Achse synchronisiert sich in negativer Bewegungsrichtung.

#### **Voraussetzungen**

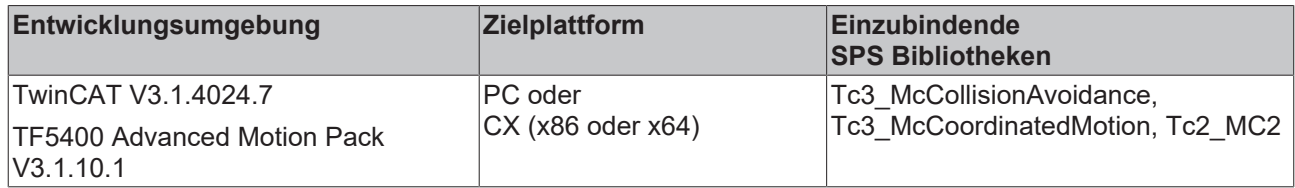

## **9.4.1.5 MC\_SYNC\_STRATEGY**

Der Datentyp MC\_SYNC\_STRATEGY definiert das Synchronisationsprofil des Slaves, z. B. für ein MC\_GearInPosCA-Kommando.

```
TYPE MC SYNC STRATEGY :
(
        mcSyncStrategyLate              := 16#1,
    mcSyncStrategySlowmcSyncStrategyEarly)
```

```
END_TYPE
```
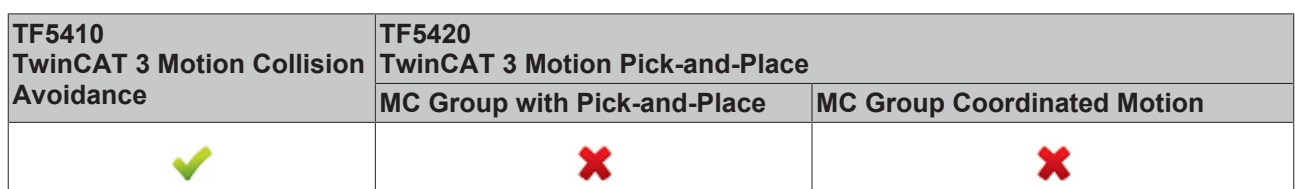

### **Beispiele:**

Die Rahmenbedingungen in den folgenden Beispielen sind gleich:

- Die Master-Bewegung ist gleich.
- Die MasterStartDistance ist gleich.
- Die Strecken (MasterSyncPosition aktuelle Master-Position) und (SlaveSyncPosition aktuelle Slave-Position) sind in allen drei Beispielen gleich.
- Die Slave-Dynamik ist gleich.
- Konfiguration mit einer Achse in der CA-Gruppe, eine PTP-Achse als Master.
- Ein Bewegungskommando wird an den Master ausgegeben.

## **Beispiel 1: mcSyncStrategyLate**

Der Slave beginnt mit der Synchronisation so spät wie möglich und mit voller Dynamik (gemäß den Eingangswerten Geschwindigkeit, Beschleunigung, Verzögerung, Ruck). Er erreicht die SlaveSyncPosition gerade rechtzeitig mit dem richtigen Getriebefaktor. Der Benutzer muss darauf achten, dass der Master nicht beschleunigt, sobald der Slave StartSync signalisiert, da das Synchronisationsprofil bereits mit der maximalen Slave-Dynamik geplant ist. Der Slave kann nicht gegen seine dynamischen Beschränkungen verstoßen und daher eine Beschleunigung des Masters nicht ausgleichen. Diese Situation führt zu einem Fehler am Funktionsbaustein.

- 1. Geben Sie das Kommando MC\_GearInPosCA an die Achse aus. Das Kommando wird aktiv, während der Master noch beschleunigt.
- ð Der Slave beginnt mit der Synchronisation so spät wie möglich und mit voller Dynamik und hat die SlaveSyncPosition erreicht, wenn der Master die MasterSyncPosition erreicht hat (schwarzer x-Cursor).

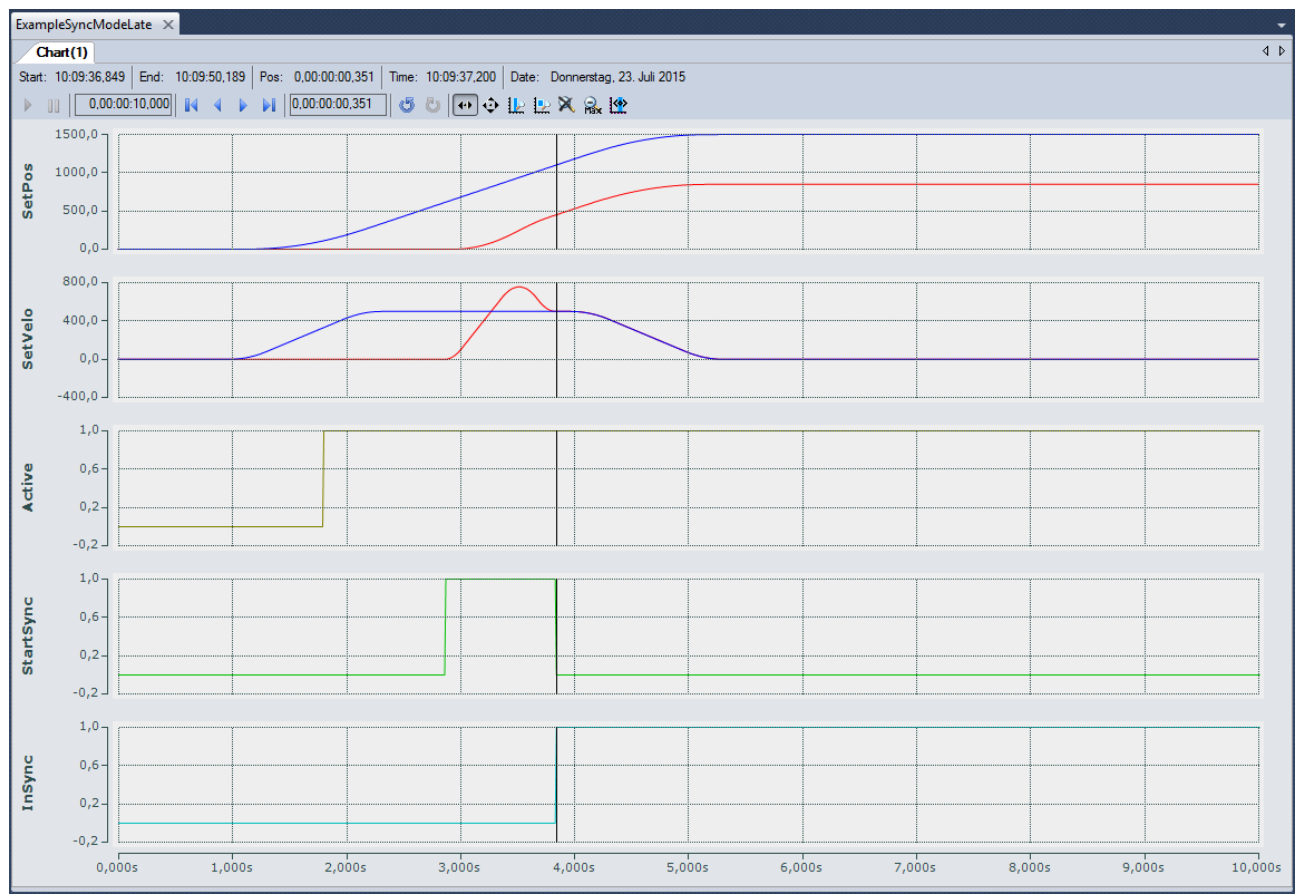

### **Beispiel 2: mcSyncStrateySlow**

Der Slave beginnt seine Synchronisation in Bewegung, sobald der Master (MasterSyncPosition – MasterStartDistance) in der richtigen Richtung passiert, wenn eine MasterStartDist gesetzt wurde, anderenfalls sobald der Funktionsbaustein Active ist. Die Dynamik des Slaves wird so reduziert, dass der Slave die SlaveSyncPos mit dem richtigen Getriebefaktor gerade rechtzeitig erreicht, wenn der Master die MasterSyncPos erreicht. Der Slave kann eine Beschleunigung des Masters ausgleichen, wenn auch StartSync gesetzt ist, jedoch nur, bis der Slave seine maximale Dynamik erreicht.

- 1. Geben Sie das Kommando MC\_GearInPosCA an die Achse aus. Das Kommando wird aktiv, während der Master noch beschleunigt.
- $\Rightarrow$  Der Slave beginnt mit der Synchronisation, sobald MC GearInPosCA Active ist. Die Dynamik wird so reduziert, dass der Slave die SlaveSyncPosition zur gleichen Zeit erreicht, wie der Master die MasterSyncPosition erreicht (schwarzer x-Cursor).

## **Eine Synchronisation auf einen stehenden Master kann bei Verwendung von mcSyncStrategySlow zu einer hohen Last führen.**

In diesem Fall wird am besten mcSyncStrategyEarly verwendet.

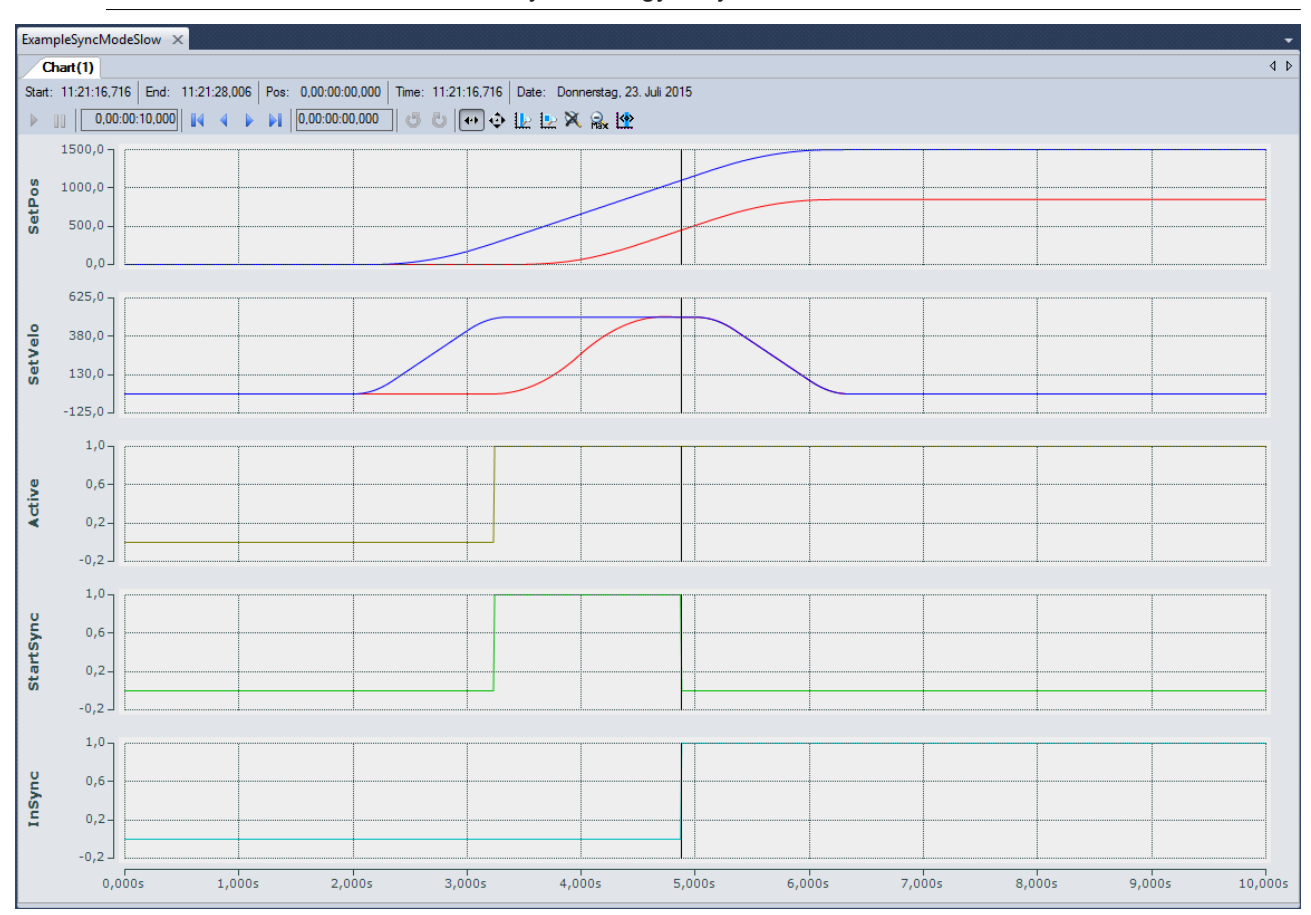

### **Beispiel 3: mcSyncStrategyEarly**

Der Slave beginnt sofort (wenn eine MasterStartDistance gesetzt ist: sofort, nachdem diese zurückgelegt wurde) und mit voller Dynamik mit der Synchronisation. Der Slave signalisiert InSync früher als von der SlaveSyncPosition gefordert, aber es ist dennoch garantiert, dass der geforderte Offset zwischen Master und Slave (MasterSyncPosition – SlaveSyncPosition) mit dem richtigen Getriebefaktor erreicht wird. Diese Strategie kann für die Synchronisation auf einen stehenden Master angewendet werden und ist am besten geeignet, wenn die Geschwindigkeit des Masters nicht konstant ist. Der Slave versucht fortwährend, die Synchronisation durchzuführen. Wenn die Rahmenbedingungen es dem Slave nicht ermöglichen, an der SlaveSyncPosition InSync zu sein, führt dies nicht zu einem Fehler, sondern der Slave versucht kontinuierlich, sich mit dem Master zu synchronisieren.

- 1. Geben Sie das Kommando MC\_GearInPosCA an die Achse aus. Das Kommando wird aktiv, während der Master noch beschleunigt.
- $\Rightarrow$  Der Slave beginnt mit der Synchronisation, sobald MC\_GearInPosCA Active ist, und mit voller Dynamik. Der Slave ist schnellstmöglich InSync, erreicht die SlaveSyncPosition aber zur gleichen Zeit, wie der Master die MasterSyncPosition erreicht (schwarzer x-Cursor).

# **BECKHOFF**

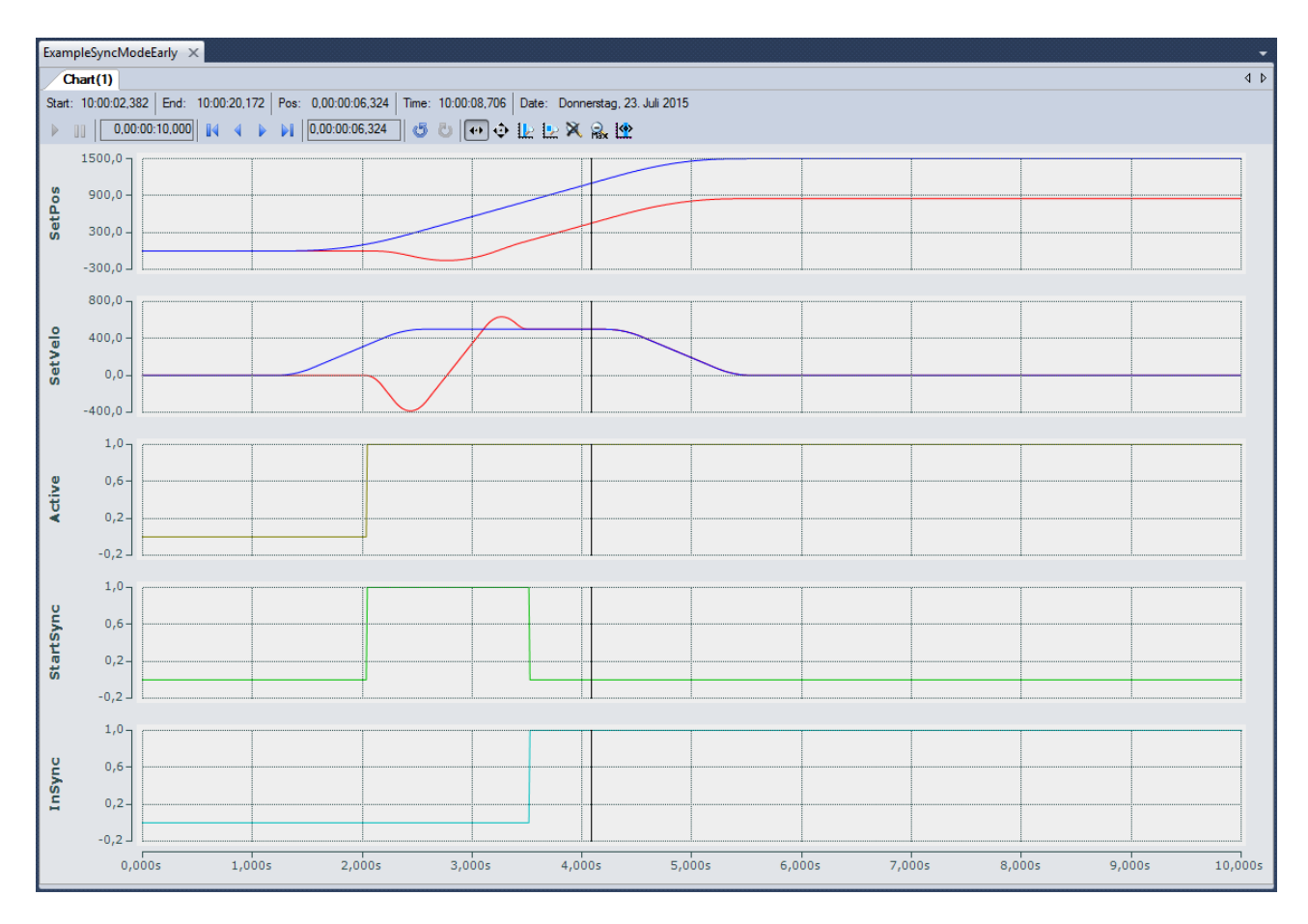

## **Voraussetzungen**

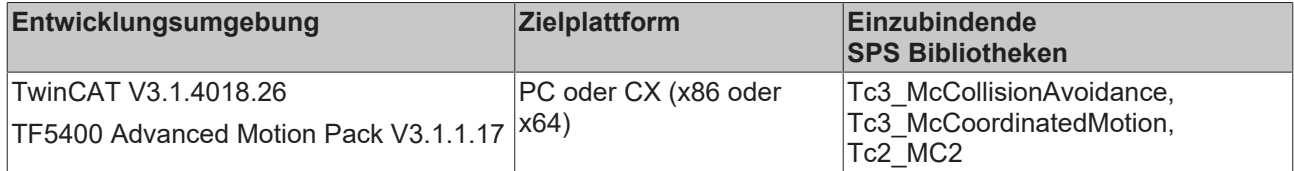

## **10 Beispiele**

## **PTP Collision Avoidance**

## **XTS Demo 1**

Download:

[https://infosys.beckhoff.com/content/1031/tf5410\\_tc3\\_collision\\_avoidance/Resources/1546301963.zip](https://infosys.beckhoff.com/content/1031/tf5410_tc3_collision_avoidance/Resources/1546301963.zip)

Beschreibung:

Projekt für XTS Starterkit (geschlossene Schiene (3000 mm) mit 10 Movern), das [MC\\_MoveAbsoluteCA](#page-33-0) [\[](#page-33-0)[}](#page-33-0) [34\]](#page-33-0)-Bewegungen ausführt.

## **XTS Demo 2**

Download: [https://infosys.beckhoff.com/content/1031/tf5410\\_tc3\\_collision\\_avoidance/Resources/1546304267.zip](https://infosys.beckhoff.com/content/1031/tf5410_tc3_collision_avoidance/Resources/1546304267.zip)

Beschreibung:

Projekt für XTS Starterkit (geschlossene Schiene (3000 mm) mit 10 Movern), das [MC\\_GearInPosCA \[](#page-40-0) $\blacktriangleright$  [41\]](#page-40-0)-Bewegungen ausführt.

# **11 Anhang**

## **11.1 Zyklische Gruppenschnittstelle**

Die zyklische Gruppenschnittstelle sorgt für den zyklischen Datenaustausch zwischen SPS und einem NC-Gruppenobjekt. Die Gruppenschnittstelle beinhaltet die Richtungen [NcToPlc \[](#page-113-0)▶ [114\]](#page-113-0) und [PlcToNc \[](#page-114-0)▶ [115\]](#page-114-0). Beide Richtungen sind in allgemeine und gruppenspezifische Daten unterteilt.

## **AXES\_GROUP\_REF**

```
TYPE AXES GROUP REF :
STRUCT
PlcToNc AT %Q*
                         : CDT PLCTOMC GROUP;
   NcToPlc AT *I^* : CDT MCTOPLC GROUP;
END_STRUCT
END_TYPE
```
**PlcToNc**: [PlcToNc \[](#page-114-0)[}](#page-114-0) [115\]](#page-114-0) ist eine Datenstruktur, die zyklisch zwischen SPS und NC ausgetauscht wird. Über diese Datenstruktur kommunizieren die MC-Funktionsbausteine mit der Bewegungsgruppe und senden Steuerinformationen von der SPS an die NC. Diese Datenstruktur wird automatisch im Ausgangsprozessabbild der SPS platziert und muss mit dem Eingangsprozessabbild einer Bewegungsgruppe verbunden werden.

**NcToPlc**: [NcToPlc \[](#page-113-0)[}](#page-113-0) [114\]](#page-113-0) ist eine Datenstruktur, die zyklisch zwischen SPS und NC ausgetauscht wird. Über diese Datenstruktur kommunizieren die MC-Funktionsbausteine mit der NC und erhalten Statusinformationen von der NC. Diese Datenstruktur wird automatisch im Eingangsprozessabbild der SPS platziert und muss im TwinCAT System Manager mit dem Ausgangsprozessabbild einer NC-Achse verbunden werden.

## <span id="page-113-0"></span>**11.1.1 NcToPlc**

Die Struktur ist in allgemeine Daten und gruppenspezifische Daten unterteilt.

### **Allgemein**

**GroupOID**: TcCOM-Objekt-ID (OID) dieser Gruppe.

**GroupType**: Typ dieser Gruppe: 0 = Ungültig (mcGroupTypeInvalid), 1 = Kollisionsvermeidung (mcGroupTypeCA), 2 = DXD/CNC (mcGroupTypeDxd).

**GroupStatus**: Enthält Informationen über den Gruppenstatus (siehe [GroupStatus \[](#page-113-1)[}](#page-113-1) [114\]](#page-113-1)).

**GroupErrorId**: Identifizierung aktueller Fehler (0 = kein Fehler).

**GroupAxesCount**: Anzahl der Achsen, die gegenwärtig zu dieser Gruppe gehören (z. B. über MC\_AddAxisToGroup hinzugefügt).

### <span id="page-113-1"></span>**GroupStatus:**

**State**: Siehe Zustandsdiagramm einer Gruppe.

- 1 = Deaktiviert (mcGroupStateDisabled)
- 2 = Standby (mcGroupStateStandby)
- 3 = In Bewegung (mcGroupStateMoving)
- 4 = Stoppt (mcGroupStateStopping)
- 5 = Fehler Stopp (mcGroupStateErrorStop)
- 6 = Homing (mcGroupStateHoming)
- 7 = Nicht bereit (mcGroupStateNotReady)
- 8 = Ausgesetzt (mcGroupStateSuspended)

**Flags**: Zusätzliche Statusinformationen.

*IsEnableRequested*: Definiert, ob eine Aktivierung oder Deaktivierung einer Gruppe angefordert wird.

## **Dxd (mehrdimensionale Bewegung)**

**PathVelo**: Geschwindigkeit auf der Bahn ohne Richtung.

**InvokeId:** Segment-ID für Analysezwecke.

### **CM (MC Group Coordinated Motion)**

verfügbar ab V3.1.10.1

**PathVelo:** Absolutwert der kartesischen Geschwindigkeit auf der Bahn.

**InvokeId:** Segment-ID für Analysezwecke.

**IsInBlendingSegment:** Gibt an, ob ein Blendig-Segment aktiv ist.

**RemainingTimeActiveJob:** Verbleibende Zeit des aktuellen Segments.

**RemainingCartesianDistanceActiveJob:** Verbleibende Strecke für das aktuelle Segment.

**ActiveBlockerId:** Id des aktiven Blockers.

verfügbar ab V3.1.10.30

**RemainingTimeToSync**: Verbleibende Zeit, bis die Achsgruppe beim Conveyor Tracking mit dem Transportband synchronisiert ist.

**RemainingCartesianDistanceToSync**: Verbleibende Strecke, bis die Achsgruppe beim Conveyor Tracking mit dem Transportband synchronisiert ist.

## <span id="page-114-0"></span>**11.1.2 PlcToNc**

Die Struktur ist in allgemeine Daten und gruppenspezifische Daten unterteilt.

### **Allgemein**

**OverrideFactor**: Gewünschter Override-Faktor (1,0 = 100 %, Standardwert ist 1,0)

## **11.2 MC\_LREAL/Spezielle Eingangswerte**

Der Datentyp MC\_LREAL entspricht dem Datentyp LREAL. Es gibt jedoch einige zusätzliche Werte, die eine spezielle Bedeutung haben.

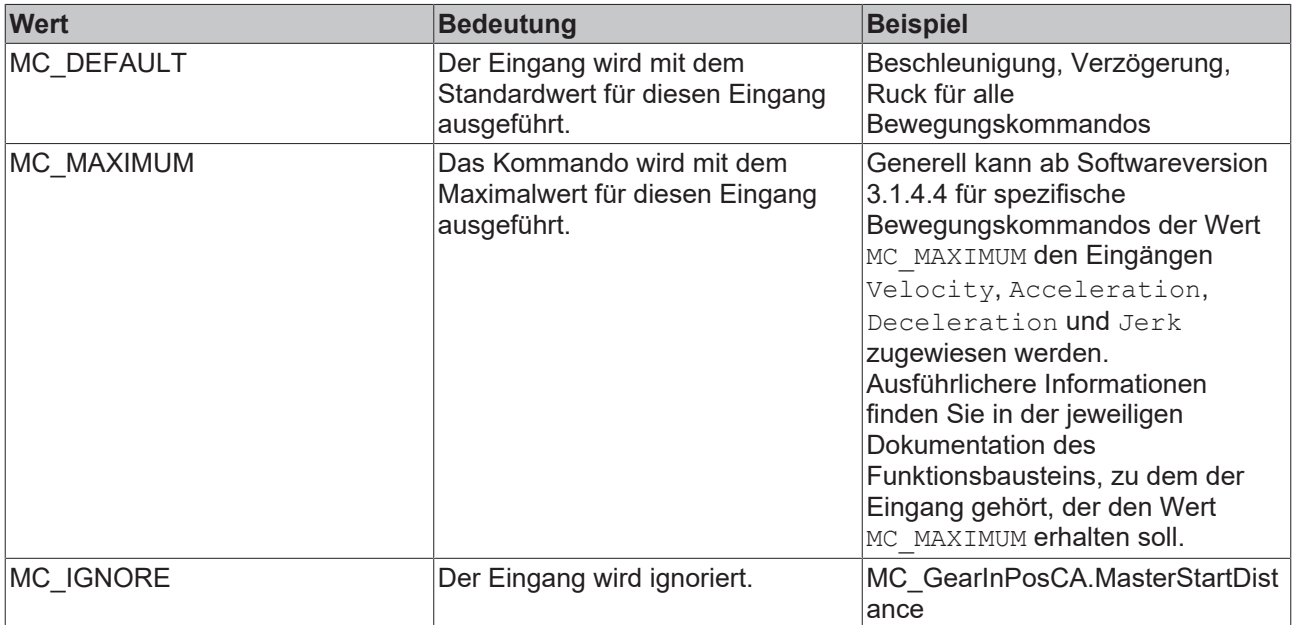

## REAKHA

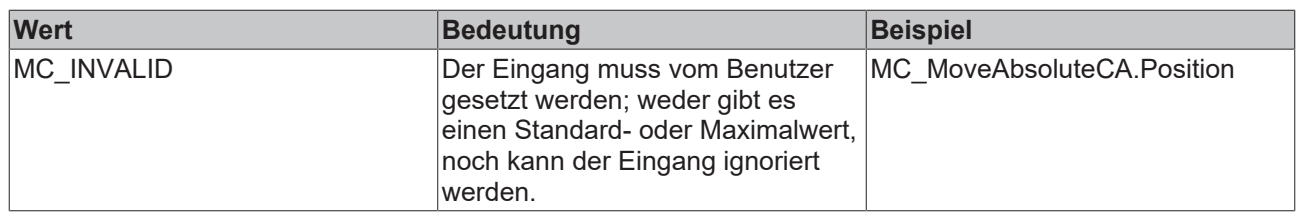

## **11.3 Modulo-Positionierung**

Die Modulo-Positionierung kann bei geschlossenen Linearachsen ebenso wie bei rotatorischen Achsen angewendet werden. TwinCAT unterscheidet nicht zwischen diesen Typen. Auch eine Modulo-Achse hat eine fortlaufende absolute Position im Bereich ±∞. Die Modulo-Position der Achse ist einfach eine zusätzliche Information zur absoluten Achsposition und die Modulo-Positionierung stellt die gewünschte Zielposition auf eine andere Art dar. Im Gegensatz zur absoluten Positionierung, bei der der Benutzer das Ziel eindeutig vorgibt, wird bei der Modulo Positionierung die absolute Zielposition aus folgenden Parametern gebildet:

- Modulo-Zielposition
- Modulo Factor
- Tolerance Window
- Direction, siehe [MC\\_Direction \[](#page-107-0) $\blacktriangleright$  [108\]](#page-107-0)
- (Additional Turns, siehe [Additional Turns in der CA \[](#page-48-0)[}](#page-48-0) [49\]](#page-48-0))

### **Modulo Factor**

Die Modulo-Positionierung bezieht sich grundsätzlich auf eine einstellbaren Modulo Factor, welcher im TwinCAT Engineering eingestellt wird. Hierbei ist die Achse und ihre Verwendung zu beachten, zum Beispiel:

• Wird eine PTP-Achse verwendet, gilt der Modulo Factor des Achs-Encoders, Details in den Hinweisen der Modulo Positionierung einer PTP Achse.

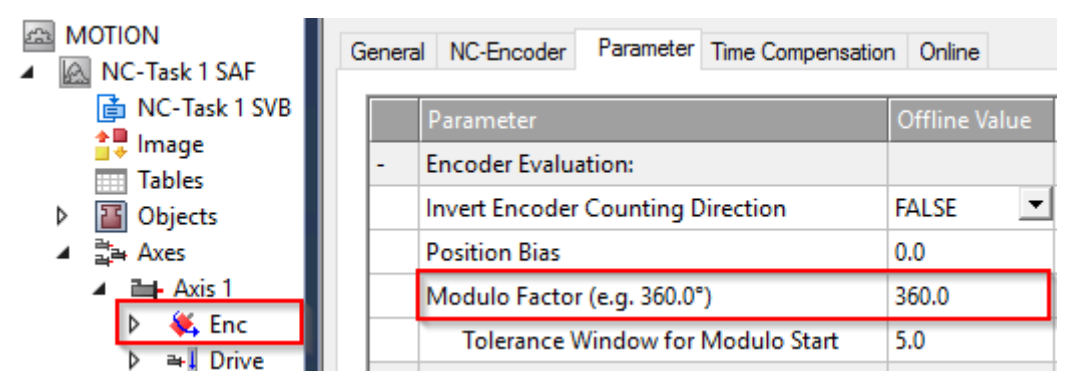

• Wird z.B. eine Mover auf einem XTS-System in einer CA-Gruppe verwendet, gilt die Rail Length, welche in der CA-Gruppe eingestellt ist.

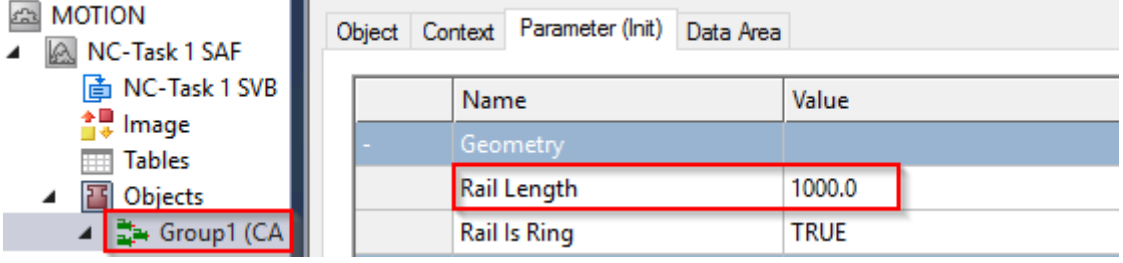

## **BECKHOFF**

• Wird ein XPlanar Mover genutzt so kann dessen "C-Achse" Modulo positioniert werden. Hier wird der Modulo Factor als "C coordinated modulus" in den Init Parametern des XPlanar Mover eingestellt.

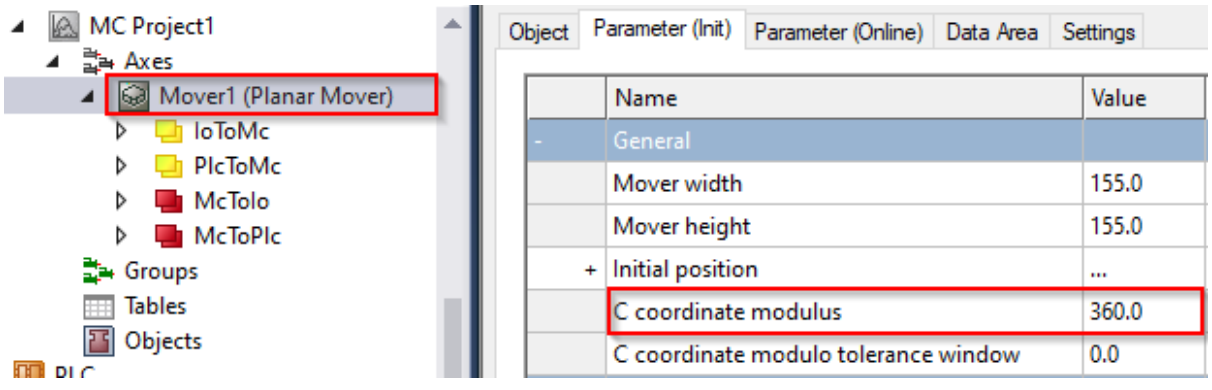

## **Modulo Tolerance Window**

Das Modulo Tolerance Window definiert ein Positionsfenster um die aktuelle Modulo-Sollposition der Achse herum. Die Fensterbreite entspricht dem doppelten angegebenen Wert (Sollposition ± Toleranzwert) und wird im TwinCAT Engineering vorgegeben:

• Bei einer PTP-Achse oder einer Achse in einer CA-Gruppe erfolgt die Definition des Tolerance Window im Achs-Encoder

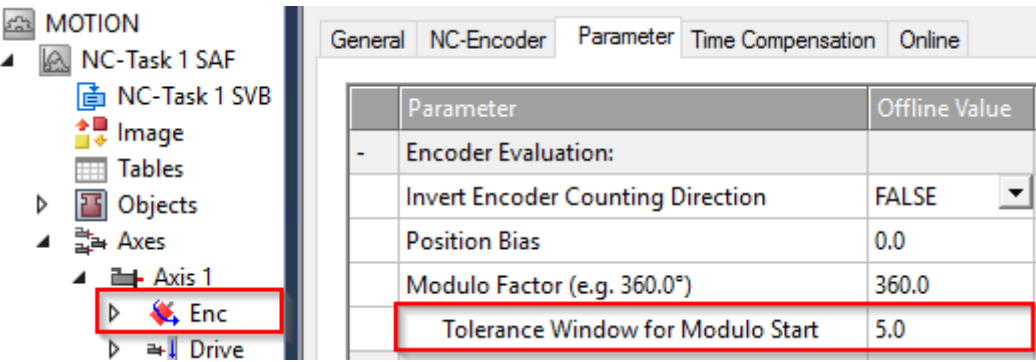

• Bei der C-Achse eines XPlanar Movers wird das Tolerance Window in den Init Parametern des XPlanar Mover definiert.

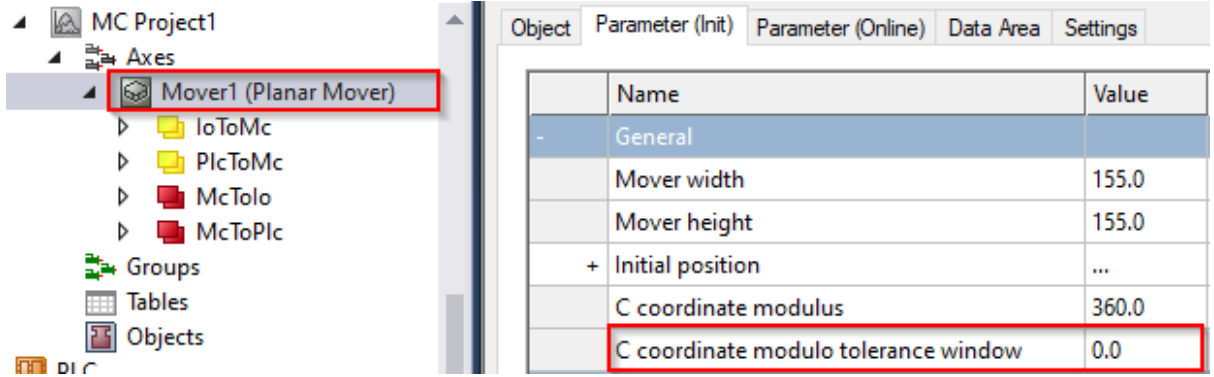

Die Positionierung einer Achse bezieht sich immer auf deren aktuelle Ist-Position. Liegen Ist-Position und Zielposition sehr nah beieinander, kann es passieren, dass unbeabsichtigte Umdrehungen gefahren werden. Z.B. wenn die Ist-Position minimal größer ist als die Zielposition und Direction =

mcDirectionPositive gewählt wurde. Dies kann insbesondere dann auftreten, wenn die Ist-Position ungenau bestimmt wird ( z.B. aufgrund einer fehlerhaften Positionierung durch einen Stall der Achse, oder durch die endliche Auflösung des Encoders). Um dies zu vermeiden, kann ein Toleranzfenster für die Modulo Positionierung festgelegt werden. Falls die Entfernung zwischen Start- und Zielposition kleiner oder gleich dem Toleranzfenster ist, so wird die Zielposition auf kürzestem Weg (wie bei Direction = mcDirectionShortestWay), also auch entgegen der angegebenen Direction, angefahren.

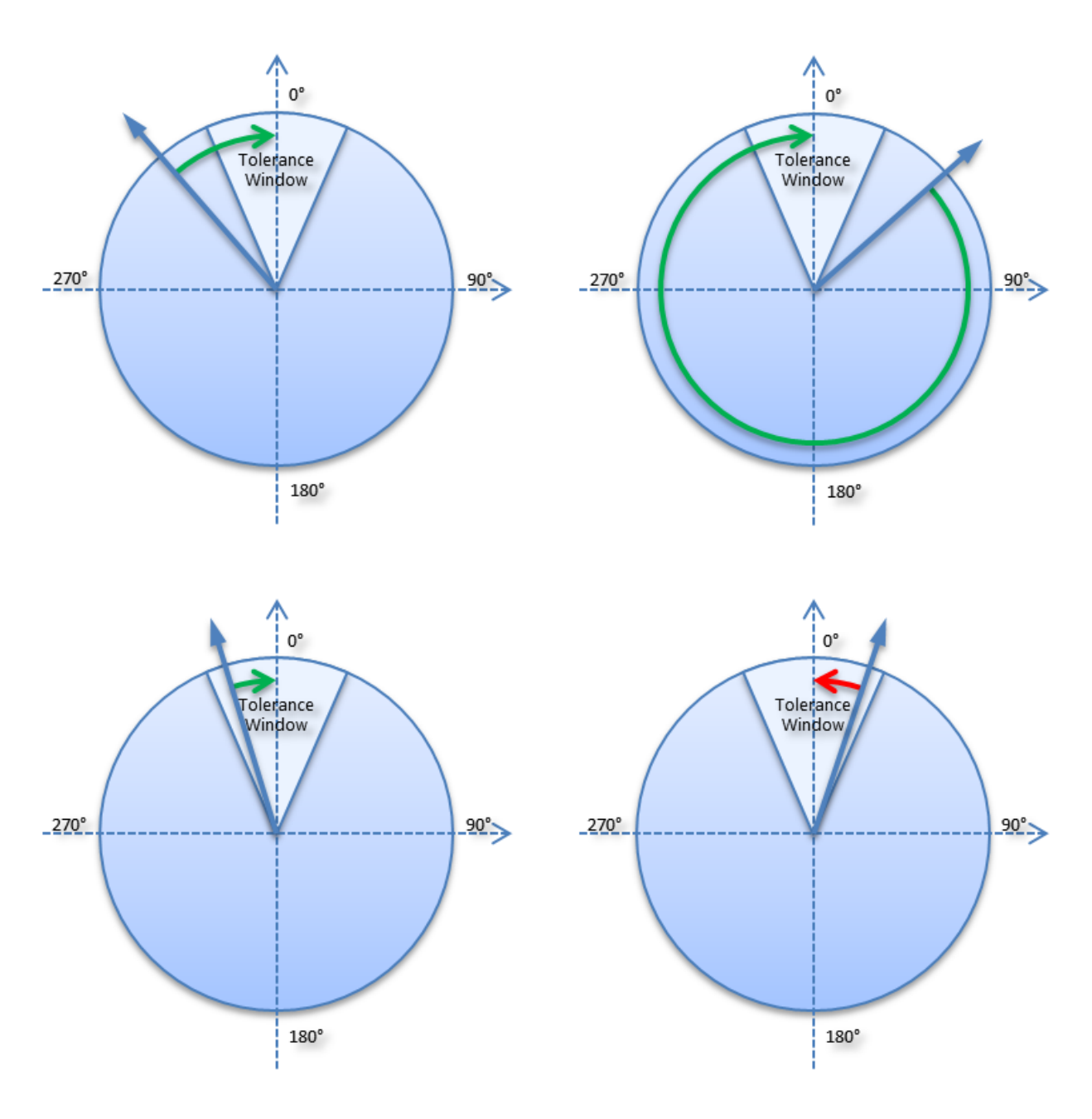

## **Beispiele**

- Modulo Factor = 100
- Tolerance Window = 1

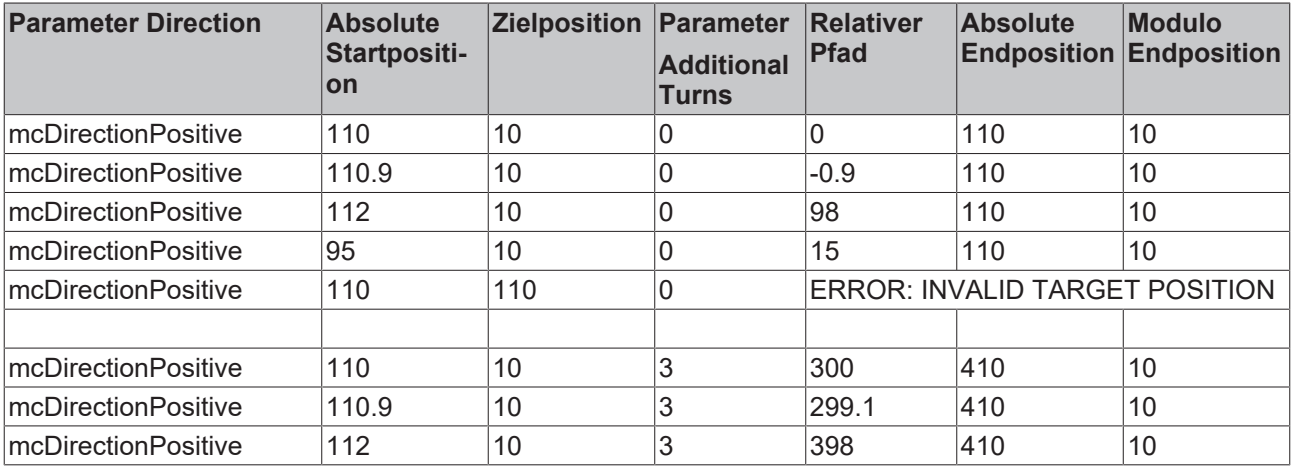

## **BECKHOFF**

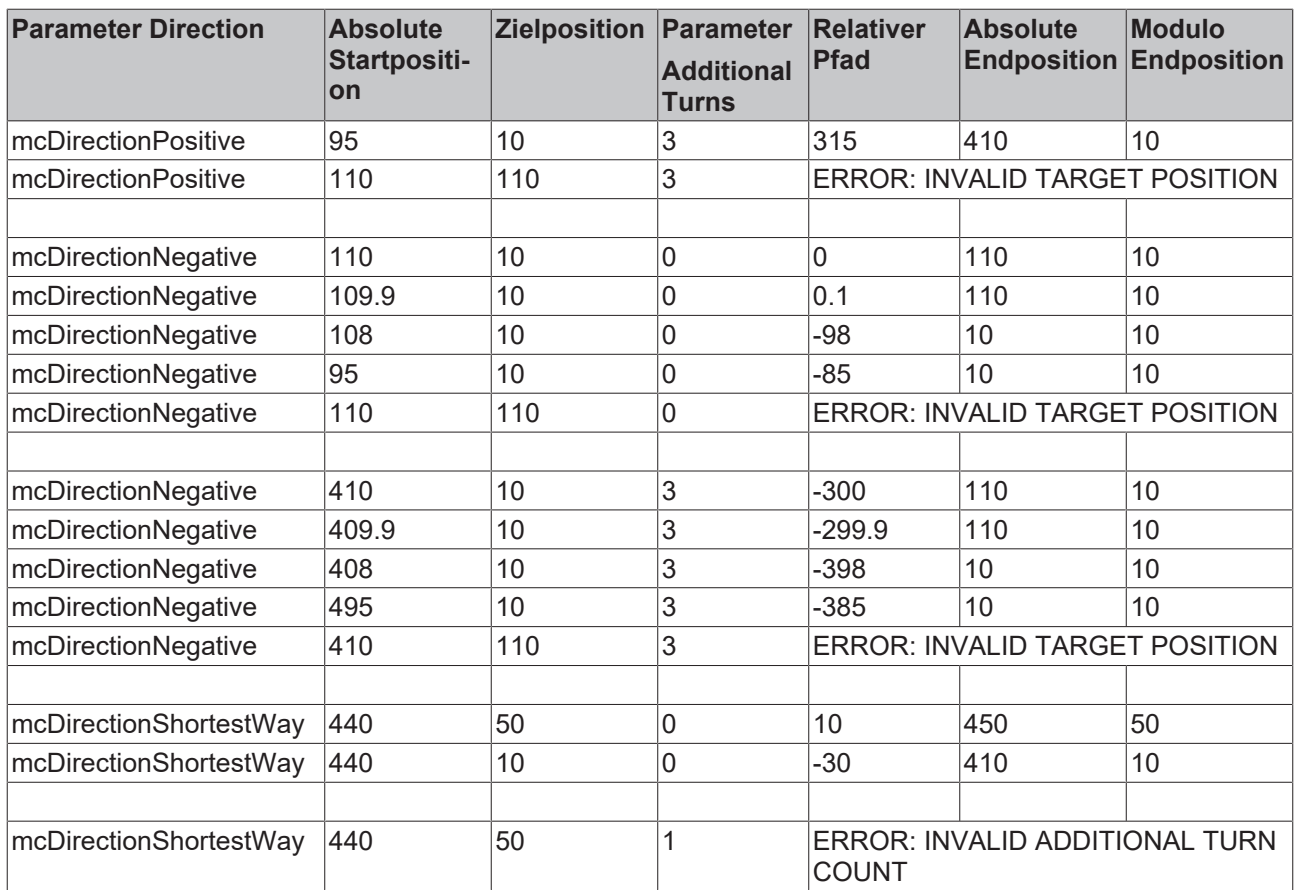

## **Weitere Beispiele**

Weitere Beispiele ohne den Parameter Additional Turns sind in den [Hinweisen zur Modulo Positionierung](https://infosys.beckhoff.com/content/1031/tcplclib_tc2_mc2/70100875.html?id=874376766128102655) einer PTP Achse zu finden.

Mehr Informationen: **[www.beckhoff.de/TF5410](https://www.beckhoff.de/TF5410)**

Beckhoff Automation GmbH & Co. KG Hülshorstweg 20 33415 Verl **Deutschland** Telefon: +49 5246 9630 [info@beckhoff.com](mailto:info@beckhoff.de?subject=TF5410) [www.beckhoff.com](https://www.beckhoff.com)

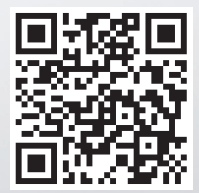